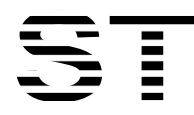

# **Sitronix** ST7636R

### *65K Color* **Dot Matrix LCD Controller/Driver**

### **1. INTRODUCTION**

The ST7636R is a driver & controller LSI for 65K color graphic dot-matrix liquid crystal display systems. It generates 396 Segment and 132 Common driver circuits. This chip is connected directly to a microprocessor, accepts Serial Peripheral Interface (SPI) or 8-bit/16-bit parallel display data and stores in an on-chip display data RAM. It performs display data RAM read/write operation with no external operating clock to minimize power consumption. In addition, because it contains power supply circuits necessary to drive liquid crystal, it is possible to make a display system with the fewest components.

### **2. FEATURES**

#### **Driver Output Circuits**

♦ 396 segment outputs / 132 common outputs

#### **Applicable Duty Ratios**

- ♦ Various partial display
- ♦ Partial window moving & data scrolling

#### **Gray-Scale Display**

- ♦ 4FRC & 31 PWM function circuit to display
- ◆ 64 gray-scale display.

#### **On-chip Display Data RAM**

- ♦ Capacity: 132 x 132 x 16 =278,784bits
- ♦ 4K colors (RGB)=(444) mode
- ♦ 65K colors (RGB)=(565) mode
- ♦ Truncated 262K colors (RGB)=(666) mode
- ♦ Truncated 16M colors (RGB)=(888) mode

#### **Microprocessor Interface**

- ♦ 8/16-bit parallel bi-directional interface with 6800-series or 8080-series
- ♦ 4-line serial interface (4-line-SIF)
- ♦ 3-line serial interface (3-line-SIF)

#### **On-chip Low Power Analog Circuit**

- ♦ On-chip oscillator circuit
- $\blacklozenge$  Voltage converter (x2, x3, x4, x5, x6, x7, x8)
- ♦ Voltage regulator (temperature gradient -0.15%/ )
- ♦ On-chip electronic contrast control function (406 steps)
- ♦ Voltage follower (LCD bias: 1/5 to 1/12)

#### **Operating Voltage Range**

♦ Supply voltage (VDD, VDD1): 1.8 to 3.3V

(VDD2, VDD3, VDD4, VDD5): 2.4 to 3.3V

- $\triangleleft$  LCD driving voltage (VOP = V0 VSS): 3.76 to 18.0 V
- ♦ The suggested value of V0 is 12~15 V under bias =1/11 or 1/12

#### **LCD Driving Voltage (EEPROM)**

- ♦ To store contrast adjustment value for better display
- ♦ To store adjustment value for best crosstalk performance

#### **EEPROM Adjustment Voltage**

♦ When writing value to EEPROM, VDD2~VDD5 must follow as:

When Booster x6: VDD2~VDD5 = 3.3V

When Booster x7: VDD2~VDD5 =2.8V~3.0V

and Booster:ON, Regulator: OFF, Follower: OFF,

Display OFF (refer EEPROM flow, page.43 , page.105)

#### **Package Type**

♦ Application for COG

### **ST7636R 6800 , 8080 ,4-Line , 3-Line interface**

s:

### **3. ST7636R Pad Arrangement (COG)**

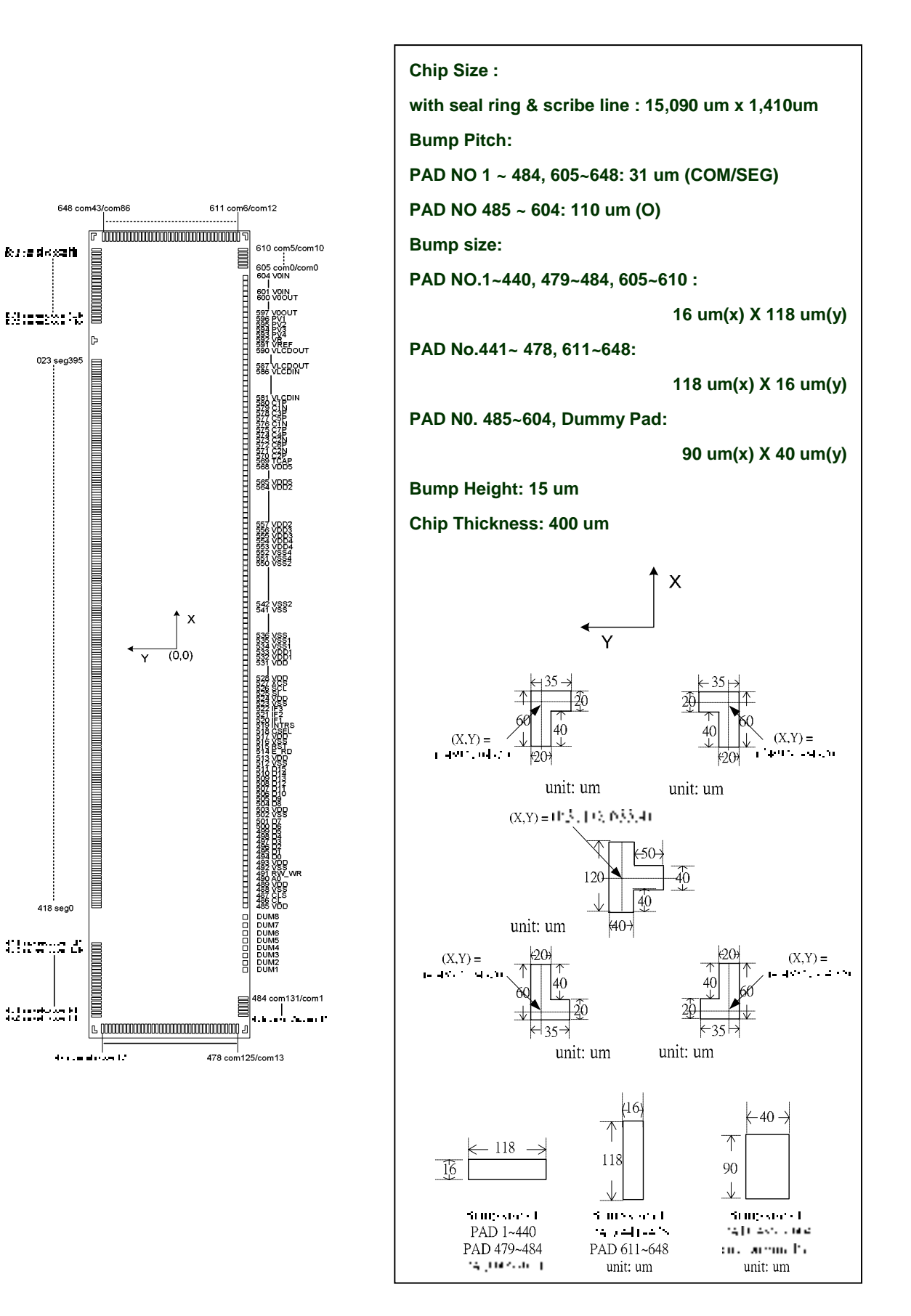

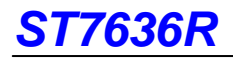

# **4. Pad Center Coordinates**

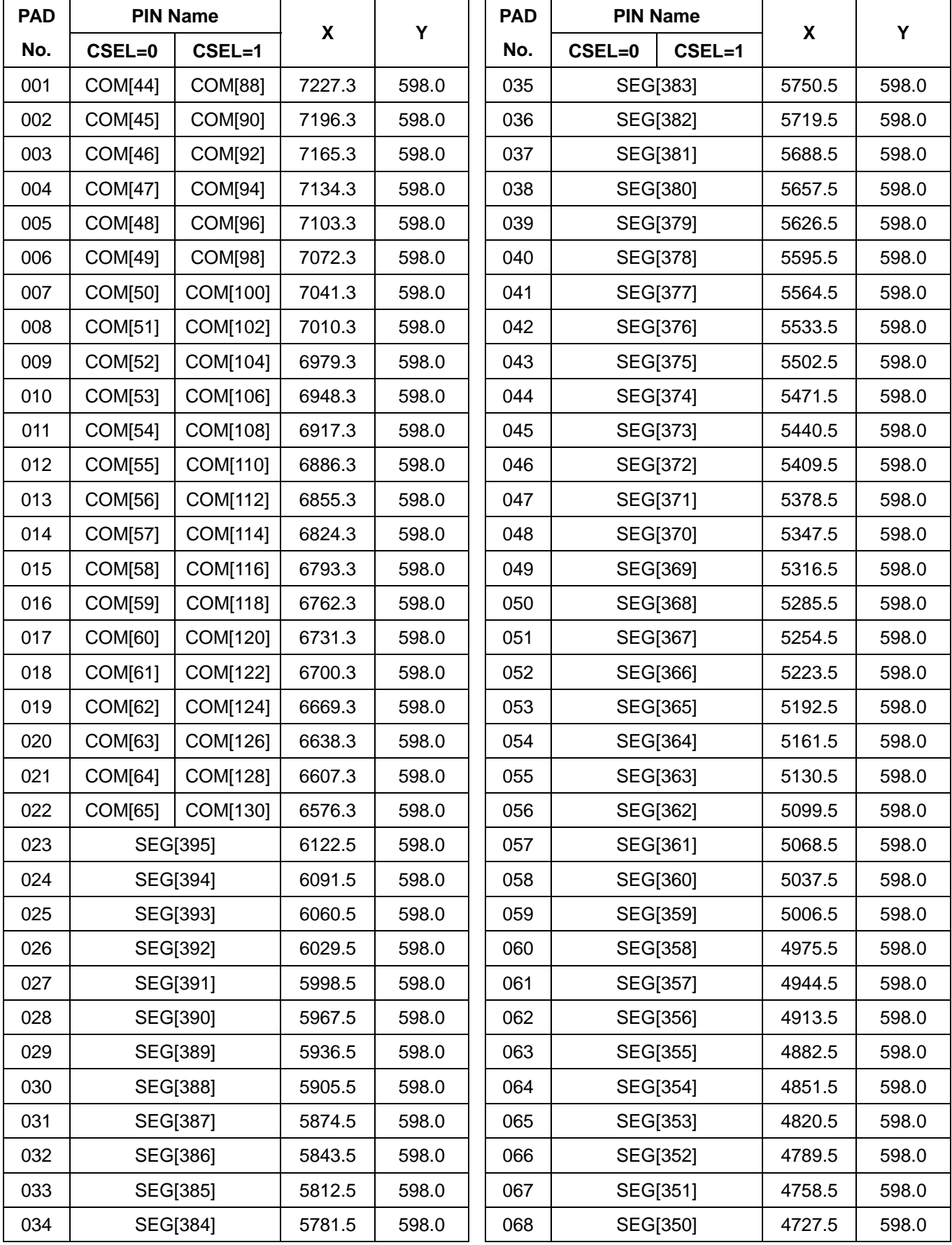

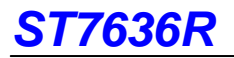

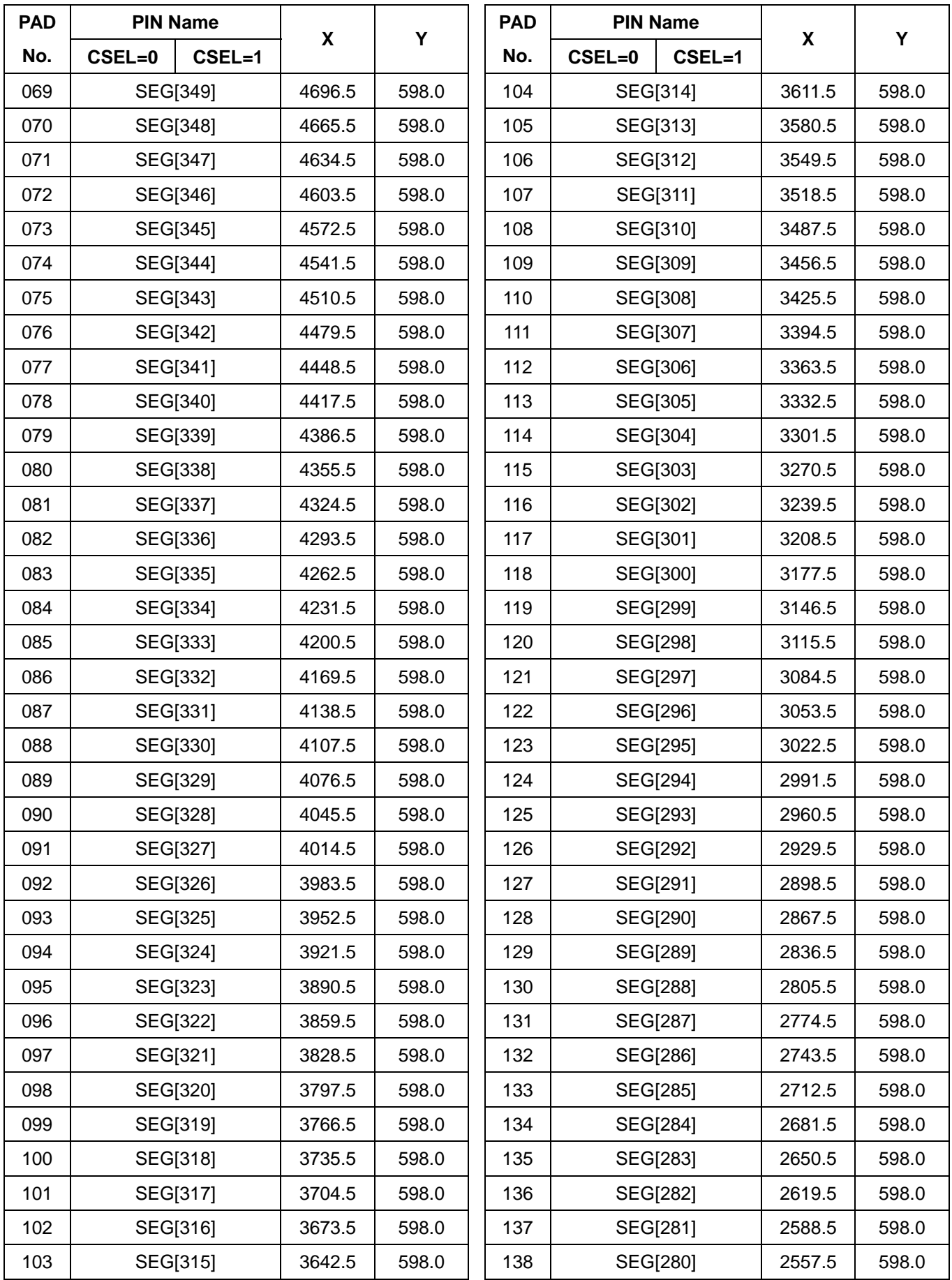

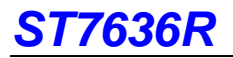

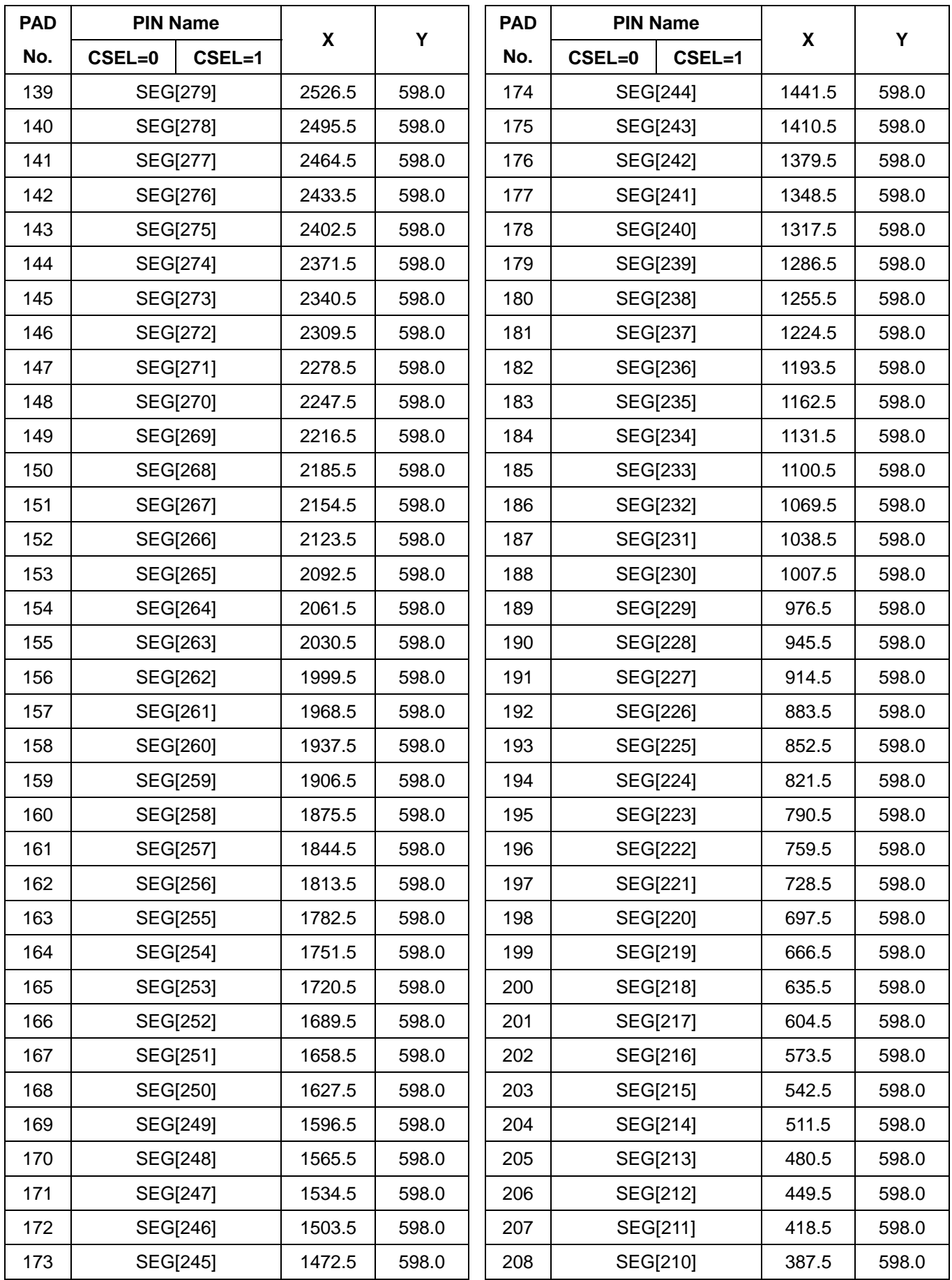

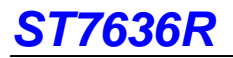

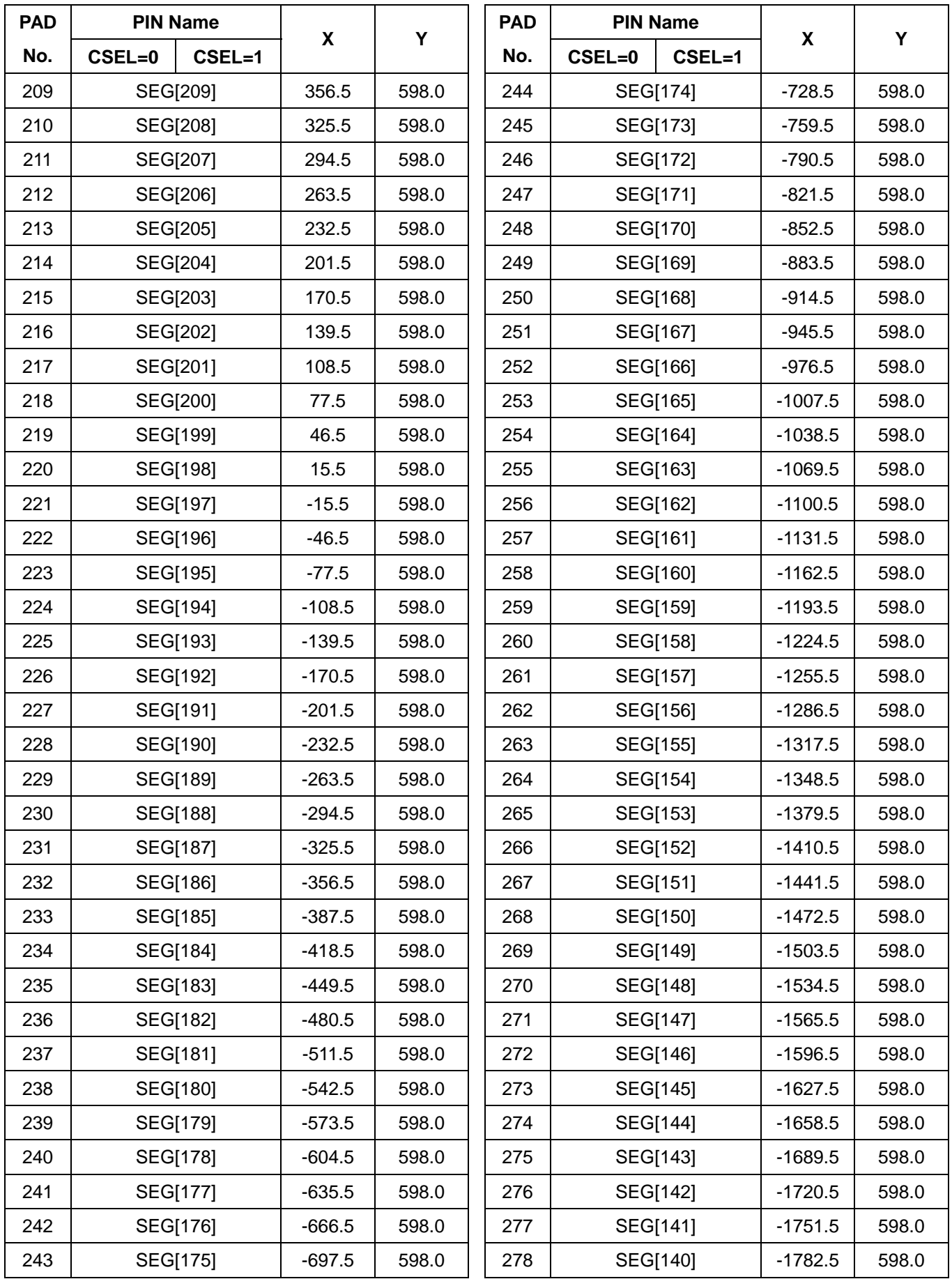

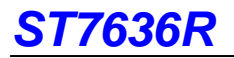

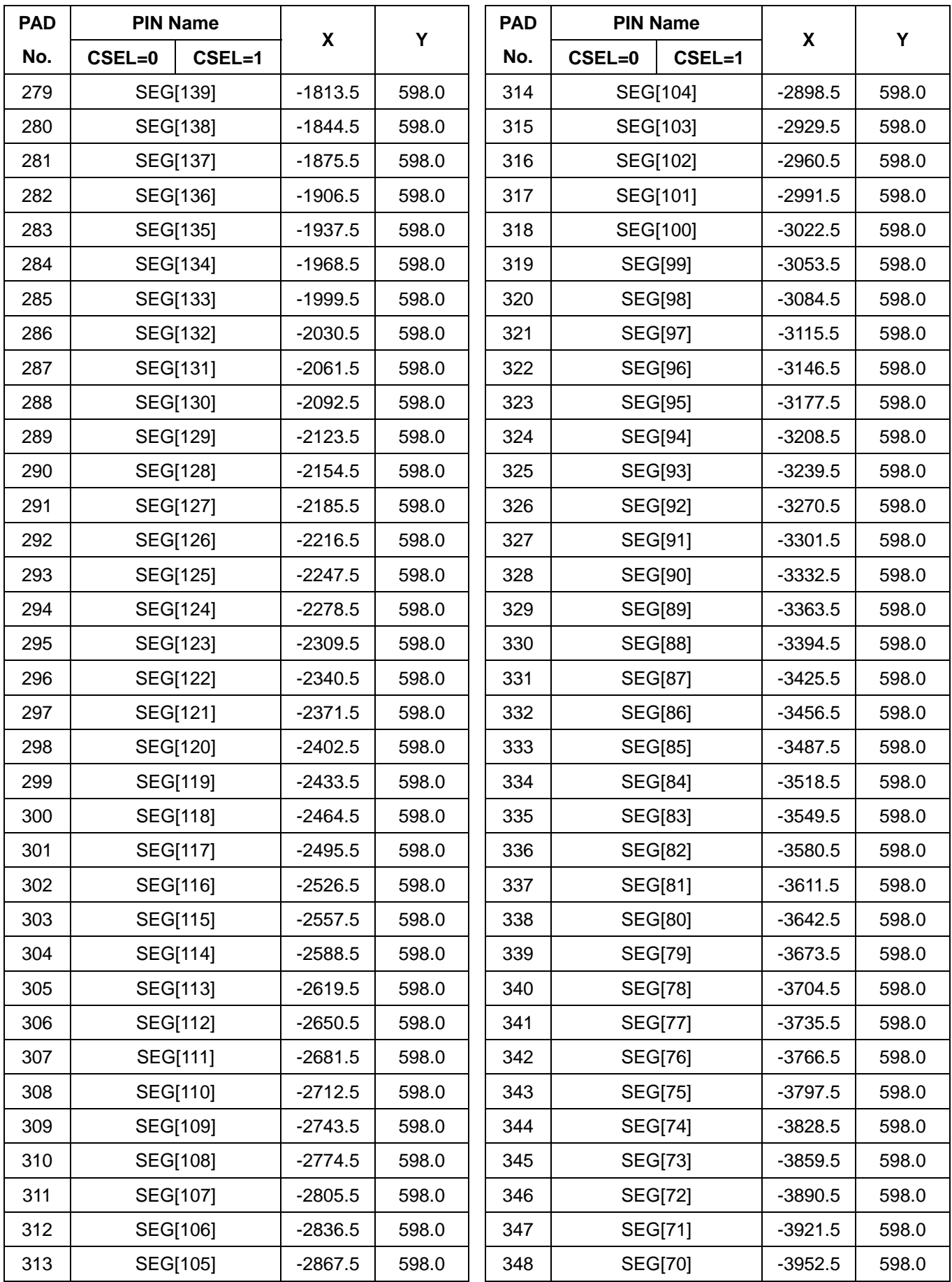

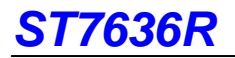

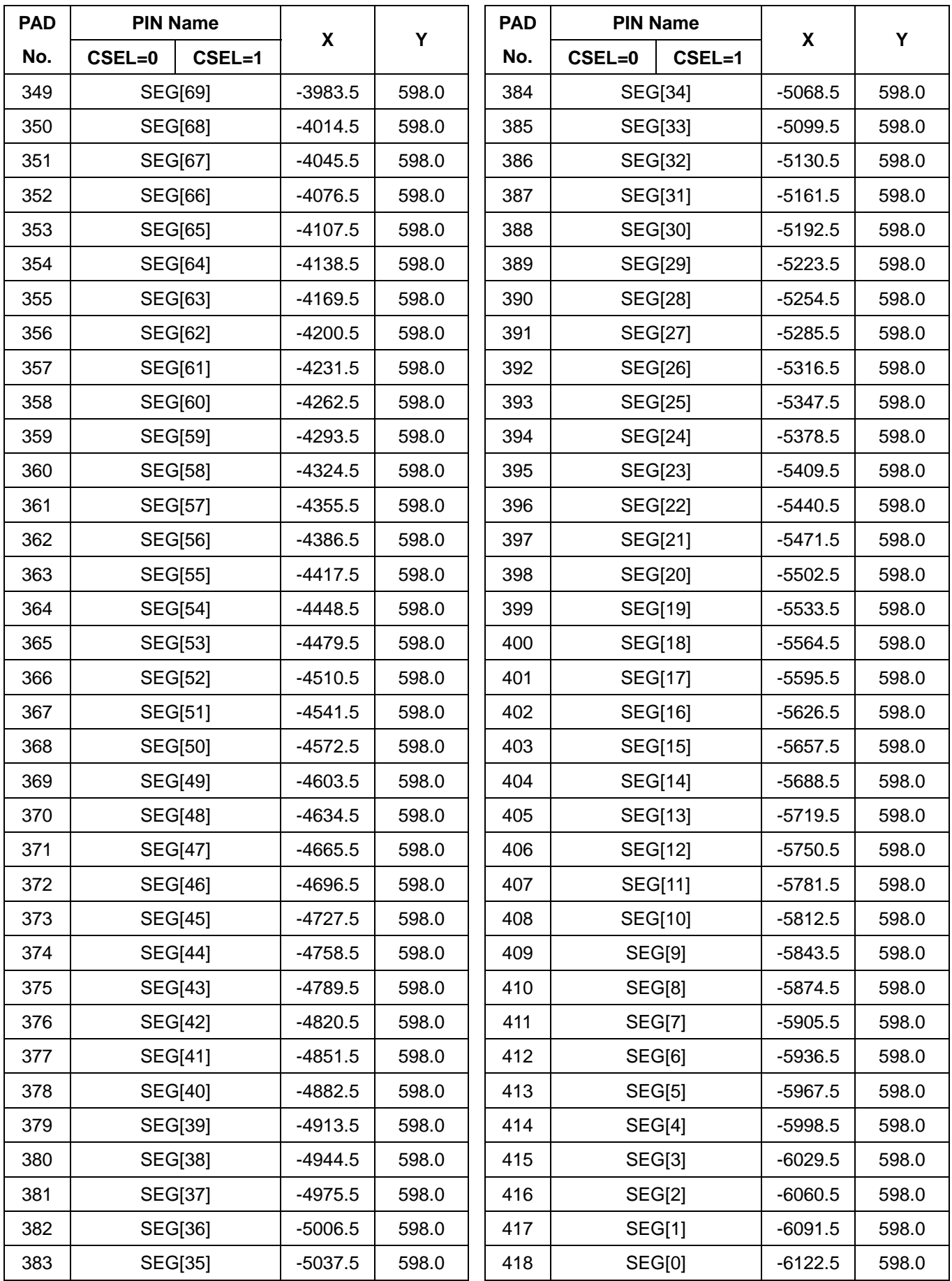

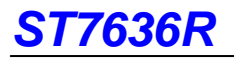

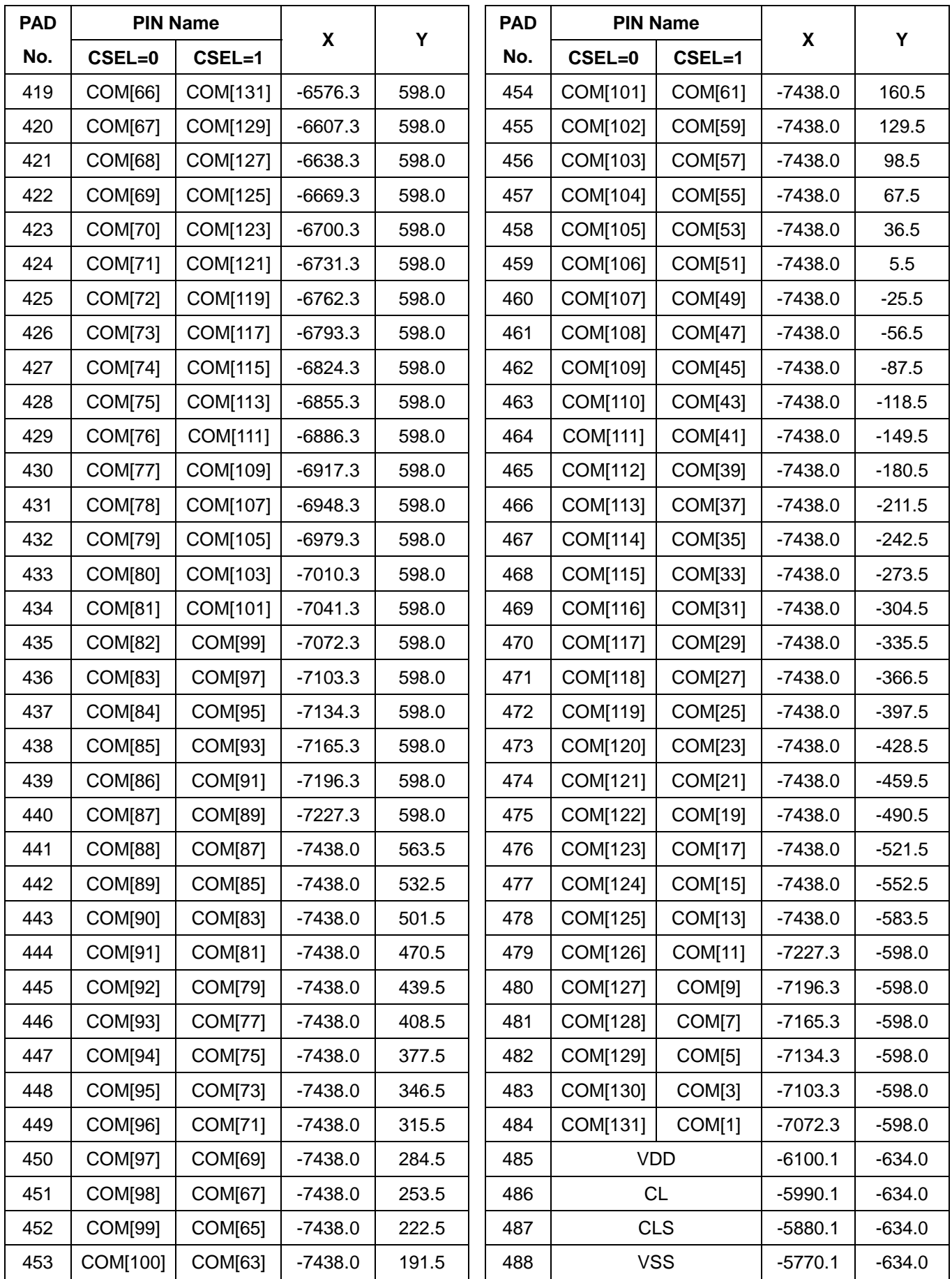

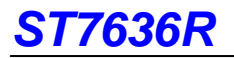

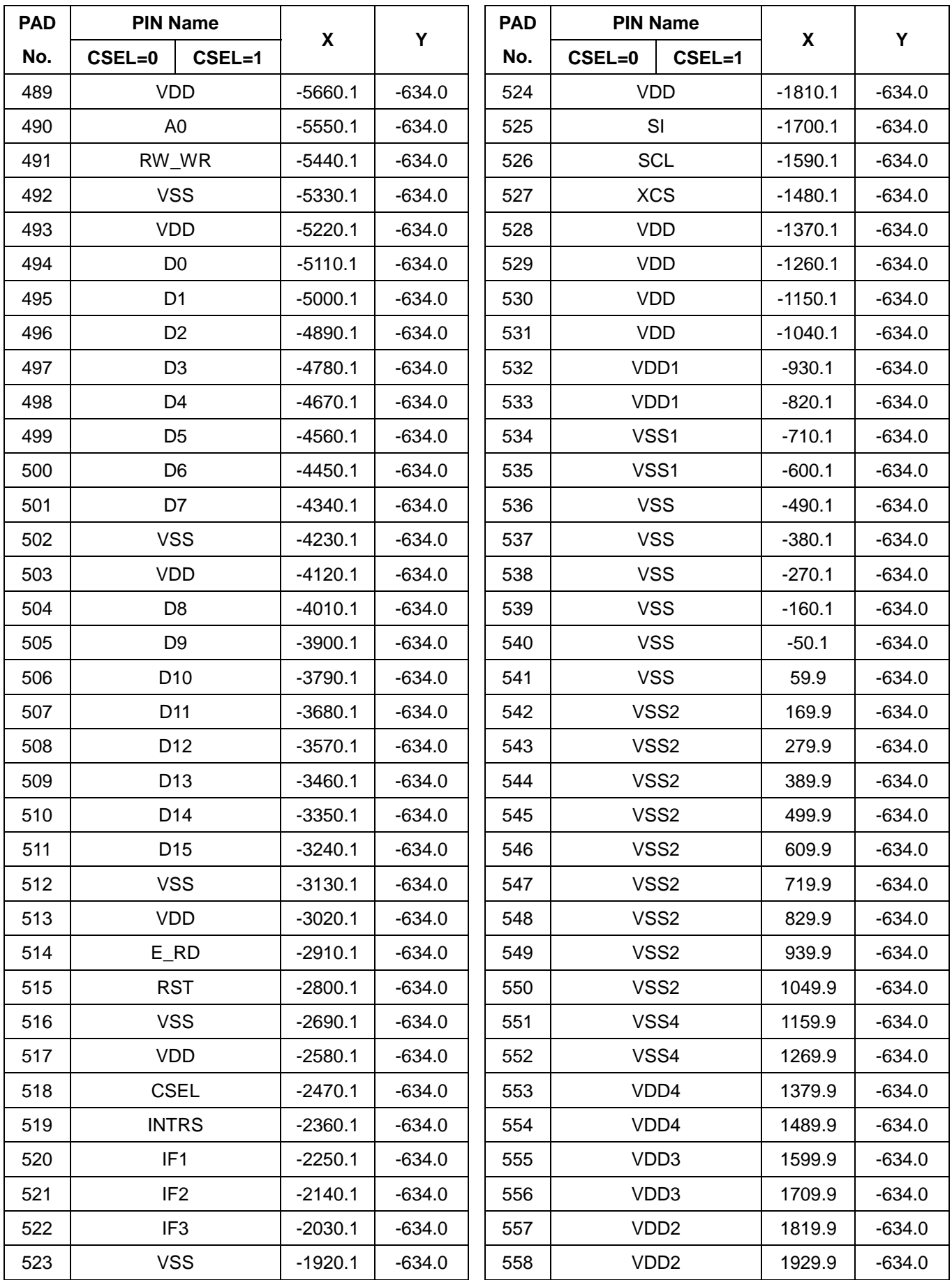

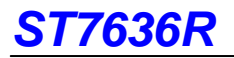

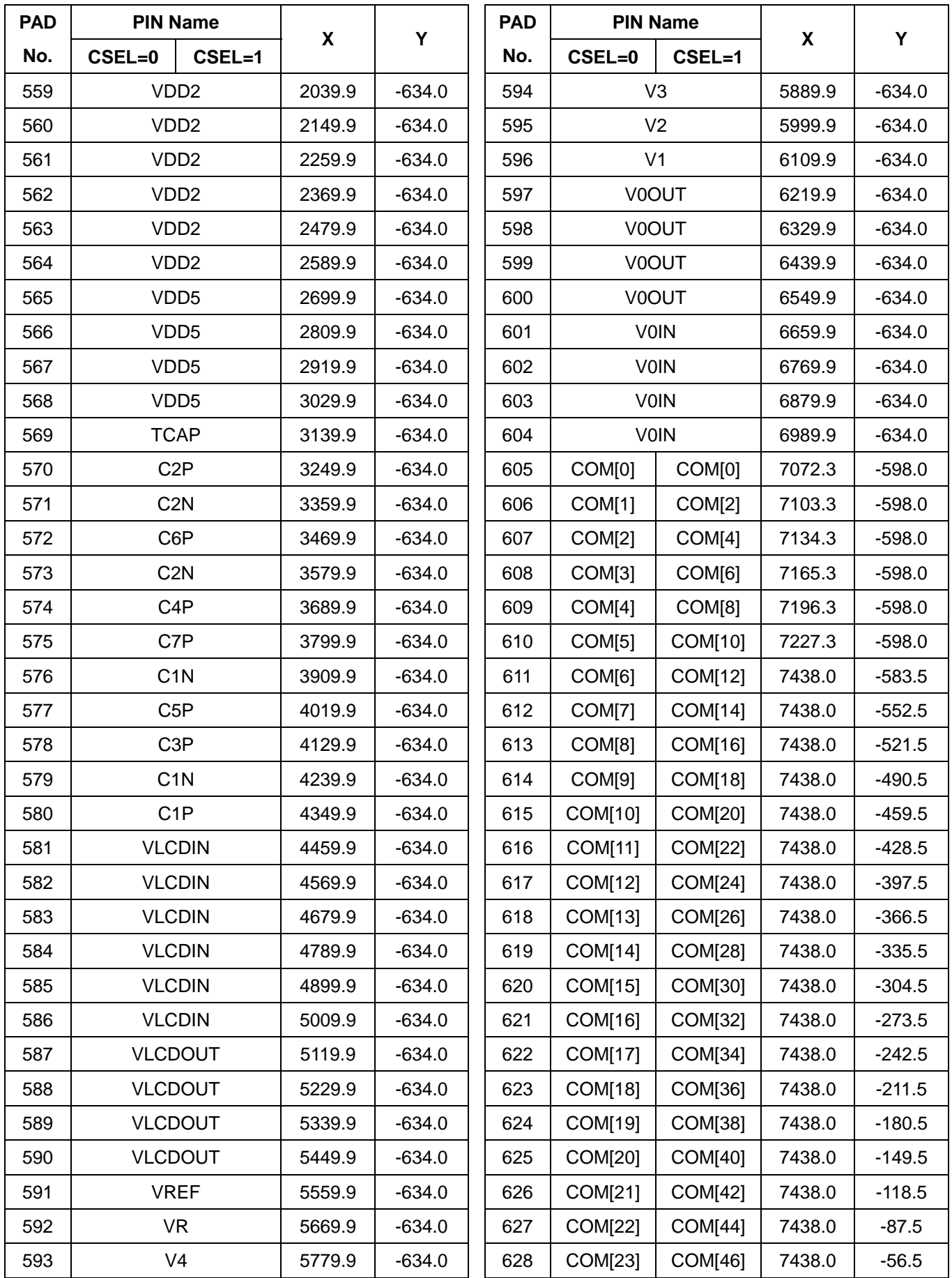

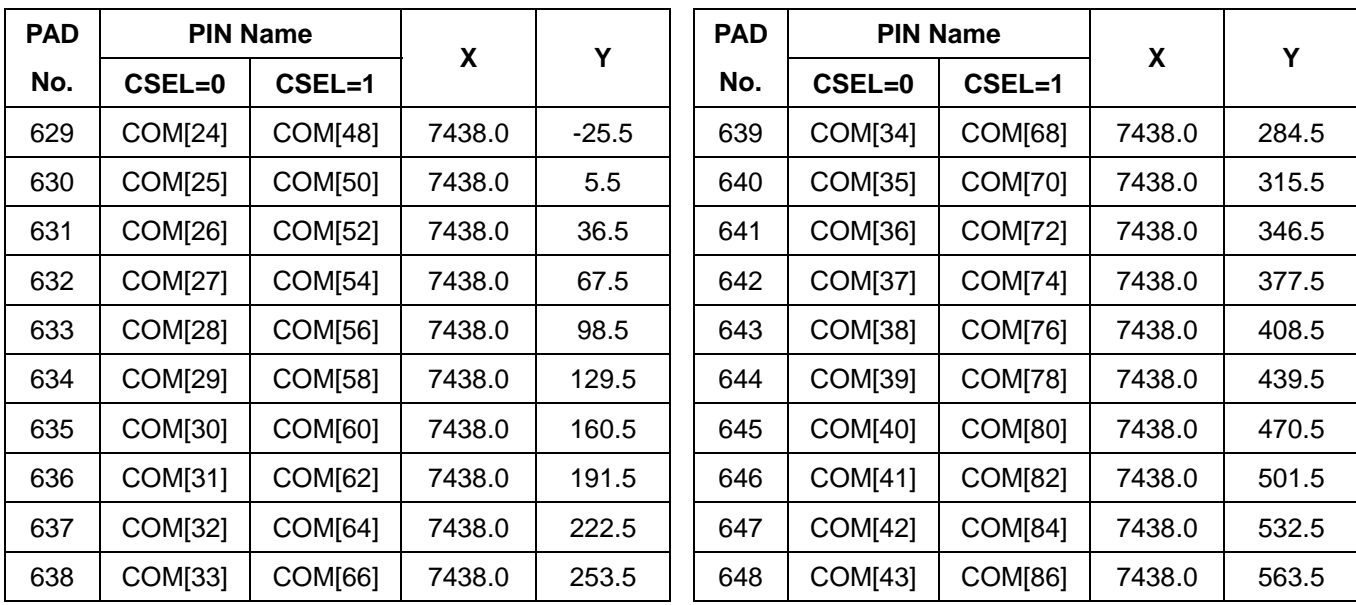

# **Dummy Pad**

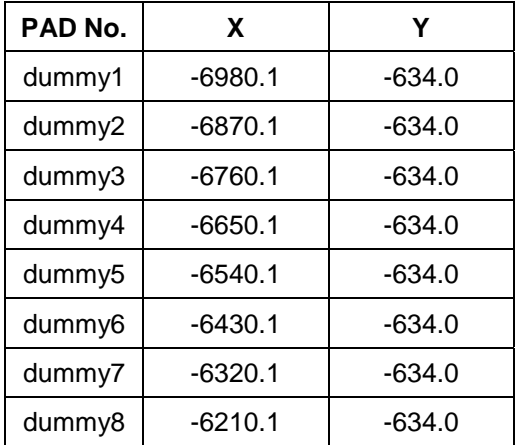

### **5. BLOCK DIAGRAM**

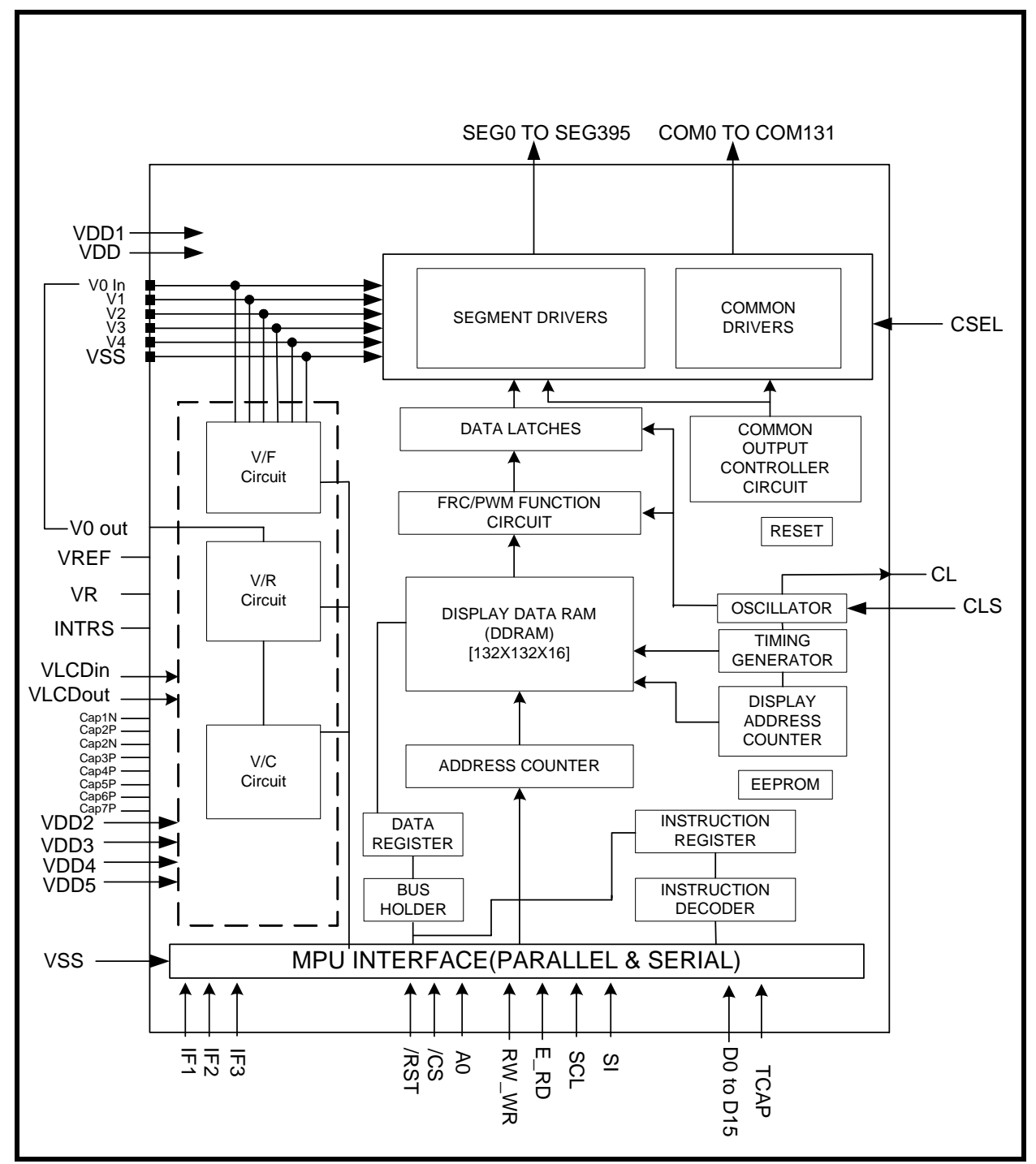

# **6. PIN DESCRIPTION**

### **6.1 POWER SUPPLY**

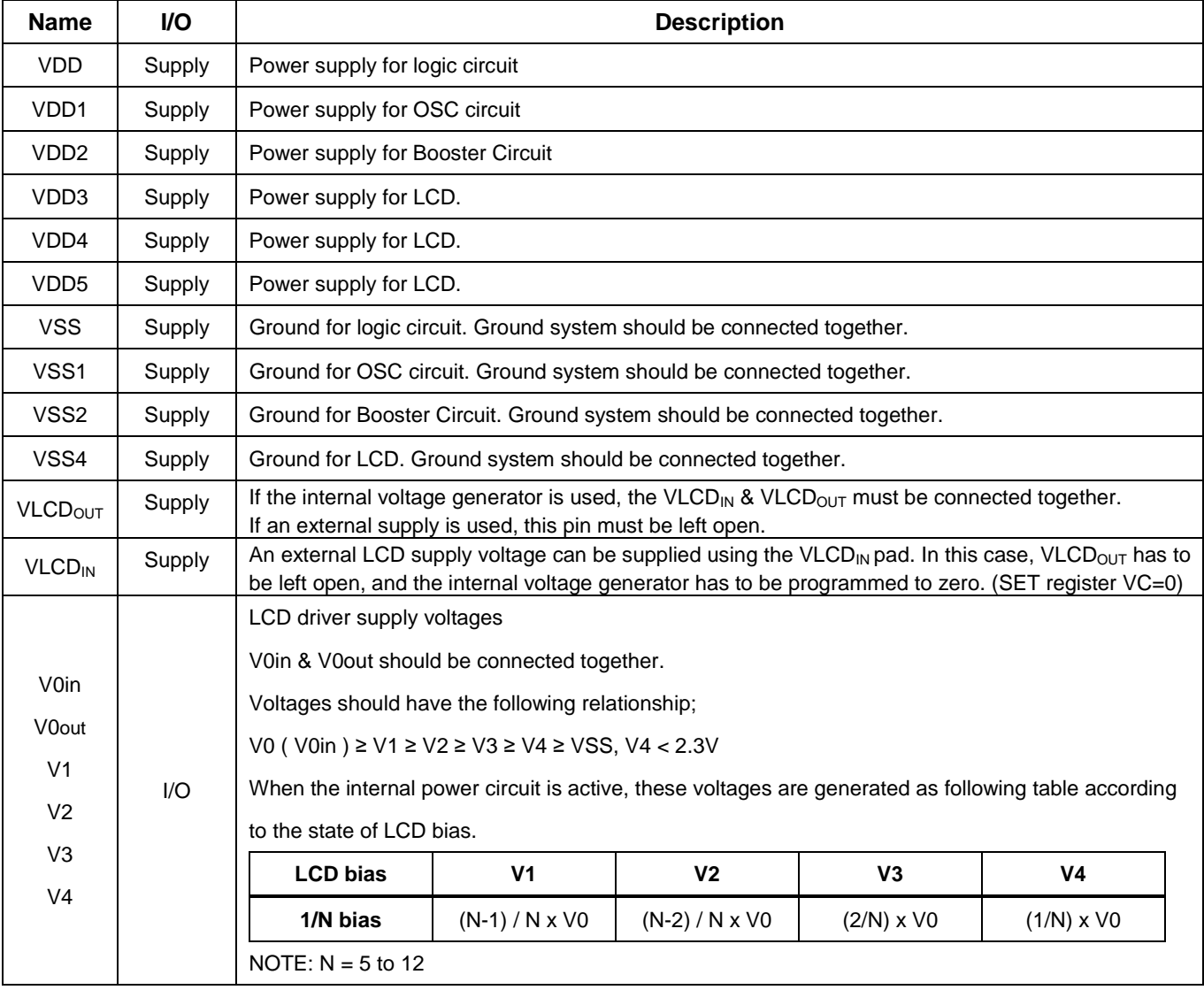

### **6.2 LCD Power Supply Pins**

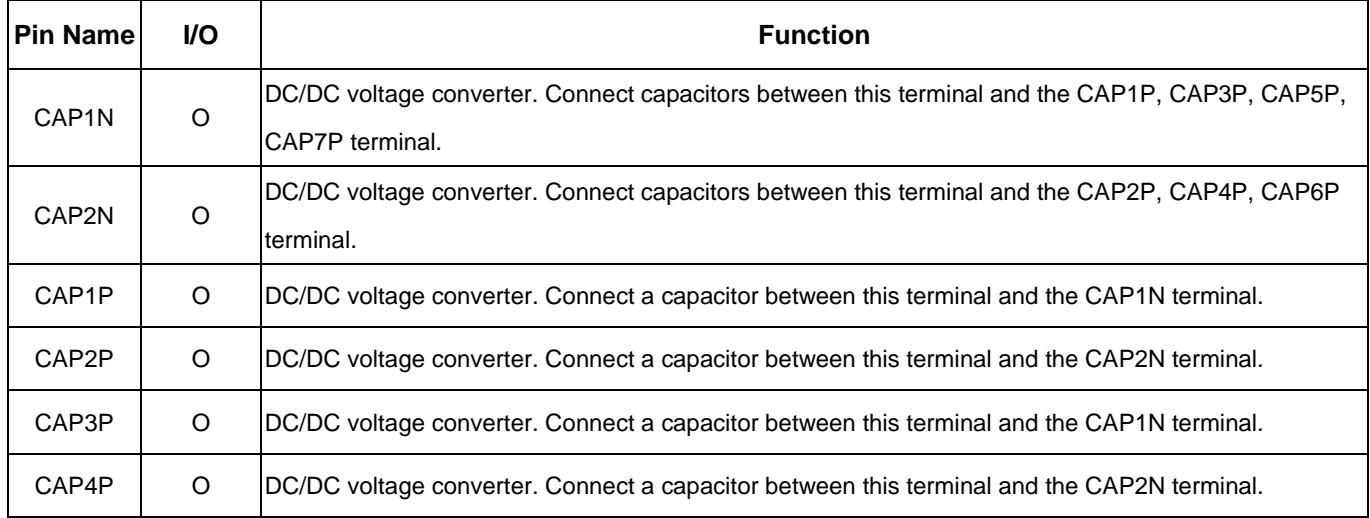

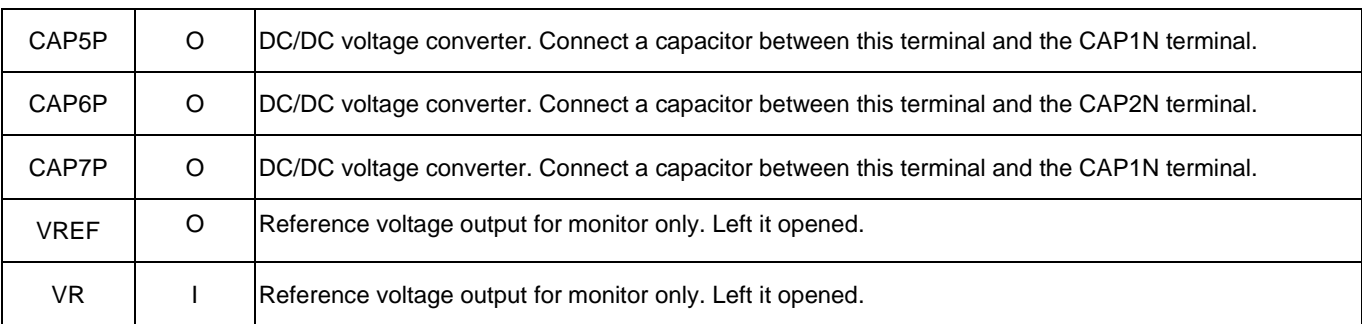

## **6.3 SYSTEM CONTROL**

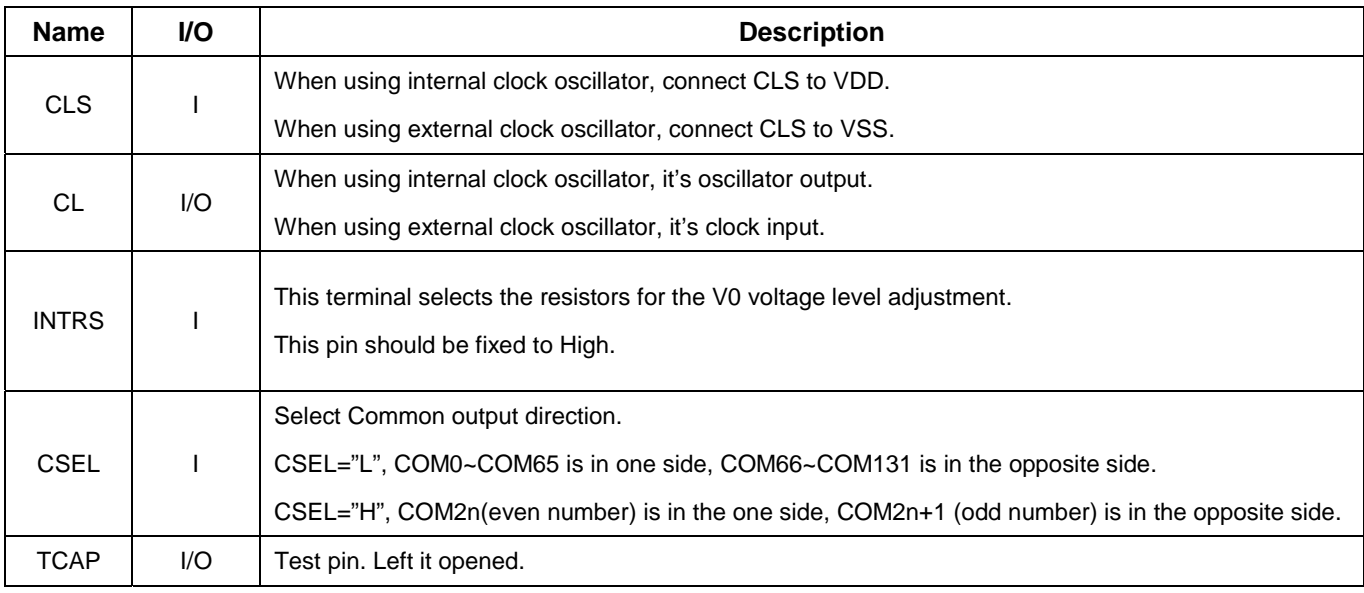

### **6.4 MICROPROCESSOR INTERFACE**

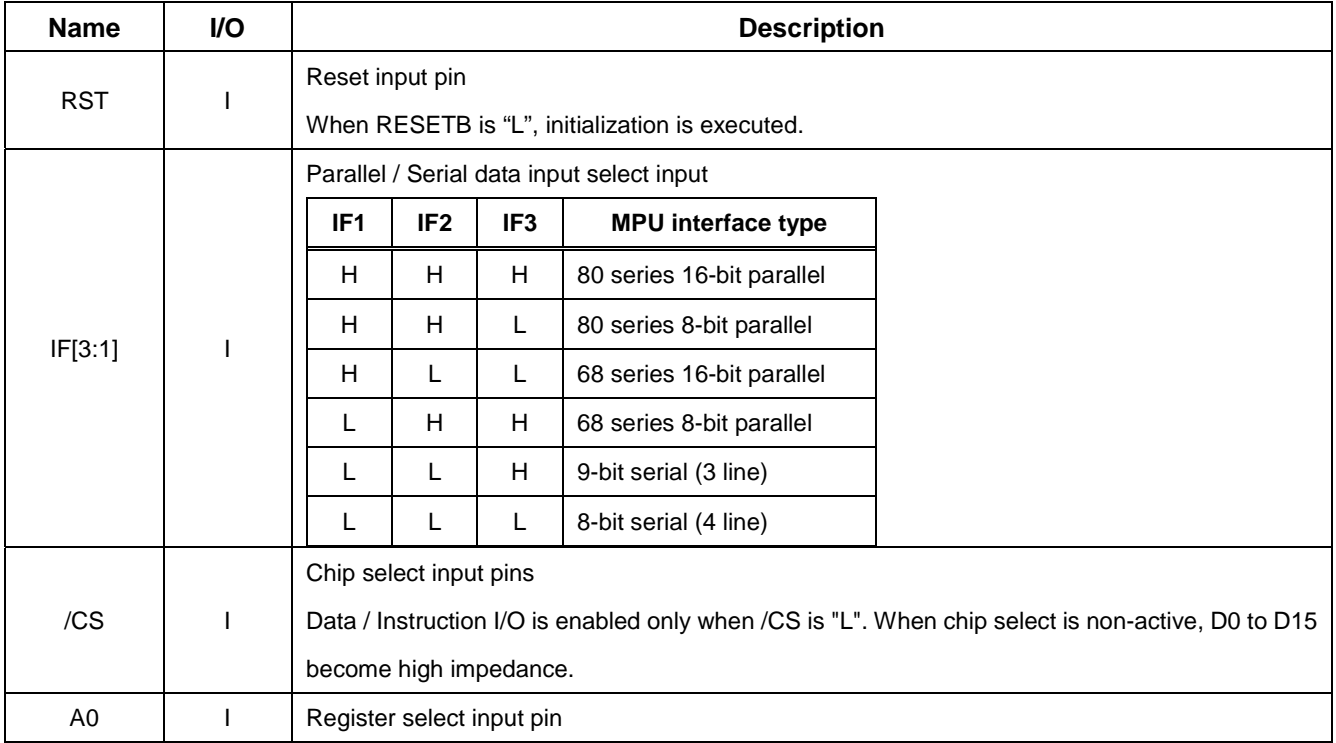

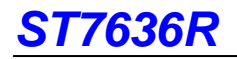

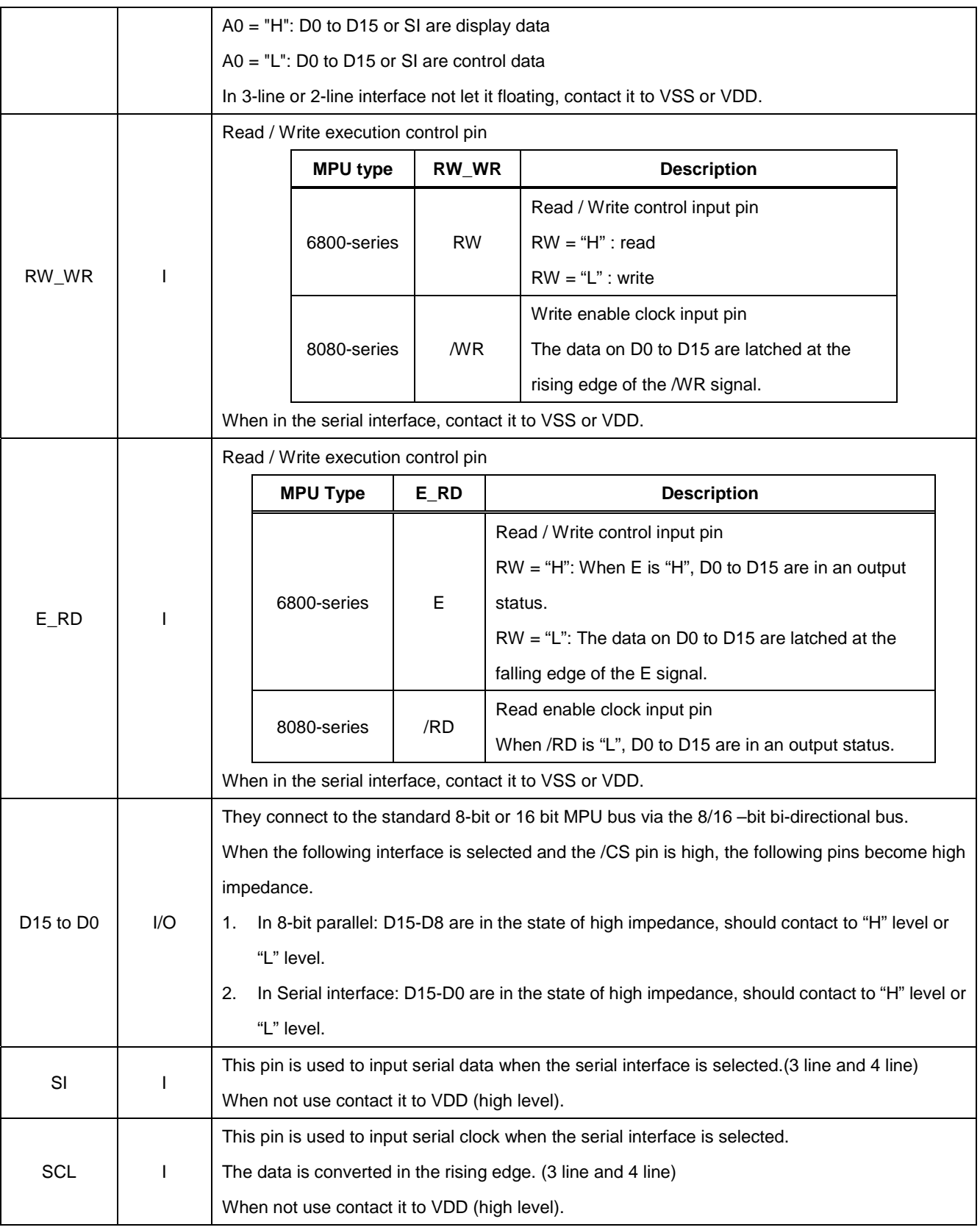

#### NOTE:

Microprocessor interface pins should not be floating in any operation mode.

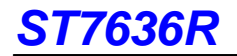

### **6.5 LCD DRIVER OUTPUTS**

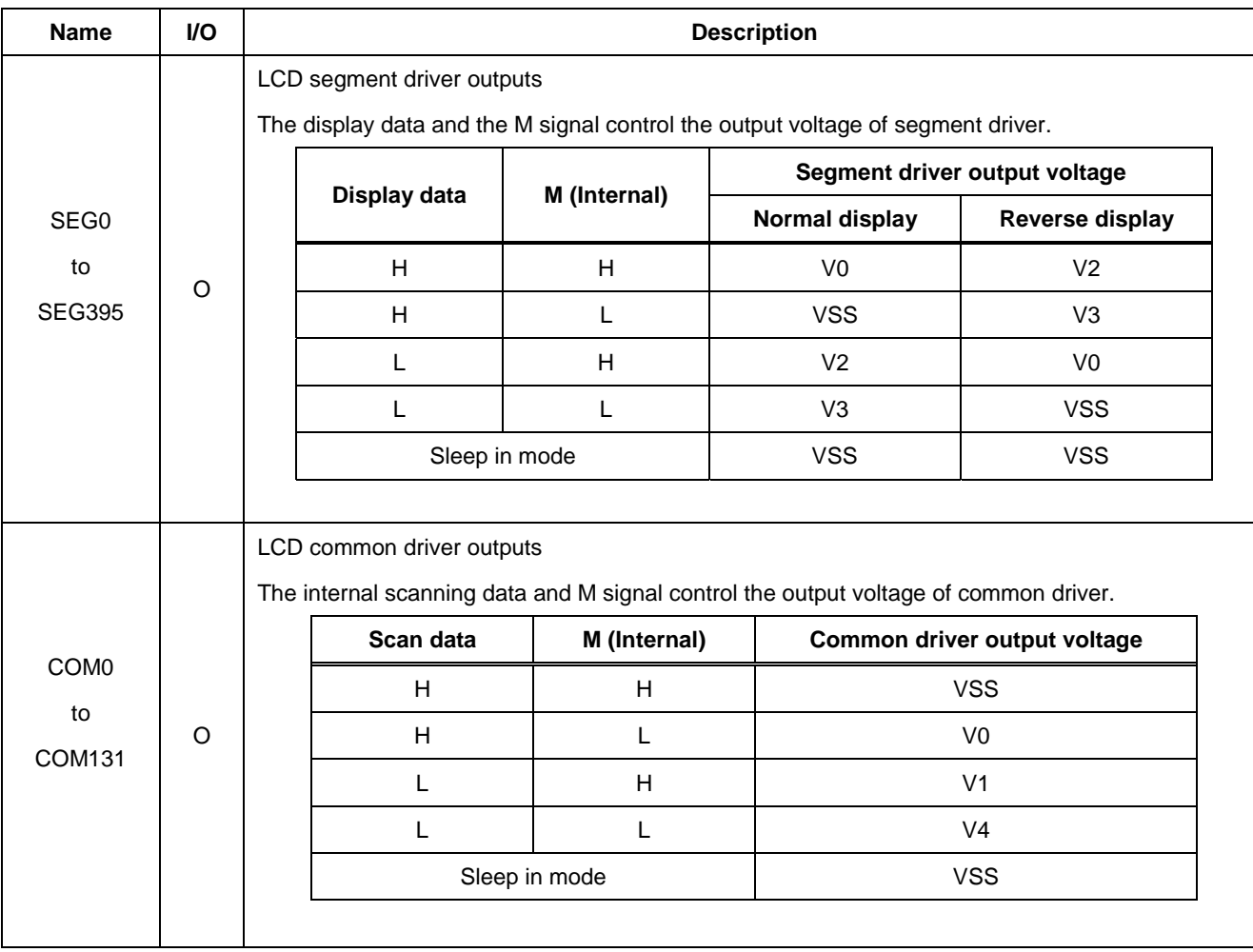

#### **ST7636R I/O PIN ITO Resister Limitation**

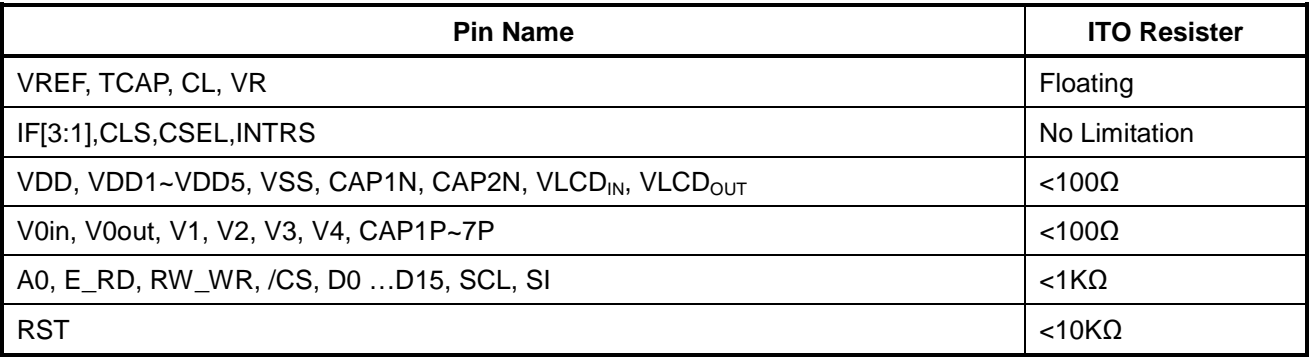

NOTE:

(1) Make sure the ITO resistance of COM0 ~ COM131 is equal, and so is it of SEG0 ~ SEG395.

(2) All the resistance values in above table are under digital power supply is 2.8V condition.

# **7. FUNCTIONAL DESCRIPTION**

### **7.1 MICROPROCESSOR INTERFACE**

#### **Chip Select Input**

/CS pin is for chip selection. The ST7636R can function with an MPU when /CS is "L". In case of serial interface, the internal shift register and the counter are reset.

#### **7.1.1 Selecting Parallel / Serial Interface**

ST7636R has seven types of interface with an MPU, which are two serial and four parallel interfaces. This parallel or serial

interface is determined by IF pin as shown in table 7.1.1**.**

#### **Table 7.1.1 Parallel / Serial Interface Mode**

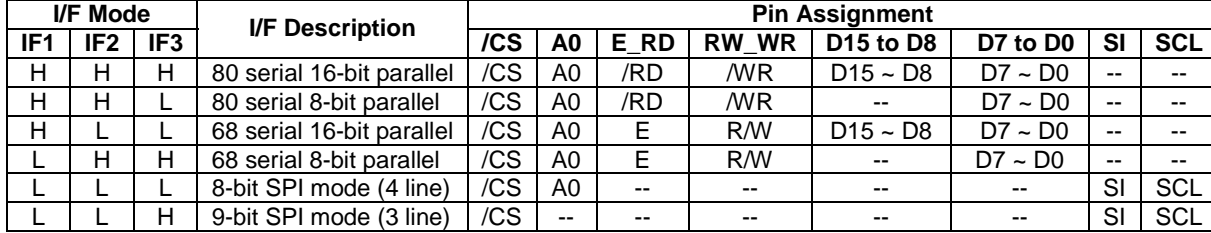

NOTE: When these pins are set to any other combination, A0, E\_RD and RW\_WR inputs are disabled and D0 to D15 are

to be high impedance.

#### **7.1.2 8-bit or 16-bit Parallel Interface**

The ST7636R identifies the type of the data bus signals according to the combination of A0, /RD (E) and /WR (W/R) signals,

as shown in table 7.1.2.

#### **Table 7.1.2 Parallel Data Transfer**

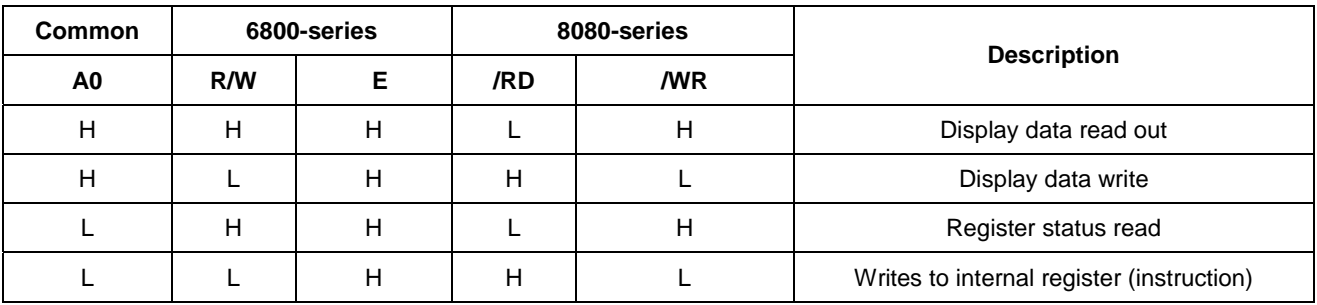

#### **Relation between Data Bus and Gradation Data**

ST7636R offers 4096 color display, 65K color display, truncated 262K color, and truncated 16M color.

When using 4096, 65K, 262K, and 16M color, you can specify color for each of R, G, B using the palette function.

Use the command for switching between these modes.

#### **(1) 4096-color display**

#### (1-1) Type A 4096 color display

1. 8-bit mode

D7, D6, D5, D4, D3, D2, D1, D0: RRRRGGGG 1st write

D7, D6, D5, D4, D3, D2, D1, D0: BBBBRRRR 2nd write

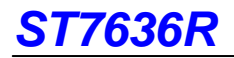

D7, D6, D5, D4, D3, D2, D1, D0: GGGGBBBB 3rd write 2 pixels of data are read after the third write operation as shown, and it is written in the display RAM.

#### 2. 16-bit mode

D15, D14, D13, D12, D11, D10, D9, D8, D7, D6, D5, D4, D3, D2, D1, D0: RRRRGGGGBBBBXXXX Data is acquired through signal write operation and then written to the display RAM. "XXXX" are dummy bits, and they are ignored for display.

#### (1-2) Type B 4096 color display

#### 1. 8-bit mode

D7, D6, D5, D4, D3, D2, D1, D0; XXXXRRRR 1st write

D7, D6, D5, D4, D3, D2, D1, D0: GGGGBBBB 2nd write

A single pixel of data is read after the second write operation as shown, and it is written in the display RAM.

#### 2. 16-bit mode

D15, D14, D13, D12, D11, D10, D9, D8, D7, D6, D5, D4, D3, D2, D1, D0: XXXXRRRRGGGGBBBB A single pixel of data is read and written in the display RAM in a single write operation. "XXXX" are dummy bits, and they are ignored for display.

#### **(2) 65K color input mode**

#### 1. 8-bit mode

D7, D6, D5, D4, D3, D2, D1, D0: RRRRRGGG 1st write D7, D6, D5, D4, D3, D2, D1, D0: GGGBBBBB 2nd write A single pixel of data is read after the second write operation as shown, and it is written in the display RAM.

#### 2. 16-bit mode

D15, D14, D13, D12, D11, D10, D9, D8, D7, D6, D5, D4, D3, D2, D1, D0: RRRRRGGGGGGBBBBB (16 bits) Data is acquired through signal write operation and then written to the display RAM.

#### **(3) truncated 262K color input mode**

#### 1. 8-bit mode

D7, D6, D5, D4, D3, D2, D1, D0: RRRRRRXX 1st write

D7, D6, D5, D4, D3, D2, D1, D0: GGGGGGXX 2nd write

D7, D6, D5, D4, D3, D2, D1, D0: BBBBBBXX 3rd write

A single pixel of data is read after the third write operation as shown, and it is written in the display RAM.

"X" is dummy bit, and it is ignored for display.

#### 2. 16 bit mode

D15, D14, D13, D12, D11, D10, D9, D8, D7, D6, D5, D4, D3, D2, D1, D0: RRRRRRXXGGGGGGXX 1st write D15, D14, D13, D12, D11, D10, D9, D8, D7, D6, D5, D4, D3, D2, D1, D0: BBBBBBXXXXXXXXXXXXXXXXXXXX A single pixel of data is read after the second write operation as shown, and it is written in the display RAM.

#### **(4) truncated 16M color input mode**

#### 1. 8-bit mode

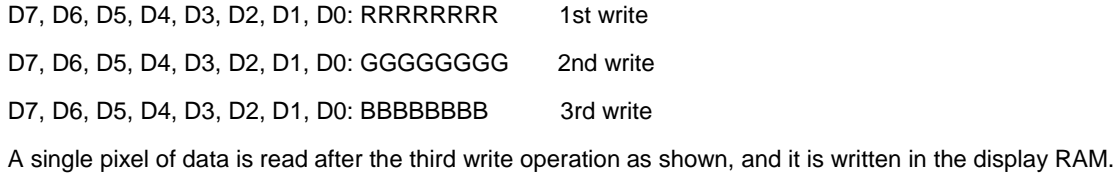

#### 2. 16 bit mode

D15, D14, D13, D12, D11, D10, D9, D8, D7, D6, D5, D4, D3, D2, D1, D0: RRRRRRRRGGGGGGGG 1st write D15, D14, D13, D12, D11, D10, D9, D8, D7, D6, D5, D4, D3, D2, D1, D0: BBBBBBBBXXXXXXXX 2nd write A single pixel of data is read after the second write operation as shown, and it is written in the display RAM.

#### **7.1.3 8- and 9-bit Serial Interface**

The 8-bit serial interface uses four pins /CS, SI, SCL, and A0 to enter commands and data. Meanwhile, the 9-bit serial interface uses three pins /CS, SI and SCL for the same purpose.

Data read is not available in the serial interface. Data entered must be 8 bits. Refer to the following chart for entering commands, parameters or gray-scale data.

The relation between gray-scale data and data bus in the serial input is the same as that in the 8-bit parallel interface mode at every gradation.

#### (1) 8-bit serial interface (4 line )

When entering data (parameters):  $AO = HIGH$  at the rising edge of the  $8<sup>th</sup>$  SCL.

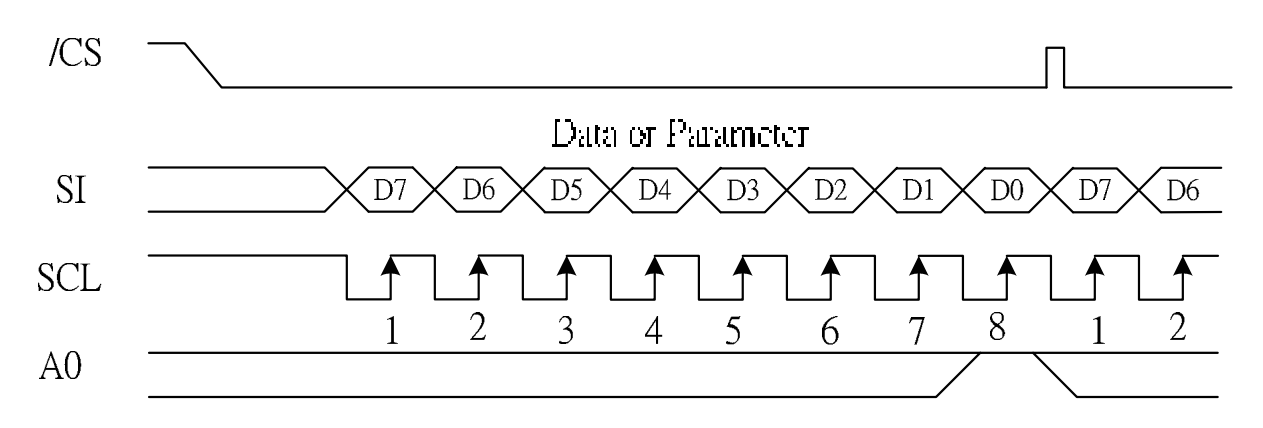

When entering command:  $AO =$  LOW at the rising edge of the  $8<sup>th</sup>$  SCL

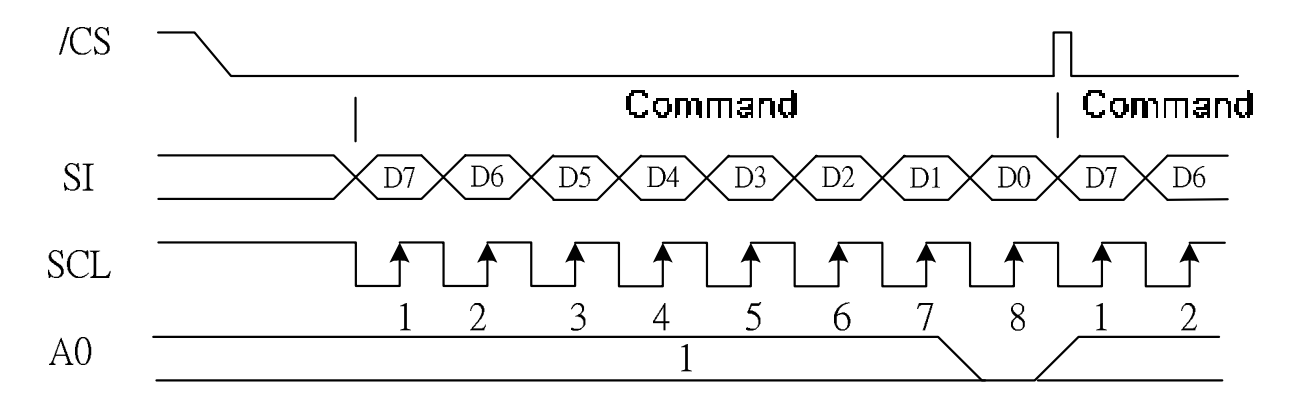

(2) 9-bit serial interface (3 line )

When entering data (parameters): SI= HIGH at the rising edge of the 1<sup>st</sup> SCL.

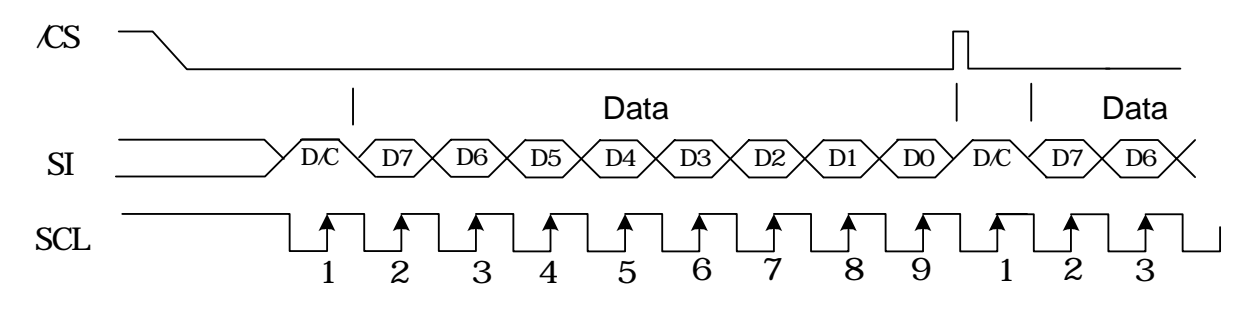

When entering command: SI= LOW at the rising edge of the 1<sup>st</sup> SCL.

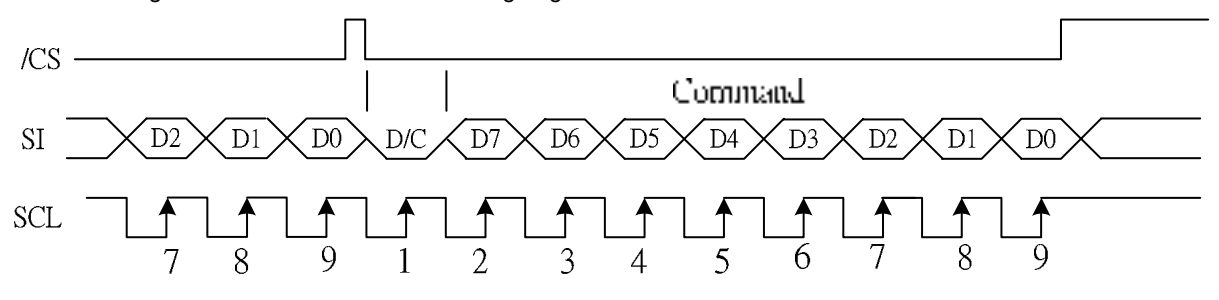

- z If /CS is set to HIGH while the 8 bits from D7 to D0 are entered, the data concerned is invalidated. Before entering succeeding sets of data, you must correctly input the data concerned again.
- In order to avoid data transfer error due to incoming noise, it is recommended to set /CS at HIGH on byte basis to initialize the serial-to-parallel conversion counter and the register.
- When executing the command RAMWR, set /CS to HIGH after writing the last address (after starting the 9<sup>th</sup> pulse in case of 9-bit serial input or after starting the  $8<sup>th</sup>$  pulse in case of 8-bit serial input).

### **7.2 ACCESS TO DDRAM AND INTERNAL REGISTERS**

ST7636R realizes high-speed data transfer because the access from MPU is a sort of pipeline processing done via the bus holder attached to the internal, requiring the cycle time alone without needing the wait time.

For example, when MPU writes data to the DDRAM, the data is once held by the bus holder and then written to the DDRAM before the succeeding write cycle is started. When MPU reads data from the DDRAM, the first read cycle is dummy and the bus holder holds the data read in the dummy cycle, and then it read from the bus holder to the system bus in the succeeding read cycle. Figure 7.2.1 illustrates these relations.

In 80-series interface mode:

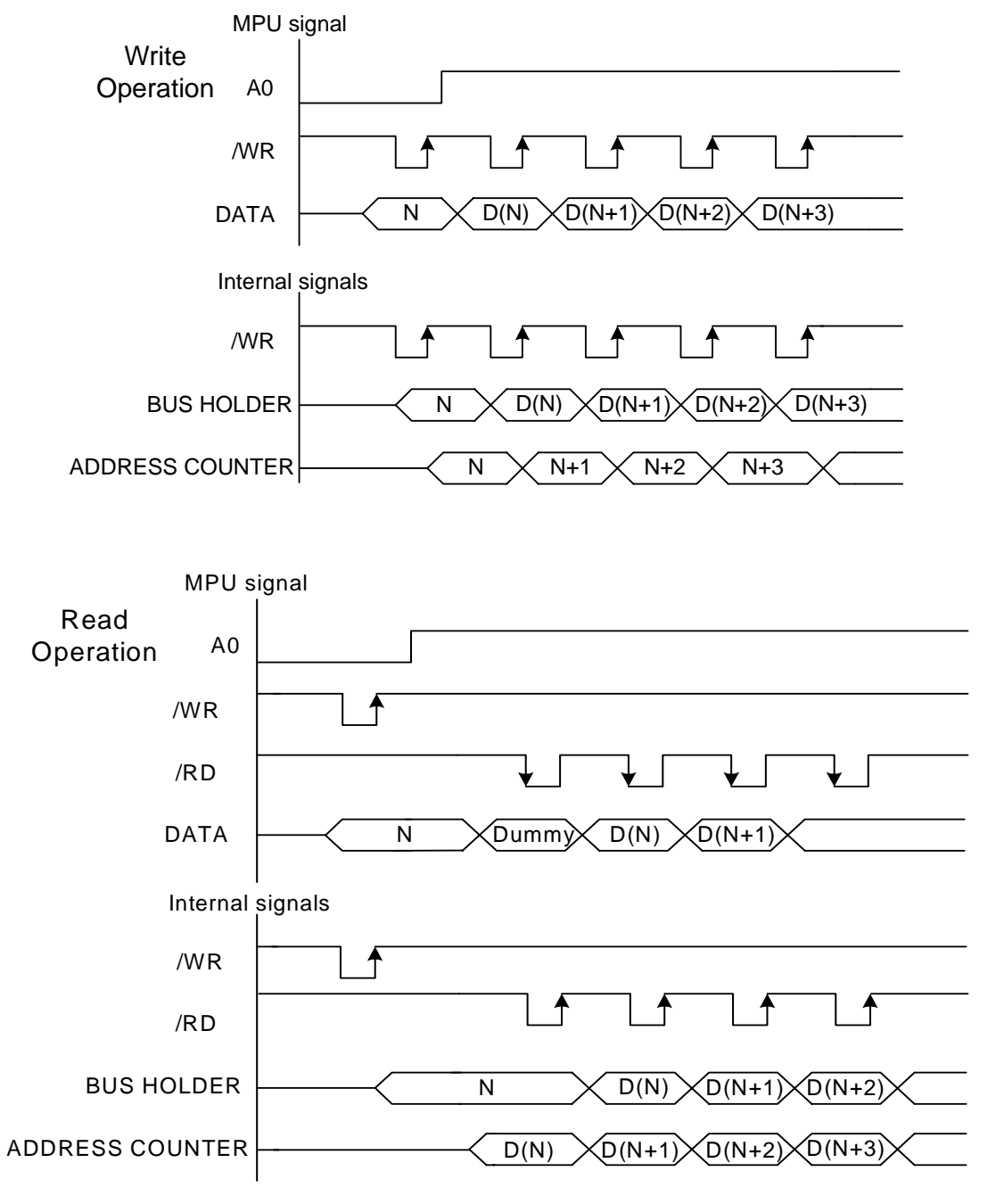

 **Figure 7.2.1** 

### **7.3 DISPLAY DATA RAM (DDRAM)**

#### **7.3.1 DDRAM**

It is 132 X 132 X 16 bits capacity RAM prepared for storing dot data. You can access a desired bit by specifying the page address and column address. Since display data from MCU D7 to D0 and D15 to D8 correspond to one or two pixels of RGB, data transfer related restrictions are reduced, realizing the display flexing.

The RAM on ST7636R is separated to a block per 4 lines to allow the display system to process data on the block basis.

MPU's read and write operations to and from the RAM are performed via the I/O buffer circuit; Reading of the RAM for the liquid crystal drive is controlled from another separate circuit. Refer to the following memory map for the RAM configuration.

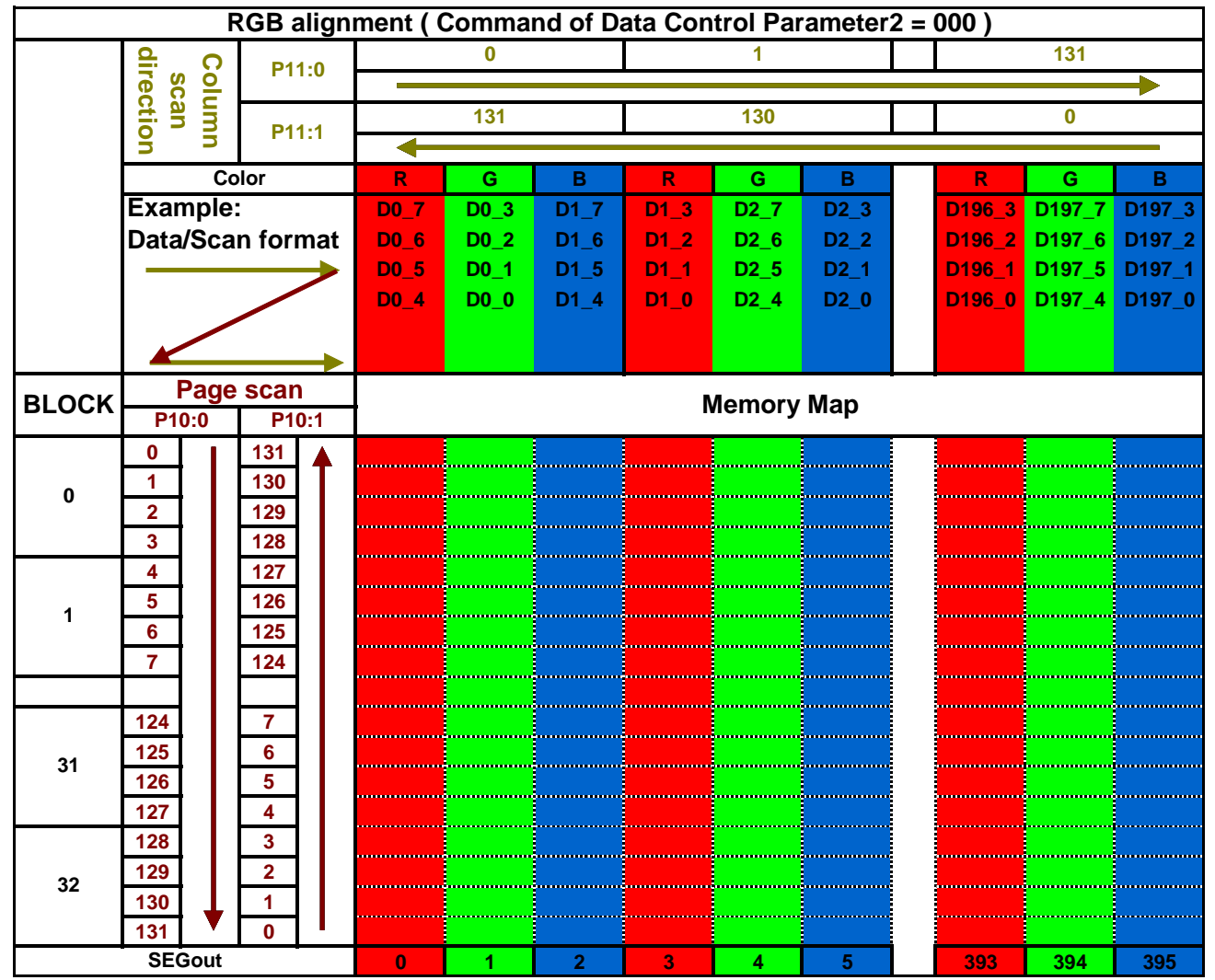

#### **Memory Map (When using the Type A 4096 color. 8-bit mode,)**

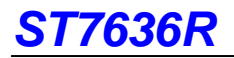

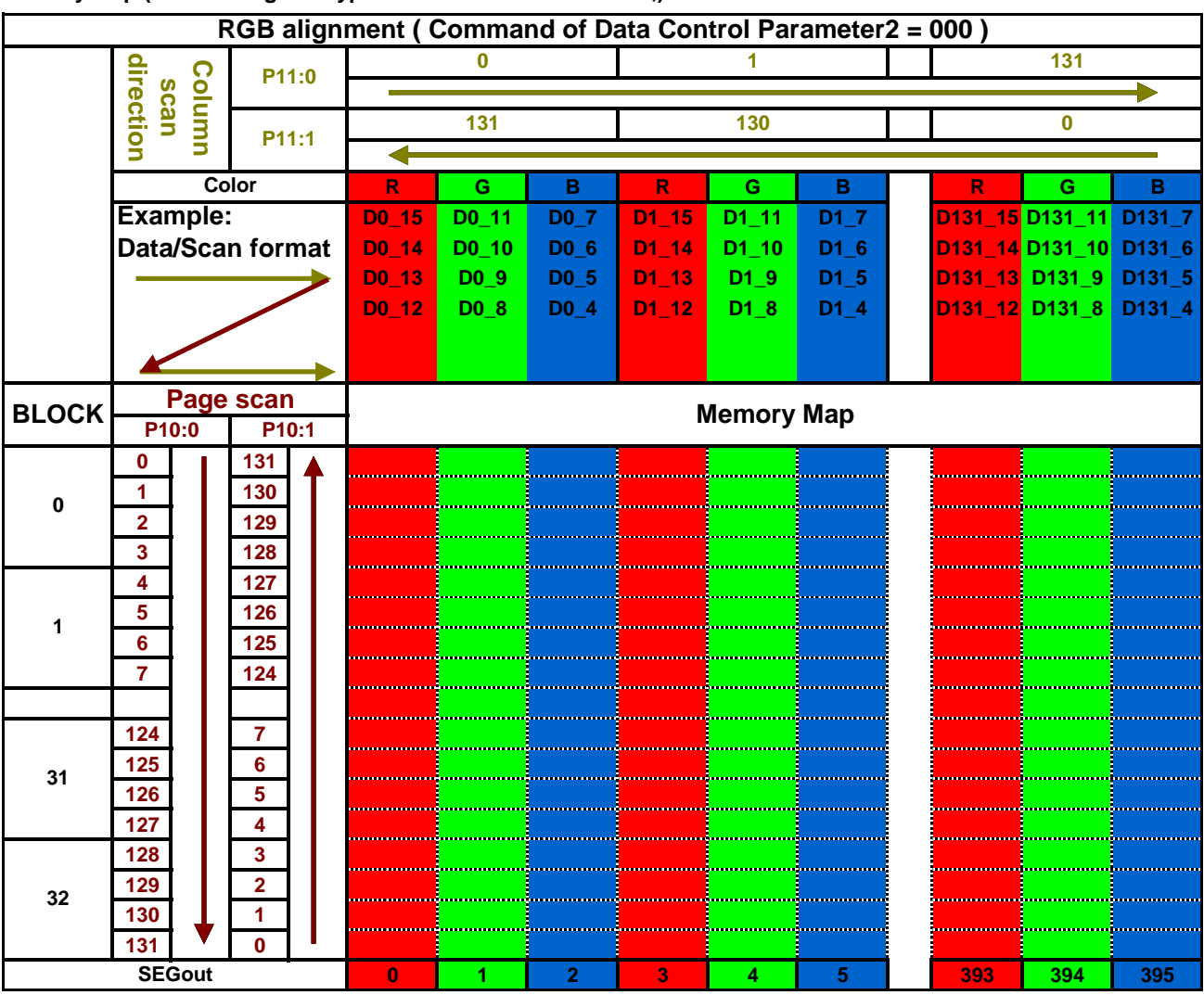

#### **Memory Map (When using the Type A 4096 color. 16-bit mode,)**

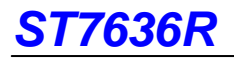

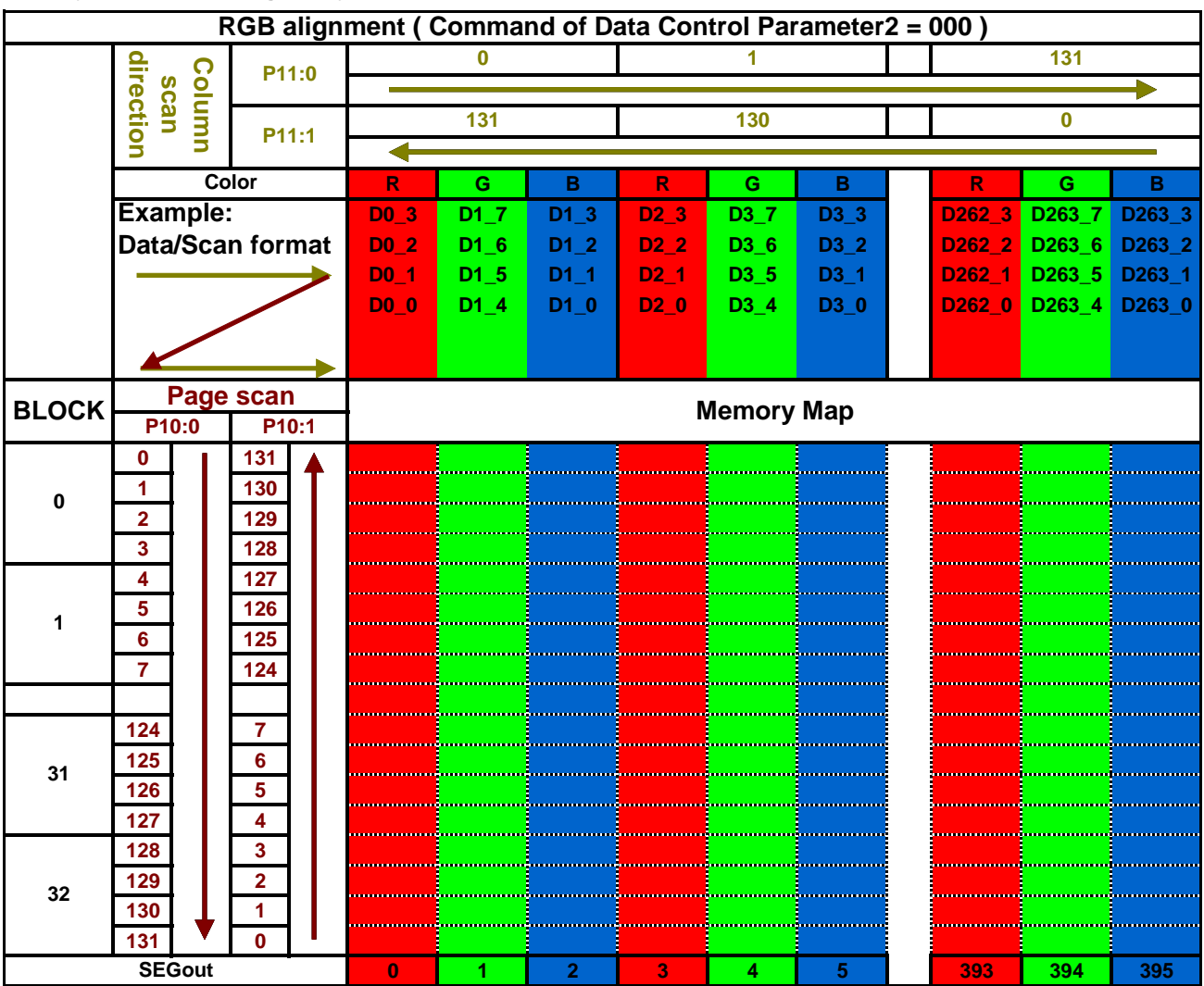

#### **Memory Map (When using the Type B 4096 color. 8-bit mode,)**

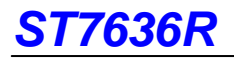

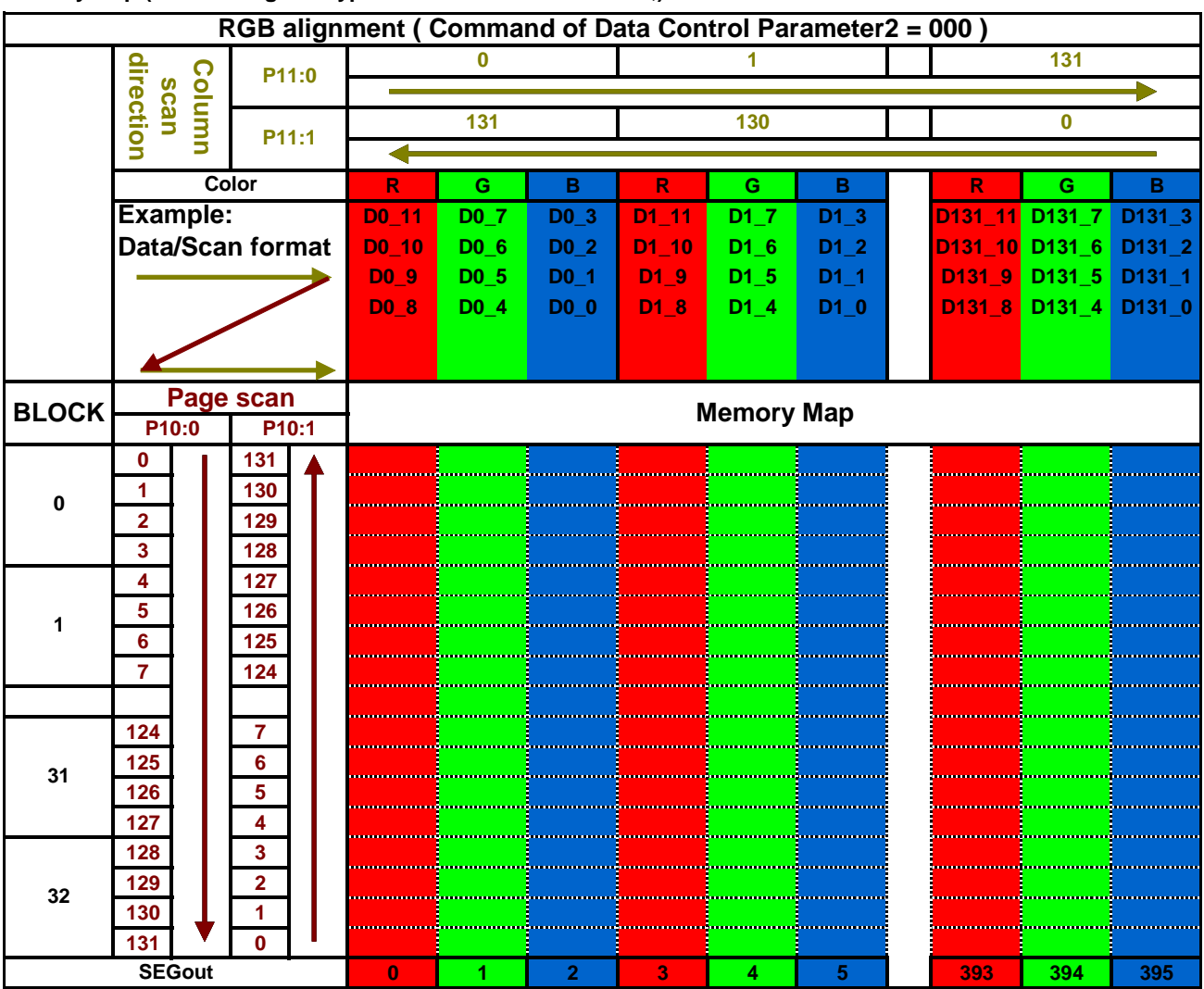

**Memory Map (When using the Type B 4096 color. 16-bit mode,)** 

**Memory Map (When using the 65Kcolor. 8-bit mode,)** 

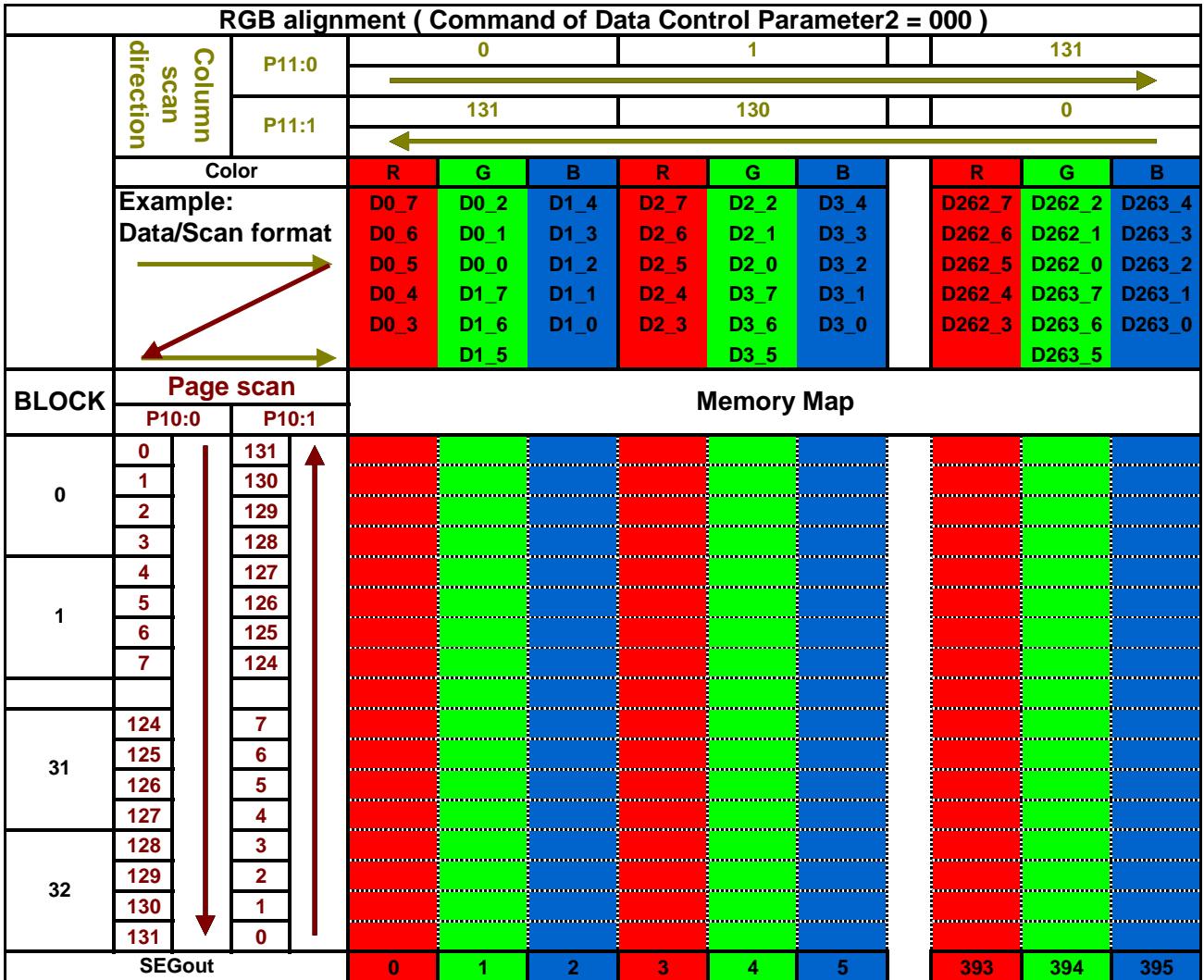

**Memory Map (When using the 65K color. 16-bit mode)** 

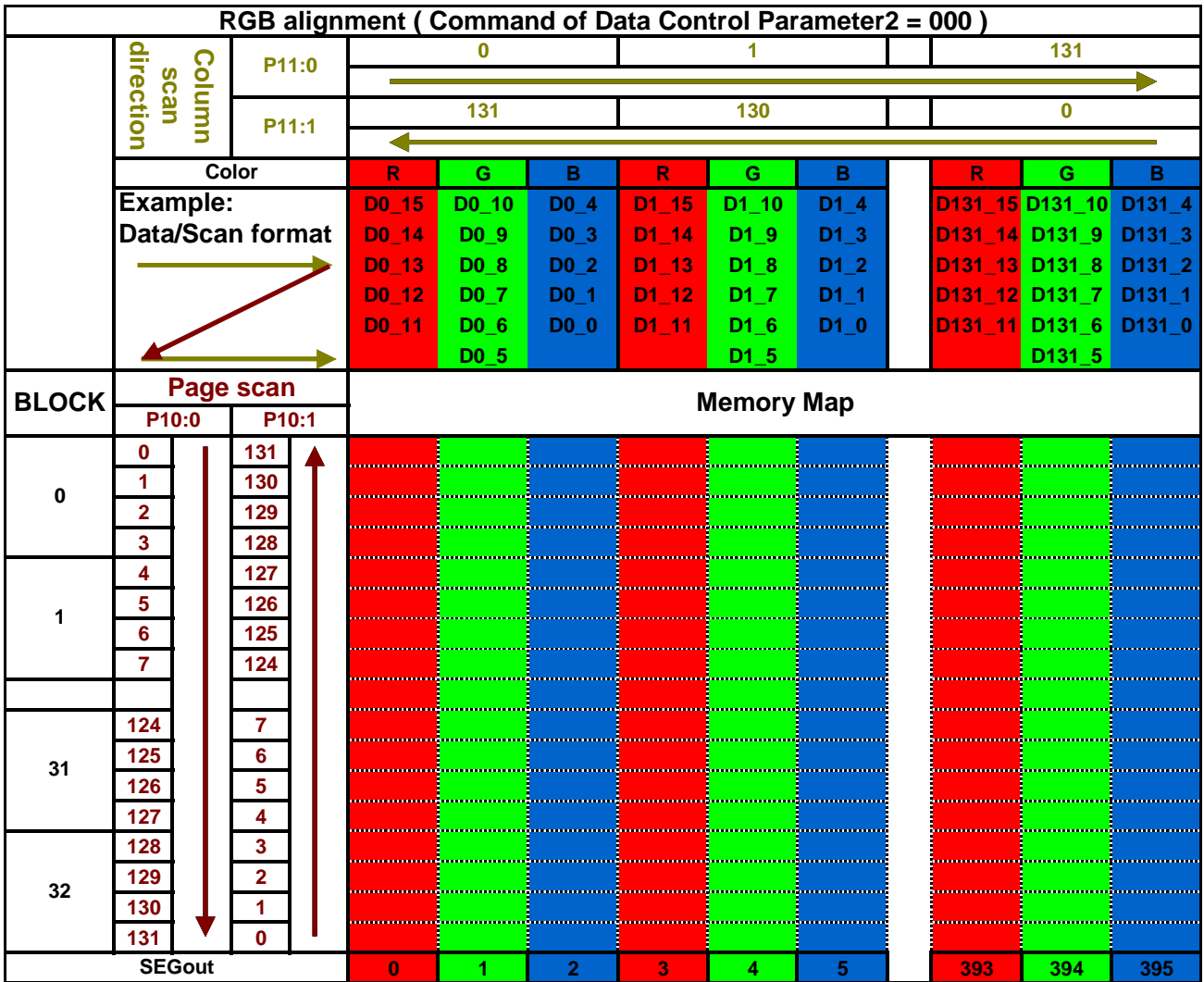

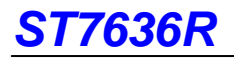

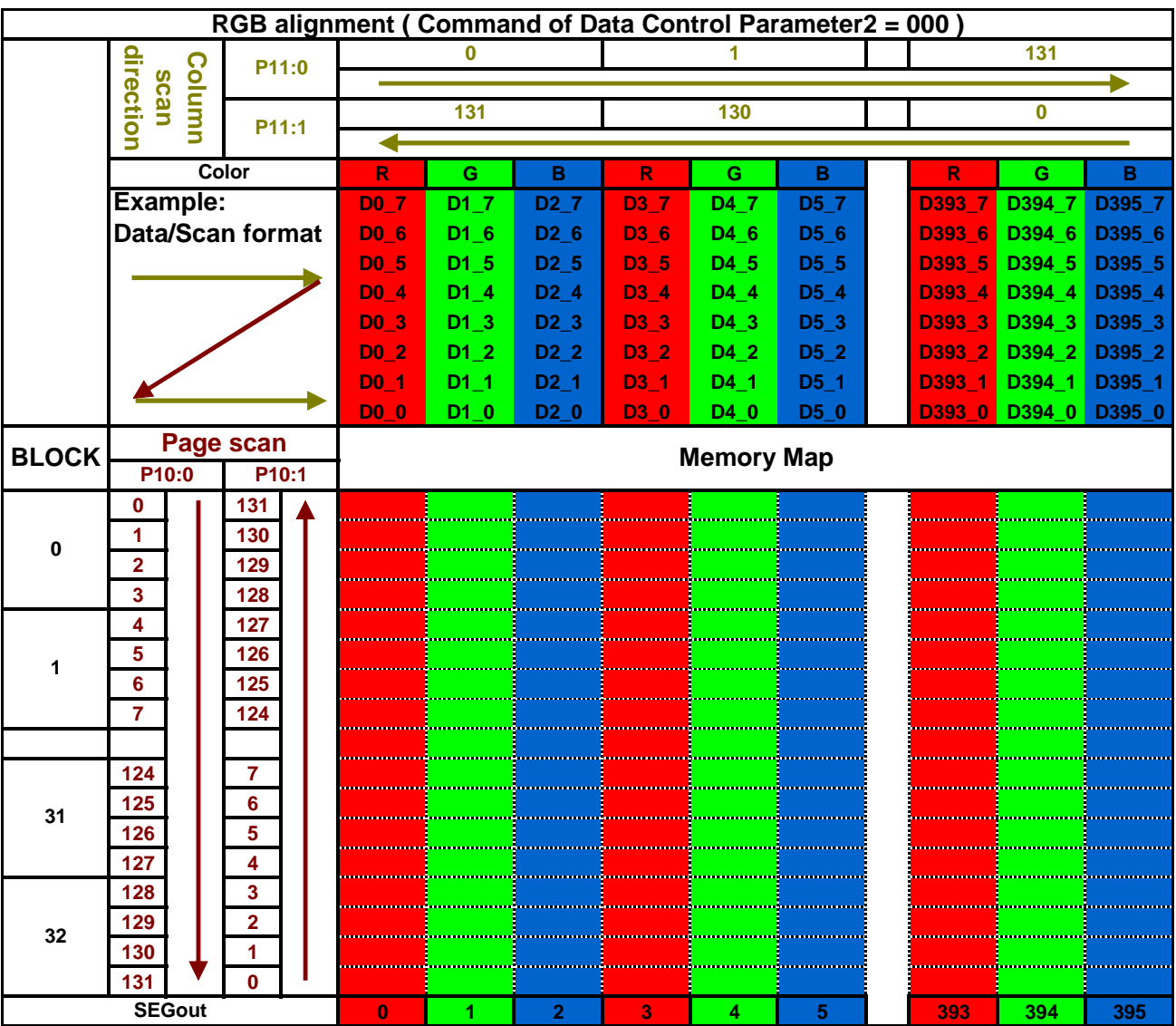

**Memory Map (When using the 262K/16Mcolor. 8-bit mode,)** 

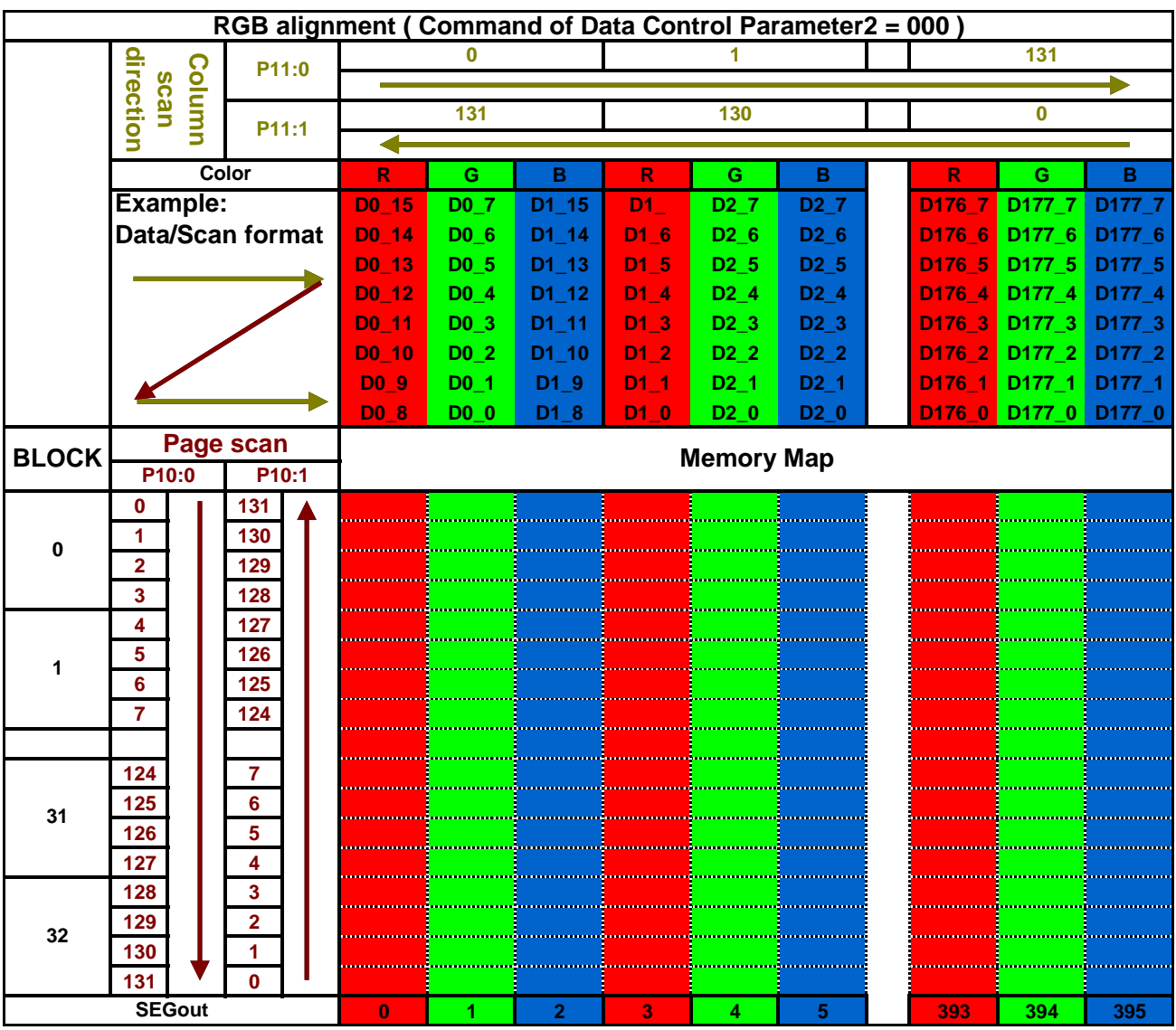

**Memory Map (When using the 16 gray-scale, 262K/16M color. 16-bit mode)** 

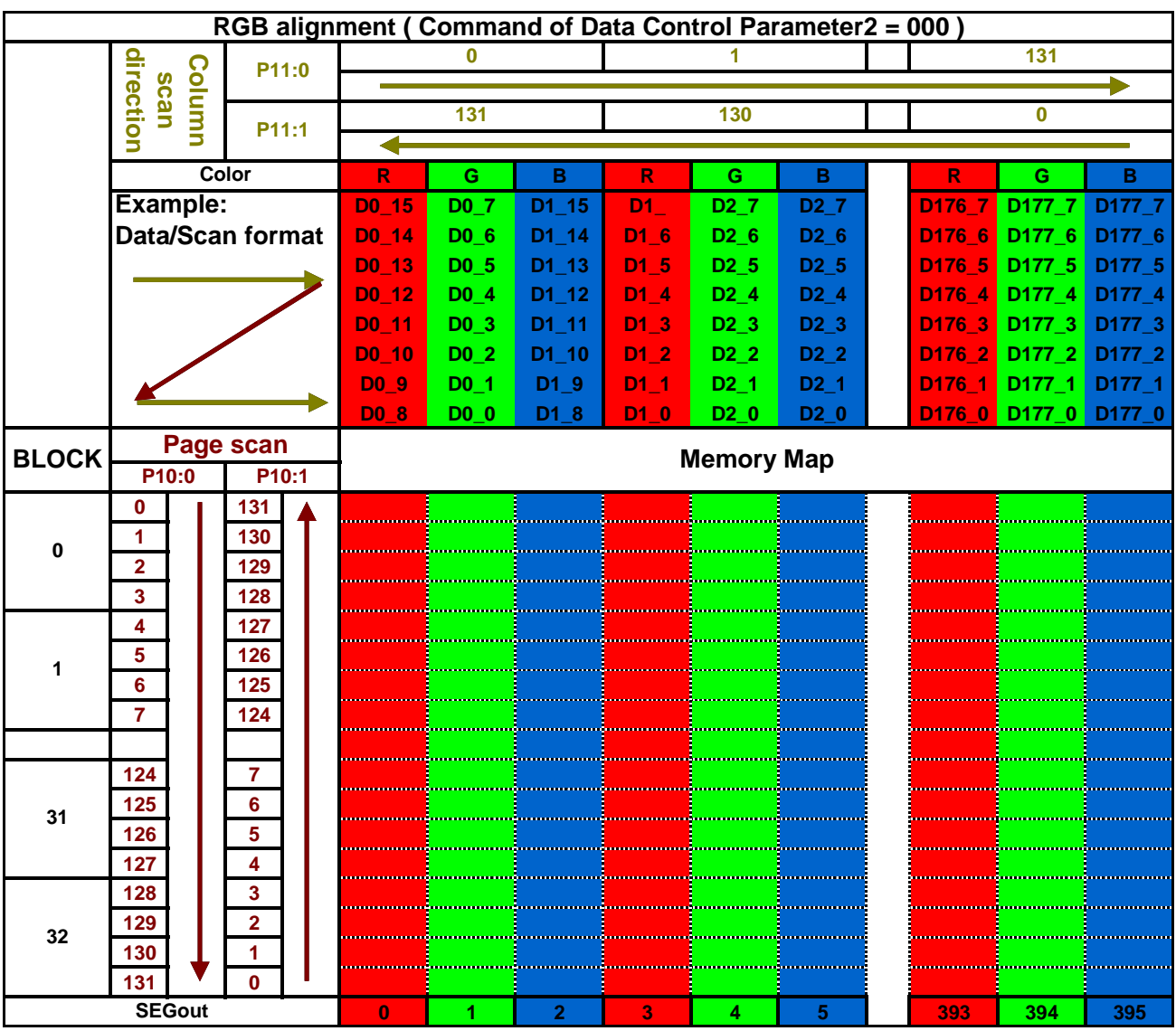

**Memory Map (When using the 16 gray-scale, 262K/16M color. 16-bit mode)** 

#### **7.3.2 Page Address Control Circuit**

This circuit is used to control the address in the page direction when MPU accesses the DDRAM or when reading the DDRAM to display image on the LCD.

You can specify a scope of the page address with page address set command. When the page-direction scan is specified with DATACTL command and the address are incremented from the start up to the end page, the column address is incremented by 1 and the page address returns to start page.

The DDRAM supports up to 132 lines, and thus the total page becomes 132.

In the read operation, as the end page is reached, the column address is automatically incremented by 1 and the page address is returned to start page.

Using the address normal/inverse parameter of DATACTL command allows you to inverse the correspondence between the DDRAM address and command output.

#### **7.3.3 Column Address Control Circuit**

This circuit is used to control the address in the column direction when MPU accesses the DDRAM. You can specify a scope of the column address using column address set command. When the column-direction scan is specified with DATACTL command and the address are incremented from the start up to the end page, the page address is incremented by 1 and the column address returns to start column.

In the read operation, too, the column address is automatically incremented by 1 and returned to start page as the end column is reached.

Just like the page address control circuit, using the column address normal/inverse parameter of DATACTL command enables to inverse the correspondence between the DDRAM column address and segment output. This arrangement relaxes restrictions in the chip layout on the LCD module.

#### **7.3.4 I/O Buffer Circuit**

It is the bi-directional buffer used when MPU reads or writes the DDRAM. Since MPU's read or write of DDRAM is performed independently from data output to the display data latch circuit, asynchronous access to the DDRAM when the LCD is turned on does not cause troubles such as flicking of the display images.

#### **7.3.5 Block Address Circuit**

The circuit associates pages on DDRAM with COM output. ST7636R processes signals for the liquid crystal display on 4-page basis. Thus, when specifying a specific area in the area scroll display or partial display, you must designate it in block.

#### **7.3.6 Display data Latch Circuit**

This circuit is used to temporarily hold display data to be output from the DDRAM to the SEG decoder circuit. Since display normal/inverse and display on/off commands are used to control data in the latch circuit alone, they do not modify data in the DDRAM.

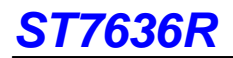

### **7.4 Area Scroll Display**

Using area scroll set and scroll start set commands allows you to scroll the display screen partially. You can select any one of the following four scroll patterns.

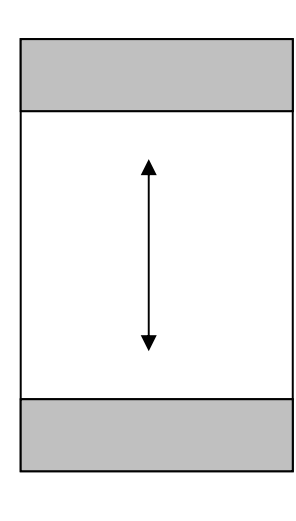

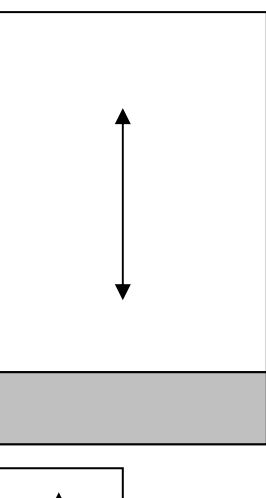

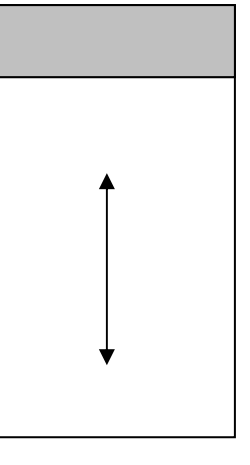

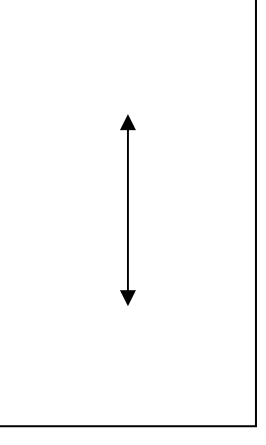

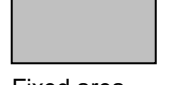

Fixed area **Scroll** area

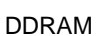

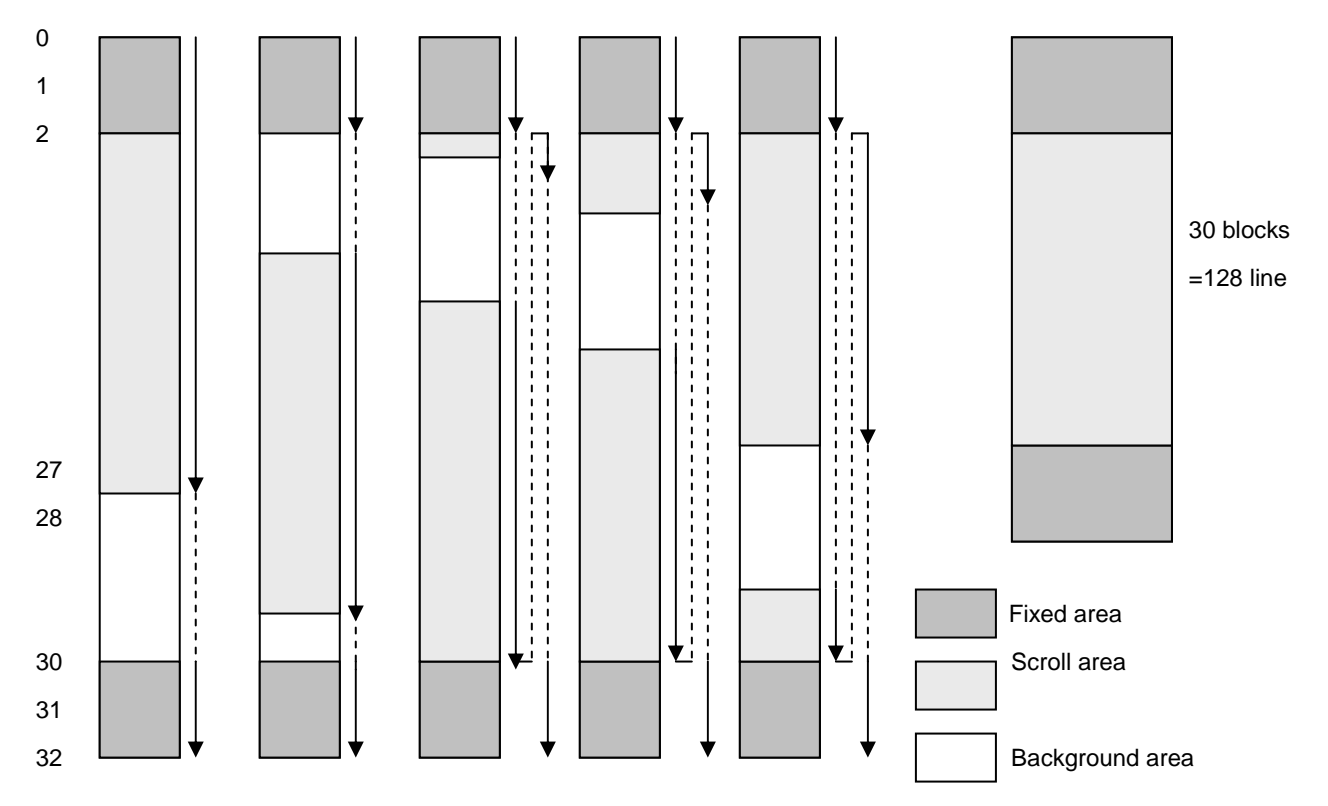

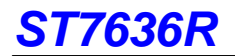

### **7.5 Partial Display**

Using partial in command allows you turn on the partial display (division by line) of the screen. This mode requires less current consumption than the whole screen display, making it suitable for the equipment in the standby state.

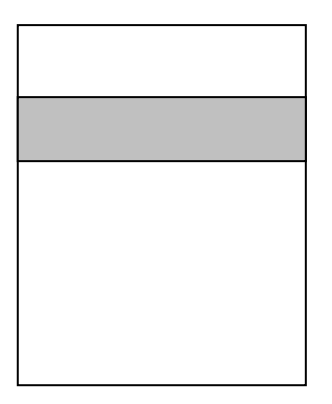

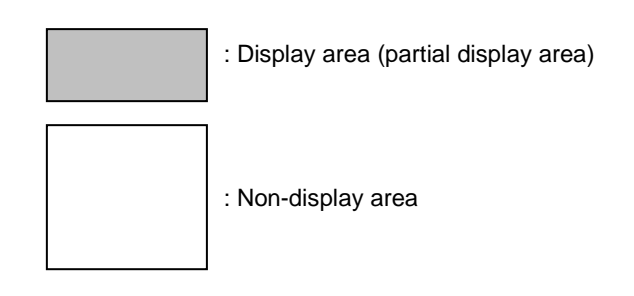

If the partial display region is out of the Max. Display range, it would be no operation

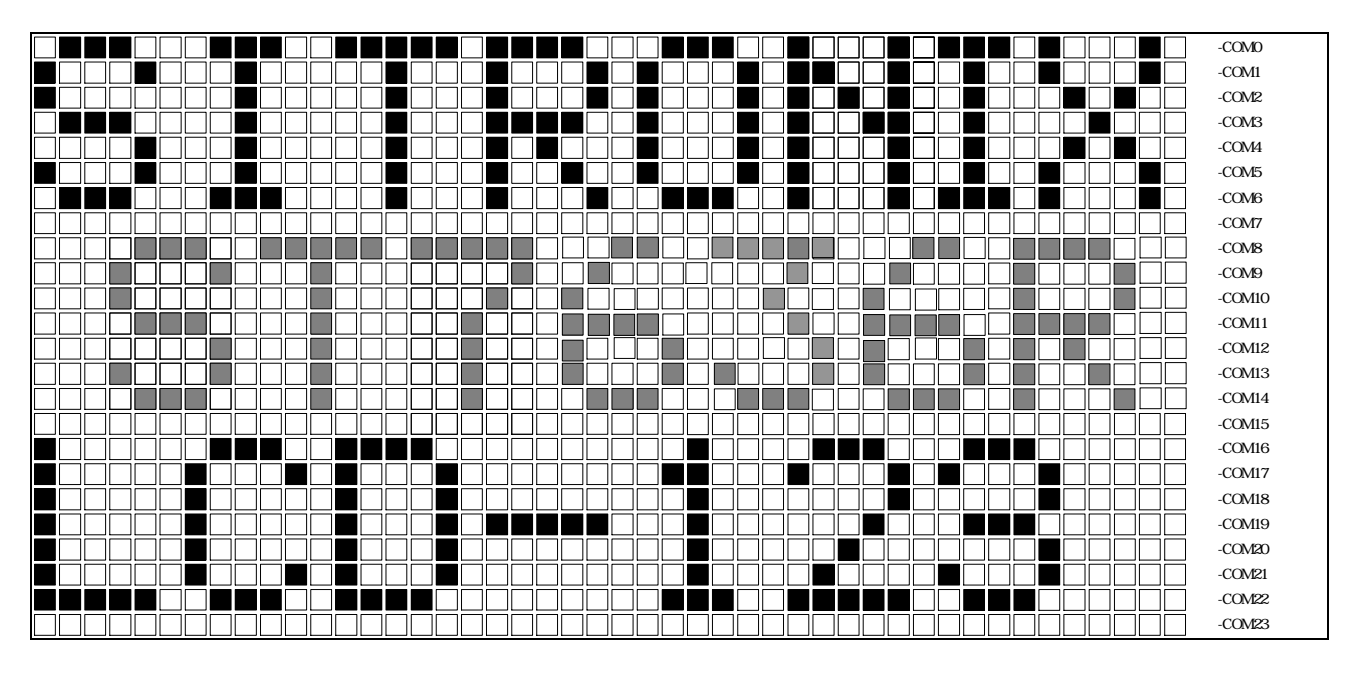

**Figure 7.5.1 Reference Example for Partial Display** 

|  |  |  |  |  |  |  |  |  |  |  |  |  |  |  |  |  |  |  |  |  |  |  |  | -COMO                    |  |
|--|--|--|--|--|--|--|--|--|--|--|--|--|--|--|--|--|--|--|--|--|--|--|--|--------------------------|--|
|  |  |  |  |  |  |  |  |  |  |  |  |  |  |  |  |  |  |  |  |  |  |  |  | $-COM1$                  |  |
|  |  |  |  |  |  |  |  |  |  |  |  |  |  |  |  |  |  |  |  |  |  |  |  | $-COM2$                  |  |
|  |  |  |  |  |  |  |  |  |  |  |  |  |  |  |  |  |  |  |  |  |  |  |  | -COM3                    |  |
|  |  |  |  |  |  |  |  |  |  |  |  |  |  |  |  |  |  |  |  |  |  |  |  | $-COM4$                  |  |
|  |  |  |  |  |  |  |  |  |  |  |  |  |  |  |  |  |  |  |  |  |  |  |  | $-COM5$                  |  |
|  |  |  |  |  |  |  |  |  |  |  |  |  |  |  |  |  |  |  |  |  |  |  |  | $-COM6$                  |  |
|  |  |  |  |  |  |  |  |  |  |  |  |  |  |  |  |  |  |  |  |  |  |  |  | -COM7                    |  |
|  |  |  |  |  |  |  |  |  |  |  |  |  |  |  |  |  |  |  |  |  |  |  |  | $-COM8$                  |  |
|  |  |  |  |  |  |  |  |  |  |  |  |  |  |  |  |  |  |  |  |  |  |  |  | -COM9                    |  |
|  |  |  |  |  |  |  |  |  |  |  |  |  |  |  |  |  |  |  |  |  |  |  |  | $-COM10$                 |  |
|  |  |  |  |  |  |  |  |  |  |  |  |  |  |  |  |  |  |  |  |  |  |  |  | $-COM11$                 |  |
|  |  |  |  |  |  |  |  |  |  |  |  |  |  |  |  |  |  |  |  |  |  |  |  | $-COM12$                 |  |
|  |  |  |  |  |  |  |  |  |  |  |  |  |  |  |  |  |  |  |  |  |  |  |  | $-COM13$                 |  |
|  |  |  |  |  |  |  |  |  |  |  |  |  |  |  |  |  |  |  |  |  |  |  |  | $-COM14$                 |  |
|  |  |  |  |  |  |  |  |  |  |  |  |  |  |  |  |  |  |  |  |  |  |  |  | $-COM15$                 |  |
|  |  |  |  |  |  |  |  |  |  |  |  |  |  |  |  |  |  |  |  |  |  |  |  | $-COM16$                 |  |
|  |  |  |  |  |  |  |  |  |  |  |  |  |  |  |  |  |  |  |  |  |  |  |  | $-COM17$                 |  |
|  |  |  |  |  |  |  |  |  |  |  |  |  |  |  |  |  |  |  |  |  |  |  |  | $-COM18$                 |  |
|  |  |  |  |  |  |  |  |  |  |  |  |  |  |  |  |  |  |  |  |  |  |  |  | $-COM19$                 |  |
|  |  |  |  |  |  |  |  |  |  |  |  |  |  |  |  |  |  |  |  |  |  |  |  | $-COM20$                 |  |
|  |  |  |  |  |  |  |  |  |  |  |  |  |  |  |  |  |  |  |  |  |  |  |  | $-COM21$                 |  |
|  |  |  |  |  |  |  |  |  |  |  |  |  |  |  |  |  |  |  |  |  |  |  |  | $\text{-}\mathbf{COM22}$ |  |
|  |  |  |  |  |  |  |  |  |  |  |  |  |  |  |  |  |  |  |  |  |  |  |  | $-COM23$                 |  |
|  |  |  |  |  |  |  |  |  |  |  |  |  |  |  |  |  |  |  |  |  |  |  |  |                          |  |

**Figure 7.5.2 Partial Display (Partial Display Duty=16,initial COM0=0)** 

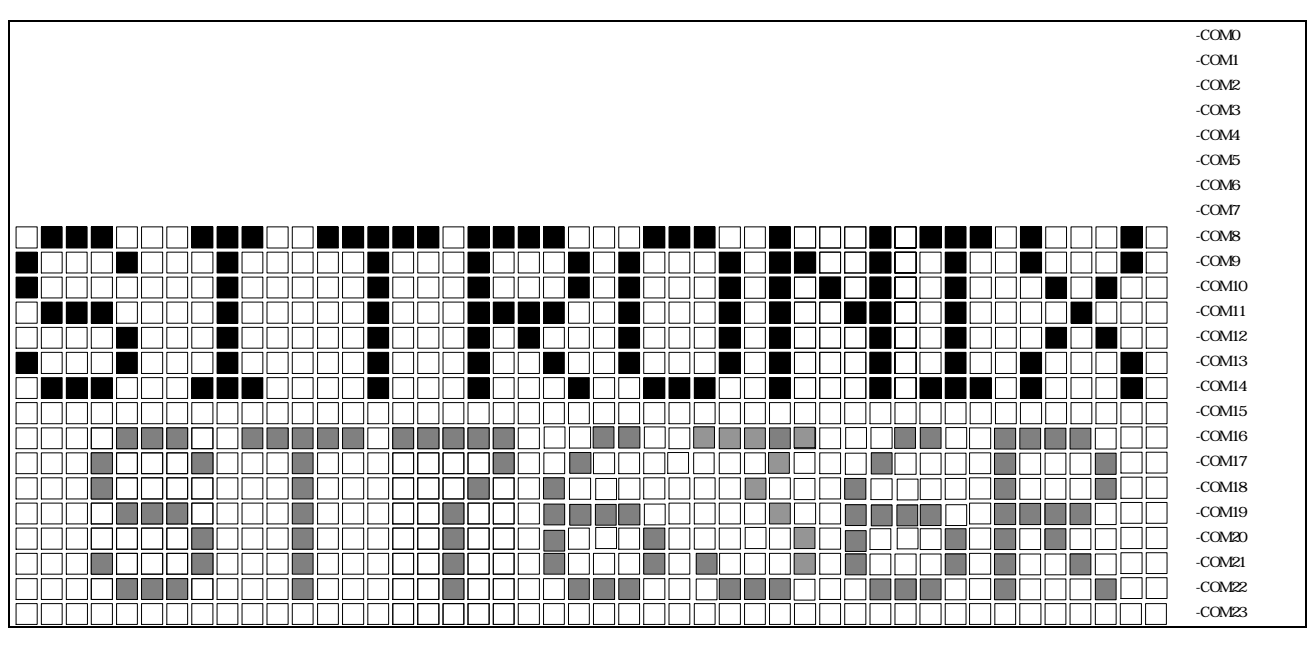

**Figure 7.5.3 Moving Display (Partial Display Duty=16,Initial COM0=8)** 

### **7.6 Gary-Scale Display**

ST7636R incorporates a 4FRC & 31 PWM function circuit to display a 64 gray-scale display.

### **7.7 Oscillation circuit**

This is on-chip Oscillator without external resistor. When the internal oscillator is used, CLS must connect to VDD; when the external oscillator is used, CL could be input pin. This oscillator signal is used in the voltage converter and display timing generation circuit.
# **7.8 Display Timing Generator Circuit**

This circuit generates some signals to be used for displaying LCD. The display clock, CL (internal), generated by oscillation clock, generates the clock for the line counter and the signal for the display data latch. The line address of on-chip RAM is generated in synchronization with the display clock and the display data latch circuit latches the 132-bit display data in synchronization with the display clock. The display data, which is read to the LCD driver, is completely independent of the access to the display data RAM from the microprocessor. The display clock generates an LCD AC signal (M), which enables the LCD driver to make an AC drive waveform, and also generates an internal common timing signal and start signal to the common driver. The frame signal or the line signal changes the M by setting internal instruction. Driving waveform and internal timing signal are shown in Figure 7.8.1.

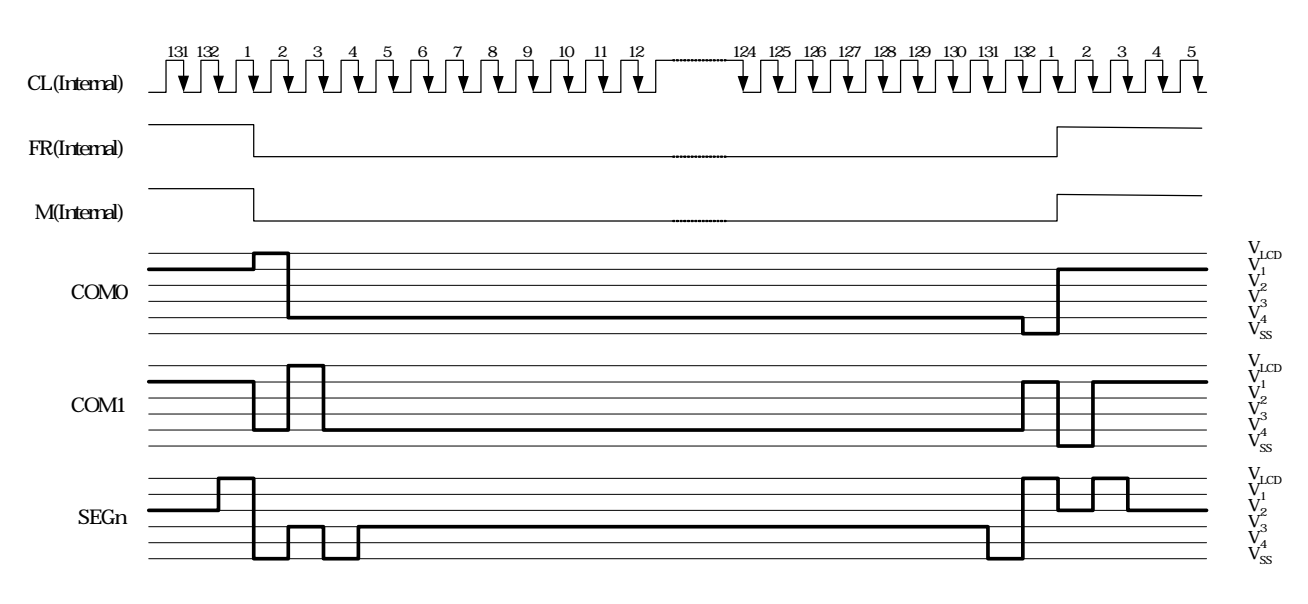

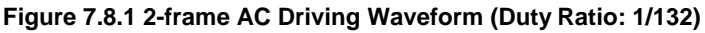

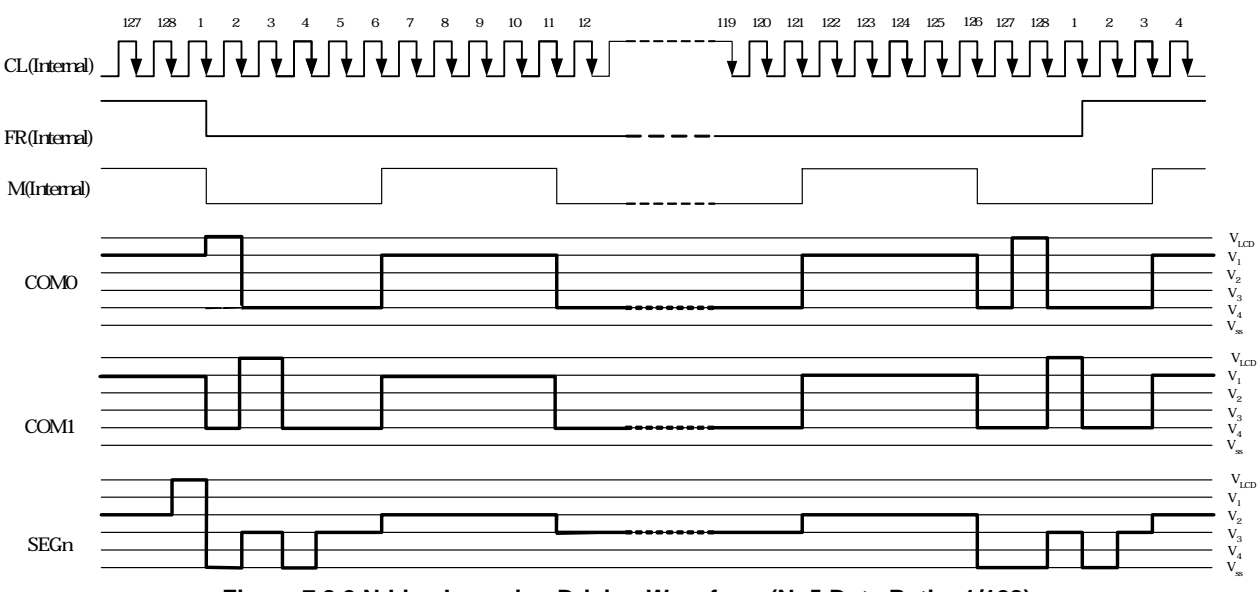

**Figure 7.8.2 N-Line Inversion Driving Waveform (N=5,Duty Ratio=1/128)** 

# **7.9 Liquid Crystal drive Circuit**

This driver circuit is configured by 132-channel common drivers and 396-channel segment drivers. This LCD panel driver voltage depends on the combination of display data and M signal.

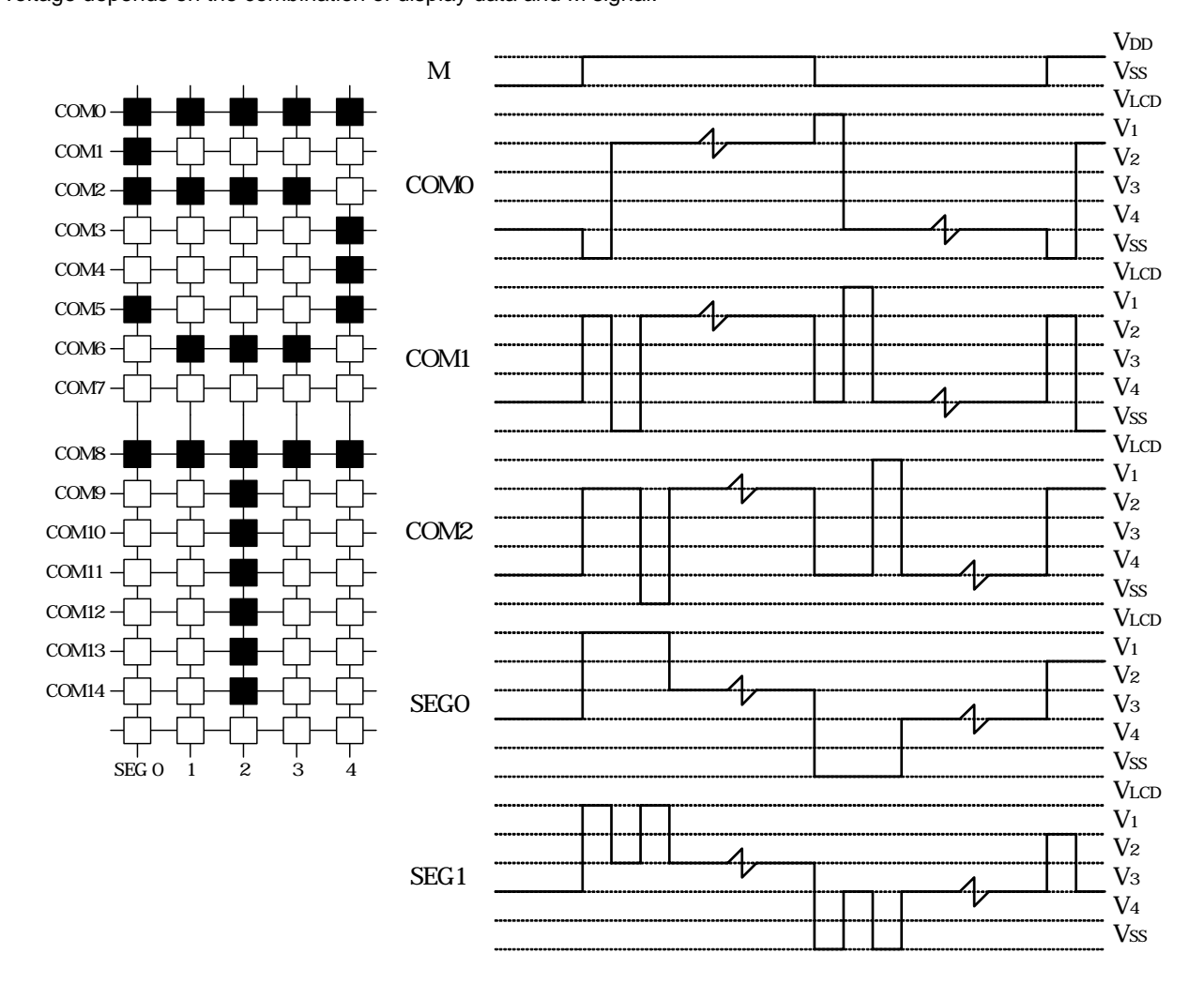

# **7.10 Liquid Crystal Driver Power Circuit**

The Power Supply circuits generate the voltage levels necessary to drive liquid crystal driver circuits with low power consumption and the fewest components. There are voltage converter circuits, voltage regulator circuits, and voltage follower circuits. They are controlled by power control instruction. For details, refers to "Instruction Description". Table 7.10.1 shows the referenced combinations in using Power Supply circuits.

| User setup                                                                          | <b>Power</b><br>control<br>(VC VR VF) | V/C<br>circuits | V/R<br><b>circuits</b> | V/F<br>circuits | <b>VLCD</b>                        | V0                              | V1 to V4                           |
|-------------------------------------------------------------------------------------|---------------------------------------|-----------------|------------------------|-----------------|------------------------------------|---------------------------------|------------------------------------|
| Only the internal power<br>supply circuits are used                                 | 111                                   | <b>ON</b>       | <b>ON</b>              | ON              | To series a<br>capacitor<br>to GND | To series a<br>capacitor to GND | To series a<br>capacitor<br>to GND |
| Only the voltage<br>regulator circuits and<br>voltage follower circuits<br>are used | 011                                   | <b>OFF</b>      | ON                     | ON              | External<br>input                  | To series a<br>capacitor to GND | To series a<br>capacitor<br>to GND |
| Only the voltage follower<br>circuits are used                                      | 001                                   | <b>OFF</b>      | <b>OFF</b>             | ON              | Open                               | External input                  | To series a<br>capacitor<br>to GND |
| Only the external power<br>supply circuits are used                                 | 000                                   | <b>OFF</b>      | <b>OFF</b>             | <b>OFF</b>      | Open                               | External input                  | External<br>input                  |

**Table 7.10.1 Recommended Power Supply Combinations** 

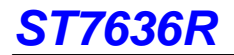

### **7.10.1 Voltage Converter Circuits**

#### **The Step-up Voltage Circuits**

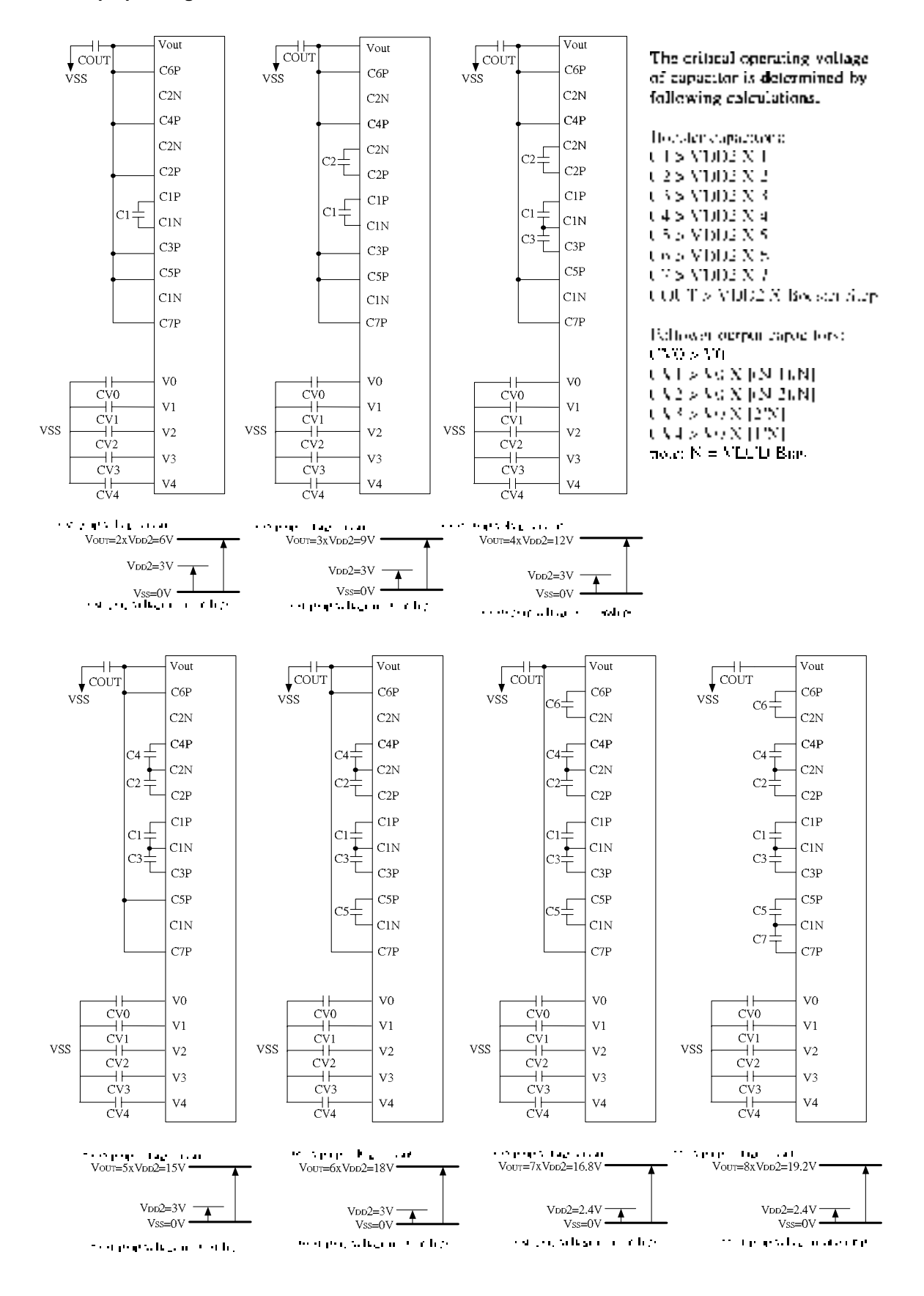

### **7.10.2 Voltage Regulator Circuits**

SET VOP (SETVOP)

The set VOP function is used to program the optimum LCD supply voltage V0.

#### **SETVOP**

Reset state of  $Vop[8:0]$  is 257DEC = 13.88V.

The VOP value is programmed via the Vop[8:0] register.

#### **V0=a+( Vop[8:6]Vop[5:0])**.**b**

Ex:Vop[5:0]=000001, Vop[8:6]=100

 $\rightarrow$  Vop [8:0]=100000001

- $\rightarrow$  3.6+257x0.04=13.88
- $\bullet$  a is a fixed constant value (see table 7.10.2).
- $\bullet$  b is a fixed constant value (see table 7.10.2).
- Vop[8:0] is the programmed VOP value. The programming range for Vop[8:0] is 5 to 410 (19Ahex).
- Vop[5:0] is the set contrast value which can be set via the command SETVOP and EEPROM.(See command VOLUP & VOLDOWN)
- $\bullet$

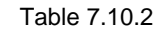

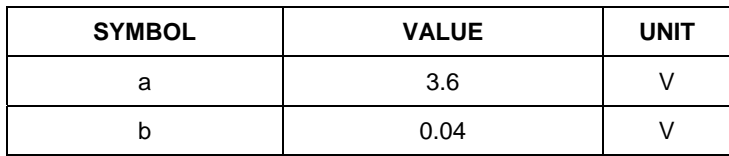

The Vop[8:0] value must be in the VOP programming range as given in Figure 7.10.2. Evaluating equation (1), values outside the programming range indicated in Figure 7.10.2 may result. Calculated values below 4 will be mapped to Vop[8:0] = 4, resulting Vop[8:0] values higher than 410 will be mapped to Vop[8:0] = 410. (Sitronix suggests that the Vop range is equal 4.5V to 18V.

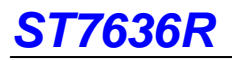

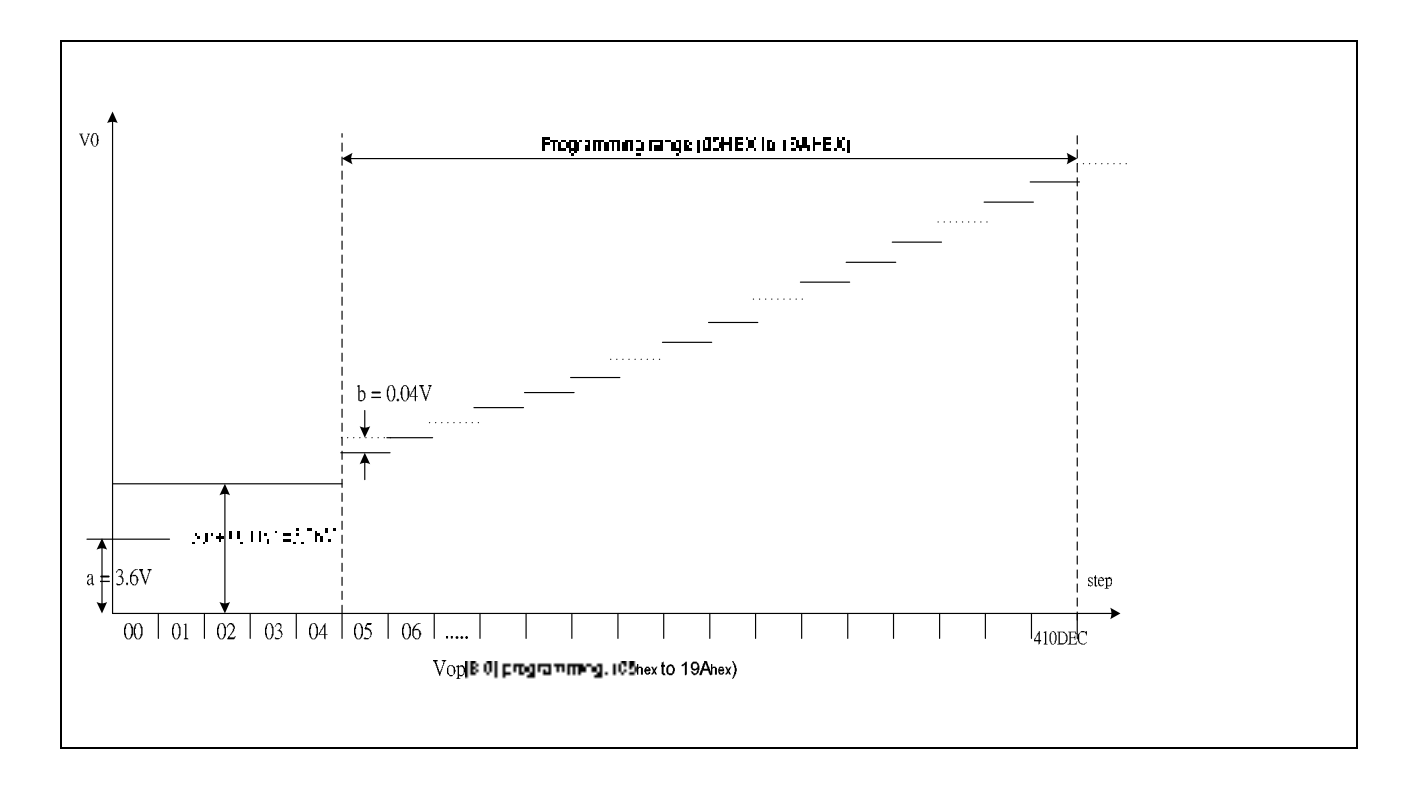

#### **Figure 7.10.2 VOP programming range**

As the programming range for internal generated V0 voltage allows itself value above the max voltage (18V). So users have to ensure, under all conditions, like setting the VPR register and the temperature compensation, the V0 voltage must remaine below 18V including all tolerances.

## **7.10.3 EEPROM Setting Flow**

# **EEPROM Setting Flow**

# **(Detail flow chart and its application programs, refer page.104)**

The ST7636R provide the Write and Read function to write the Electronic Control value and Built-in resistance ratio into and read them from the built-in EEPROM. Using the Write and Read functions, you can store these values appropriate to each LCD panel. This function is very convenient for user in setting from some different panel's voltage. But using this function must attend the setting procedure. Please see the following diagram.

- **Note1: This setting flow is used for LCM assembler.**
- **Note2: When writing value to EEPROM, the voltage of VDD2~VDD5 (Analog power) = 2.8V~3.0V when Booster x7, and VDD2~VDD5 (Analog power) = 3.3V when Booster x6.**
- **Note3: When writing value to EEPROM, the Booster must turn ON, Regulator and Follower must turn OFF, and Display also must turn OFF.**
- **Note4: When writing value to EEPROM, the voltage of VLCD must be more than 18V (Booster efficiency must be concerned).**
- **Note5: To avoid some errors during IC operation, EEPROM shouldn't be written without preceding loading correctly register values from EEPROM.**
- **Note6: If the EEPROM is exposed to a high temperature for hours, data in the memory cell may probably be lost before the data retention guarantee period. To retain data in the memory cell, keep the mamory cell below 90**℃**. The data retention guarantee period is specified including the retention period.**

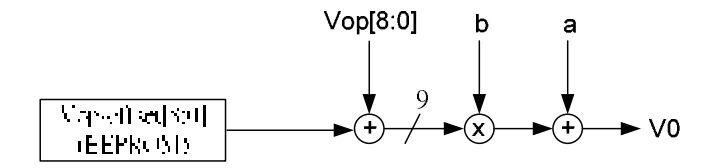

**Figure 7.10.5 EC value control for different modules by loading EEPROM offset** 

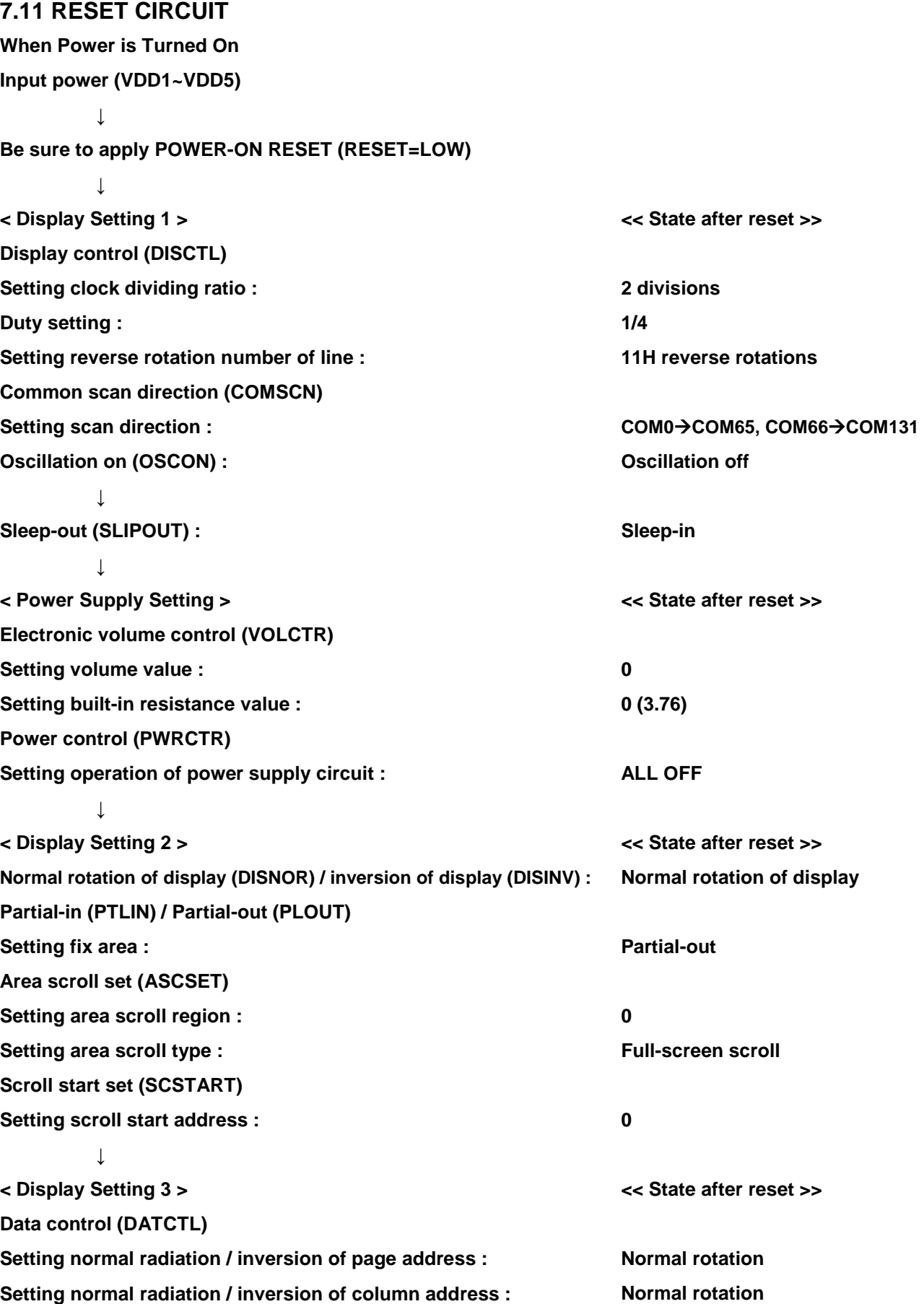

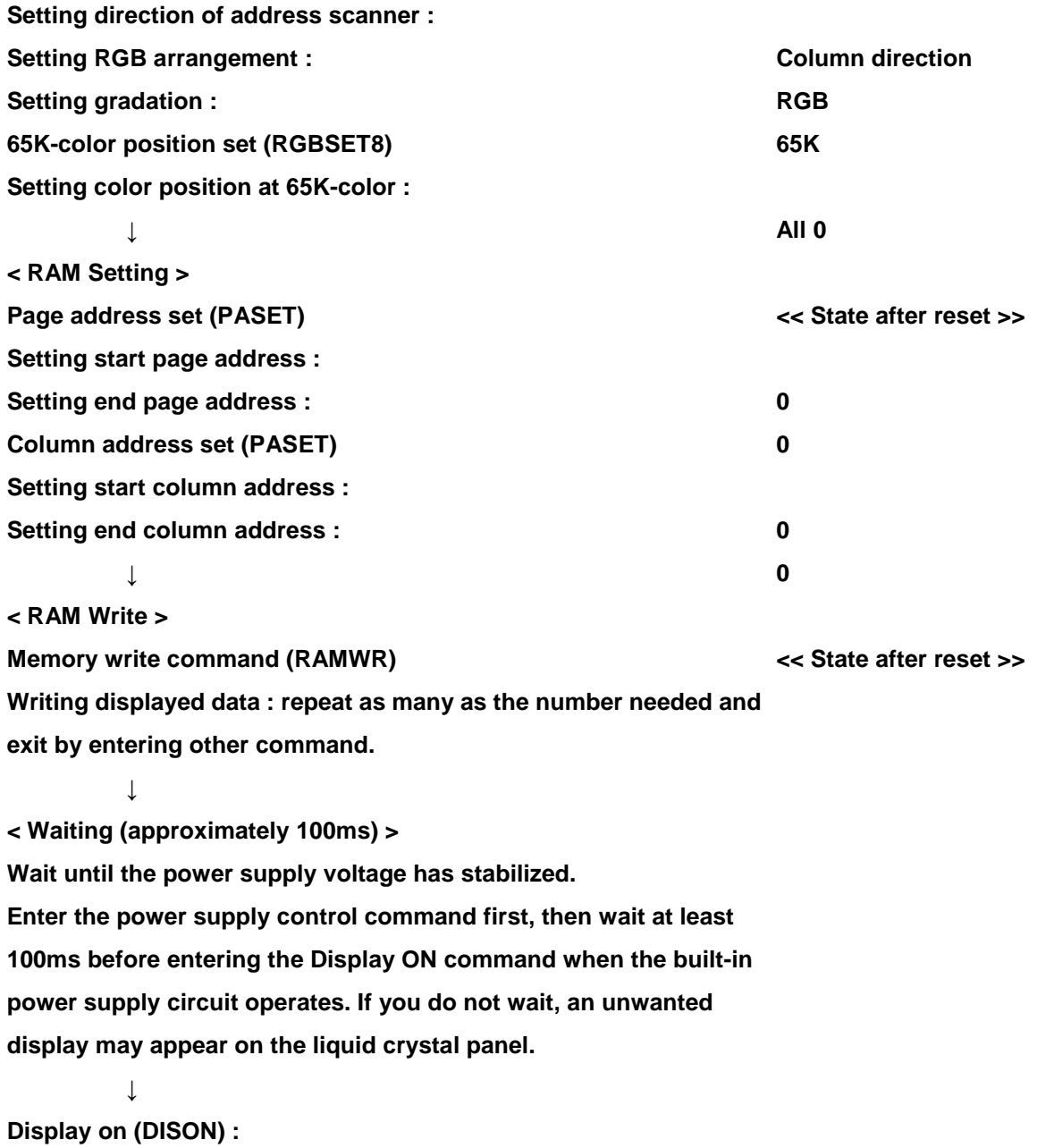

**Display off** 

# **Note:**

**1. If changes are unnecessary after reset, command input is unnecessary.** 

**2. Detail initial program please refer page.70**

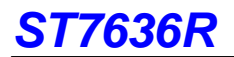

# **8. COMMANDS**

# **8.1 Command table**

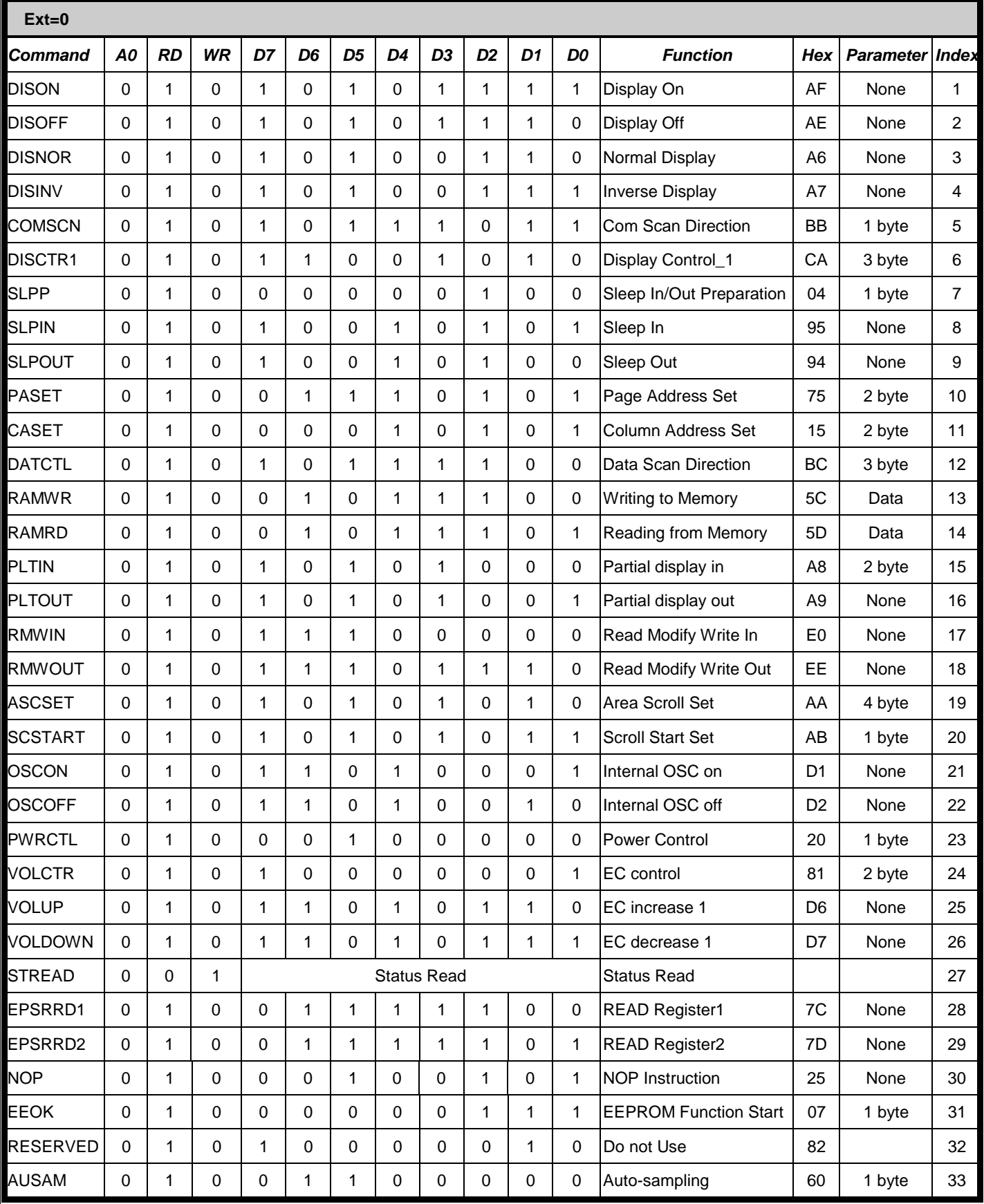

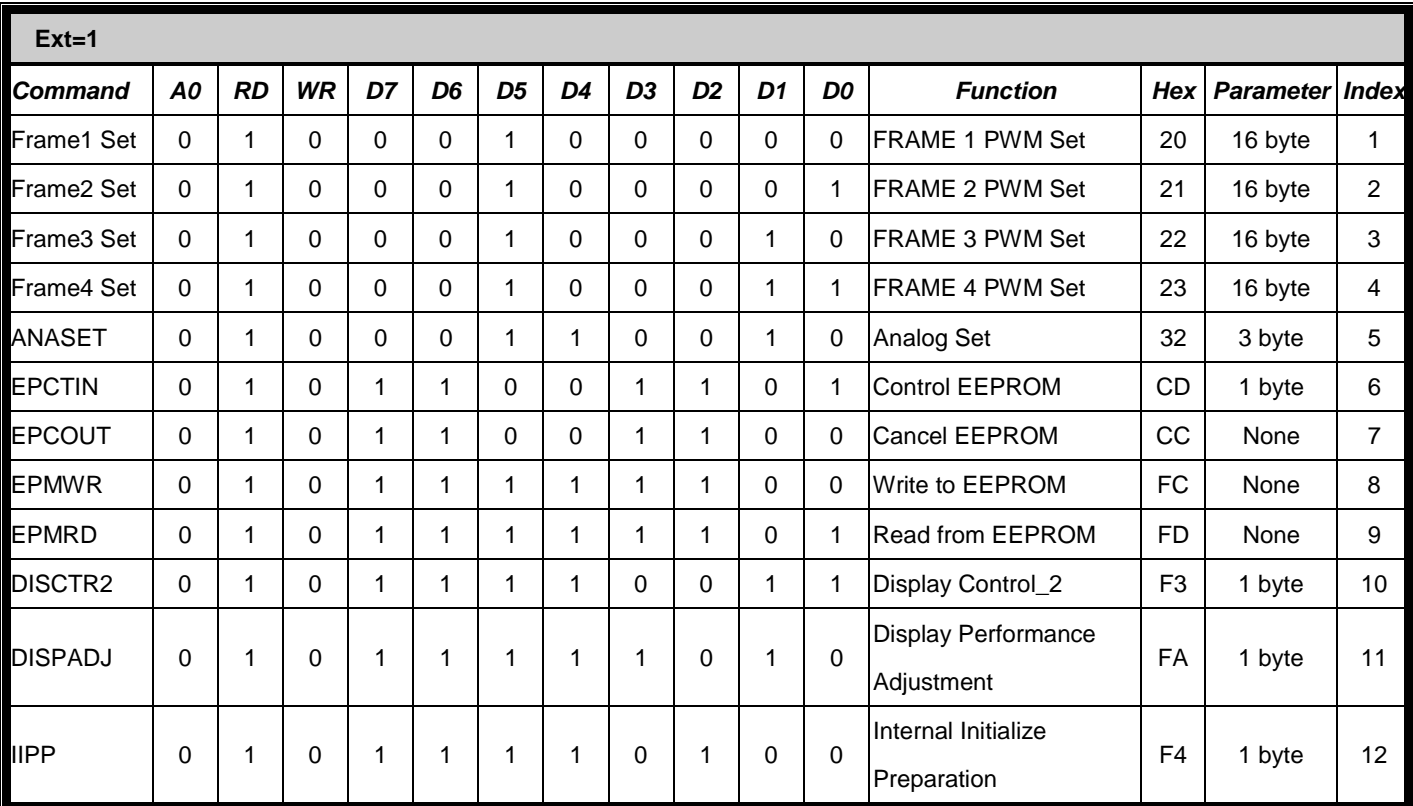

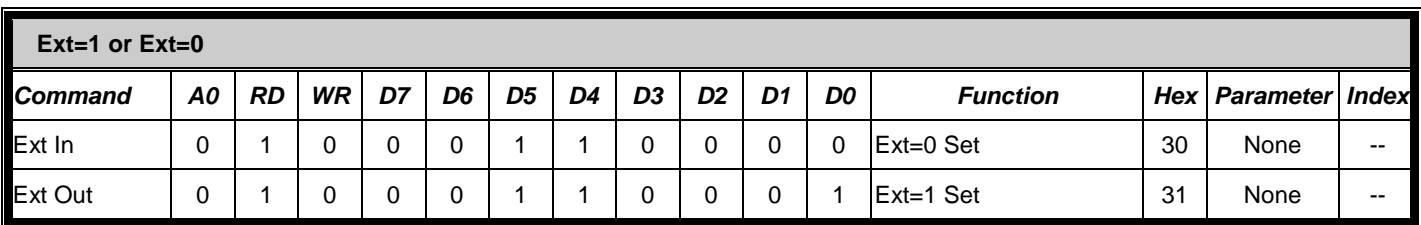

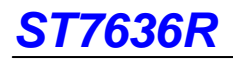

## **8.2 EXT="0" Function Description**

#### **(1) Display ON (DISON) Command: 1; Parameter: None (AFH)**

It is used to turn the display on. When the display is turned on, segment outputs and common outputs are generated at the

level corresponding to the display data and display timing. You can't turn on the display as long as the sleep mode is

selected. Thus, whenever using this command, you must cancel the sleep mode first.

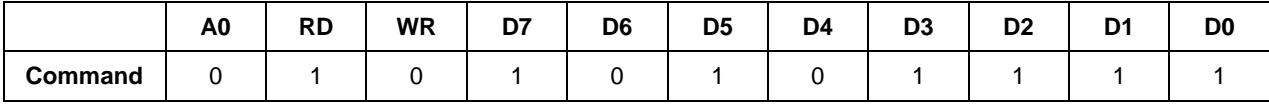

#### **(2) Display OFF (DISOFF) Command: 1; Parameter: None (AEH)**

It is used to forcibly turn the display off. As long as the display is turned off, every on segment and common outputs are forced to VSS level.

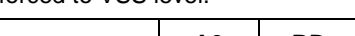

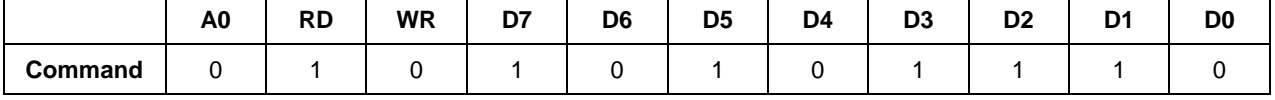

#### **(3) Normal display (DISNOR) Command: 1; Parameter: None (A6H)**

It is used to normally highlight the display area without modifying contents of the display data RAM.

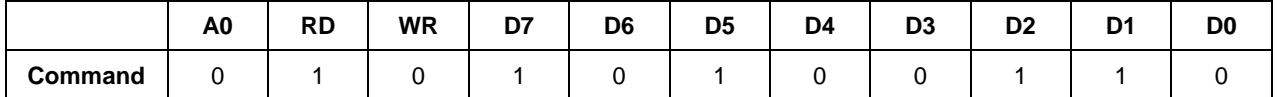

#### **(4) Inverse display (DISINV) Command: 1; Parameter: None (A7)**

It is used to inversely highlight the display area without modifying contents of the display data RAM. This command does

not invert non-display areas in case of using partial display.

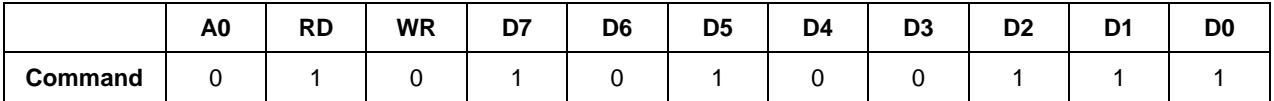

#### **(5) Common scan (COMSCAN) Command: 1; Parameter: 1 (BBH)**

It is used to specify the common output direction in the pin of CSEL = L. This command helps increasing degrees of

freedom of wiring on the LCD panel.

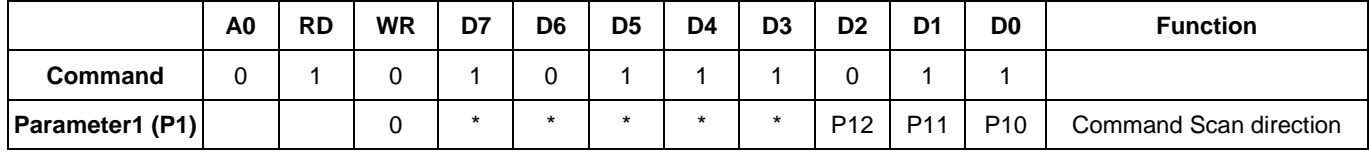

When CSEL=0 configuration is selected, pins and common outputs are scanned in the order shown below.

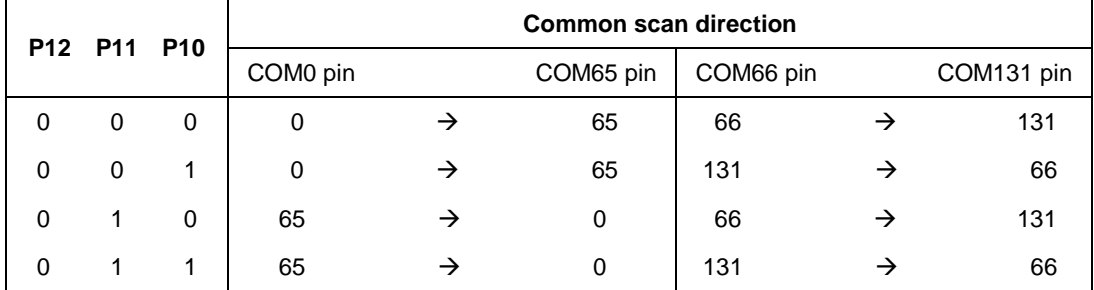

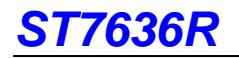

### **Common scan direction**

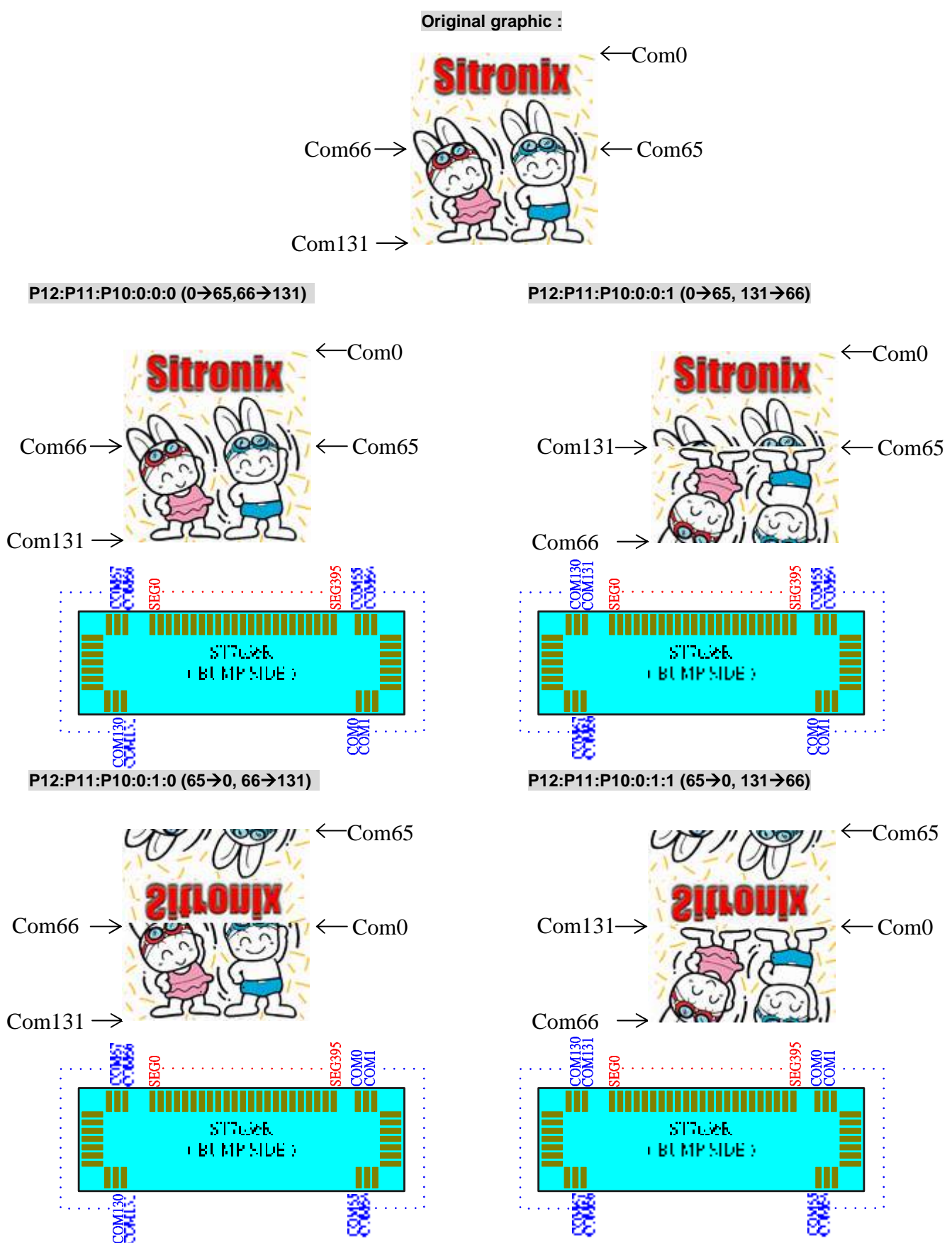

**Figure 8.2.1 Common scan direction configuration when CSEL=0** 

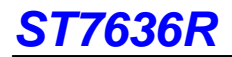

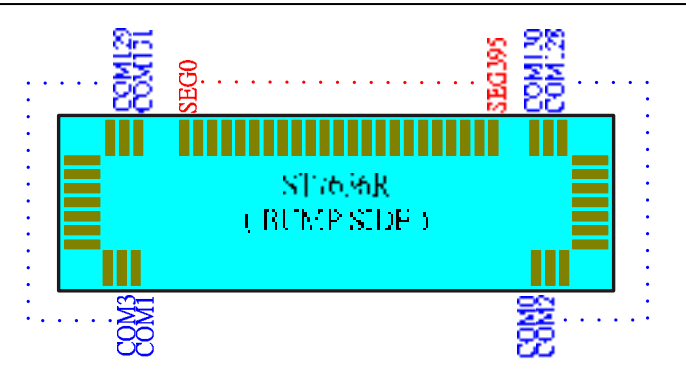

#### **Figure 8.2.2 Common scan direction configuration when CSEL=1 Note : under CSEL=1 configuration, command #BBH will have no effect upon IC operation. The common scan direction is fixed.**

#### **(6) Display control\_1 (DISCTR1) Command: 1; Parameter: 3 (CAH)**

This command and succeeding parameters are used to perform the display timing-related setups. This command must be

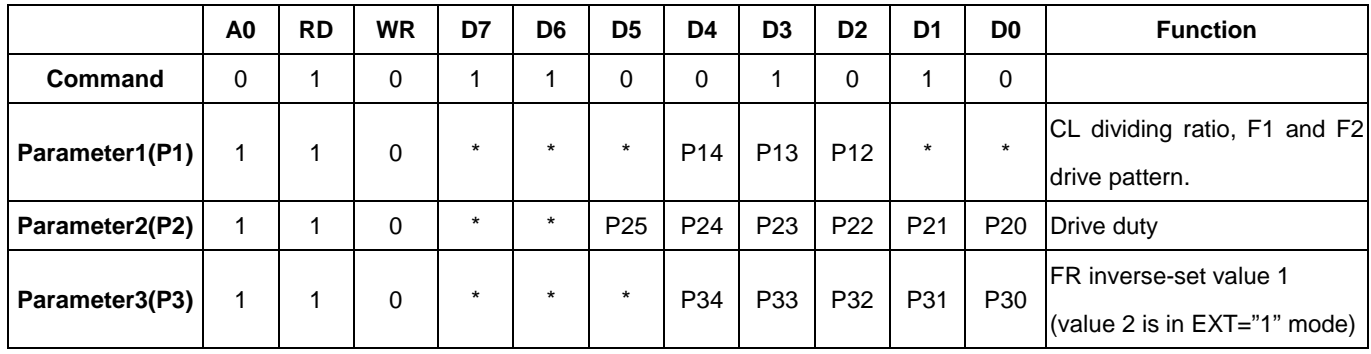

selected before using SLPOUT. Don't change this command while the display is turned on.

P1: it is used to specify the CL dividing ratio.

P14, P13, P12: CL dividing ratio. They are used to change number of dividing stages of external or internal clock.

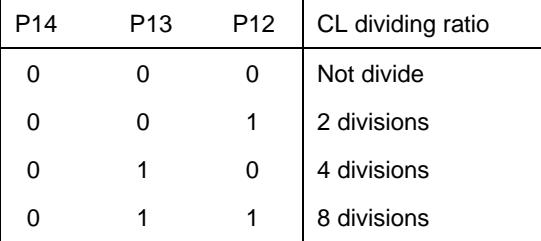

P2: It is used to specify the duty of the module on block basis.

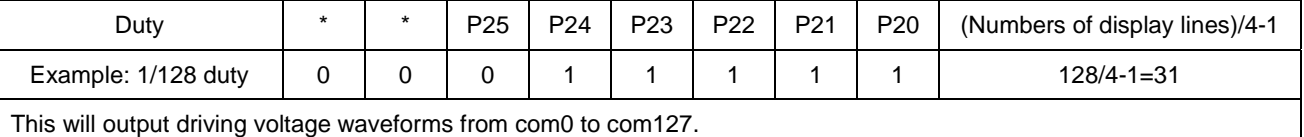

P3: It is used to specify the number of lines to be inversely highlighted on LCD panel from P34 to P30

(Lines can be inversely highlighted in the range of 2 to 128 and P12 to P11 could be set in EXT="1" mode)

.

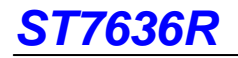

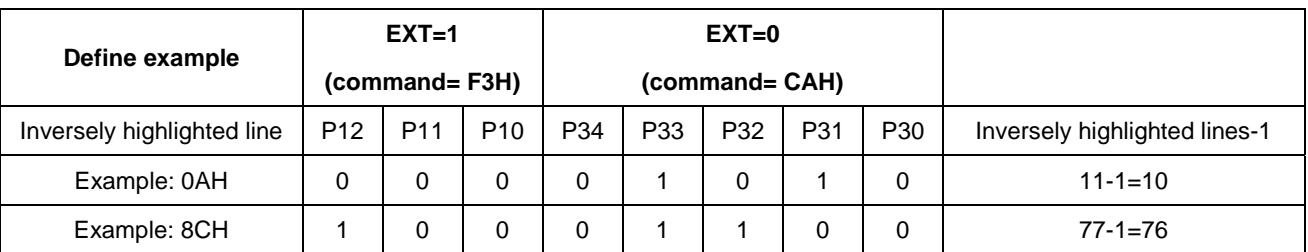

In the default, 0 inverse highlight lines are selected.

P34="0": Inversion occours every frame. P34="1": Independent from frames.

#### **(7) Sleep In/Out Preparation (SLPP) Command: 1; Parameter: 1 (04H)**

Using this command to setup ready status for sleep-in or sleep out.

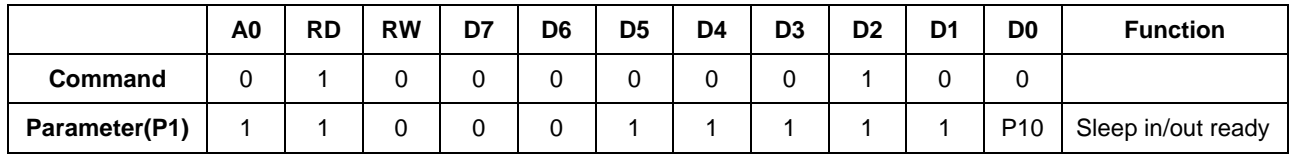

P10 =" 1": Ready for sleep in. P10 = "0": Ready for sleep out.

Parameter 3FH is used to initialize sleep-in sequencing, and parameter 3EH is used to initialize sleep-out sequencing.

#### **(8) Sleep in (SPLIN) Command: 1; Parameter: None (95H)**

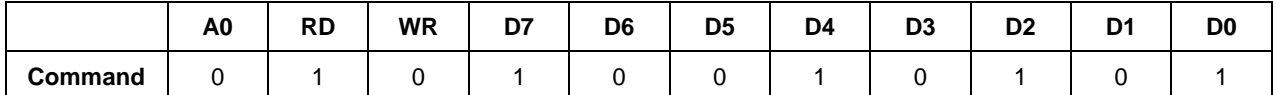

#### **(9) Sleep out (SLPOUT) Command: 1;Parameter: None (94H)**

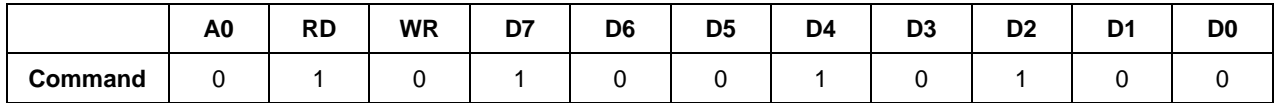

#### **(10) Page address set (PASET) Command: 1; Parameter: 2 (75H)**

When MPU makes access to the display data RAM, this command and succeeding parameters are used to specify the

page address area. As the addresses are incremented from the start to the end page in the page-direction scan, the

column address is incremented by 1 and the page address is returned to the start page.

Note: that the start and end page must be specified as a pair. Also, the relation "start page < end page" must be maintained.

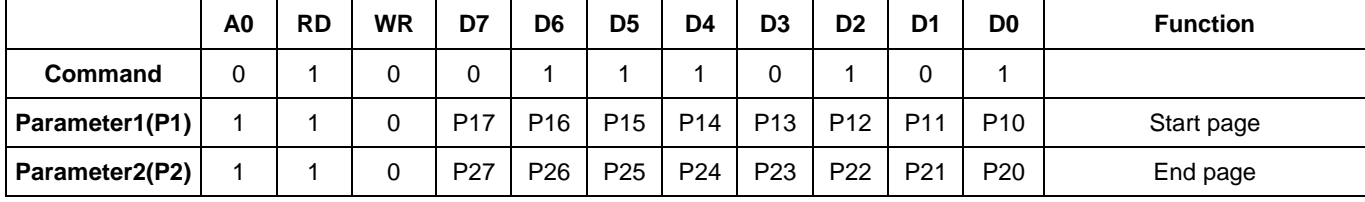

#### **(11) Column address set (CASET) Command: 1; Parameter: 2 (15H)**

When MPU makes access to the display data RAM, this command and succeeding parameters are used to specify the column address area. As the addresses are incremented from the start to the end column in the column-direction scan, the page address is incremented by 1 and the column address is returned to the start column.

Note: that the start and end column must be specified as a pair. Also, the relation "start column < end column" must be maintained.

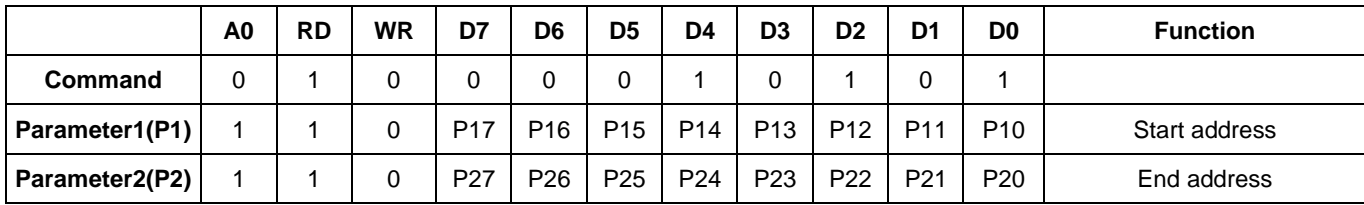

#### **(12) Data control (DATCTL) Command: 1;Parameter: 3 (BCH)**

This command and succeeding parameters are used to perform various setups needed when MPU operates display data stored on the built-in RAM.

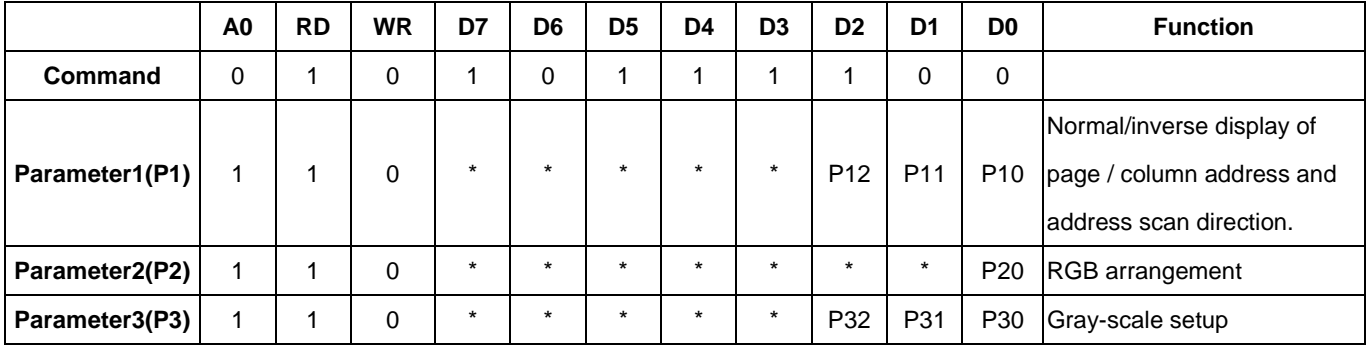

P1: It is used to specify the normal or inverse display of the page / column address and also to specify the address scanning direction.

P10: Normal/inverse display of the page address. P10=0: Normal and P10=1: Inverse

P11: Normal/reverse turn of column address. P11=0: Normal rotation and P11=1: Reverse rotation.

P12: Address-scan direction. P12=0: In the column direction and P12=1: In the page direction.

### **Page address and page-address scan direction**

P12=0 Column direction

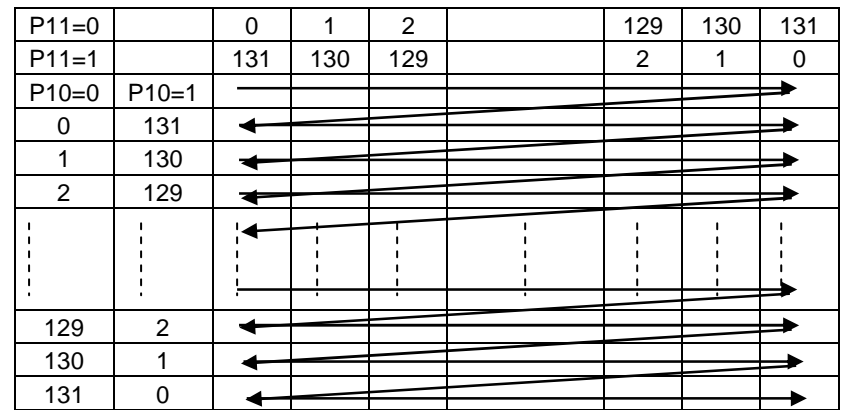

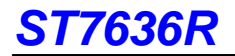

#### P12=1 Page direction

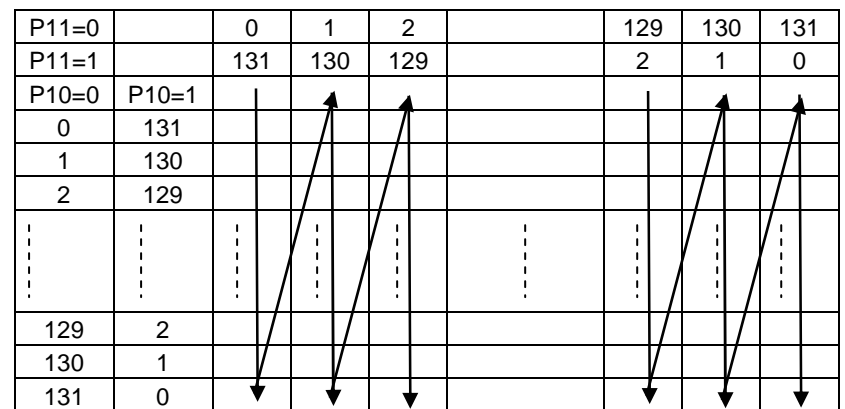

P2: RGB arrangement. This parameter allows you to change RGB arrangement of data which is going to be written into

RAM, and therefore causes the inverse RGB rotation of the segment output of ST7636R. You can fit RGB arrangement

on the LCD panel according to this parameter setting.

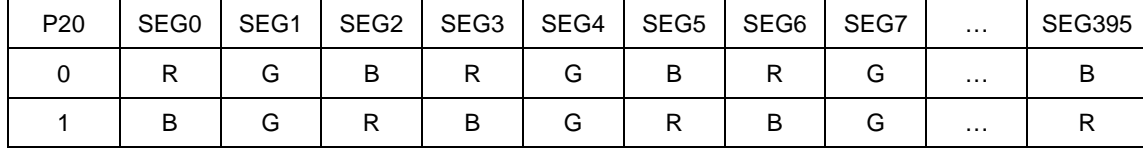

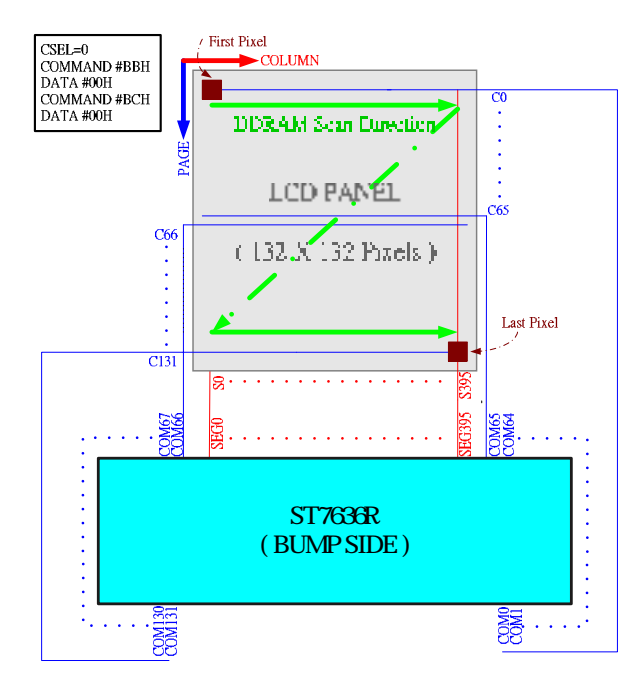

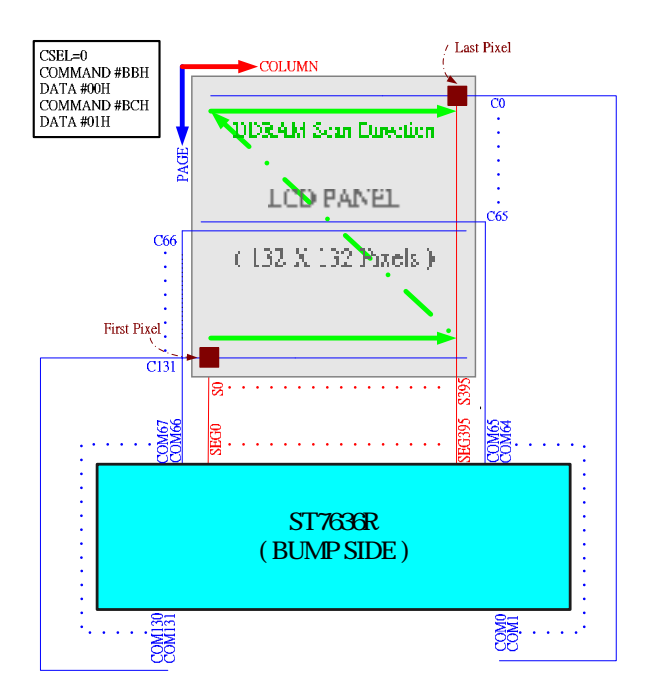

#### **(a) COMMAND #BCH, DATA #00H (b) COMMAND #BCH, DATA #01H**

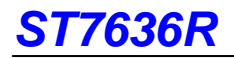

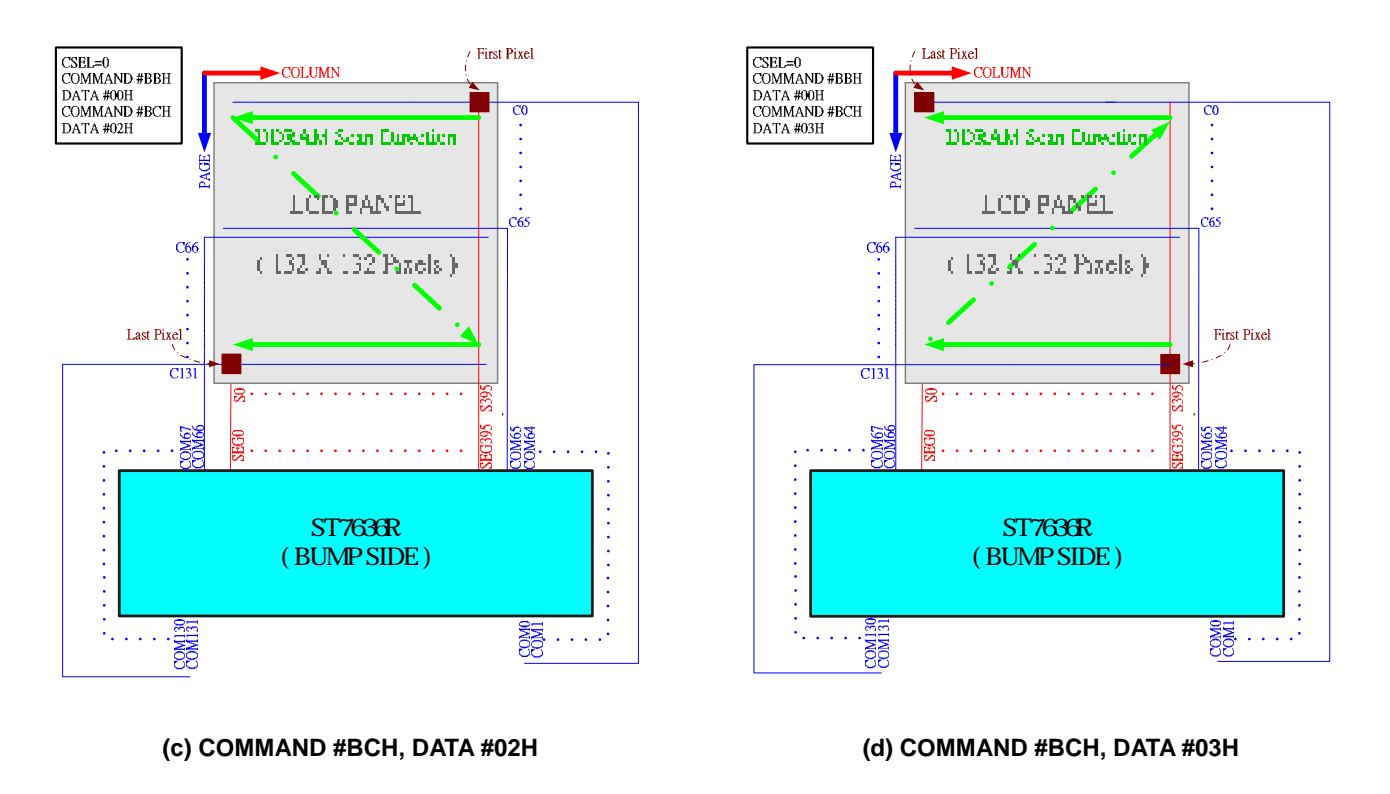

**Figure 8.2.3 Different RAM accessing setup when CSEL=0 under COMMAND #BBH, DATA #00H (a) COMMAND #BCH, DATA #00H (b) COMMAND #BCH, DATA #01H (c) COMMAND #BCH, DATA #02H (d) COMMAND #BCH, DATA #03H** 

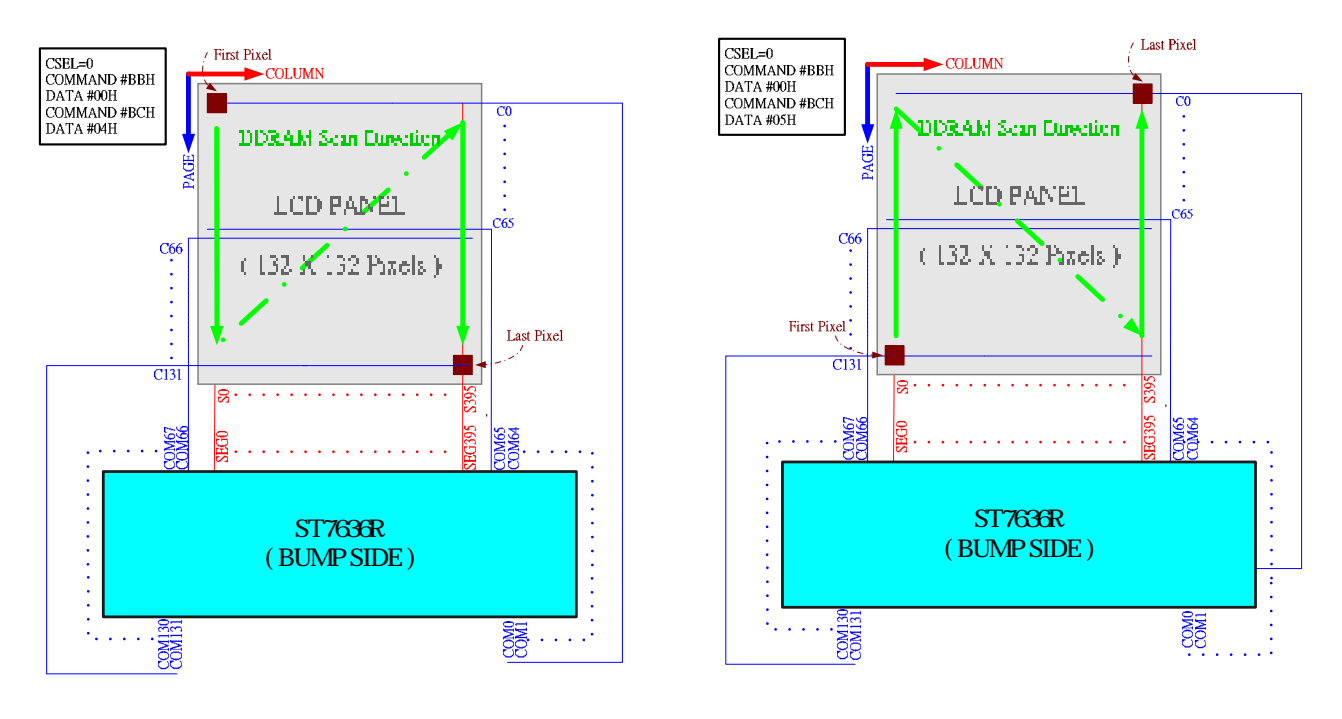

**(e) COMMAND #BCH, DATA #04H (f) COMMAND #BCH, DATA #05H** 

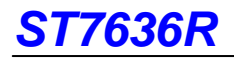

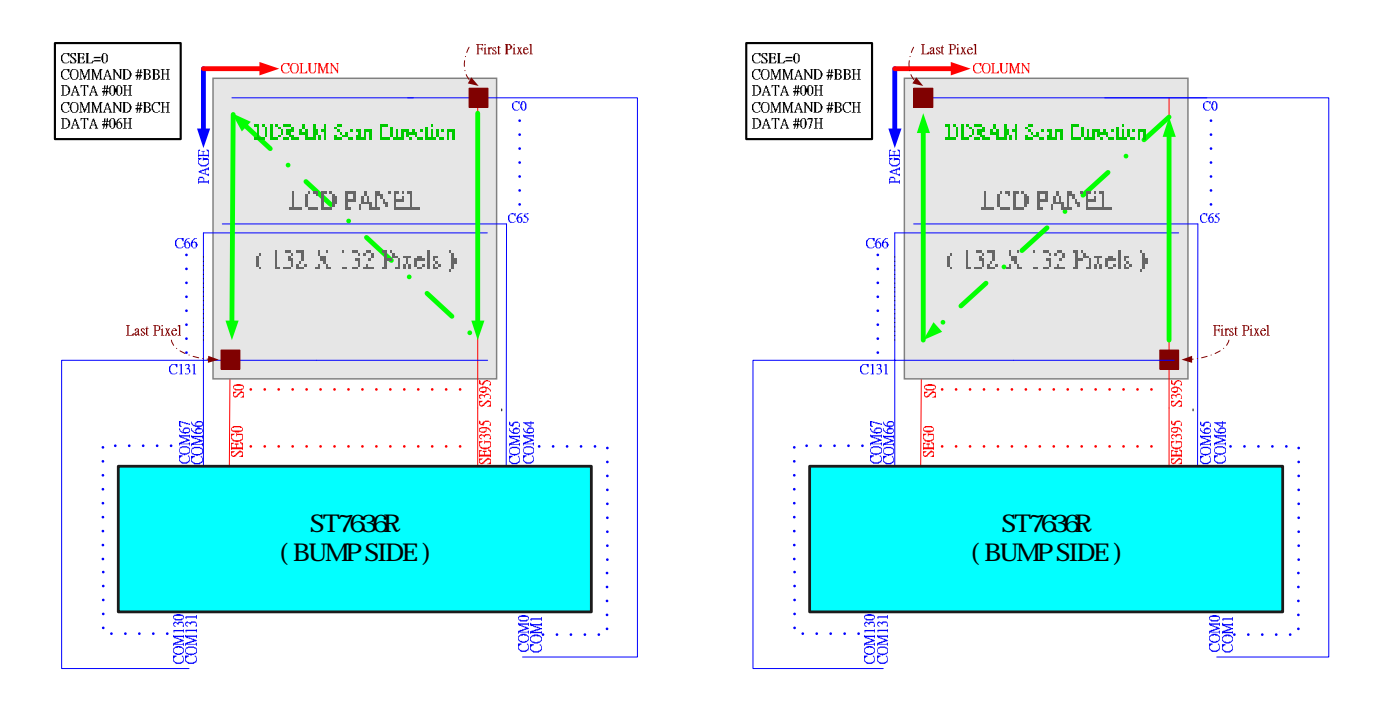

#### **(g) COMMAND #BCH, DATA #06H (h) COMMAND #BCH, DATA #07H**

#### **Figure 8.2.3 Different RAM accessing setup when CSEL=0 under COMMAND #BBH, DATA #00H (continue) (e) COMMAND #BCH, DATA #04H (f) COMMAND #BCH, DATA #05H (g) COMMAND #BCH, DATA #06H (h) COMMAND #BCH, DATA #07H**

P3: Gray scale setup. Using this parameter, you can select the 4K, 65K, 262K, and 16M display mode depending on the

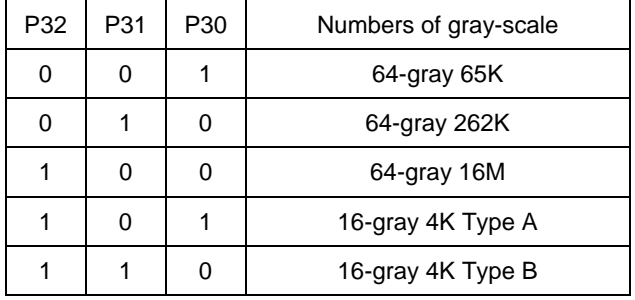

difference in RGB data arrangement.

#### **(13) Memory write (RAMWR) Command: 1; Parameter: Numbers of data written (5CH)**

When MPU writes data to the display memory, this command turns on the data entry mode. Entering this command always sets the page and column address at the start address. You can rewrite contents of the display data RAM by entering data succeeding to this command. At the same time, this operation increments the page or column address as applicable. The write mode is automatically cancelled if any other command is entered.

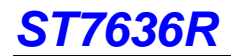

1. 8-bit bus

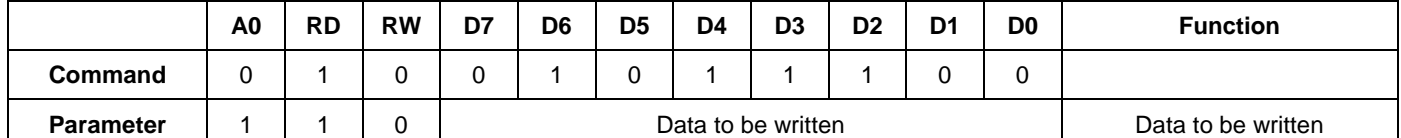

2. 16-bit bus

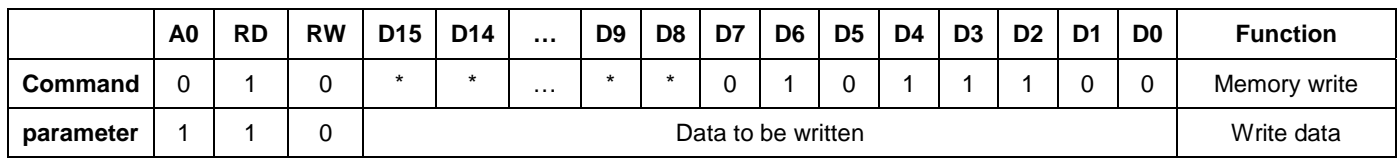

#### **(14) Memory read (RAMRD) Command: 1; Parameter: Numbers of data read (5DH)**

When MPU read data from the display memory, this command turns on the data read mode. Entering this command always sets the page and column address at the start address. After entering this command, you can read contents of the display data RAM. At the same time, this operation increments the page or column address as applicable. The data read mode is automatically cancelled if any other command is entered.

1. 8-bit bus

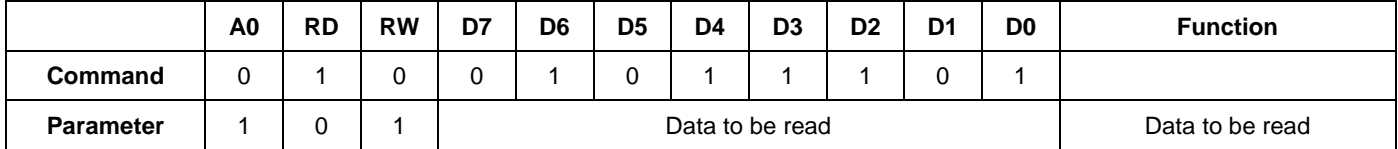

2. 16-bit bus

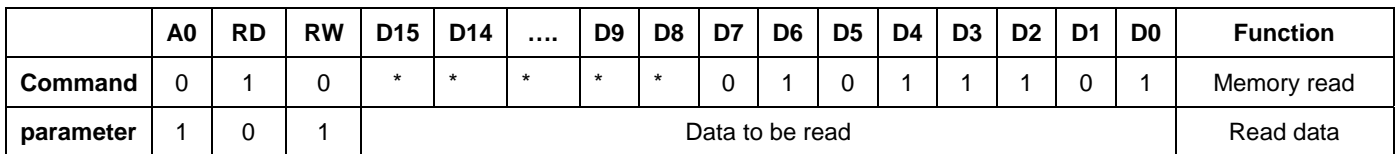

#### **(15) Partial in (PTLIN) Command: 1; Parameter: 2 (A8H)**

This command and succeeding parameters specify the partial display area. This command is used to turn on partial display of the screen (dividing screen by lines) in order to save power. Since ST7636R processes the liquid crystal display signal on 4-line basis (block basis), the display and non-display areas are also specified on 4-bit line (block basis).

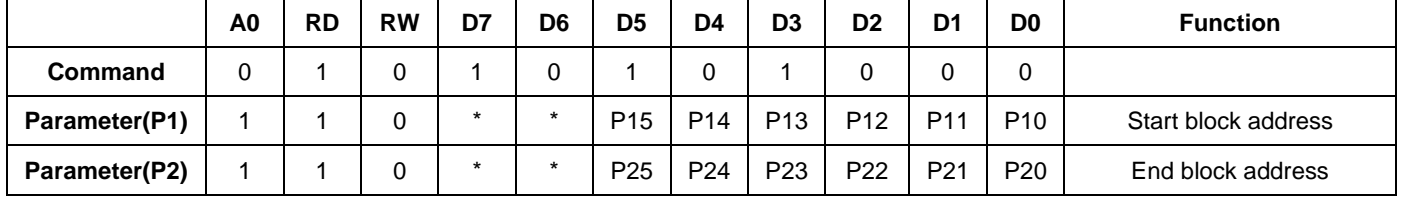

A block address that can be specified for the partial display must be the display one (don't try to specify an address not to

be displayed when scrolled).

#### **(16) Partial out (PTLOUT) Command: 1; Parameter: 0 (A9H)**

This command is used to exit from the partial display mode.

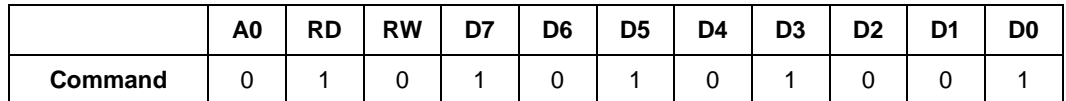

#### **(17) Read modify write in (RMWIN) Command: 1; Parameter: 0 (E0H)**

This command is used along with the column address set command, page address set command and read modify write out command. This function is used when frequently modifying data to specify a specific display area such as blinking cursor. First set a specific display area using the column and page address commands. Then, enter this command to set the column and page addresses at the start address of the specific area. When this operation is complete, the column (page) address won't be modified by the display data read command. It is incremented only when the display data write command is used. You can cancel this mode by entering the read modify write out or any other command.

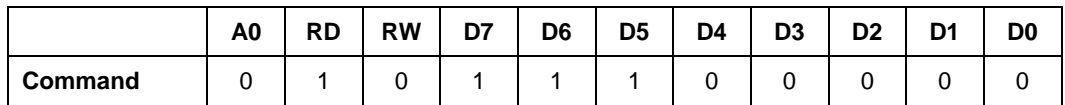

#### **(18) Read modify write out (RMWOUT) Command: 1; Parameter: 0 (EEH)**

Enter this command cancels the read modify write mode

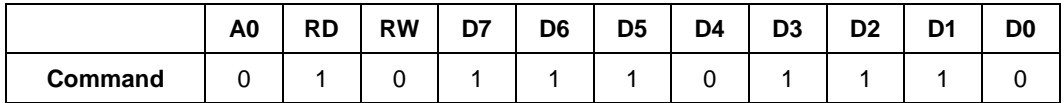

#### **(19) Area scroll set (ASCSET) Command: 1; Parameter: 4 (AAH)**

It is used when scrolling only the specified portion of the screen (dividing the screen by lines). This command and

succeeding parameters specify the type of area scroll, fix area and scroll area.

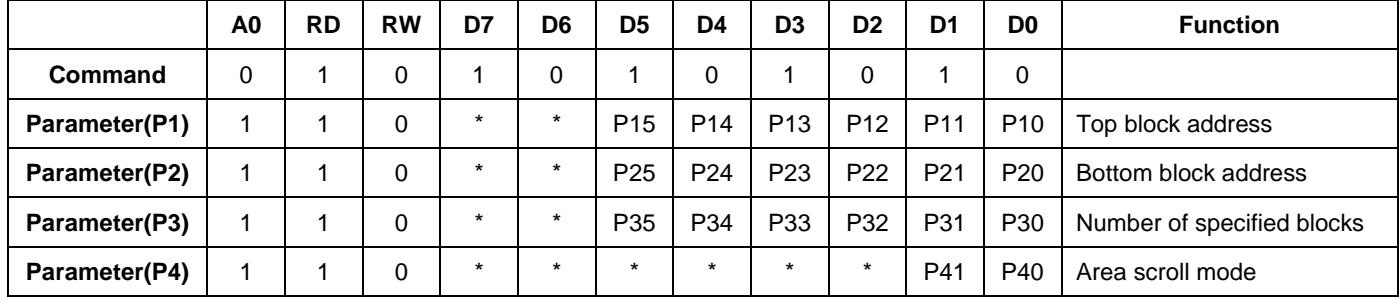

P4: It is used to specify an area scroll mode.

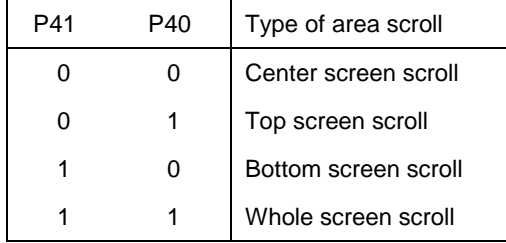

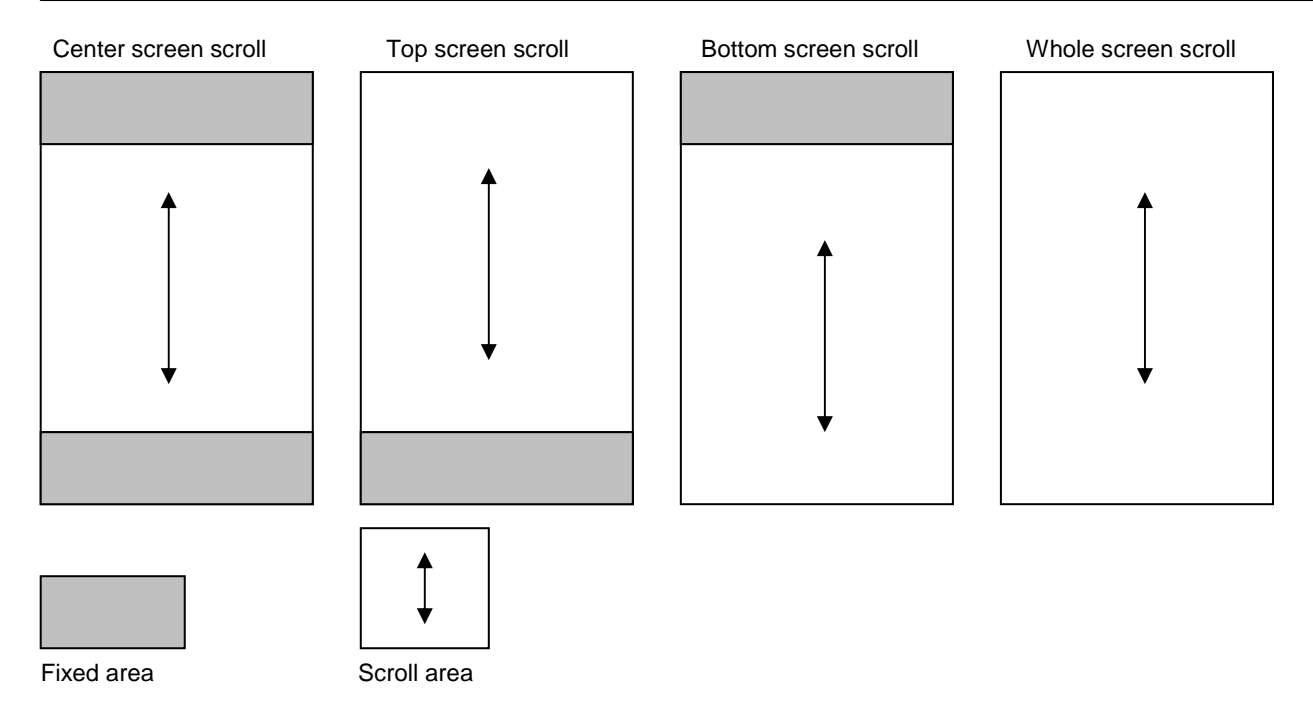

Since ST7636R processes the liquid crystal display signals on the four-line basis (block basis), FIX and scroll areas are also specified on the four-line basis (block basis).

DDRAM address corresponding to the top FIX area is set in the block address incrementing direction starting with 0 block. DDRAM address corresponding to the bottom FIX area is set in the block address decreasing direction starting with  $32<sup>st</sup>$ block. Other DDRAM blocks excluding the top and bottom FIX areas are assigned to the scroll + background areas.

- P1: It is used to specify the top block address of the scroll + background areas. Specify the 0<sup>th</sup> block for the top screen scroll or whole screen scroll.
- P2: It specifies the bottom address of the scroll+ background areas. Specify the 32<sup>th</sup> block for the bottom or whole screen scroll.

Required relation between the start and end blocks (top block address<bottom block address) must be maintained.

P3: It specifies a specific number of blocks {Numbers of (Top FIX area +Scroll area) block-1}. When the bottom scroll or whole screen scroll, the value is identical with P2.

You can turn on the area scroll function by executing the area scroll set command first and then specifying the display start block of the scroll area with the scroll start set command.

#### [Area Scroll Setup Example]

In the center screen scroll of 1/120 duty (display range: 120 lines=30 blocks), if 8 lines=2 blocks and 8 lines=2 blocks are specified for the top and bottom FIX areas, 104 lines =26 blocks is specified for the scroll areas, respectively, 12 lines = 3 blocks on the DDRAM are usable as the background area. Value of each parameter at this time is as shown below.

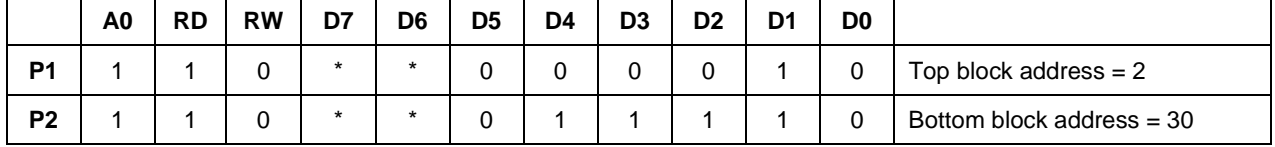

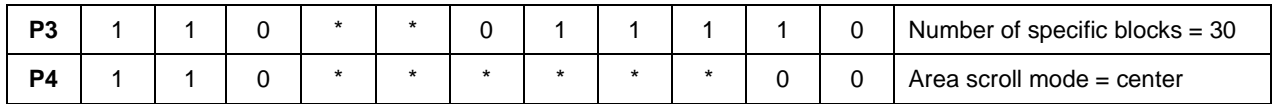

#### **(20) Scroll start address set (SCSTART) Command:1 Parameter: 1 (ABH)**

This command and succeeding parameters are used to specify the start block address of the scroll area.

Note: that you must execute this command after executing the area scroll set command. Scroll becomes available by

dynamically changing the start block address.

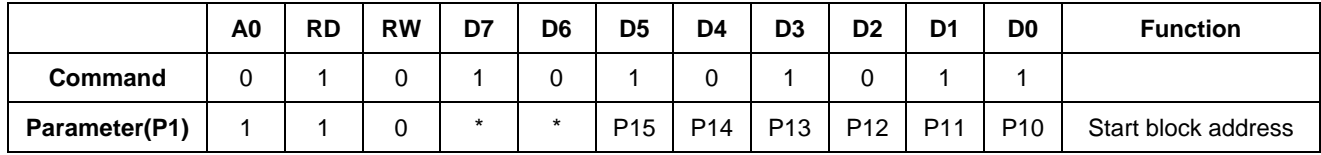

#### **(21) Internal oscillation on (OSCON) Command: 1; Parameter: 0 (D1H)**

This command turns on the internal oscillation circuit. It is valid only when the internal oscillation circuit of CLS = HIGH is used.

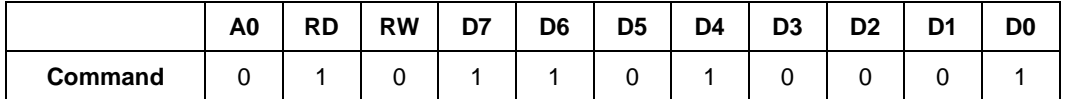

#### **(22) Internal oscillation off (OSOFF) Command: 1; Parameter: 0 (D2H)**

It turns off the internal oscillation circuit. This circuit is turned off in the reset mode.

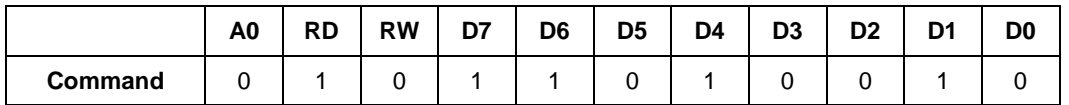

#### **(23) Power control set (PWRCTR) Command: 1; Parameter: 1 (20H)**

This command is used to turn on or off the Booster circuit, follower voltage, and voltage regulator circuit.

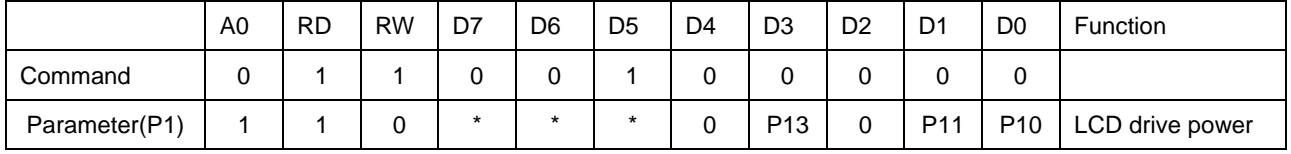

P10: It turns on or off the voltage regulator voltage.

 $P10 = "1"$ : ON.  $P10 = "0"$ : OFF

P11: It turns on or off the follower circuit.

P11 = "1": ON. P11 =" 0": OFF

P13:It turns on or off the Booster.

P13 = "1": ON. P13 =" 0": OFF

#### **(24) Electronic volume control (VOLCTR) Command: 1; Parameter: 2 (81H)**

The command is used to program the optimum LCD supply voltage VOP (V0) Reference to 7.10.2

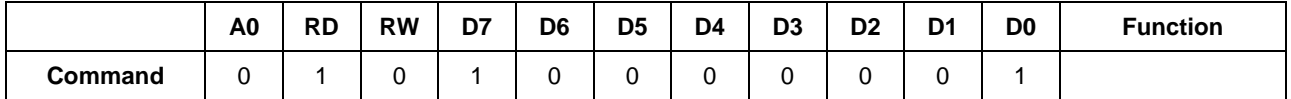

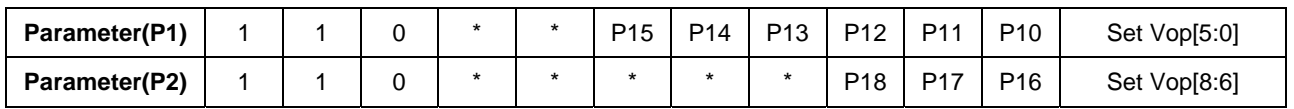

#### **(25) Increment electronic control (VOLUP) Command: 1; Parameter: 0 (D6H)**

With the VOLUP and VOLDOWN command the VOP voltage and therewith the contrast of the LCD can be adjusted.

This command increments electronic control value Vop[5:0] of voltage regulator circuit by 1.

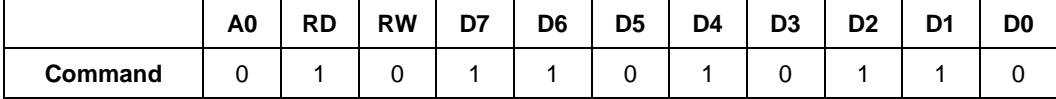

If you set the electronic control value to 111111, the control value is set to 000000 after this command has been executed.

#### **(26) Decrement electronic control (VOLDOWN) Command: 1; Parameter: 0 (D7H)**

With the VOLUP and VOLDOWN command the VOP voltage and therewith the contrast of the LCD can be adjusted. This command decrements electronic control value Vop[5:0] of voltage regulator circuit by 1.

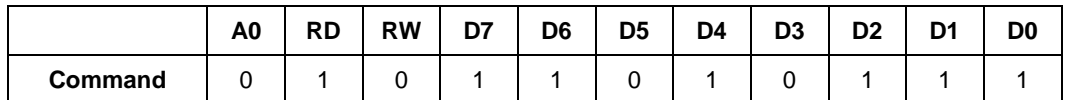

If you set the electronic control value to 000000, the control value is set to 111111 after this command has been executed.

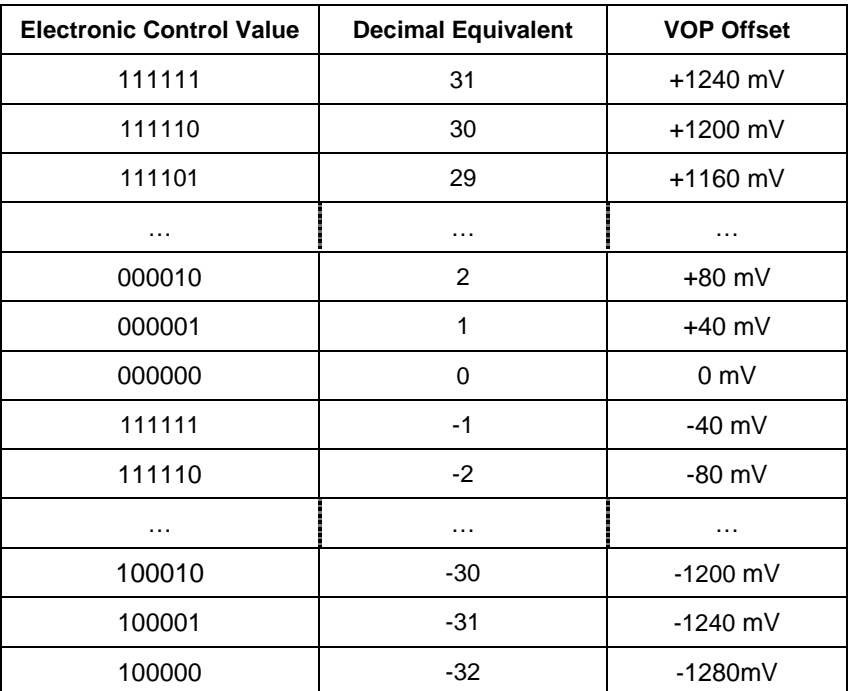

Table 8.1.1 Possible Vop[5:0] values

#### **(27) Status read (STREAD) Command: 1; Parameter: None**

It is the command for reading the internal condition of the IC.

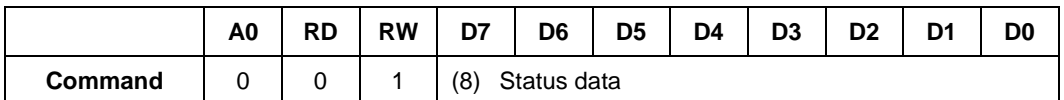

Issue STREAD (Status Read) command only to read the internal condition of the IC. One status data can be displayed

depending on the setting. Issue the NOP command after the STREAD (Status Read) command.

The Status data will be composed of 8 bits below:

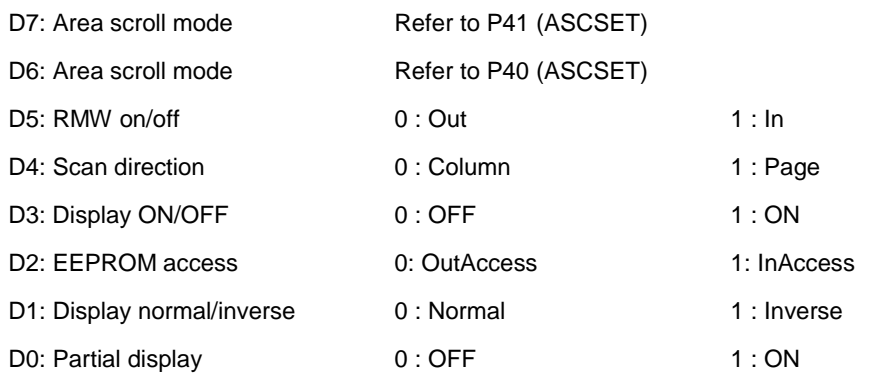

#### **(28) Read Register 1 (EPSRRD1) Command: 1; Parameter: 0 (7CH)**

It is the command for reading the Electronic Control values.

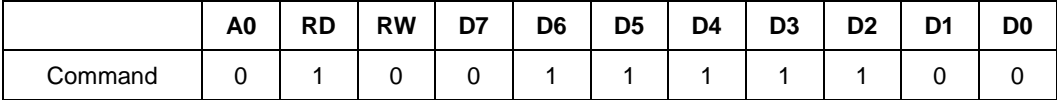

Issue the EPSRRD1 and then STREAD (Status Read) commands in succession to read the Electronic Control values. One

status data can be displayed depending on the setting. Also, always issue the NOP command after the STREAD (Status Read) command.

The Status data will be composed of 8 bits below:

D7: 0

D6: 0

D[5:0]: Vop[5:0] Refer to electronic volume control values Vop[5:0]

#### **(29) Read Register 2 (EPSRRD2) Command: 1 ;Parameter: 0 (7DH)**

It is the command for reading ID codes of the ST7636R and the built-in resistance ratio.

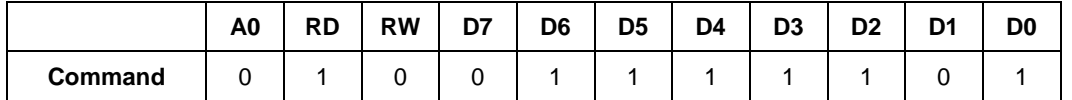

Issue the EPSRRD2 and then STREAD (Status Read) commands in succession to read IC's ID and the built-in resistance

ratio. One status data can be displayed depending on the setting. Also, always issue the NOP command after the STREAD (Status Read) command.

The Status data will be composed of 8 bits below:

D[7:3]: ST7636R ID codes 00001

D[2:0]: Vop[8:6] Refer to the built-in resistance ratio Vop[8:6]

#### **(30) Non-operating (NOP) Command: 1; Parameter: 0 (25H)**

This command does not affect the operation.

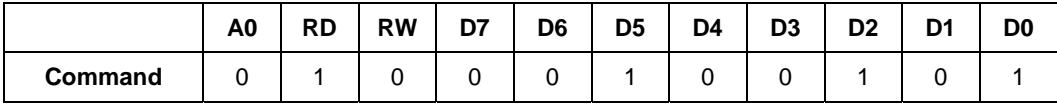

This command, however, has the function of canceling the IC test mode. Thus, it is recommended to enter it periodically to

prevent malfunctioning due to noise and such.

#### **(31) EEPROM Function Start (EEOK) Command:1;Parameter:1(07H)**

In the OTP read/write flow, EEPROM is ready after issuing this command. Its parameter is set to 19H.

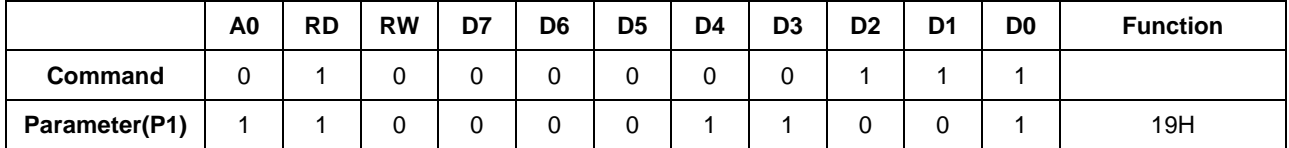

#### **(32) Reserved (82H)**

Do not use this command.

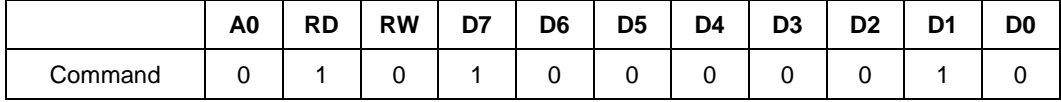

#### **(33) Auto-sampling (AUSAM) Command: 1; Parameter: None (60H)**

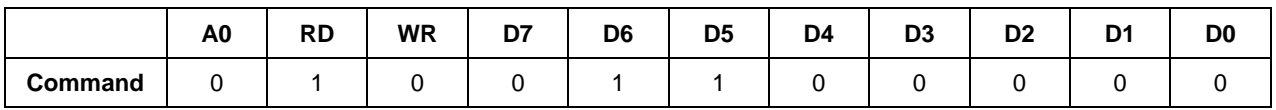

# **8.3 EXT="1" Function Description**

#### **(1) Set Frame1 value (Frame1 set) Command: 1; Parameter: 16 (20H)**

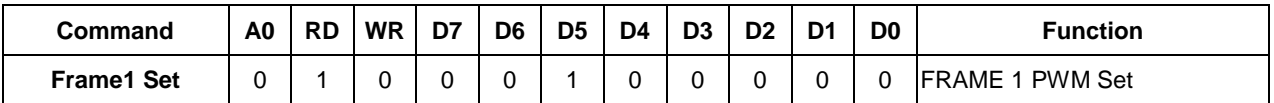

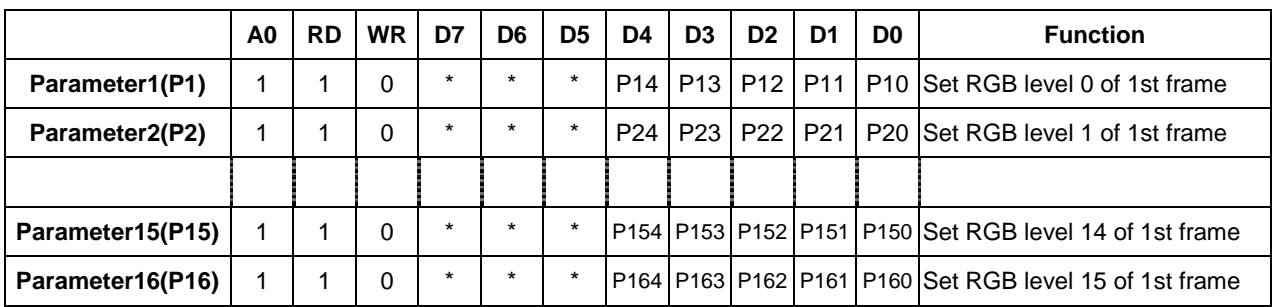

#### **(2)Set Frame2 value (Frame2 set) Command: 1; Parameter: 16 (21H)**

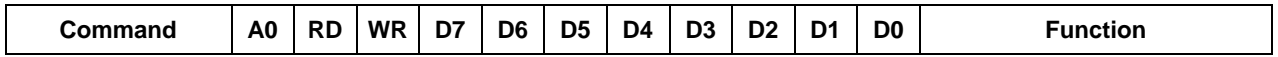

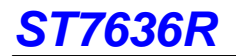

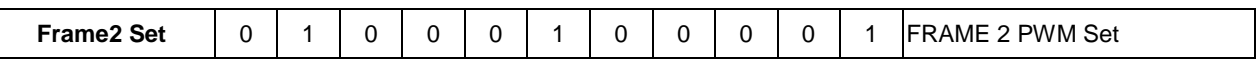

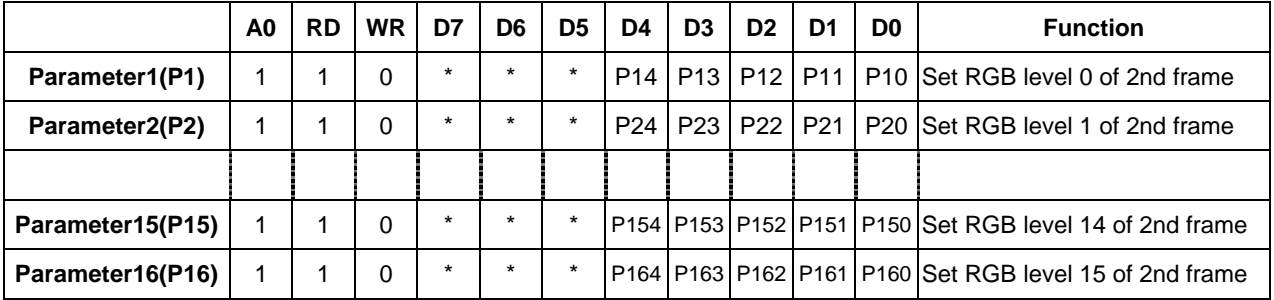

# **(3) Set Frame3 value (Frame3 set) Command: 1; Parameter: 16 (22H)**

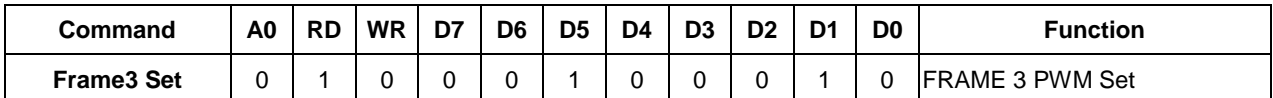

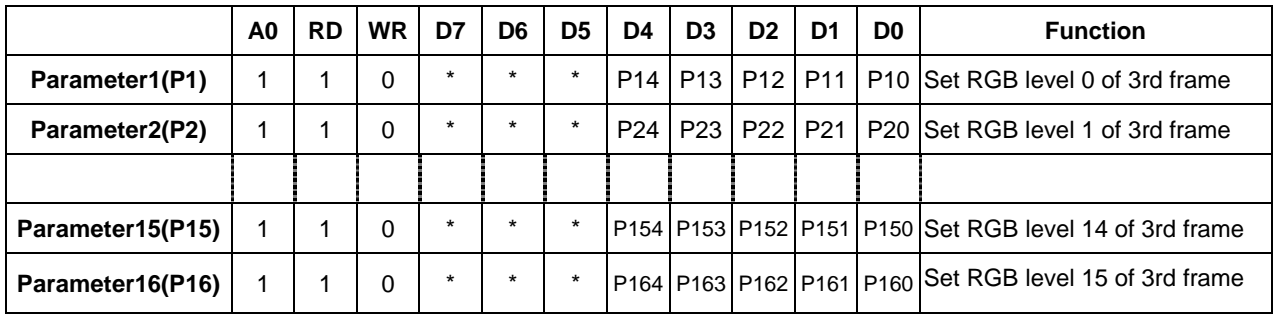

### **(4) Set Frame4 value (Frame4 set) Command: 1; Parameter: 16 (23H)**

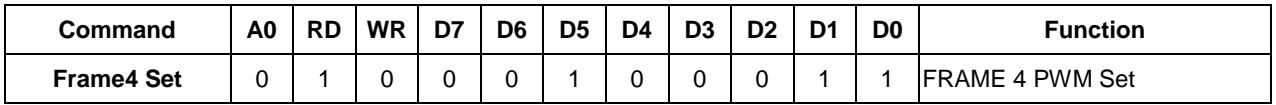

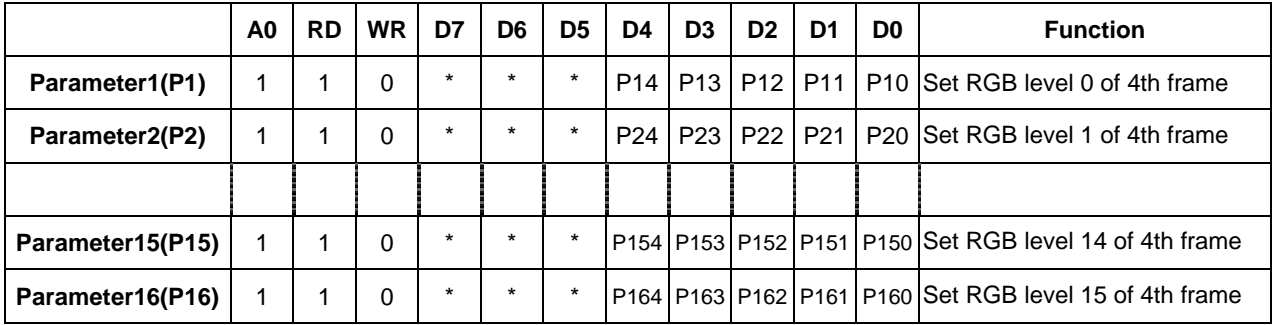

### **The default value of RGB level set**

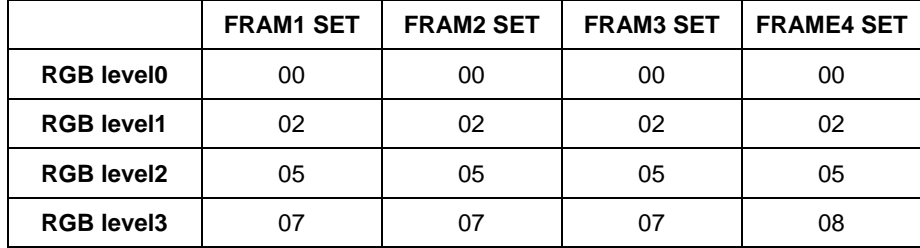

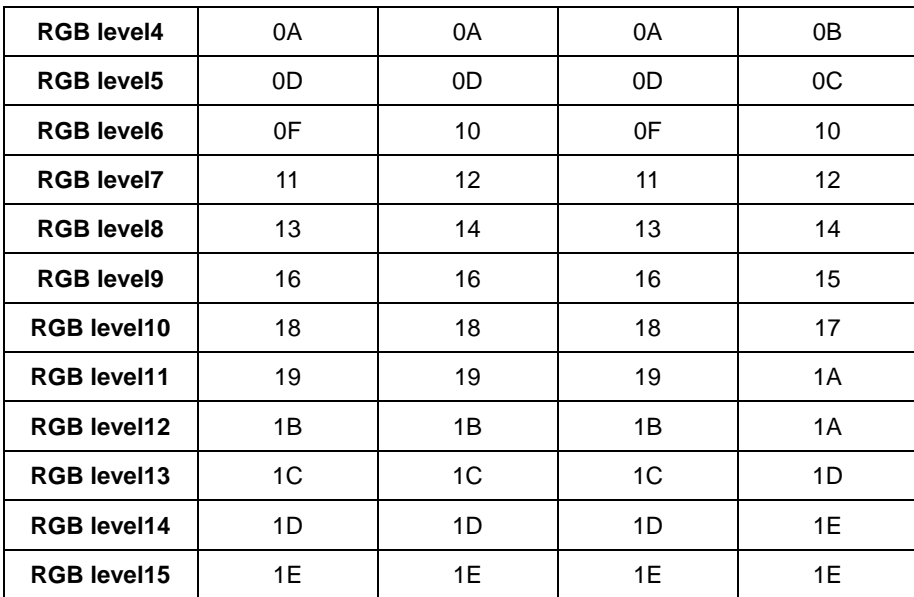

All the modulation range of each level for each frame is from 00'H to 1F'H.

# **Example**:**Paint setup**

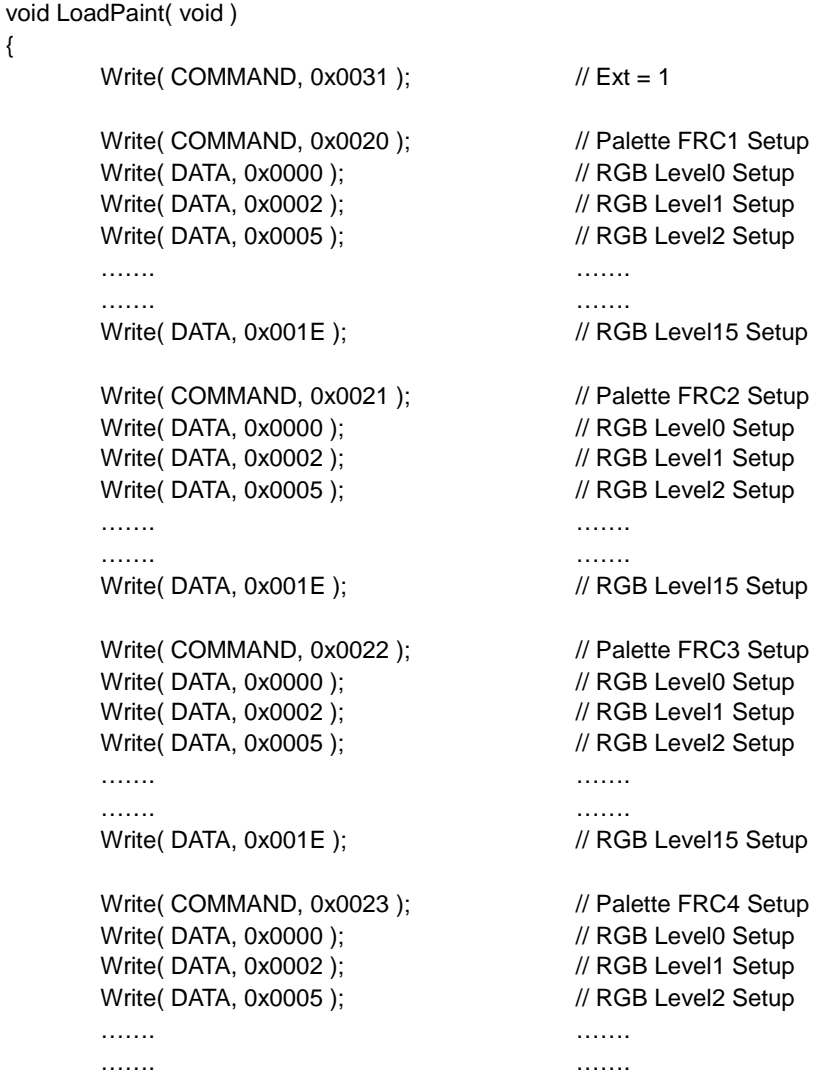

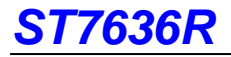

Write( DATA, 0x001E ); // RGB Level15 Setup

Write( COMMAND,  $0x0030$  );  $\qquad \qquad \text{/\quad}$  Ext = 0

}

#### **(5) Analog set (ANASET) Command 1; Parameter: 3 (32H)**

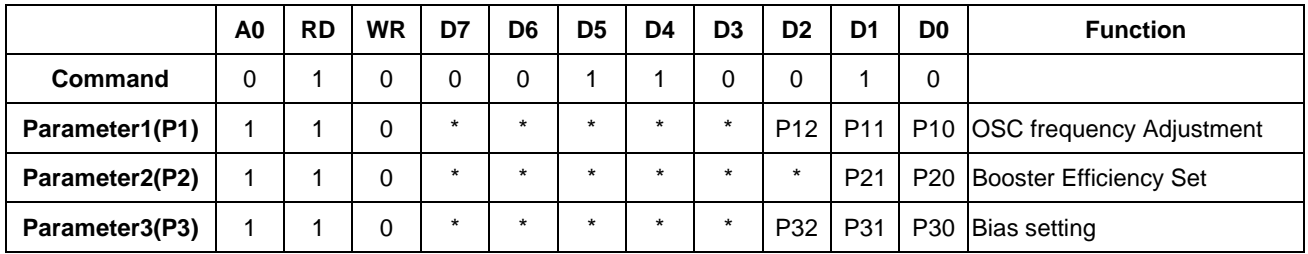

#### P1: OSC frequency adjustment

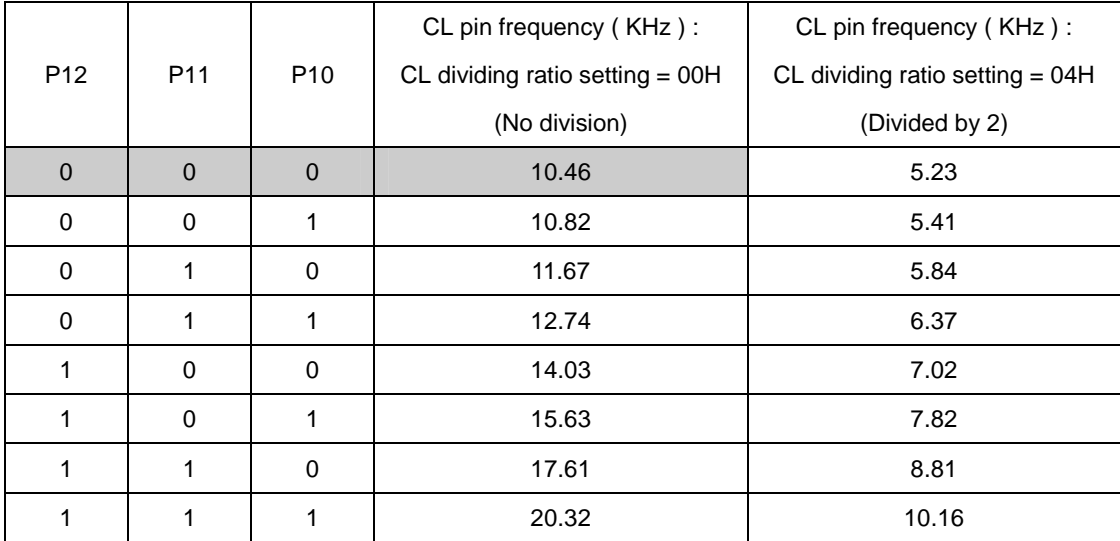

OSC frequency can be adjusted by P1 setting and command CAH, see page 51.

The default OSC frequency (CL pin frequency) is 10.46 KHz.

And the frame frequency is from OSC frequency and duty setting, as the formula shown below:

Frame frequency = OSC frequency / (Duty+1)

Example:

- 1. duty=132, P1 setting=[000], frame frequency=10.46KHz/133~78.64Hz
- 2. duty=128, P1 setting=[101], frame frequency=15.63KHz/129~121.16Hz

#### P2: Booster Efficiency set

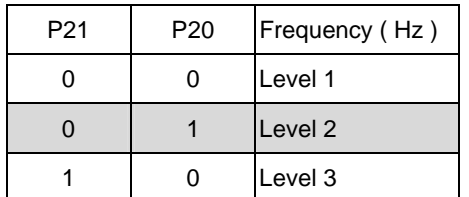

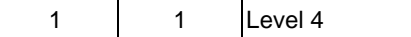

By Booster Stages (2X, 3X, 4X, 5X, 6X, 7X, 8X) and Booster Efficiency (Level1~4) commands, we could easily set the best Booster performance with suitable current consumption. If the Booster Efficiency is set to higher level (level4 is higher than level1). The Boost Efficiency is better than lower level, and it just need few more power consumption current.

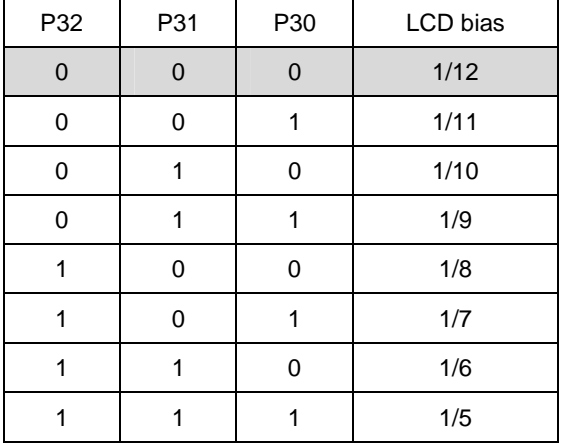

P3: Select LCD bias ratio of the voltage required for driving the LCD.

#### **(6) Control EEPROM: 1; Parameter: 1 (CDH)**

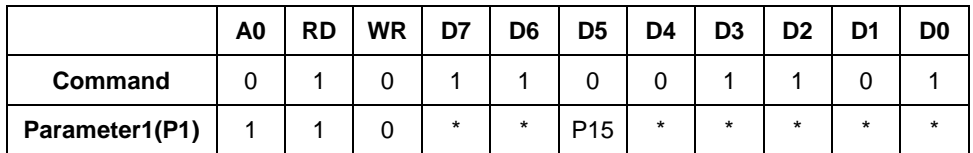

P15: when setting "1" → The Write Enable of EEPROM will be opened.

P15: when setting "0" → The Read Enable of EEPROM will be opened.

#### **(7) Cancel EEPROM Command: 1;Parameter: None (CCH)**

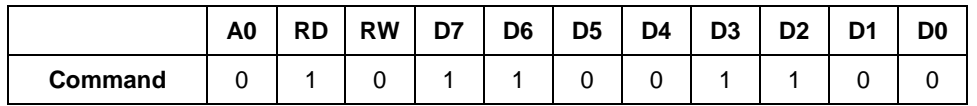

#### **(8) Write data to EEPROM (EPMWR) Command: 1; Parameter: None (FCH)**

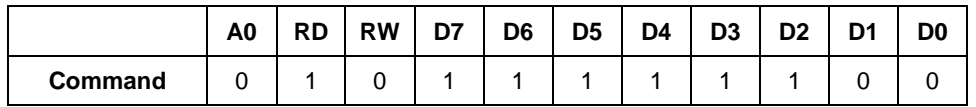

### **(9) Read data from EEPROM (EPMWR) Command: 1; Parameter: None (FDH)**

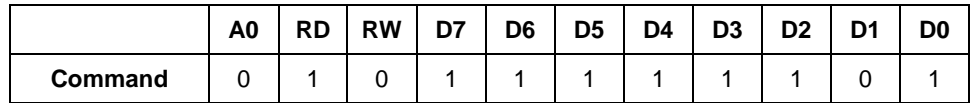

#### **(10) Display control\_2 (DISCTR2) Command: 1; Parameter: 1 (F3H)**

This command is used to extend the higher byte of inversing lines highlighted on LCD panel from P12 to P10 and P33 to

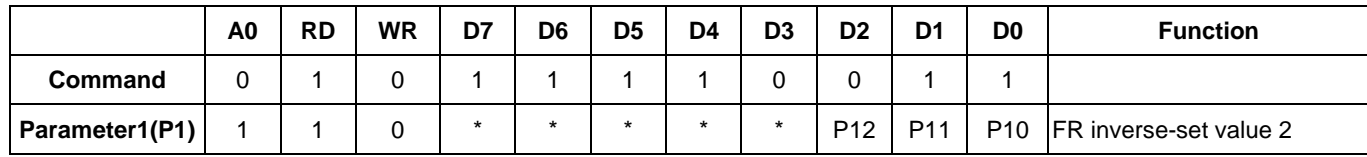

P30 (lines can be inversely highlighted in the range of 2 to 128)

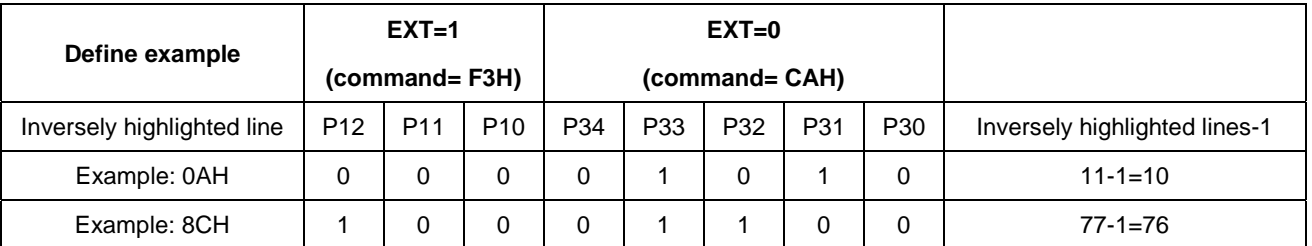

In the default, 0 inverse highlight lines are selected.

P34="0": Inversion occours every frame. P34="1": Independent from frames.

#### **(11) Display performance adjustment (DISPADJ) Command: 1; Parameter: 1 (FAH)**

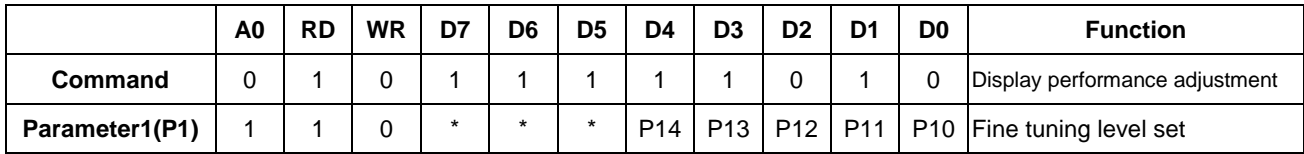

ST7636R provide the function of 32 levels fine tuning to adjust best crosstalk performance for each module. Just like Vop offset for different modules, the fine tuning level value can also be stored in EEPROM, and therefore each module can have its individual setup for best display performance.

Due to IC and module process variation, it's hard for all modules to have same display performance. By using this command, different modules can adjust to the best performance by having different parameters of DISPADJ. When loading EEPROM, this individual parameter can be loaded into IC and best display performance can be achieved. Detail using method please refer ST7636R EEPROM User Manual guide.

#### **(12) Internal Initialize Preparation (IIPP) Command: 1; Parameter: 1 (F4H)**

Use this command to set internal initializing for ready status.

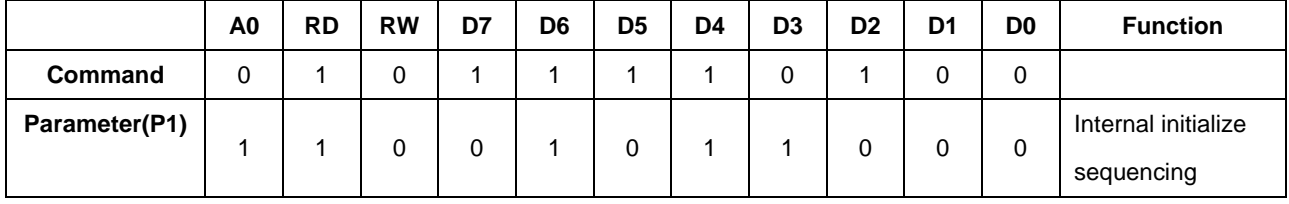

# **8.4 EXT="0" or "1" Function Description**

#### **(1) Extension instruction disable (EXT IN) Command:1 Parameter: None (30H)**

Use the "Ext=0" command table

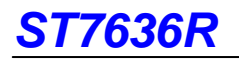

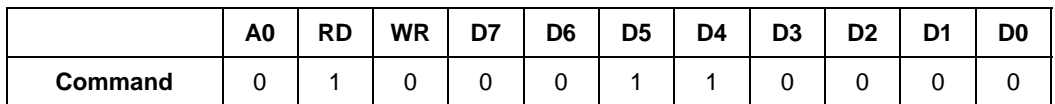

#### **(2) Extension instruction enable (EXT OUT) Command:1 Parameter: None (31H)**

Use the extended command table (EXT="1")

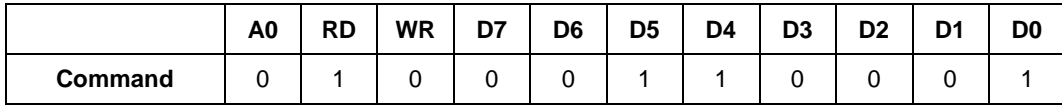

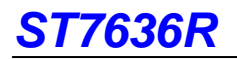

### **8.5 Referential Instruction Setup Flow**

**8.5.1 Initializing with the Built-in Power Supply Circuits** 

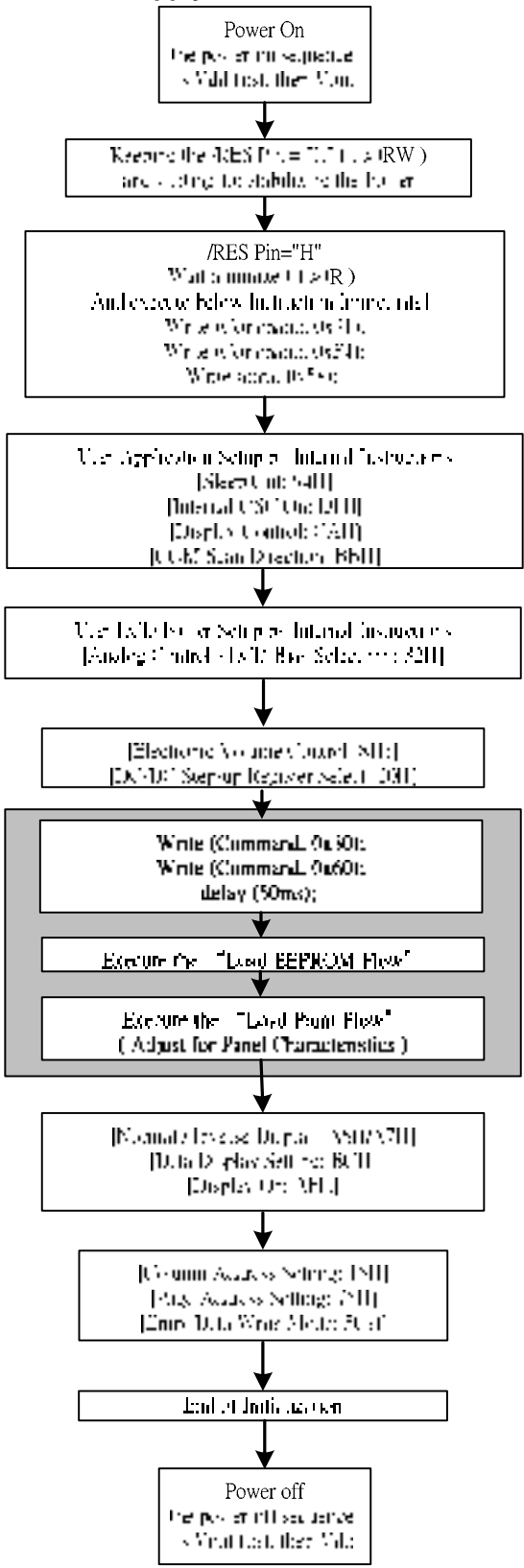

**Figure 8.5.1.1 Initializing with the Built-in Power Supply Circuits** 

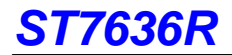

### **Example**:**Initial code for 128X128**

void ST7636R\_Init( void ) { Write( COMMAND,  $0x30$  );  $\qquad$  // Ext = 0 Write( COMMAND, 0x04 ); // Sleep In/Out Preparation Write( DATA, 0x3e );  $\frac{1}{2}$  // Sleep In/Out Sequencing Write( COMMAND, 0x31 );  $\frac{1}{\text{W}} = 1$ <br>Write( COMMAND, 0xf4 );  $\frac{1}{\text{W}} = \frac{1}{\text{W}}$  Internal Write( DATA, 0x58 );  $\frac{1}{2}$  // Internal Initialize Sequencing Write( COMMAND,  $0x30$  );  $\qquad$  // Ext = 0 Write( COMMAND, 0x94 ); // Sleep Out Write( COMMAND, 0xd1); // Internal OSC on Write( COMMAND, 0xca ); // Display Control Write( DATA, 0x00); // CL divisions Ratio Write( DATA, 0x1f ); // Duty Setting (= 128) Write( DATA, 0x00);  $\frac{1}{2}$  // N-Line Inverse-set value Write( COMMAND,  $0x31$  );  $\frac{1}{x}$  = 1 Write( COMMAND, 0x32 ); // Analog Setting Write( DATA, 0x00);  $\frac{1}{2}$  // OSC Freqency adjustment Write( DATA, 0x01); // Booster Efficiency Setting Write( DATA, 0x00); // Bias Setting (=1/12) Write( COMMAND,  $0x30$  );  $\qquad$  // Ext = 0 Write( COMMAND, 0x81); // Electronic Volume Control Write( DATA, 0x1B);  $\sqrt{|\mathsf{EV:Vop}[5:0]|}$  6bit Write( DATA, 0x04 );  $\frac{1}{2}$  // EV:Vop[8:6]\_3bit Write( COMMAND, 0x20 ); // Power Control Write( DATA,  $0x0b$ );  $\frac{1}{2}$  // B/F/R = On/On/On Write( COMMAND,  $0x30$  );  $\sqrt{Ex}t = 0$ Write( COMMAND, 0x60); // Auto-sampling delay(50000); // Delay 50ms LoadEEPROM();  $\frac{1}{2}$  // Load EEPROM (refer page 71) Write( COMMAND,  $0x30$  );  $\qquad$  // Ext = 0 Write( COMMAND, 0xa7); // Inverse Display Write( COMMAND, 0xbb); // Com Scan Direction Write( DATA, 0x01);  $\frac{1}{2}$  // 0~65 / 131~66 Write( COMMAND, 0xbc); // Data Scan Direction Write( COMMAND, 0x75 ); // Page address set Write( DATA, 0x00);  $\frac{1}{2}$  // From page address 0 Write( DATA,  $0x7f$ );  $\frac{1}{2}$  // to page address 127 Write( COMMAND, 0x15 ); // Column address set Write( DATA, 0x00); // From column address 0 Write( DATA, 0x7f);  $\frac{1}{27}$  // to column address 127 Write( COMMAND, 0xaf );  $\frac{1}{2}$  // Display On Write( COMMAND,  $0x30$  );  $\frac{1}{x}$  = 0

 $\textit{//}$  Internal Initialize Preparation // Vop is 14.92V under this condition for example LoadPaint();  $\angle$  // Load Gamma Table Parameter (refer page 64) Write( DATA, 0x00);  $\frac{1}{2}$  // Page / Column Address Setting Write( DATA, 0x00);  $\angle$  // RGB arrangement (0:RGB 1:BGR) Write( DATA, 0x01);  $\frac{1}{2}$  // Gray-scale setup (64-gray: 01H)

# }

# **Example**:**Load EEPROM**

void LoadEEPROM( void )

{

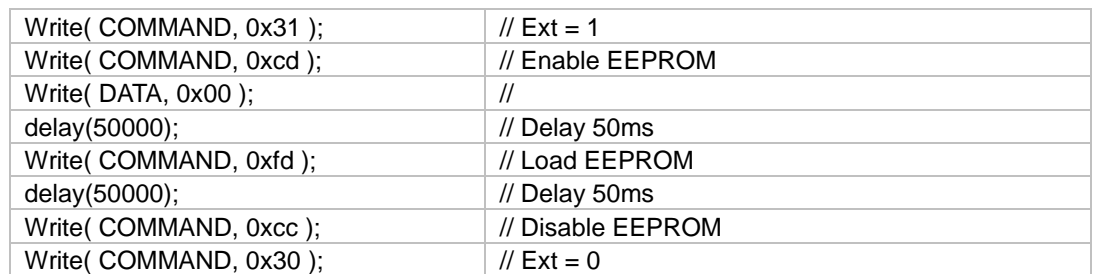

}

#### **8.5.2 Data Displaying**

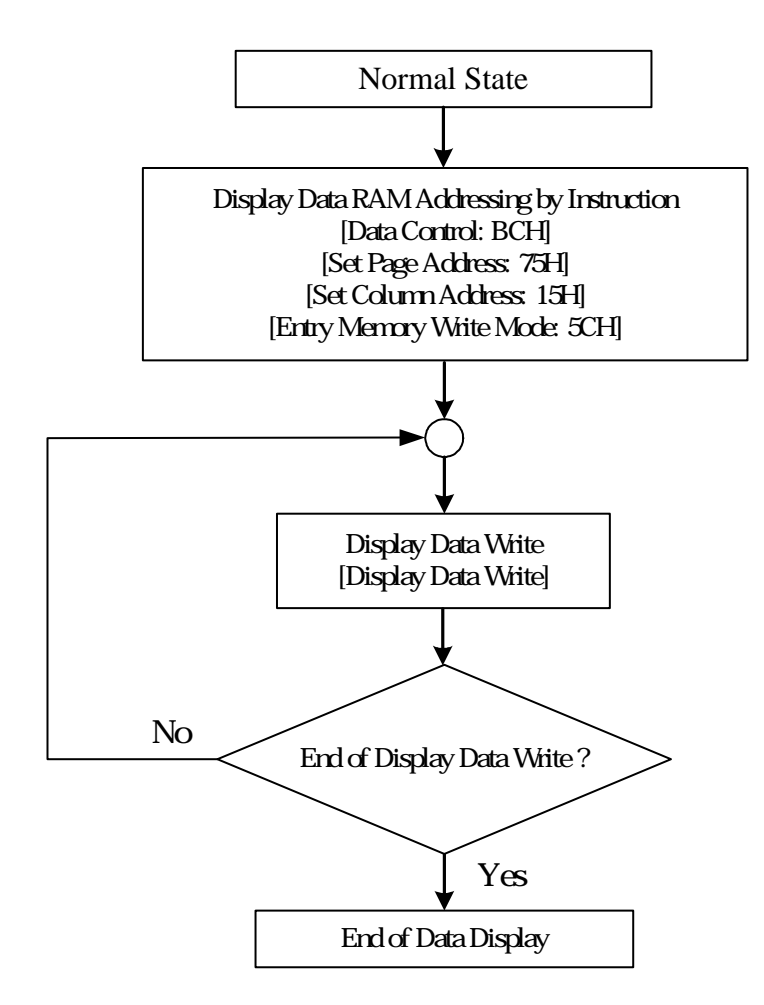

**Figure 8.5.2.1 Data Displaying** 

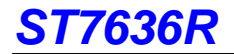

## **Example**:**Display for 128X128**

void Display( char \*pattern ) {

unsigned char i, j;

```
Write( COMMAND, 0x30 ); \qquad \qquad \frac{1}{\text{Ext}} = 0Write( COMMAND, 0x15 ); \sqrt{2} // Column address set
Write( DATA, 0 ); \blacksquare // From column address 0 to 127
Write( DATA, 127 ); 
Write( COMMAND, 0x75 ); \frac{1}{2} // Page address set
Write( DATA, 0 ); \blacksquare // From page address 0 to 127
Write( DATA, 127 ); 
Write( COMMAND, 0x5c) \sqrt{2} // Entry Memory Write Mode
for( j = 0; j < 127 ; j++)
  for(i = 0; i < 127; i++)
     Write( DATA, pattern[j*128+i]); // Display Data Write
```
}

### **8.5.3 Partial Display In/Out**

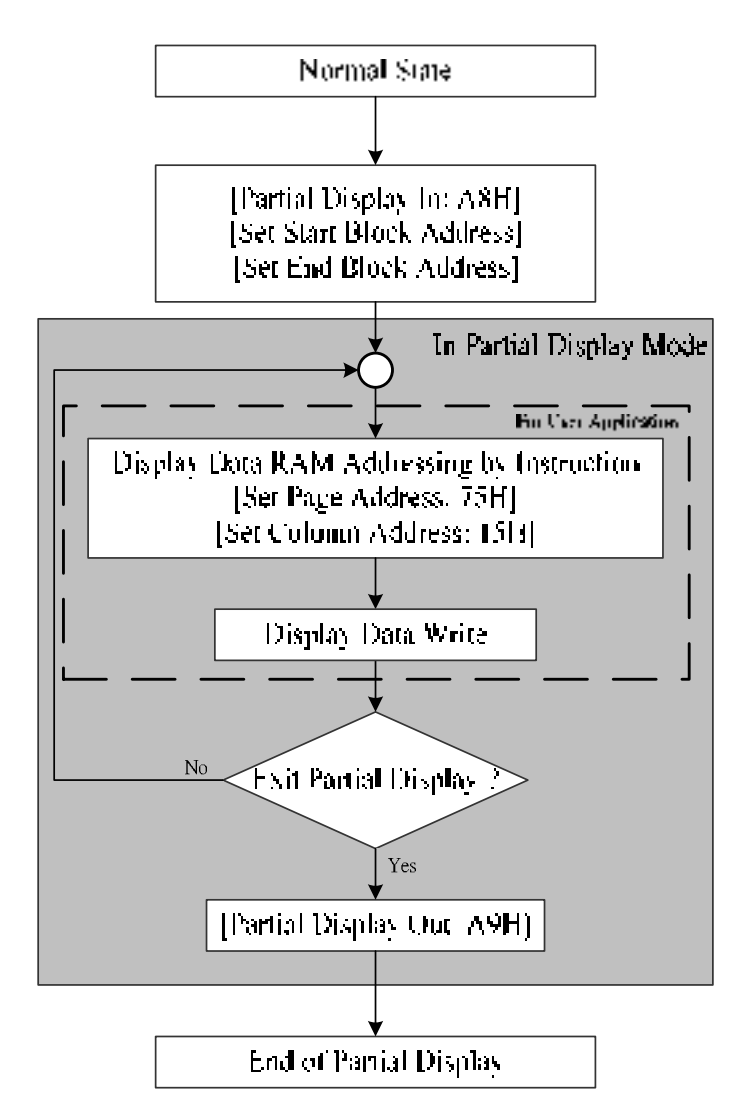

**Figure 8.5.3.1 Partial Display In/Out**
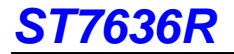

### **Example**:**Partial Display In Operation**

void PartailIn( unsigned char start\_block, unsigned char end\_block ) { Write( COMMAND,  $0x30$  );  $\frac{1}{x}$  = 0<br>Write( COMMAND,  $0xA8$ );  $\frac{1}{x}$  = 1/ Partial // Partial Display In Function<br>// Start Block Write( DATA, start\_block ); <br>
Write( DATA, end block ); // Fnd Block<br>
// Fnd Block Write( $DATA$ , end  $B$ lock); } void PartailOut( void ) { Write( COMMAND,  $0x30$  );  $\qquad$  // Ext = 0 Write( COMMAND, 0xA9); // Partial Display Out Function } extern unsigned char \*display\_pattern; void main() { PartialIn( 11, 18 ); // entry partial display mode Windowing( 0, 11\*4, 131, 18\*4 );  $\frac{1}{2}$  set the page and column range PartialDisplay (display pattern );  $\frac{1}{2}$  Fill the data into partial display is  $\#$  Fill the data into partial display area . . . PartialOut();  $\sqrt{2}$  // Out of partial display mode

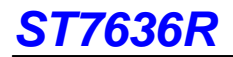

#### **8.5.4 Scroll Display**

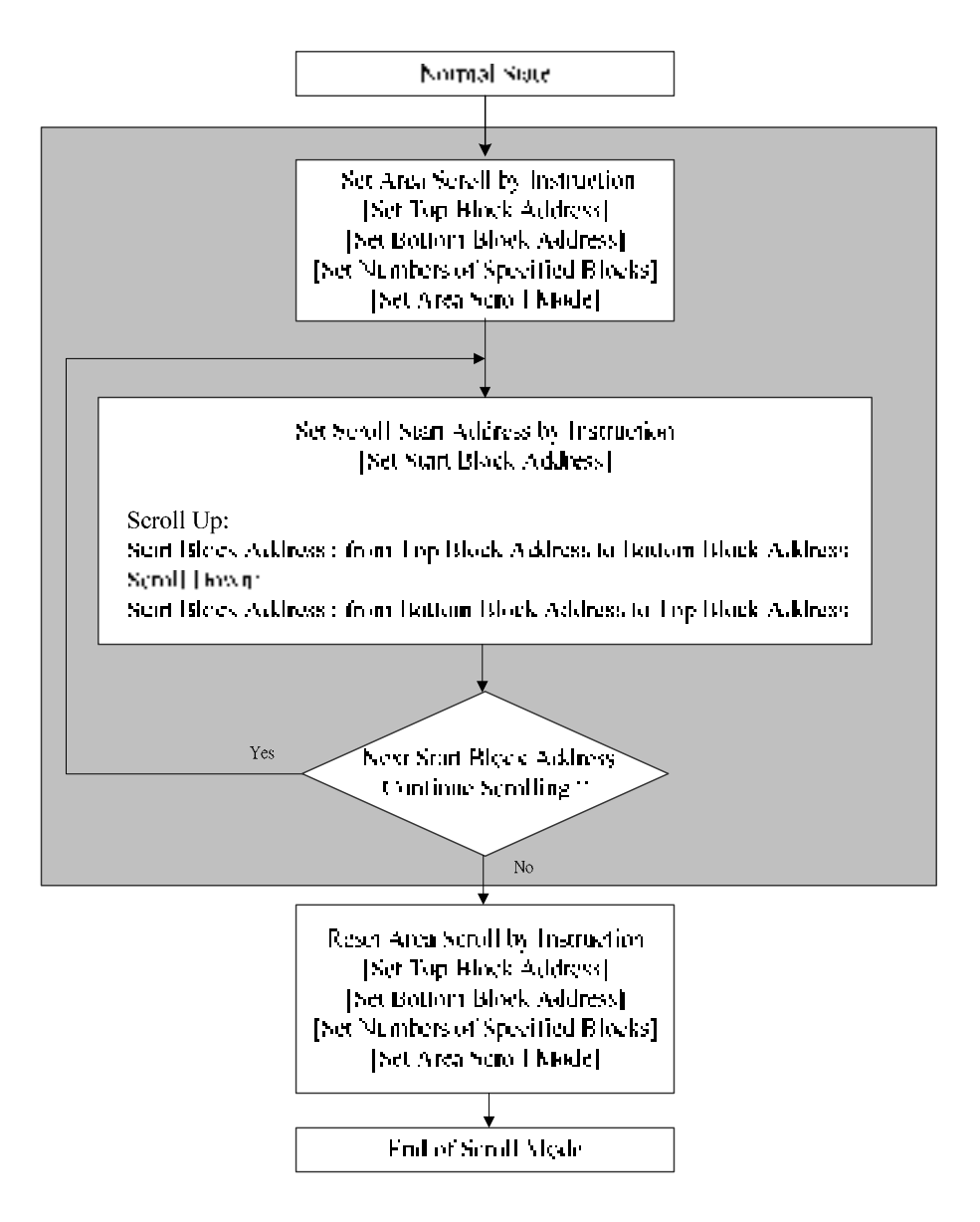

**Figure 8.5.4.1 Scroll Display** 

### **Example**:**Screen Scroll Operation**

```
void CenterScreenScroll( void ) 
{ 
       Write( COMMAND, 0x30 ); \frac{1}{x} = 0
       Write( COMMAND, 0xAA); \frac{1}{2} // Partial Display In Function
       Write( DATA, 0x0a ); \frac{1}{2} // Top_Block=10
       Write( DATA, 0x14 ); // Bottom_Block=20<br>Write( DATA, 0x14 ); // Number of Specifi
                                              // Number of Specified Blocks=Bottom_Block=20
       Write( DATA, 0x00); \frac{1}{2} Area Scroll Type=Center Screen Scroll
       ScrollUp() or ScrollDown(); // Scroll Up or Scroll Down
```
}

# **ST7636R**

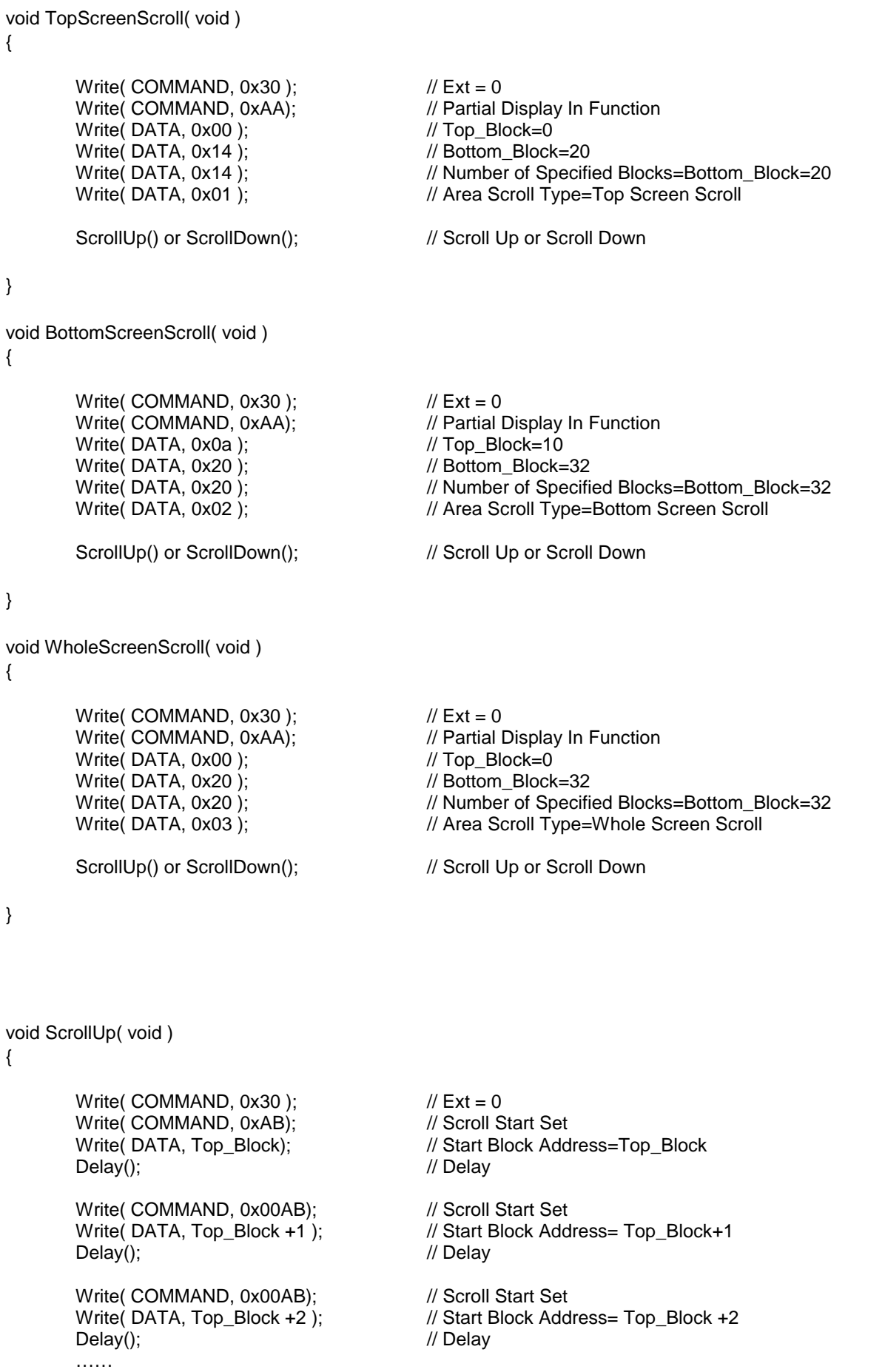

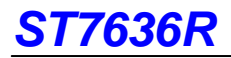

…… Write( COMMAND, 0x00AB); // Scroll Start Set Delay();  $\sqrt{ }$  // Delay

Write( DATA, Bottom\_Block ); // Start Block Address= Bottom\_Block

#### void ScrollDown( void )

{

}

Write( COMMAND, 0x30 );  $\mathcal{U}$  Ext = 0<br>Write( COMMAND, 0x00AB);  $\mathcal{U}$  Scroll Start Set Write( COMMAND, 0x00AB);<br>Write( DATA, Bottom\_Block);  $Delay()$ ;

Write( COMMAND, 0x00AB); // Scroll Start Set<br>Write( DATA, Bottom\_Block -1 ); // Start Block Add Delay(); // Delay

Write( COMMAND, 0x00AB); // Scroll Start Set<br>Write( DATA, Bottom\_Block -2 ); // Start Block Add Delay(); // Delay ……

……

Write( COMMAND, 0x00AB); // Scroll Start Set<br>Write( DATA, Top \_Block ); // Start Block Add

// Start Block Address= Bottom\_Block<br>// Delay

// Start Block Address= Bottom\_Block -1

// Start Block Address= Bottom\_Block -2

Write( DATA, Top \_Block );  $\frac{1}{2}$  // Start Block Address= Top\_Block<br>Delay(): // Delay // Delay

}

#### **8.5.5 Read-Modify-Write Cycle**

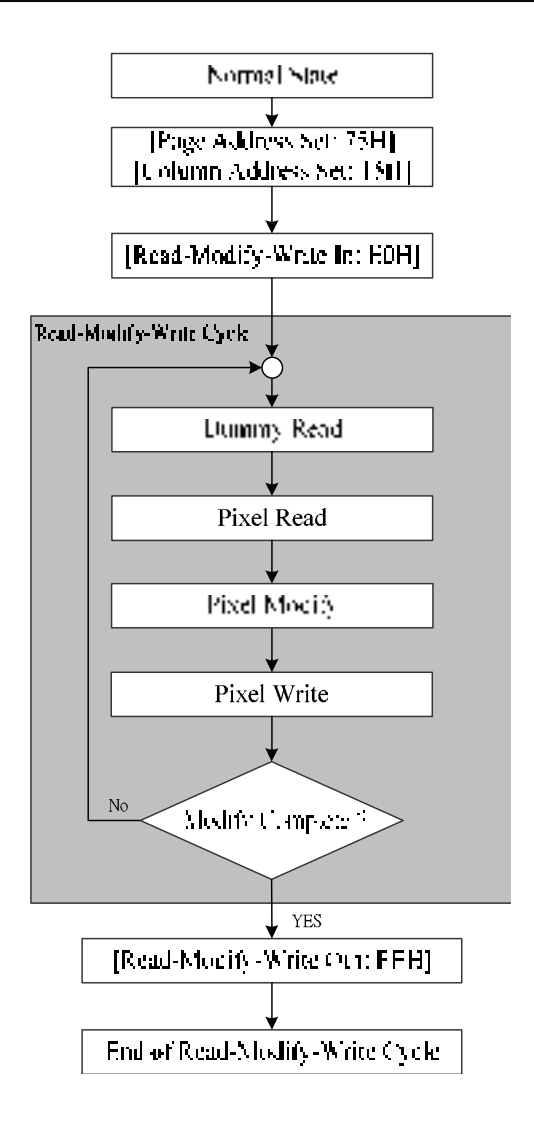

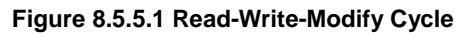

### **Example**:**Read-Write-Modify Cycle**

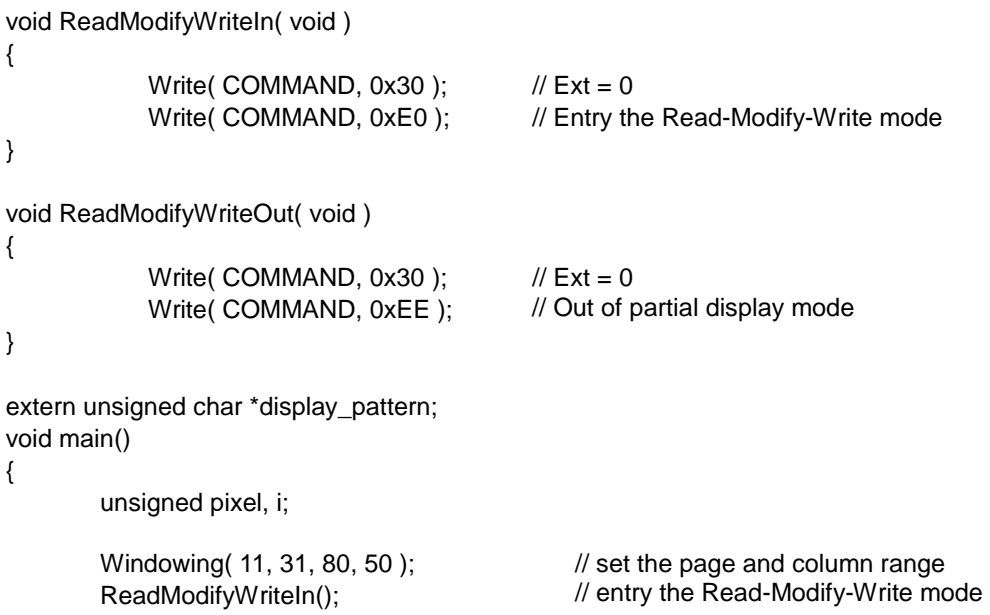

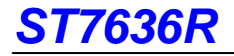

```
for(i = 0; i < 1400; i++)
   { 
   Read( DATA ); \sqrt{ } // For dummy read
  pixel = Read( DATA ); // Pixel read
  pixel = pixel & 0x07ff; \frac{1}{2} // Pixel modify: red filter
   Write( DATA, pixel ); 
  }
```
ReadModifyWriteOut();  $\sqrt{2}$  // Out of Read-Modify-Write mode

}

#### **8.5.6 Power OFF**

#### **Power OFF**

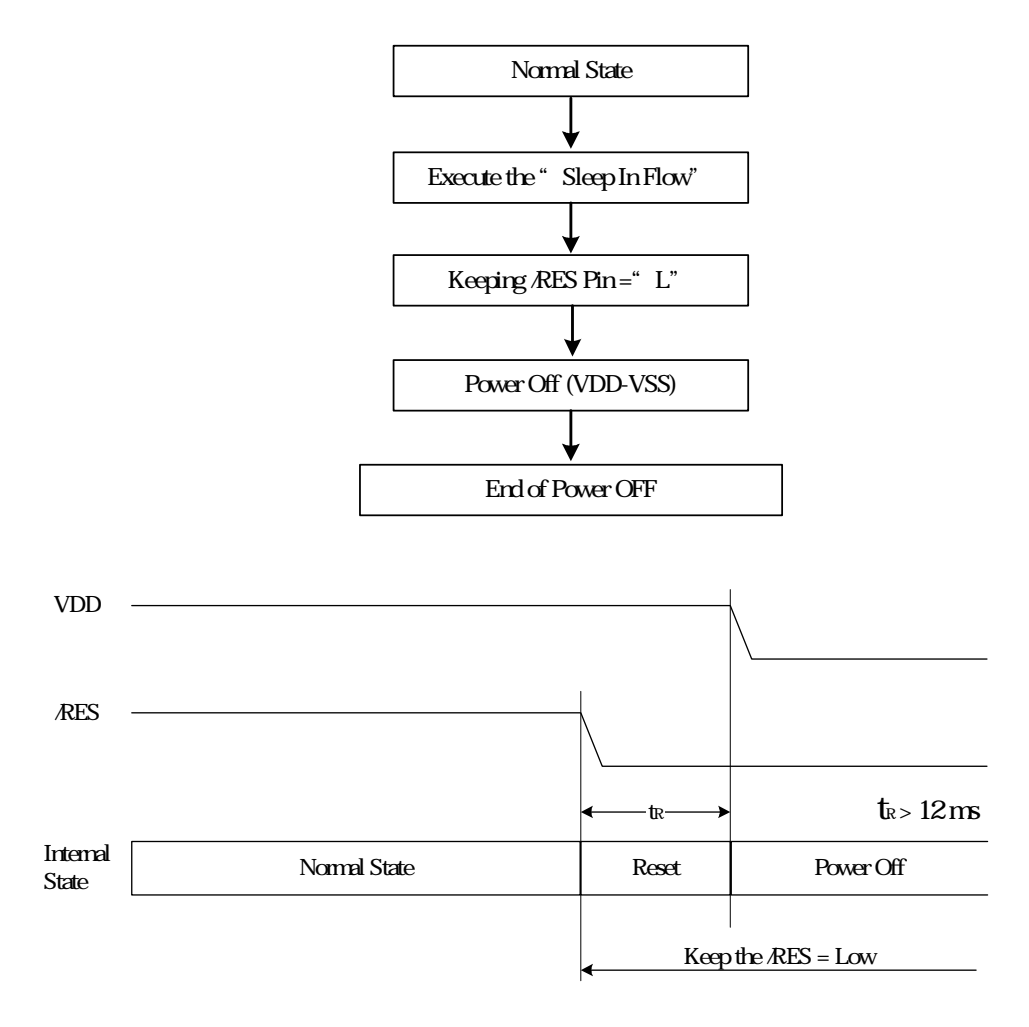

**Figure 8.5.6.1 Power off** 

#### **8.5.7 Sleep In/Out**

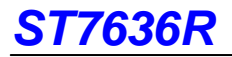

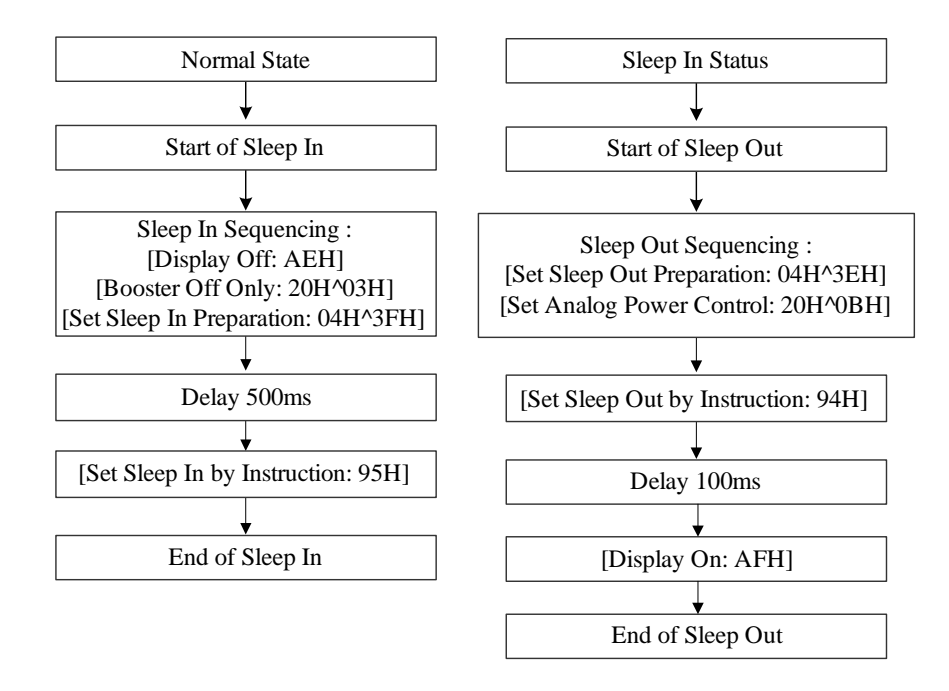

**Fig 8.5.7.1 Sleep In/Out Flow**

### **Example**:**Sleep In Operation**

void SleepIn( void )

{

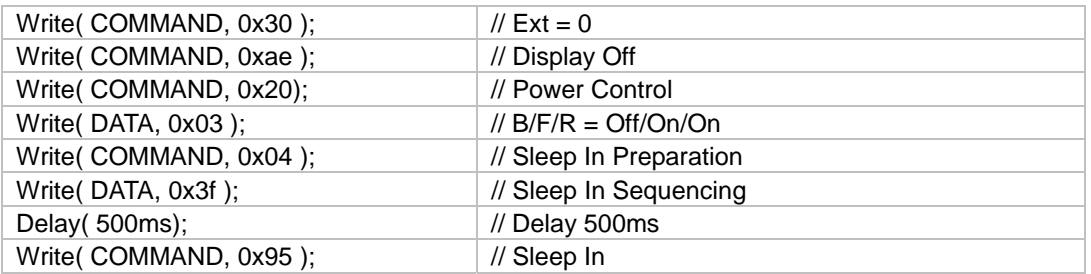

}

## **Example**:**Sleep Out Operation**

void SleepOut( void )

{

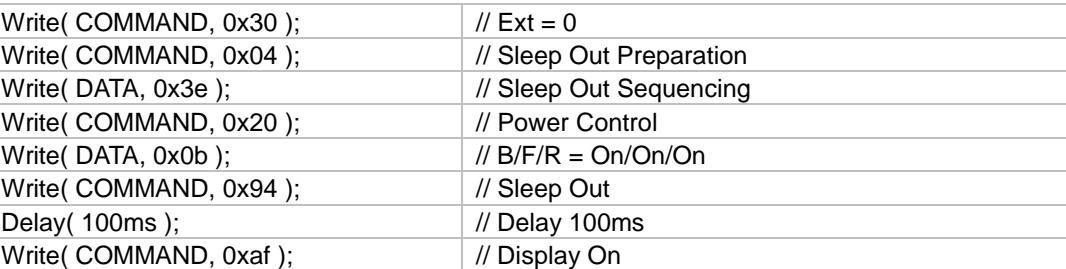

}

## **9. LIMITING VALUES**

# **ST7636R**

In accordance with the Absolute Maximum Rating System; see notes 1 and 2.

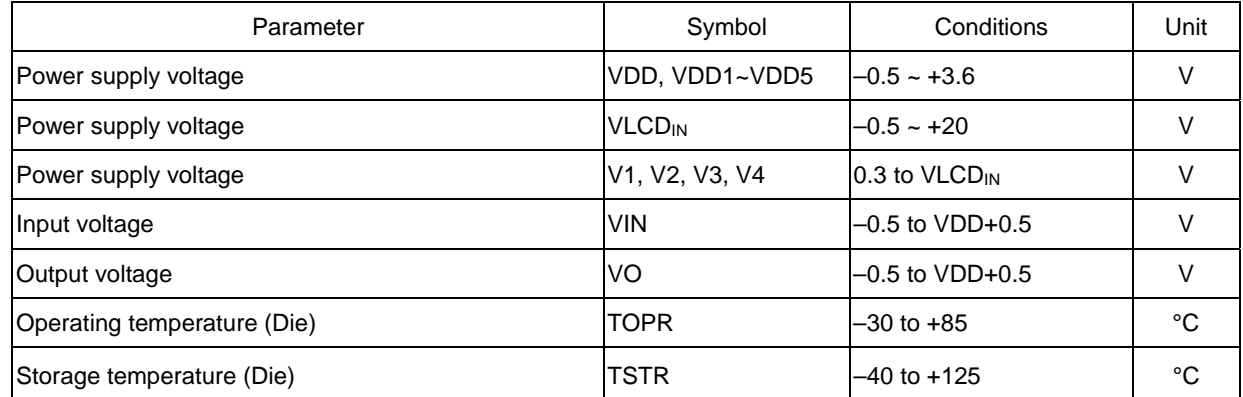

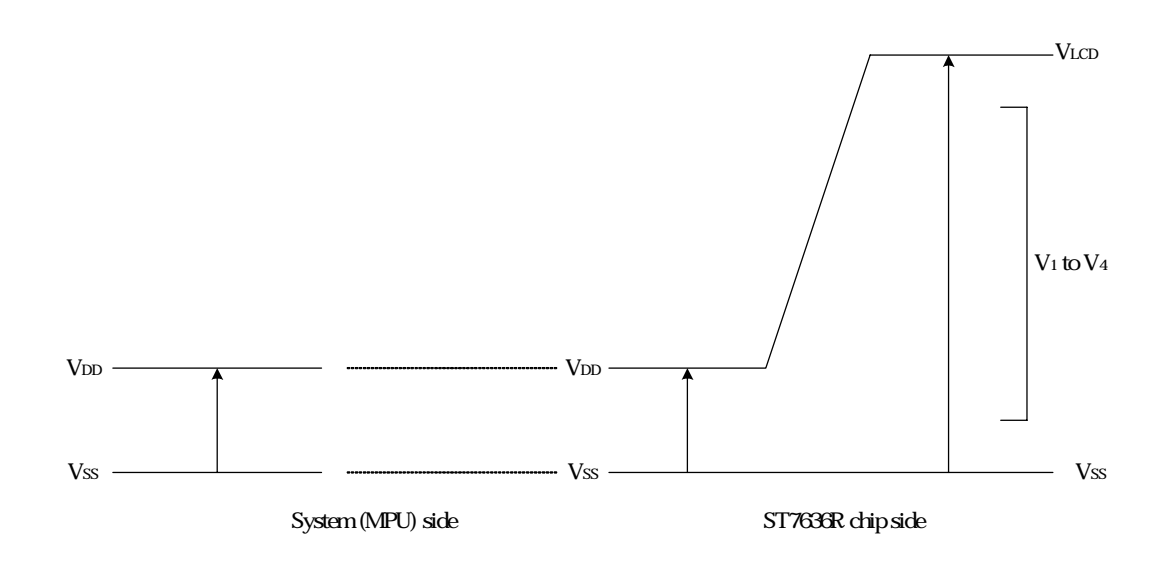

#### **Notes**

- 1. Stresses above those listed under Limiting Values may cause permanent damage to the device.
- 2. Parameters are valid over operating temperature range unless otherwise specified. All voltages are with respect to Vss unless otherwise noted.
- 3. Insure that the voltage levels of V1, V2, V3, and V4 are always such as below:

VLCDIN V0 V1 V2 V3 V4 VSS, V4 < 2.3V

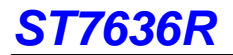

## **10. HANDLING**

Inputs and outputs are protected against electrostatic discharge in normal handling. However, to be totally safe, it is desirable to take normal precautions appropriate to handling MOS devices (see "Handling MOS devices").

## **11. DC CHARACTERISTICS**

#### V<sub>DD</sub> = 1.8 V to 3.3V (VDD, VDD1), V<sub>DD</sub> = 2.4 V to 3.3V (VDD2, VDD3, VDD4, VDD5)

**; VSS = 0 V; VLCD = 3.76 to 18.0V; Tamb = -30**℃ **to +85**℃**; unless otherwise specified**.

| Item                                   |                               |             | Condition                                  |                              | Rating                                                                                          |        |                  | Units  | Applicable             |
|----------------------------------------|-------------------------------|-------------|--------------------------------------------|------------------------------|-------------------------------------------------------------------------------------------------|--------|------------------|--------|------------------------|
|                                        |                               | Symbol      |                                            |                              | Min.                                                                                            | Typ.   | Max.             |        | Pin                    |
| High-level Input Voltage               |                               | <b>VIHC</b> |                                            |                              | $0.7 \times VDD$                                                                                |        | <b>VDD</b>       | $\vee$ | $*_{1}$                |
| Low-level Input Voltage                |                               | <b>VILC</b> |                                            |                              | <b>VSS</b>                                                                                      |        | $0.3 \times VDD$ | $\vee$ | $*1$                   |
| High-level Output Voltage              |                               | <b>VOHC</b> |                                            |                              | $0.7 \times VDD$                                                                                |        | <b>VDD</b>       | $\vee$ | $*2$                   |
| Low-level Output Voltage               |                               | <b>VOLC</b> |                                            |                              | <b>VSS</b>                                                                                      |        | $0.3 \times VDD$ | $\vee$ | $*_{2}$                |
| Input leakage current                  |                               | ILI         | $VIN = VDD$ or $VSS$                       |                              | $-1.0$                                                                                          |        | 1.0              | μA     | *3                     |
| Output leakage current                 |                               | <b>ILO</b>  | $VIN = VDD$ or $VSS$                       |                              | $-3.0$                                                                                          |        | 3.0              | μA     | $*_{4}$                |
| Liquid Crystal Driver ON<br>Resistance |                               | <b>RON</b>  | $Ta = 25^{\circ}C$<br>(Relative<br>To VSS) | $VO_{IN} = 14.7 V$           |                                                                                                 | 1      | 10               | KΩ     | <b>SEGn</b><br>COMn *5 |
| Oscillator<br>Frequency                | <b>Internal Oscillator</b>    | fOSC        | 1/132 duty                                 | $Ta = 25^{\circ}C$<br>31 PWM |                                                                                                 | 10.42  | 20.83            | kHz    | *6                     |
|                                        | <b>External Input</b>         | fCL         |                                            |                              |                                                                                                 | 323.02 | 645.73           | kHz    | <b>OSC</b>             |
|                                        | Frame frequency <b>FFRAME</b> |             |                                            |                              | Internal OSC:<br>$FFRAME = fOSC / (Duty+1)$<br>External OSC:<br>$[fFRAME = fCL / [31*(Duty+1)]$ |        |                  | Hz     |                        |

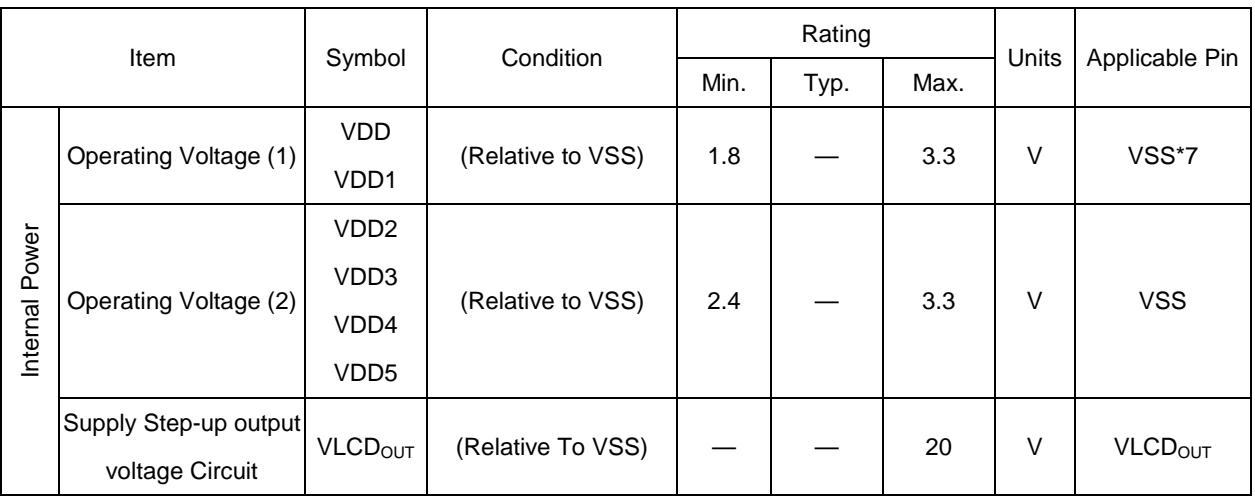

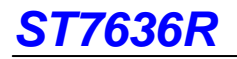

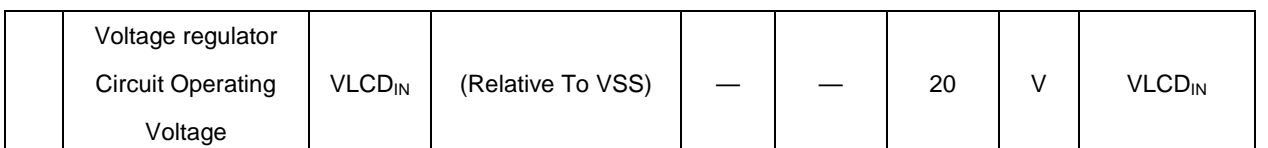

Dynamic Consumption Current: During Display, with the Internal Power Supply OFF Current consumed by total ICs when an external power supply is used.

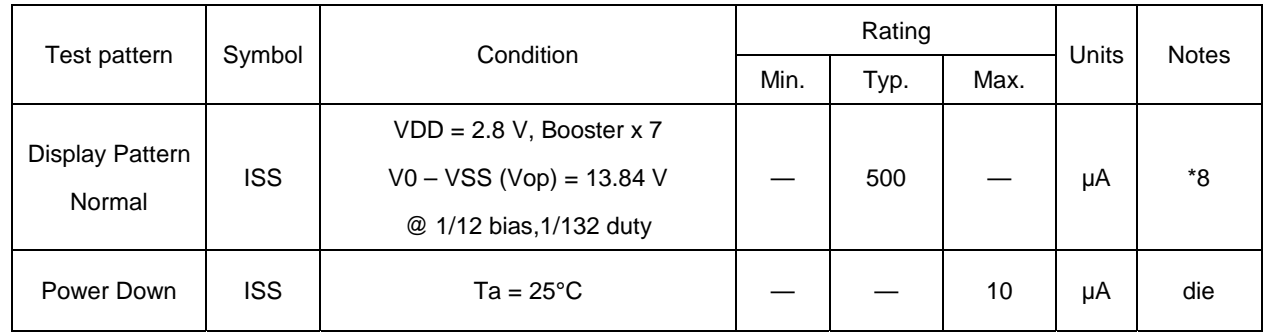

#### **Notes to the DC characteristics**

- 1. The maximum possible VLCD voltage that may be generated is depend on voltage, temperature, loading (display pattern), and internal clock rate.
- 2. Power-down mode is meaning that during power down state, all static currents are switched off.
- 3. If external VLCD, the display load current is not transmitted to  $I_{DD}$ .
- 4. External VLCD voltage is applied to VLCD<sub>IN</sub> pin; VLCD<sub>IN</sub> is disconnected from VLCD<sub>OUT</sub>.

#### **References for items market with \***

- \*1 The A0, D0 to D5, D6 (SI), D7 (SCL), /RD (E), /WR ,/(R/W), /CS, IMS, OSC, P/S, /DOF, RESB terminals.
- \*2 The D0 to D7.
- \*3 The A0,/RD (E), /WR ,/(R/W), /CS, and RES terminals.
- \*4 Applies when the D0 to D5, D6 (SI), D7 (SCL) terminals are in a high impedance state.
- \*5 These are the resistance values for when a 0.2 x V0 voltage is applied between the output terminal SEGn or COMn and the various power supply terminals (V1, V2, V3, and V4). These are specified for the operating voltage range. RON = 0.2 V0/∆I (Where ∆I is the current that flows when 0.2 V0 is applied while the power supply is ON.)
- \*6 The relationship between the oscillator frequency and the frame rate frequency under CL dividing ratio setting = 00H.
- \*7 While a broad range of operating voltages is guaranteed, performance cannot be guaranteed if there are sudden fluctuations to the voltage while the MPU is being accessed.
- \*8 It indicates the current consumed on ICs alone when the internal oscillator circuit and display are turned on.

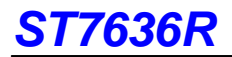

## **12. TIMING CHARACTERISTICS**

**System Bus Read/Write Characteristics 1 (For the 8080 Series MPU)** 

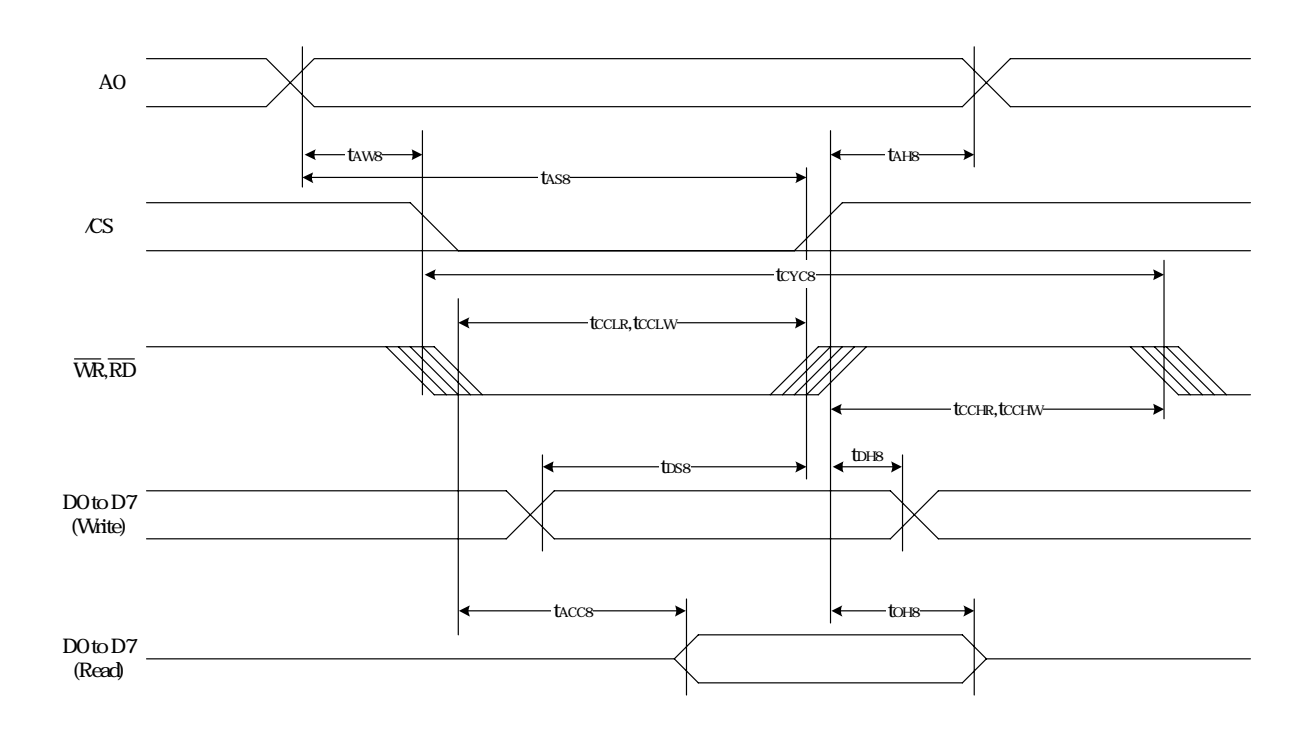

**Figure 12.1** 

( $V_{DD}$ =3.3V, Ta= -30°C to 85°C, die)

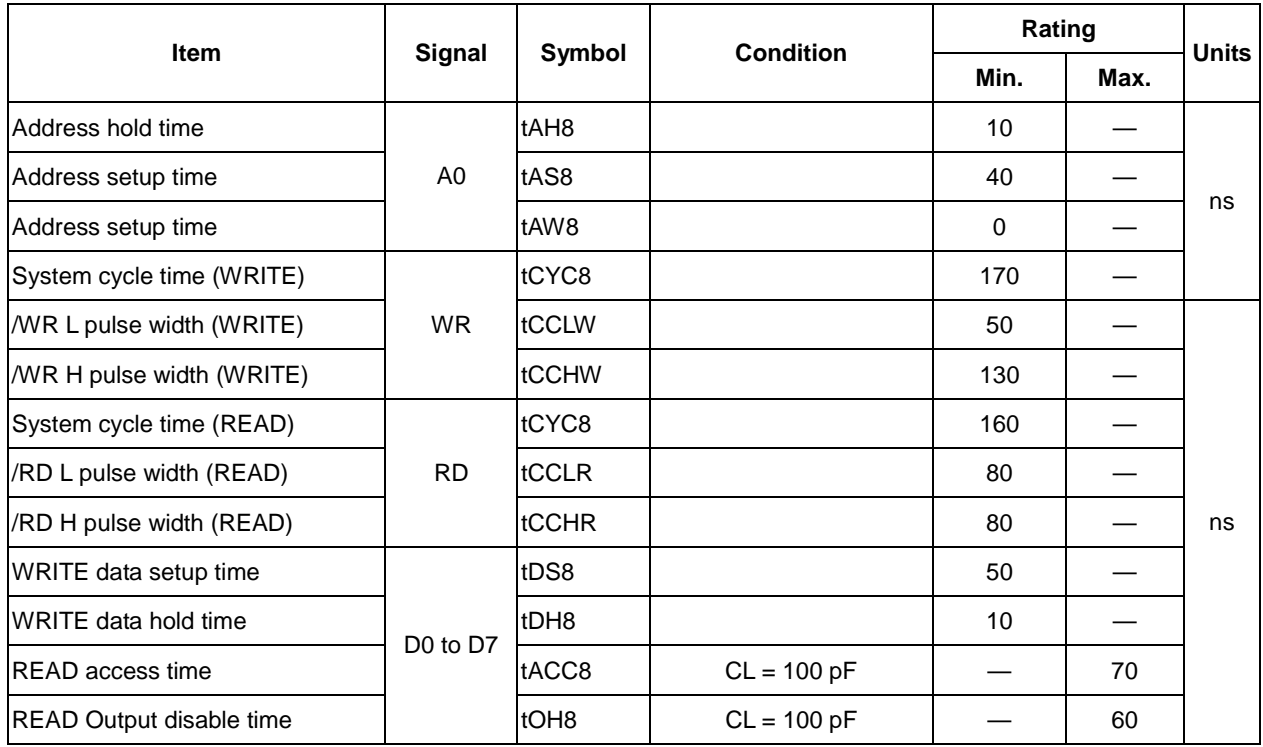

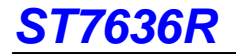

( $V_{DD}$ =2.8V, Ta= -30°C to 85°C, die)

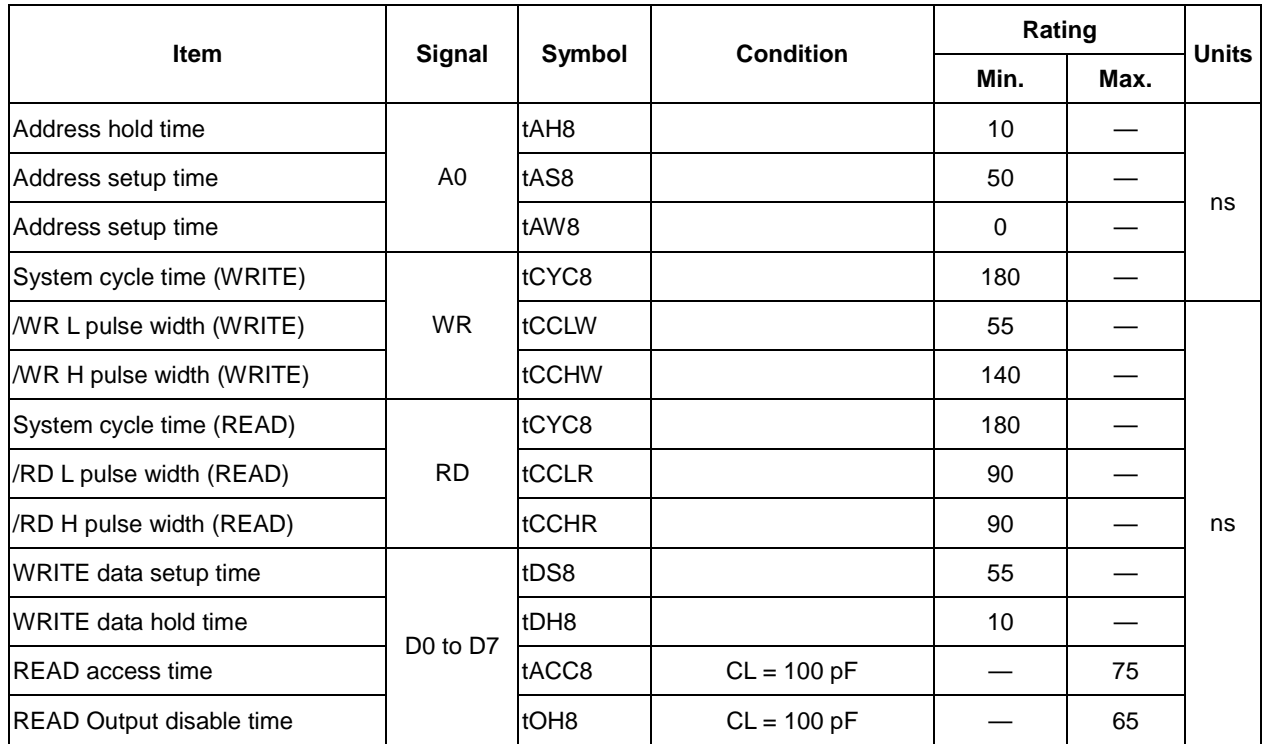

( $V_{DD}$ =1.8V, Ta= -30°C to 85°C, die)

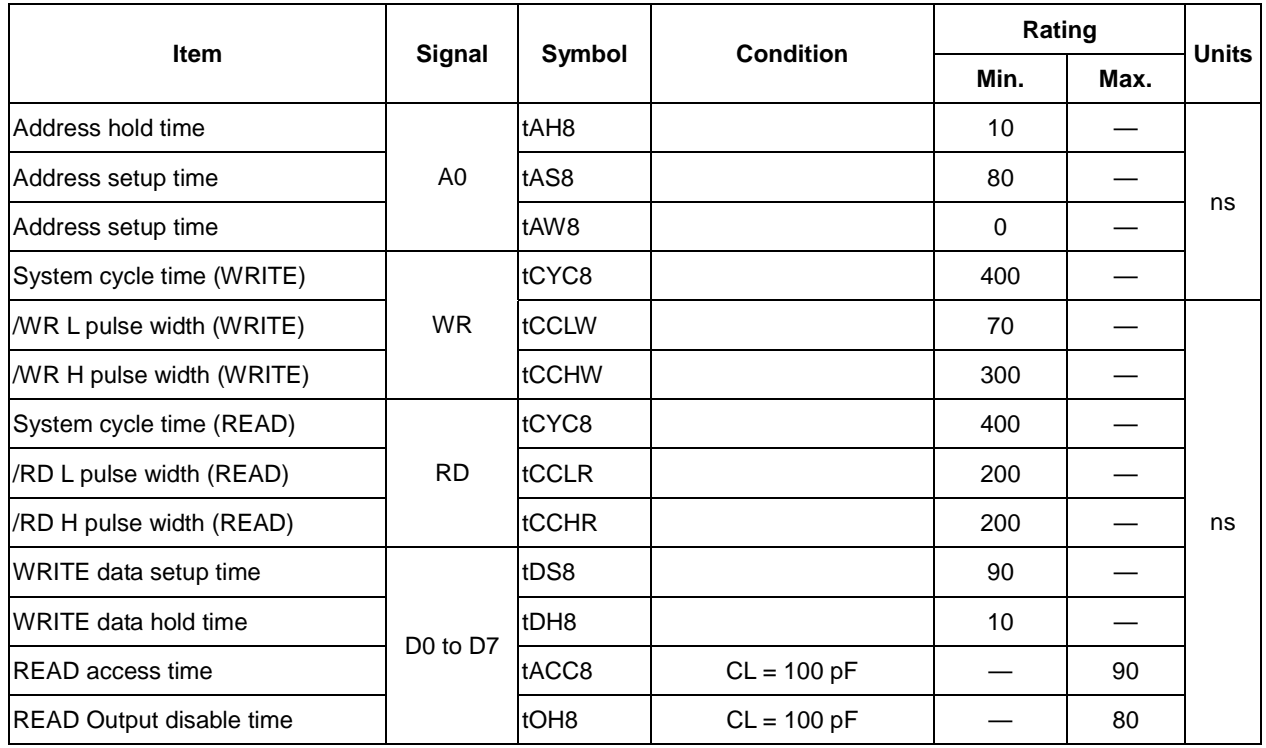

\*1 The input signal rise time and fall time (tr, tf) is specified at 15 ns or less. When the system cycle time is extremely fast,

 $(tr + tf)$   $(tCYC8 - tCCLW - tCCHW)$  for  $(tr + tf)$   $(tCYC8 - tCCLR - tCCHR)$  are specified.

\*2 All timing is specified using 20% and 80% of VDD as the reference.

\*3 tCCLW and tCCLR are specified as the overlap between /CS being "L" and WR and RD being at the "L" level.

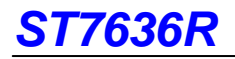

#### **System Bus Read/Write Characteristics 1 (For the 6800 Series MPU)**

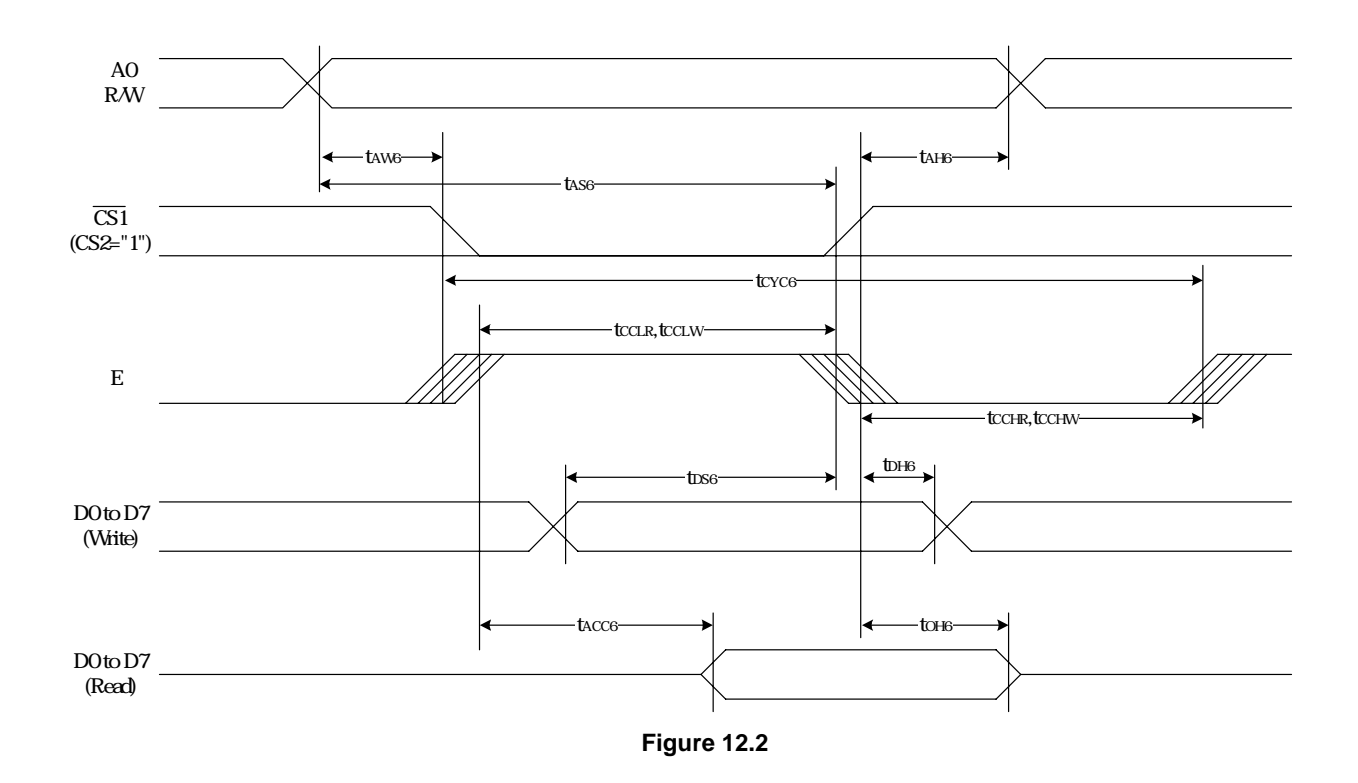

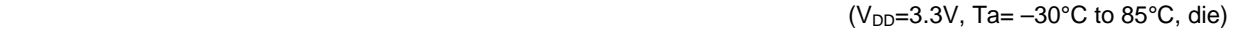

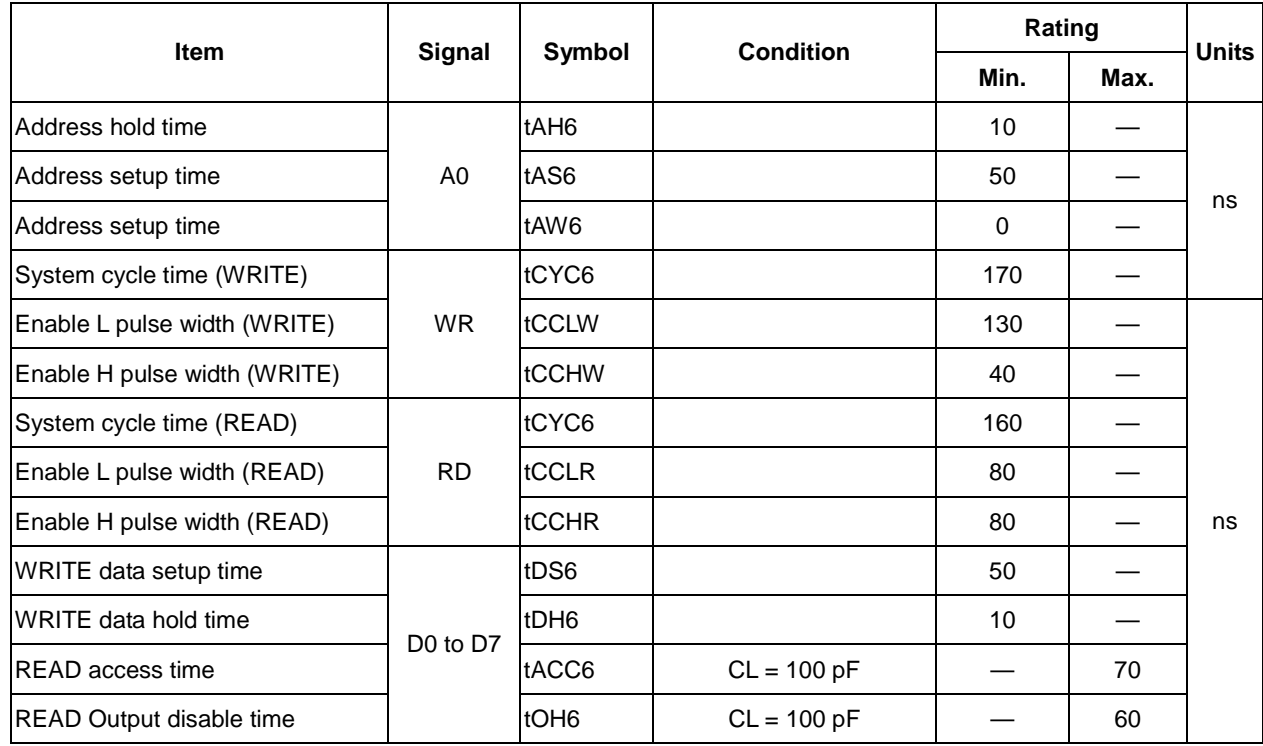

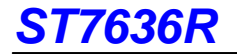

( $V_{DD}$ =2.8V, Ta= -30°C to 85°C, die)

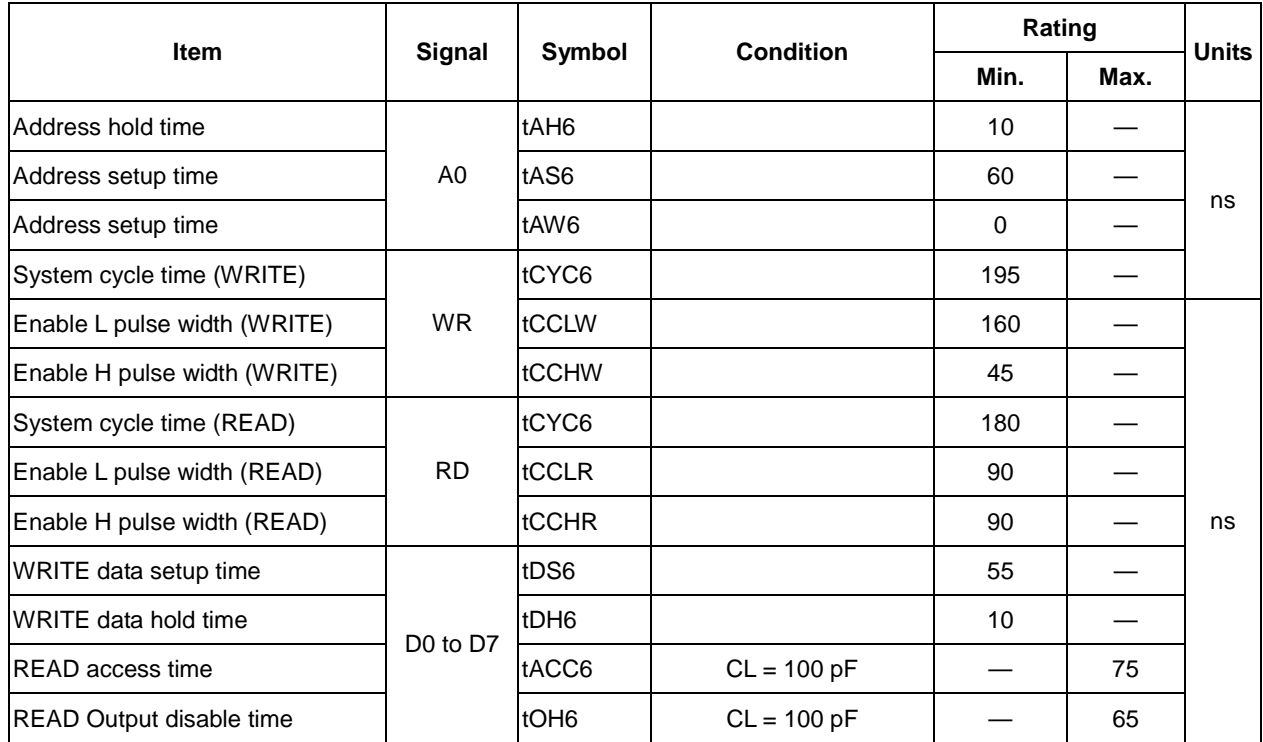

( $V_{DD}$ =1.8V, Ta= -30°C to 85°C, die)

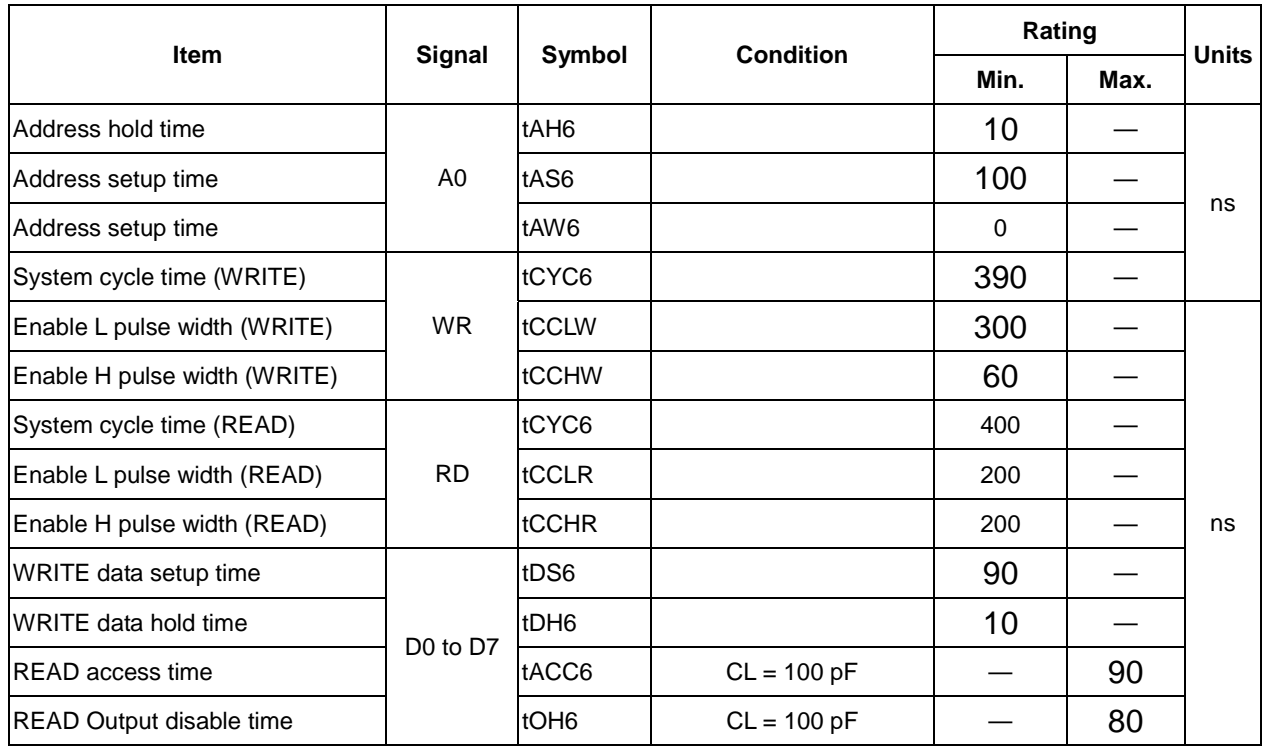

\*1 The input signal rise time and fall time (tr, tf) is specified at 15 ns or less. When the system cycle time is extremely fast,

 $(tr +tf)$   $(tCYC6 - tEWLW - tEWHW)$  for  $(tr + tf)$   $(tCYC6 - tEWLR - tEWHR)$  are specified.

\*2 All timing is specified using 20% and 80% of VDD as the reference.

\*3 tEWLW and tEWLR are specified as the overlap between /CS being "L" and E.

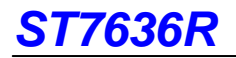

#### **Serial Interface Characteristics (For 4-Line Interface)**

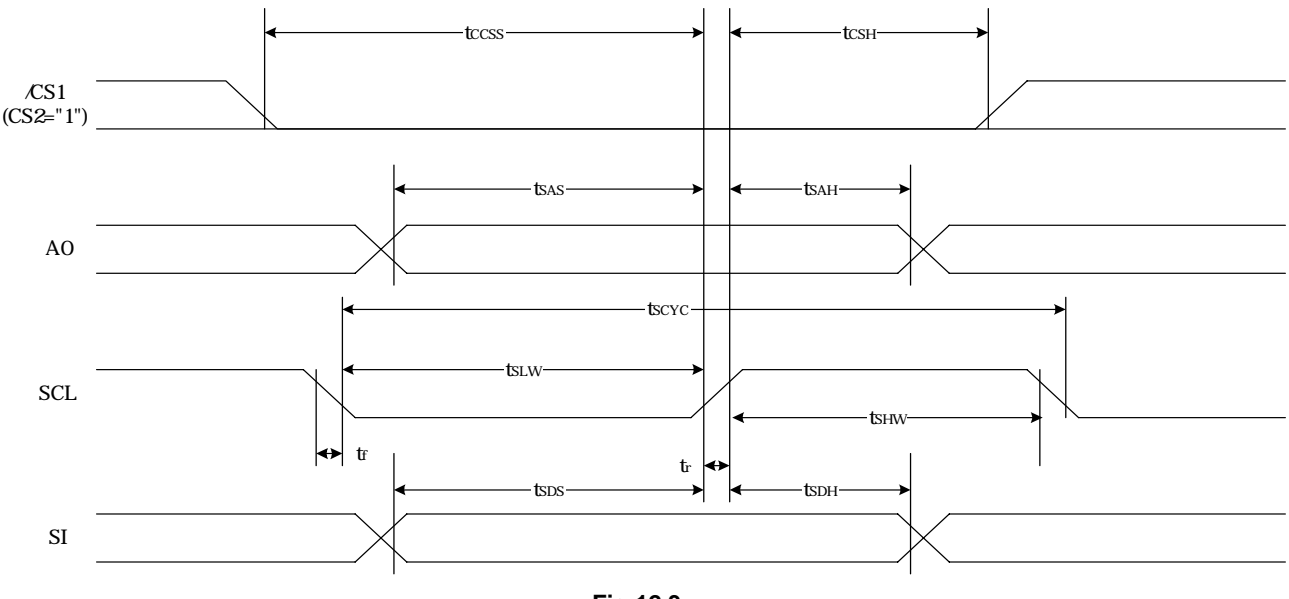

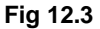

 $(V_{DD}=3.3V, Ta=-30°C$  to 85°C, die)

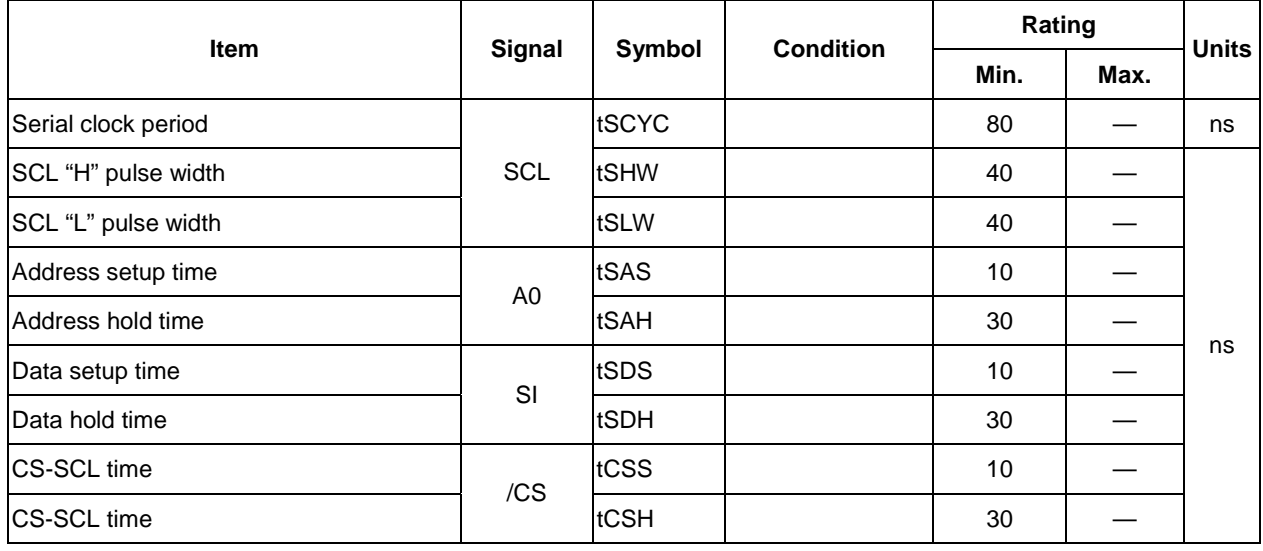

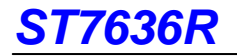

<sup>(</sup> $V_{DD}$ =2.8V, Ta=  $-30^{\circ}$ C to 85°C, die)

|                     | Signal     | Symbol      | <b>Condition</b> | Rating |      | <b>Units</b> |
|---------------------|------------|-------------|------------------|--------|------|--------------|
| <b>Item</b>         |            |             |                  | Min.   | Max. |              |
| Serial clock period |            | tSCYC       |                  | 90     |      | ns           |
| SCL "H" pulse width | <b>SCL</b> | tSHW        |                  | 45     |      | ns           |
| SCL "L" pulse width |            | tSLW        |                  | 45     |      |              |
| Address setup time  | A0         | <b>tSAS</b> |                  | 10     |      |              |
| Address hold time   |            | tSAH        |                  | 35     |      |              |
| Data setup time     | SI         | <b>tSDS</b> |                  | 10     |      |              |
| Data hold time      |            | tSDH        |                  | 35     |      |              |
| <b>CS-SCL time</b>  | /CS        | tCSS        |                  | 10     |      |              |
| CS-SCL time         |            | tCSH        |                  | 35     |      |              |

( $V_{DD}$ =1.8V, Ta= -30°C to 85°C, die)

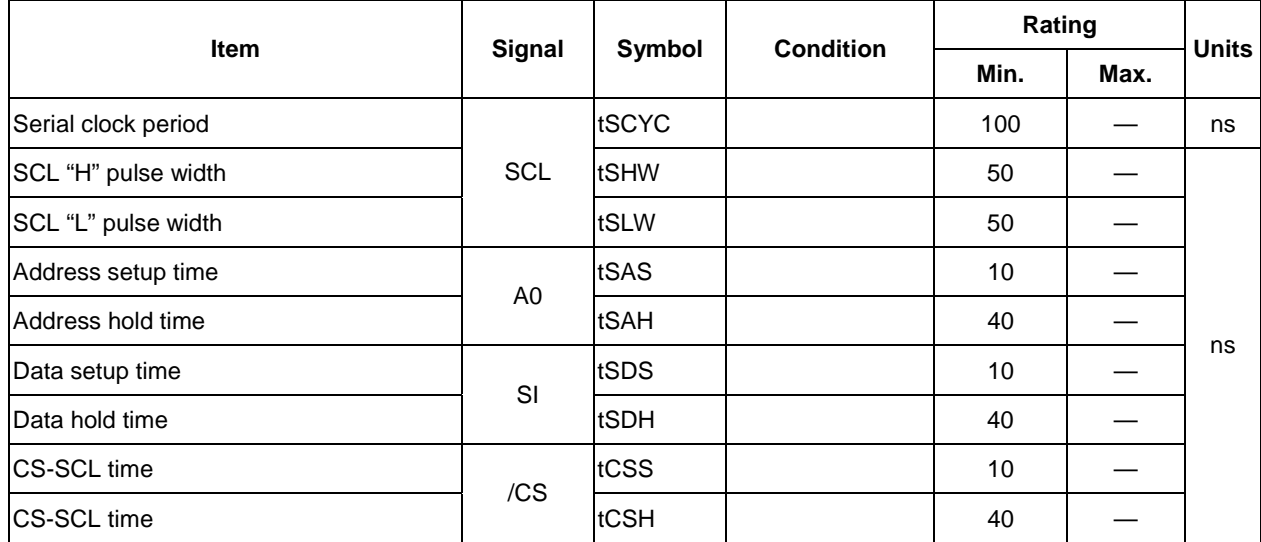

\*1 The input signal rise and fall time (tr, tf) are specified at 15 ns or less.

\*2 All timing is specified using 20% and 80% of VDD as the standard.

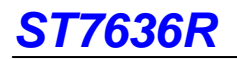

#### **Serial Interface Characteristics (For 3-Line Interface)**

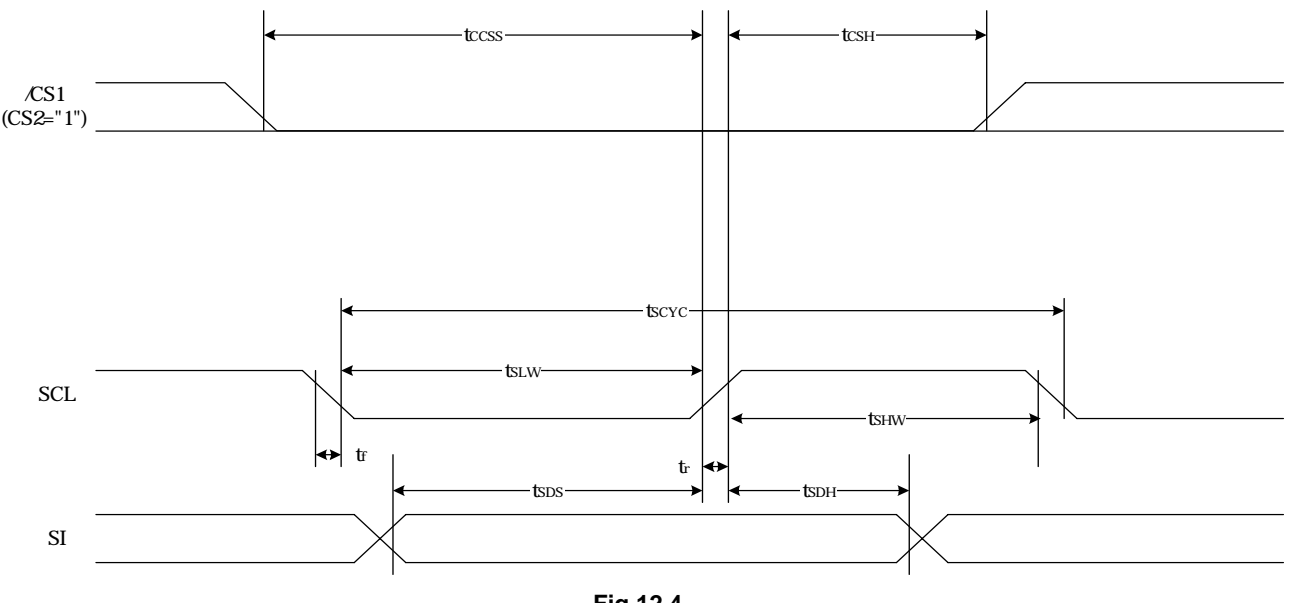

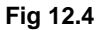

( $V_{DD}$ =3.3V, Ta= -30°C to 85°C, die)

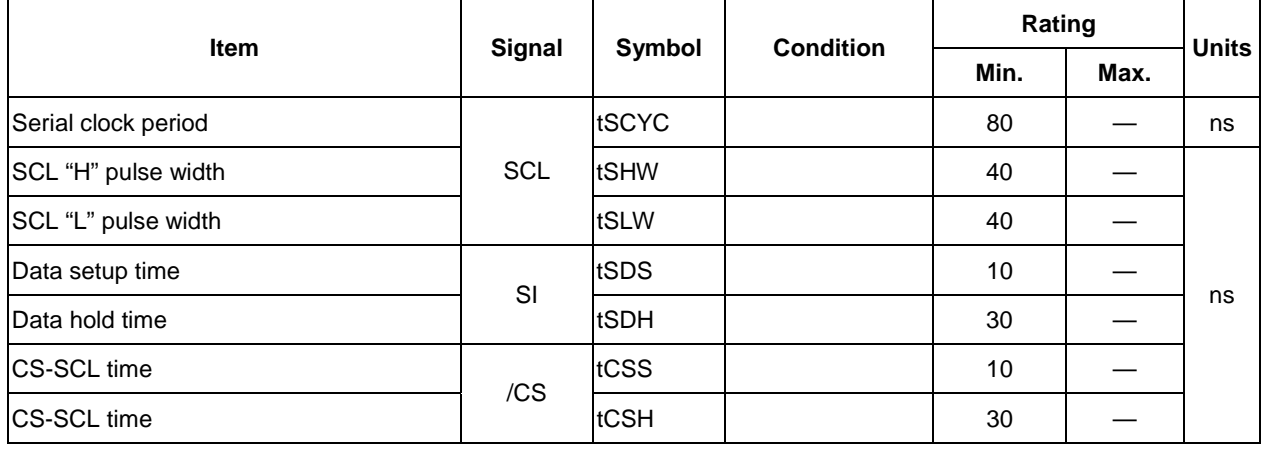

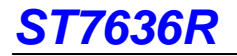

( $V_{DD}$ =2.8V, Ta=  $-30^{\circ}$ C to 85 $^{\circ}$ C, die)

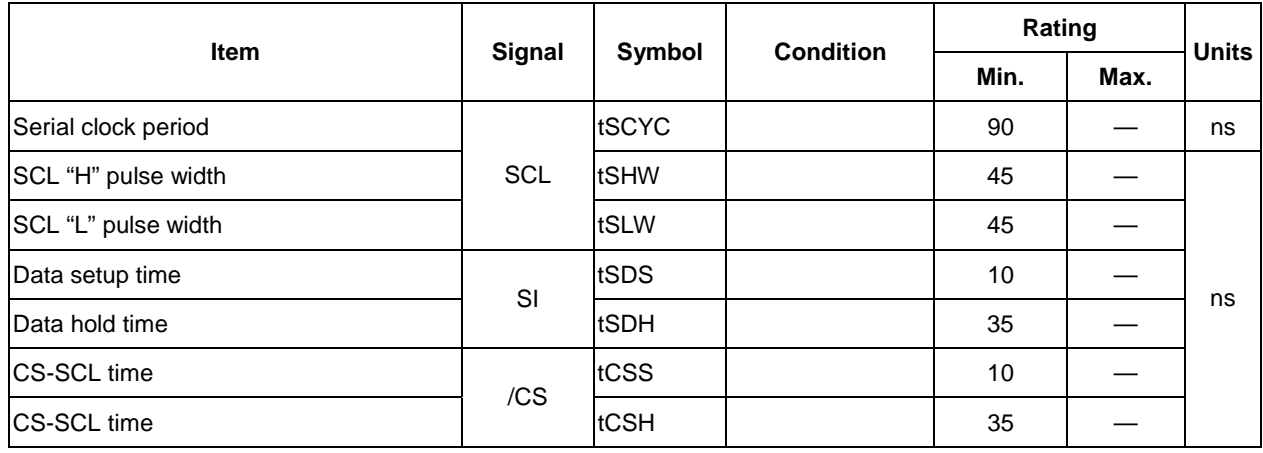

( $V_{DD}$ =1.8V, Ta= -30°C to 85°C, die)

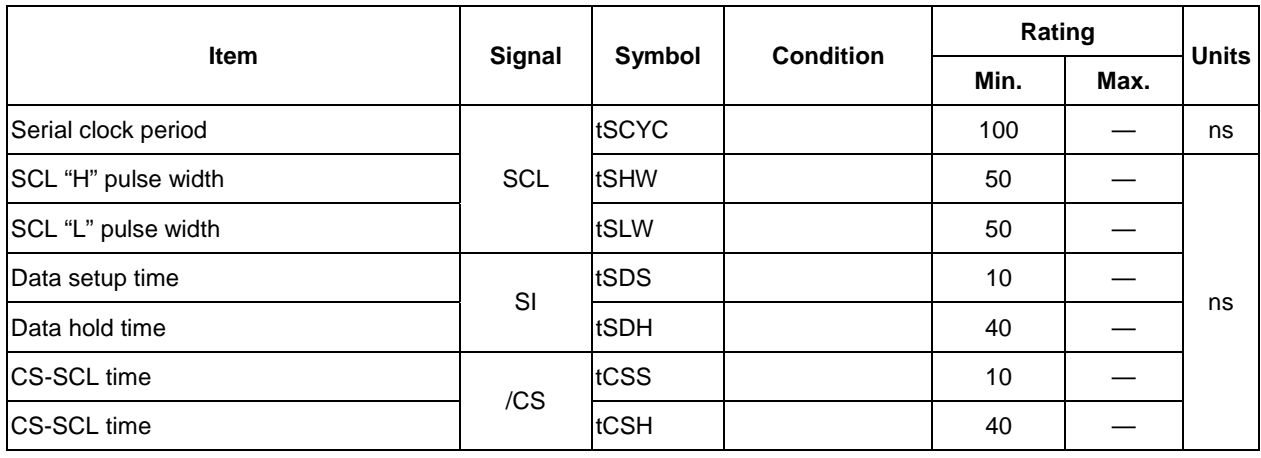

\*1 The input signal rise and fall time (tr, tf) are specified at 15 ns or less.

\*2 All timing is specified using 20% and 80% of VDD as the standard.

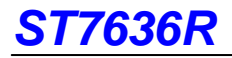

## **13. RESET TIMING**

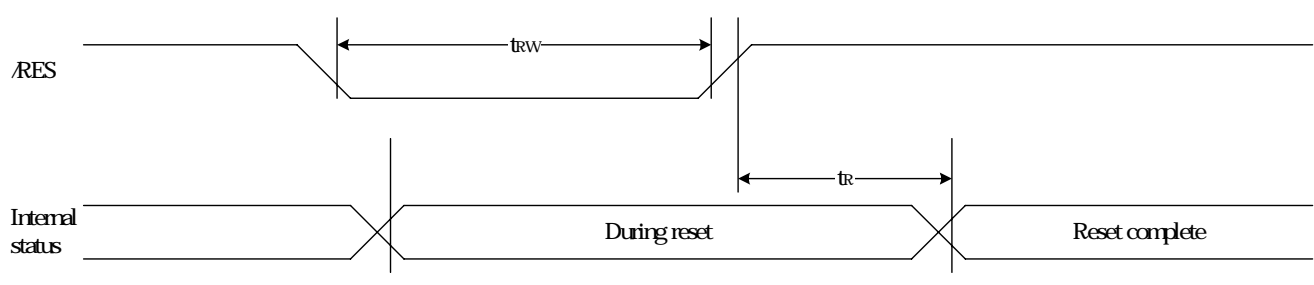

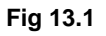

(VDD =  $3.3V$ , Ta =  $-30^{\circ}$ C to  $85^{\circ}$ C, die)

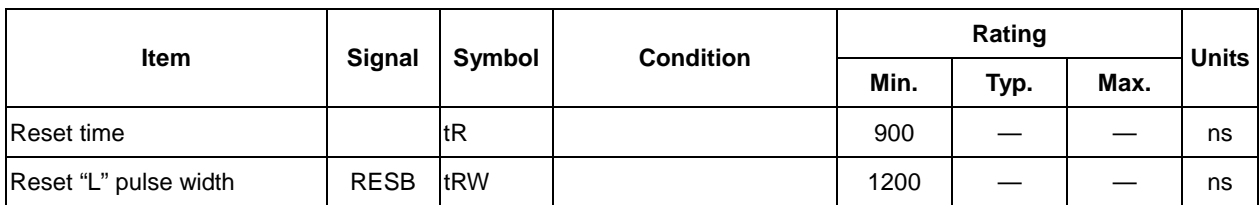

(VDD = 2.8V, Ta =  $-30^{\circ}$ C to 85 $^{\circ}$ C, die)

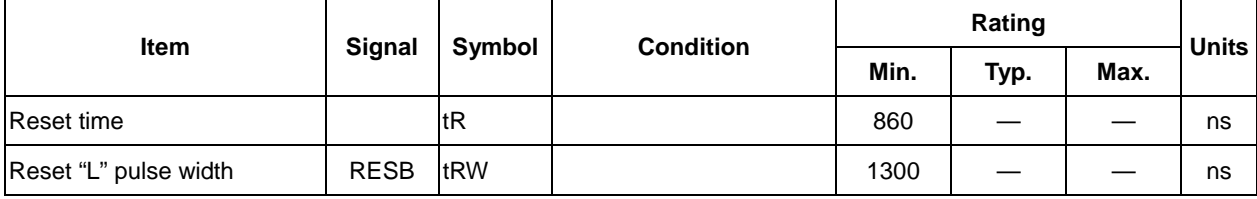

(VDD = 1.8V, Ta =  $-30^{\circ}$ C to 85 $^{\circ}$ C, die)

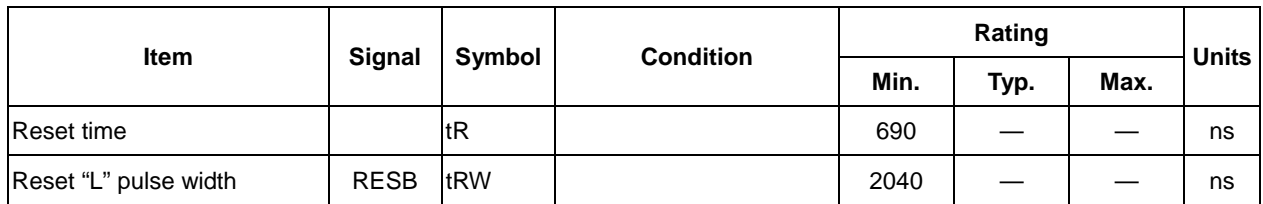

## **14. Display Application Examples between ST7636R and Panel 14.1 128 X 128 panel and CSEL=0 configuration**

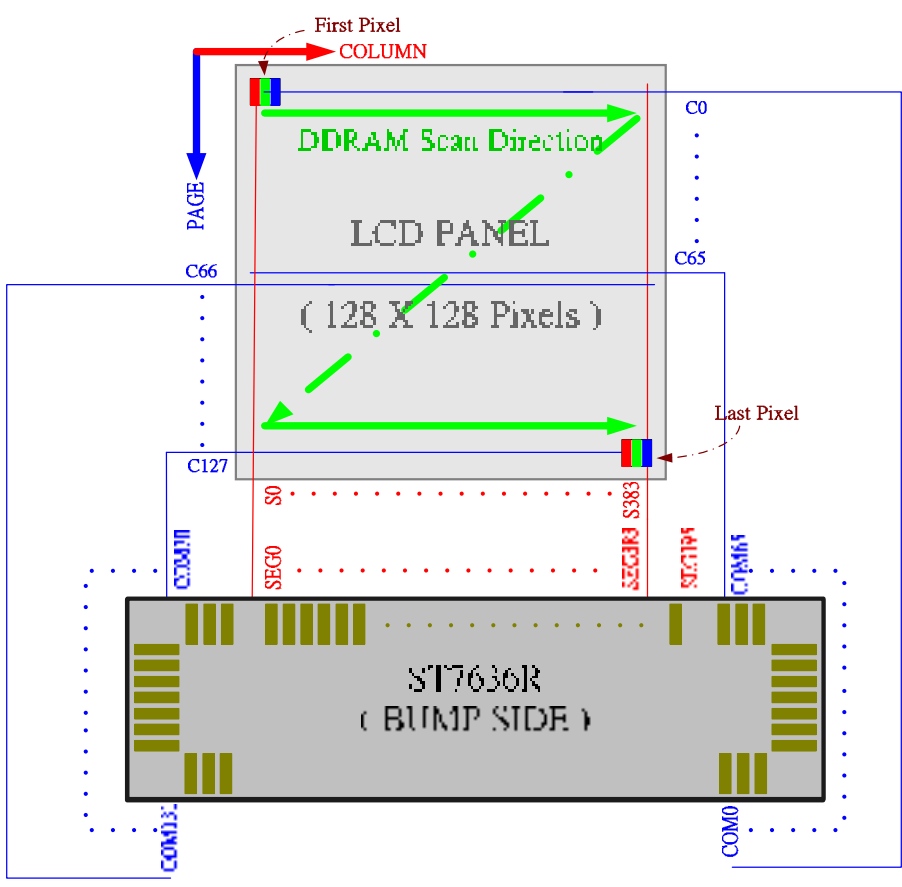

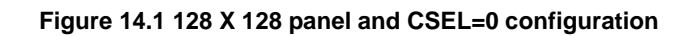

### **Initialize Setting**:

### **Application Suggestion**

VDD, VDD1 =  $1.8 \sim 3.3$  (V)  $VDD2 \sim VDD5 = 2.4 \sim 3.3$  ( V )  $Bias = 1 / 12$  $Duty = 128$ 

**Option Pin Setting:**  $CSEL = 0$ 

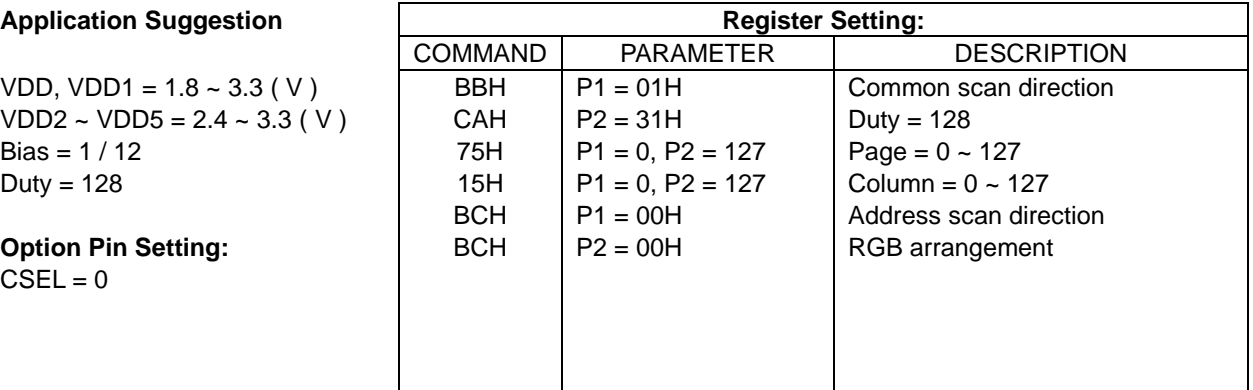

### **14.2 128 X 128 panel and CSEL=0 configuration**

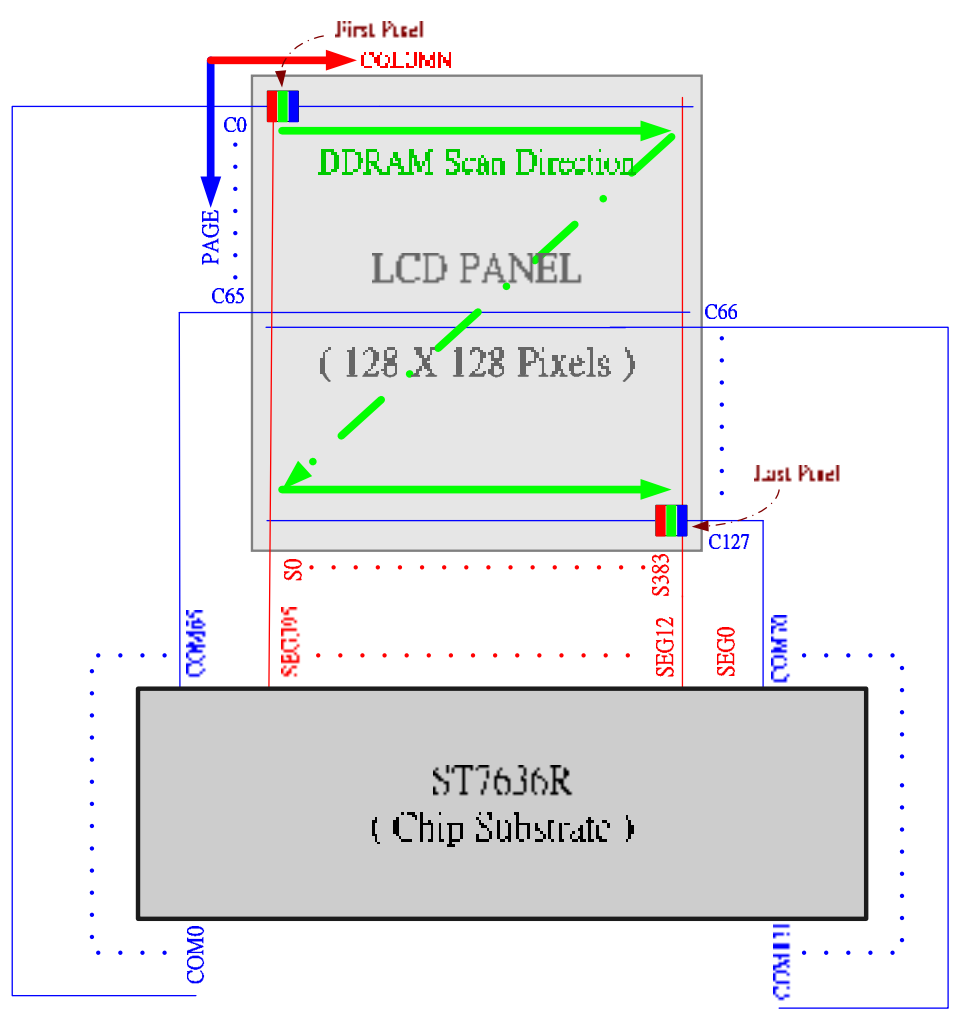

**Figure 14.2 128 X 128 panel and CSEL=0 configuration** 

### **Initialize Setting**:

**Application Suggestion** 

VDD, VDD1 =  $1.8 \sim 3.3$  (V)  $VDD2 \sim VDD5 = 2.4 \sim 3.6$  ( V )  $Bias = 1 / 12$  $Duty = 128$ 

**Option Pin Setting:**  $CSEL = 0$ 

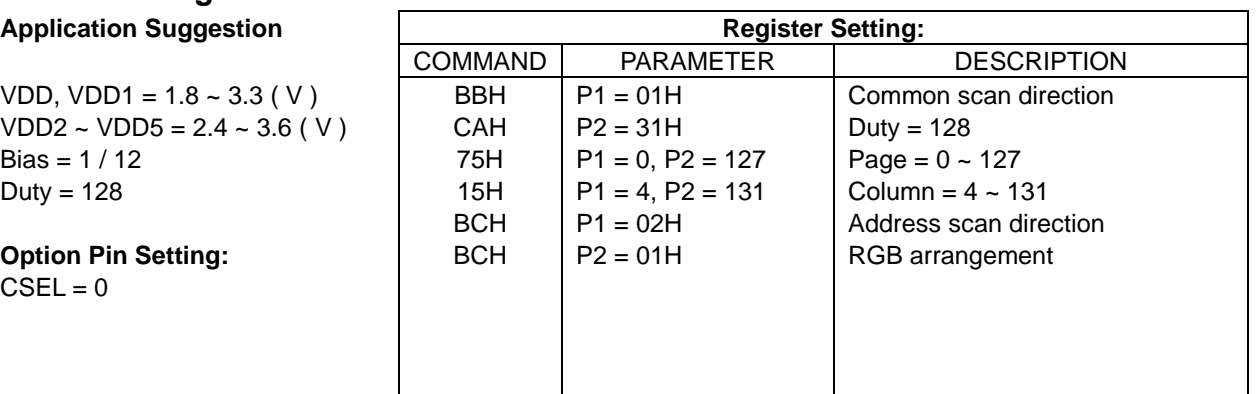

### **14.3 128 X 128 panel and CSEL=1 configuration**

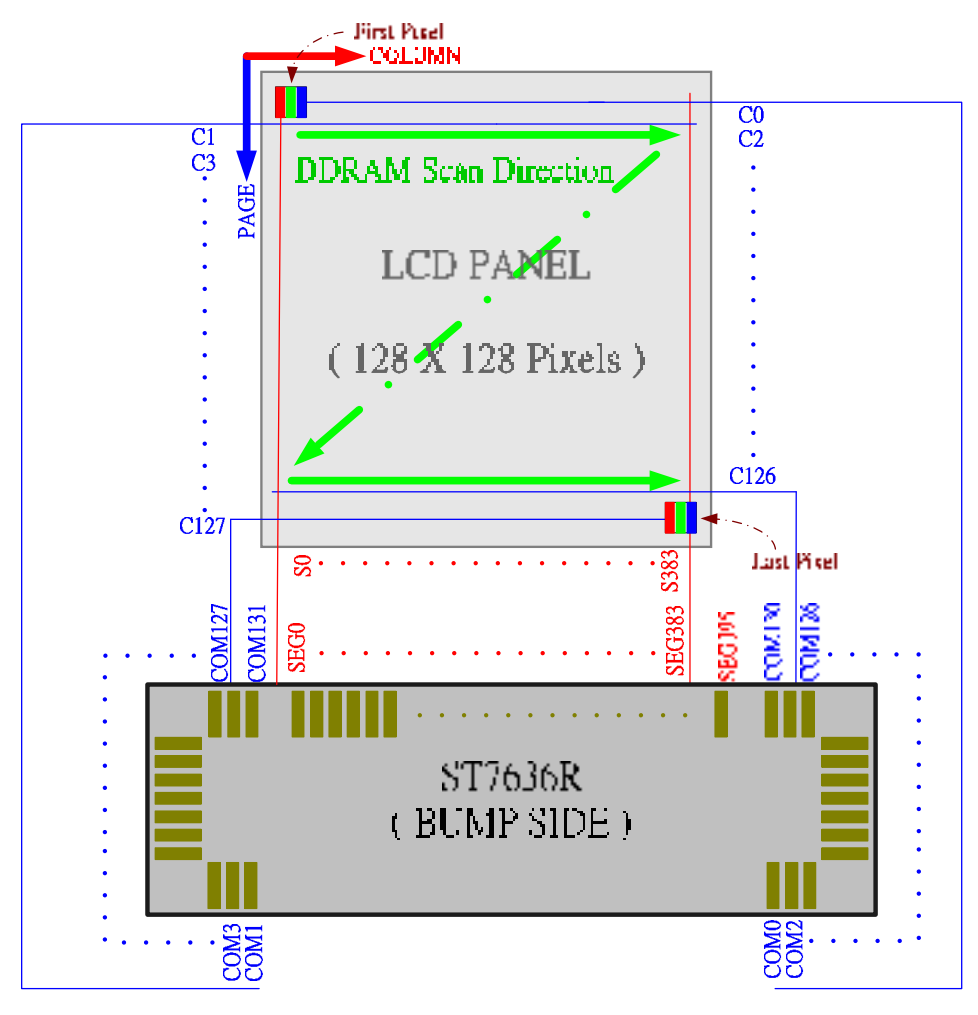

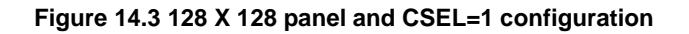

### **Initialize Setting**:

VDD, VDD1 =  $1.8 \sim 3.3$  (V)  $VDD2 \sim VDD5 = 2.4 \sim 3.6$  ( V )  $Bias = 1/12$  $Duty = 128$ 

**Application Suggestion** 

**Option Pin Setting:**   $CSEL = 1$ 

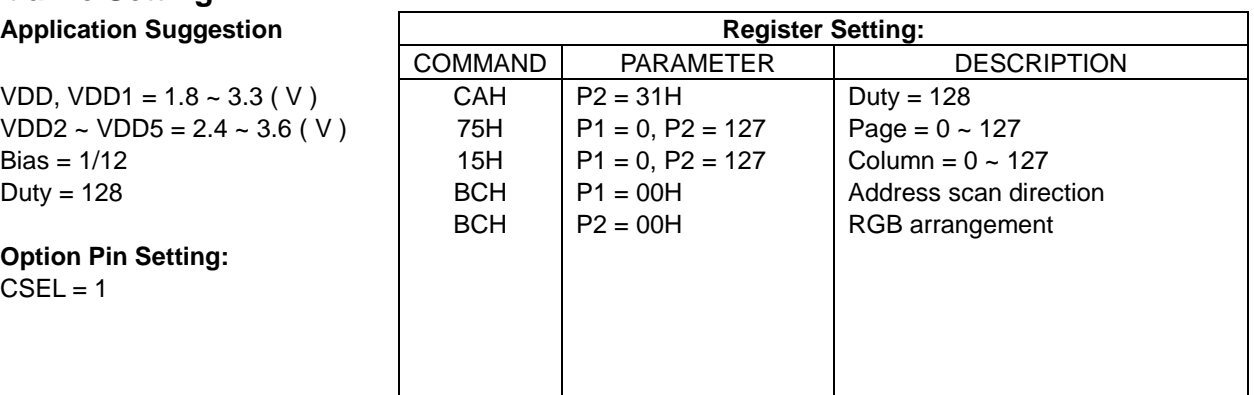

## **14.4 128 X 128 panel and CSEL=1 configuration**

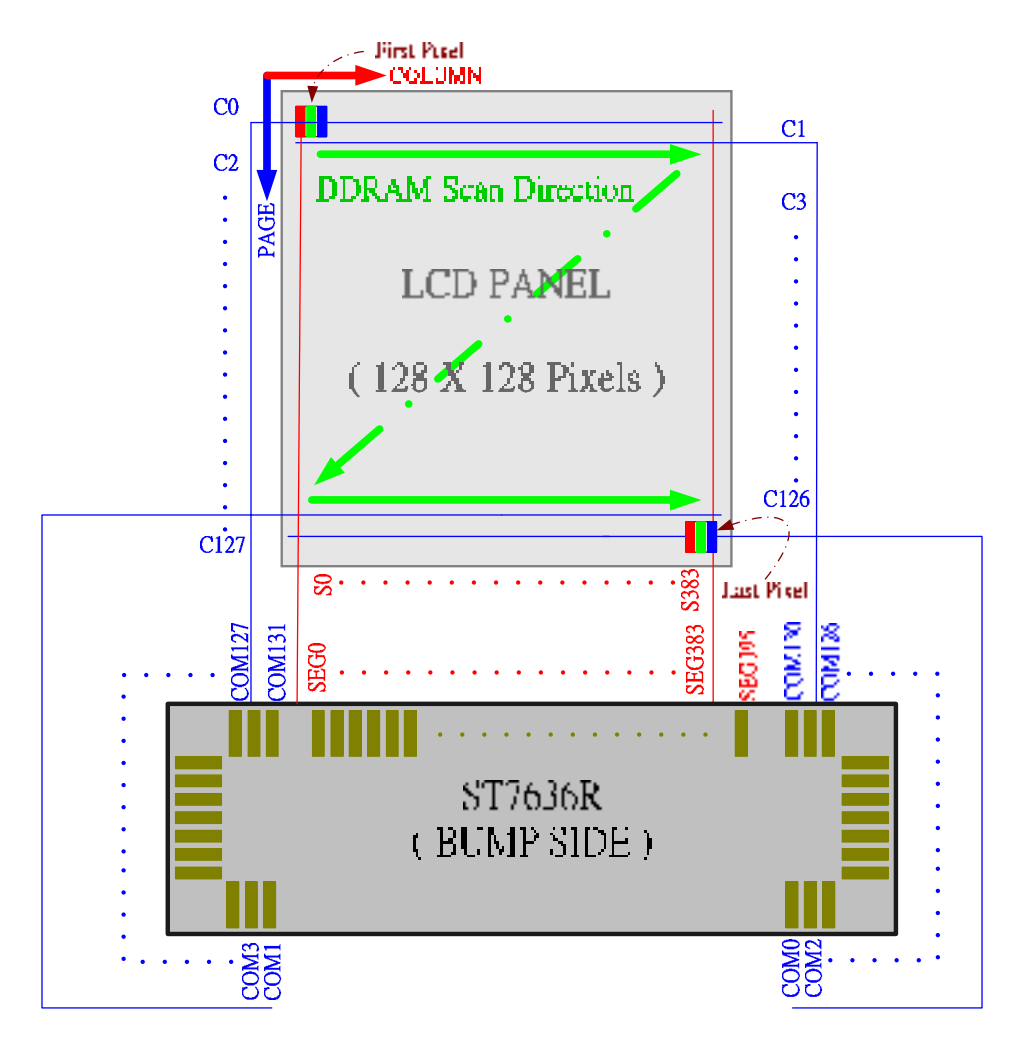

**Figure 14.4 128 X 128 panel and CSEL=1 configuration** 

### **Initialize Setting**:

**Application Suggestion** 

VDD, VDD1 =  $1.8 \sim 3.3$  ( V )  $VDD2 \sim VDD5 = 2.4 \sim 3.6$  ( V )  $Bias = 1/12$  $Duty = 128$ 

**Option Pin Setting:**   $CSEL = 1$ 

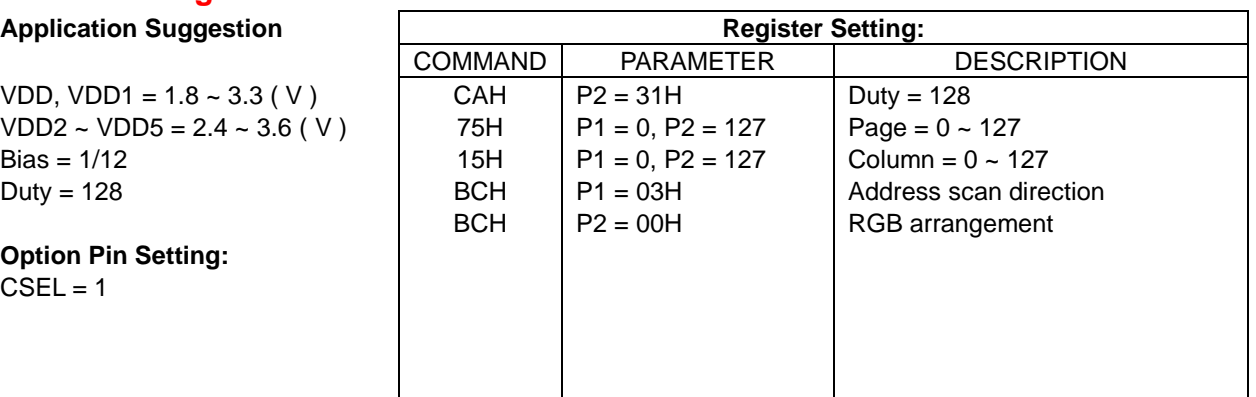

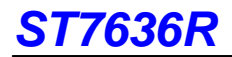

## **15. THE MPU INTERFACE (REFERENCE EXAMPLES)**

The ST7636R Series can be connected to either 8080 Series MPUs or to 6800 Series MPUs. Moreover, using the serial

interface it is possible to operate the ST7636R series chips with fewer signal lines.

The display area can be enlarged by using multiple ST7636R Series chips. When this is done, the chip select signal can be used to select the individual Ics to access.

(1) 8080 Series MPUs

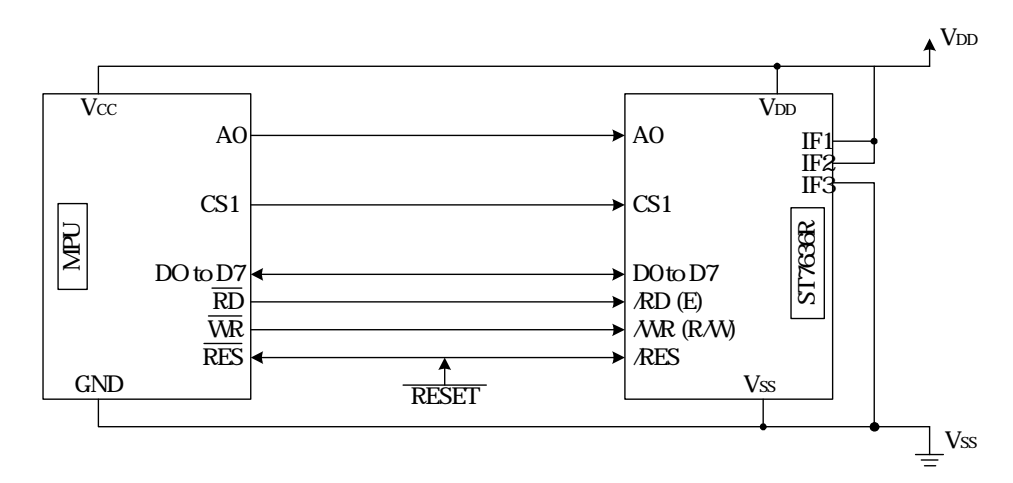

(2) 6800 Series MPUs

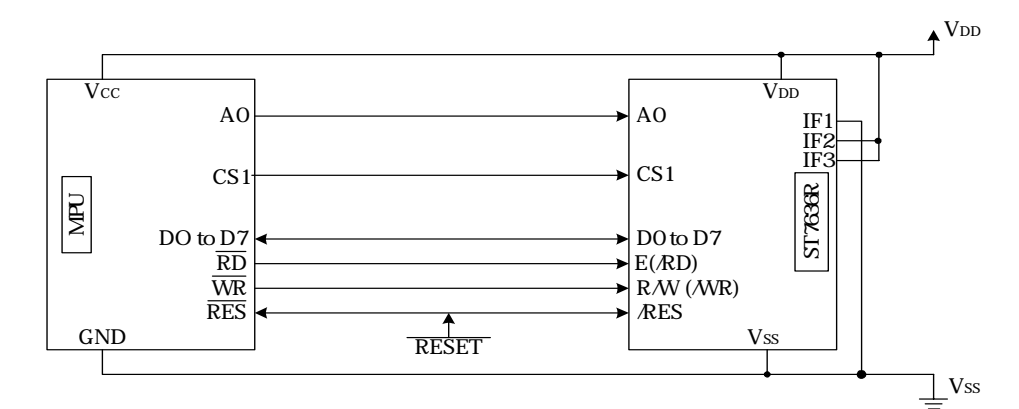

(3) Using the Serial Interface (4-line interface)

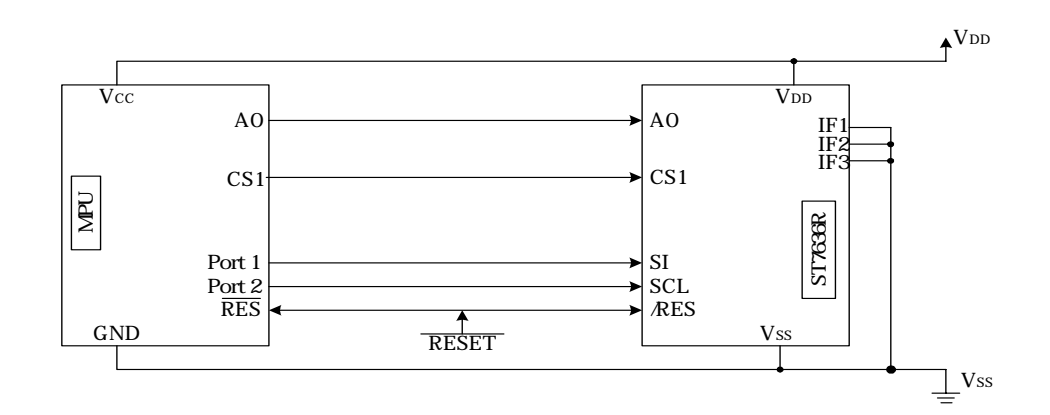

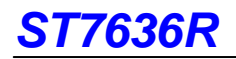

(4) Using the Serial Interface (3-line interface)

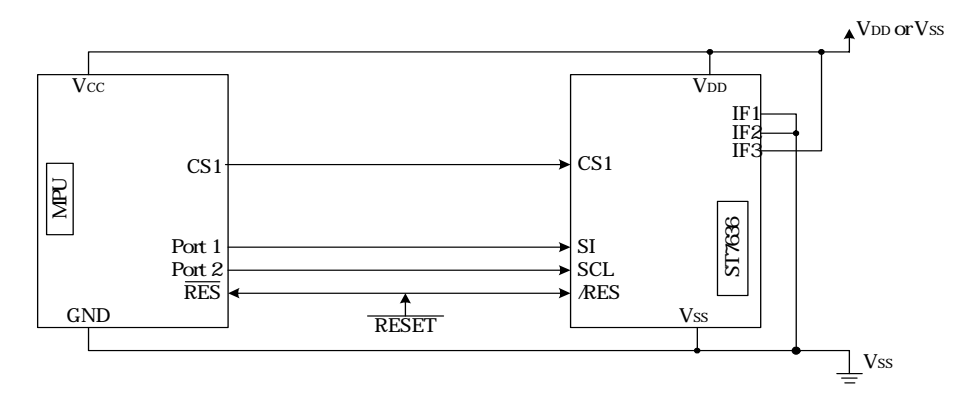

# **Application Circuits**

( A ) 80 Series 16-bit Parallel Interface:

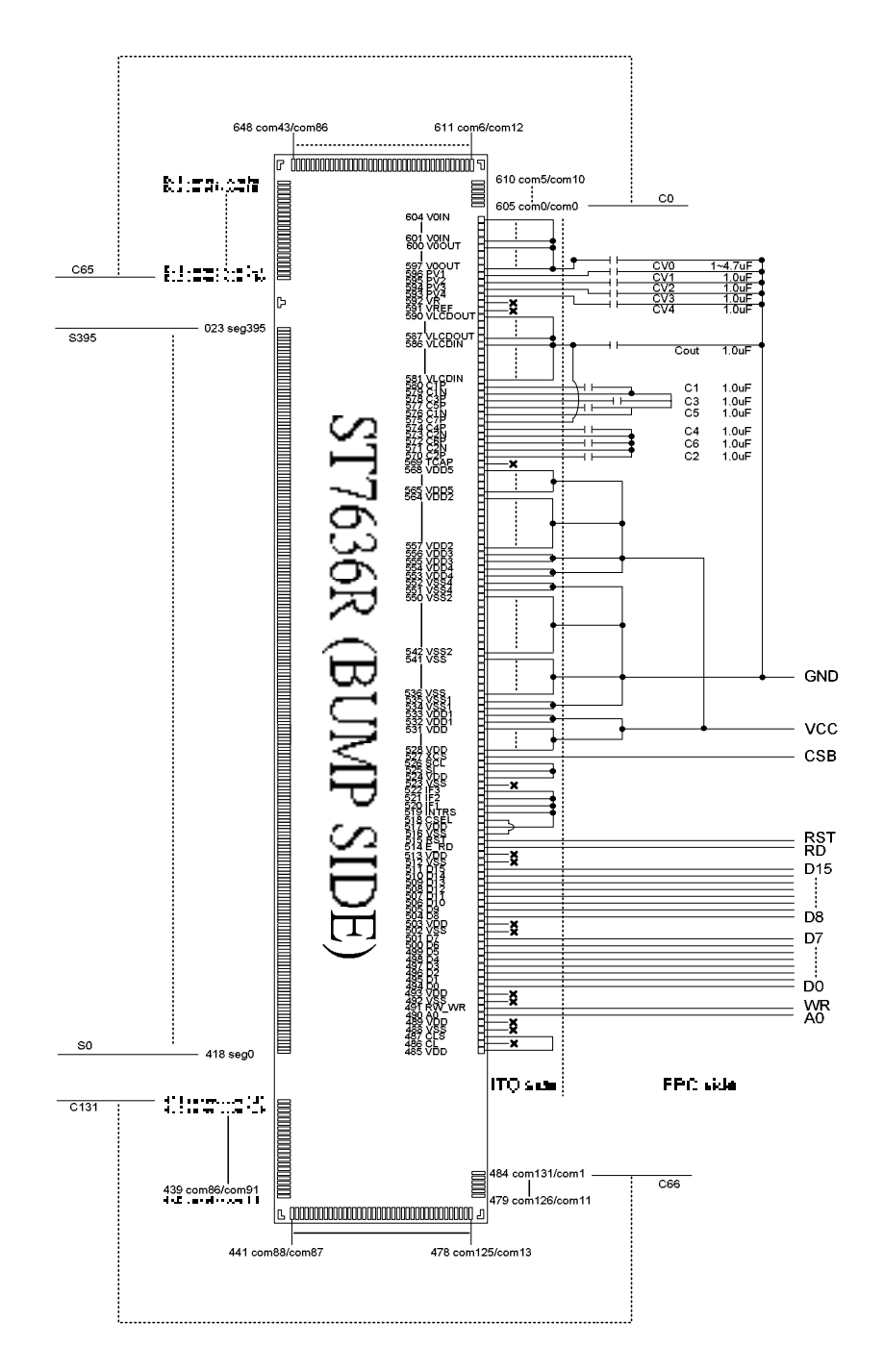

Interface: 80 series 16-bit Interface Booster: 7x Use Internal Resistors Capacitor: 1.0 uF

( B ) 80 Series 8-bit Parallel Interface:

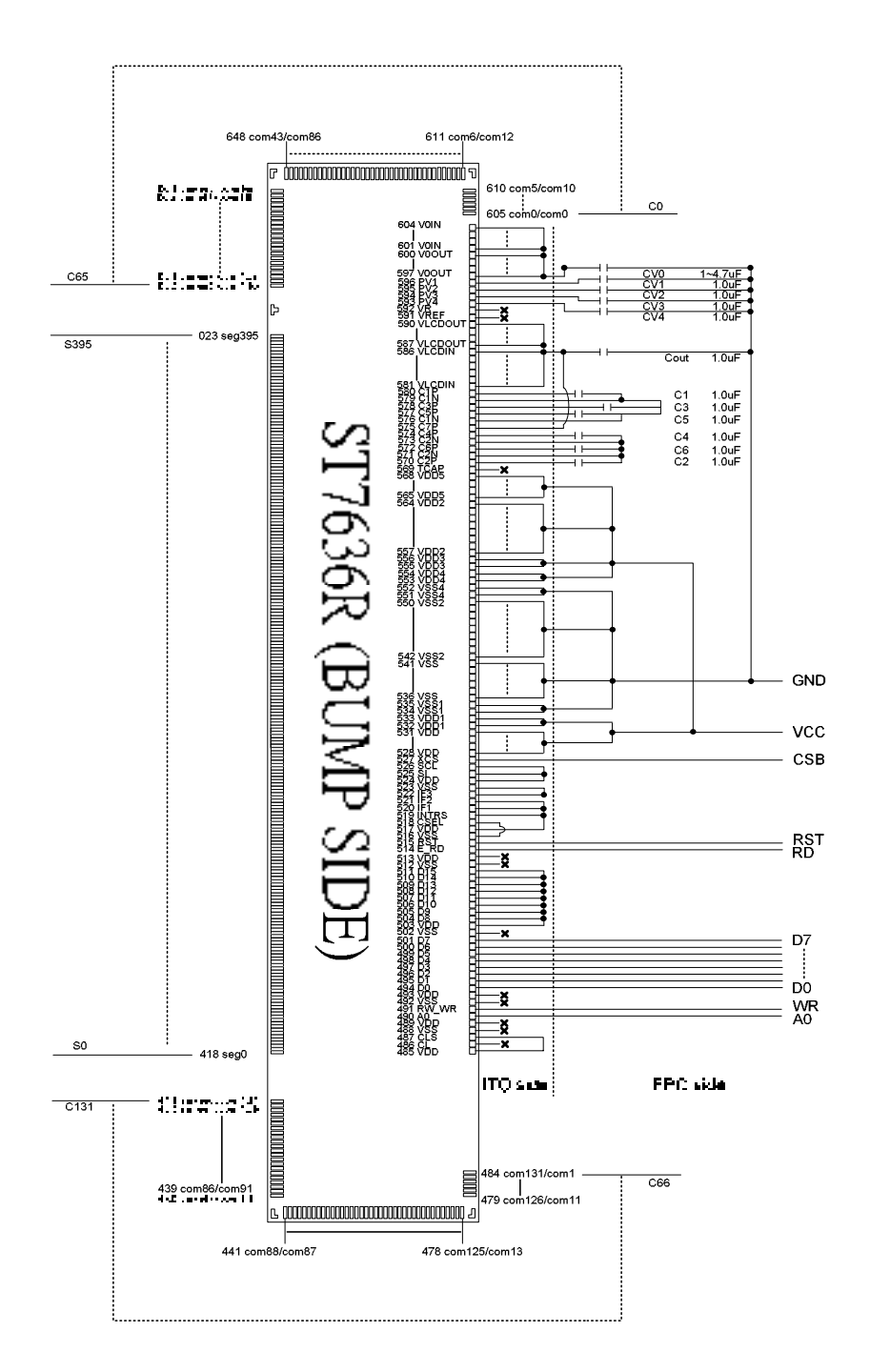

Interface: 80 series 8-bit Interface Booster: 7x Use Internal Resistors Capacitor: 1.0 uF / 25V

( C ) 68 Series 16-bit Parallel Interface ( with external power supply to VLCD ):

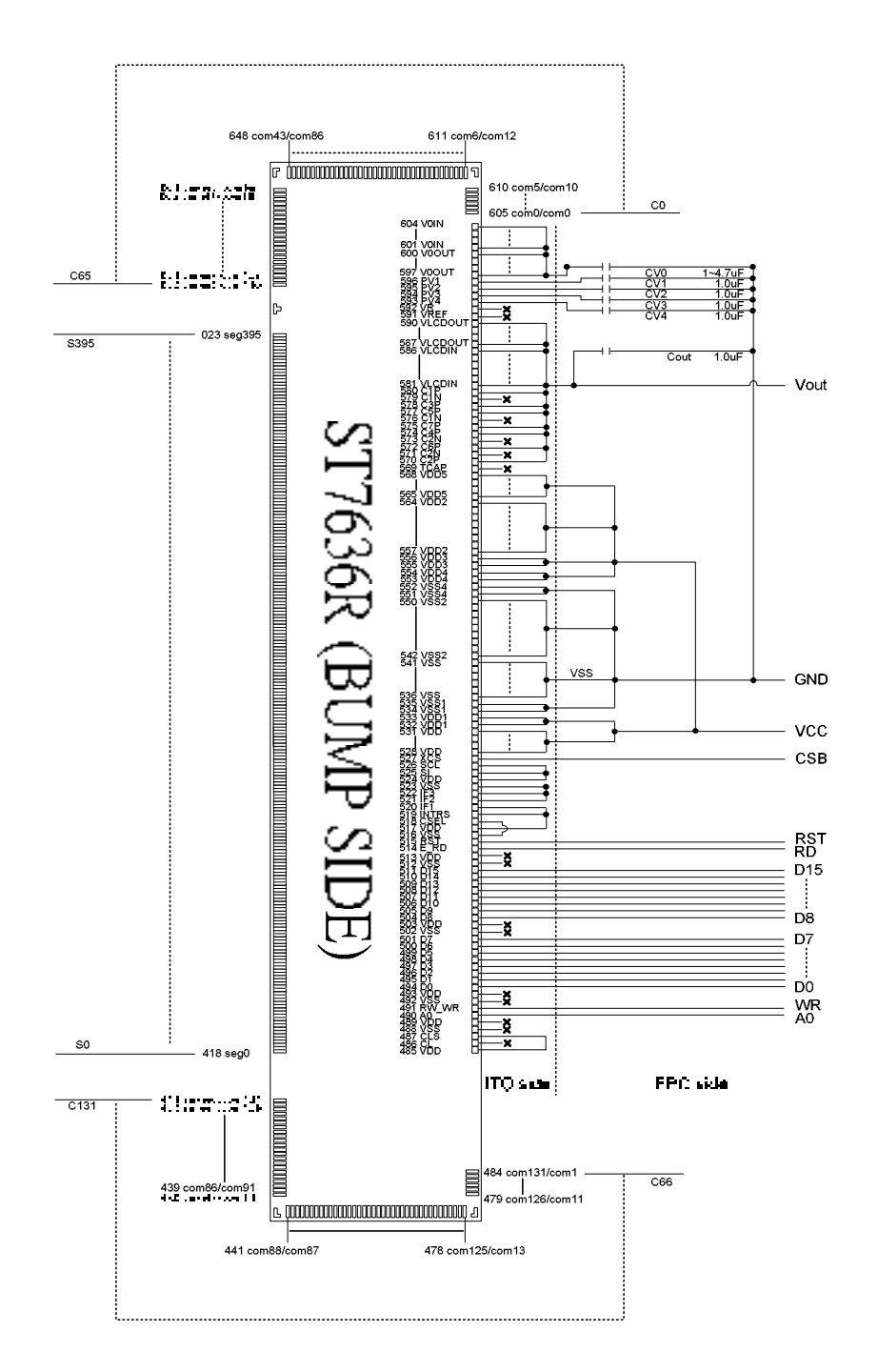

Interface: 68 series 16-bit Interface Booster: register  $VC = 0$ Use External Power Supply to VLCD Capacitor: 1.0 uF / 25V

( D ) 3 Line Serial Peripheral Interface:

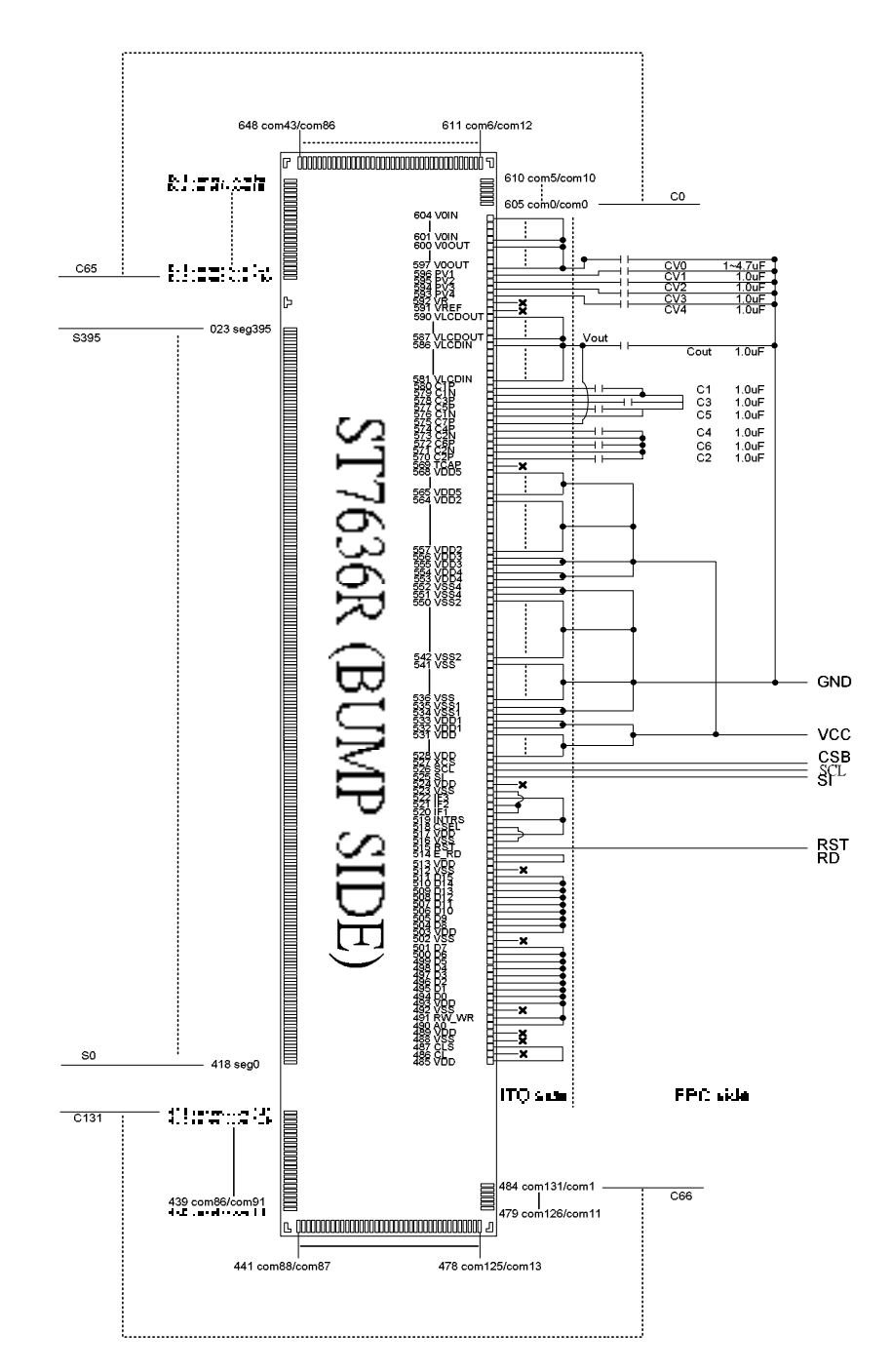

Interface: 3 Line Serial Peripheral Interface Booster: 7x Use Internal Resistors Capacitor: 1.0 uF / 25V

( E ) 4 Line Serial Peripheral Interface:

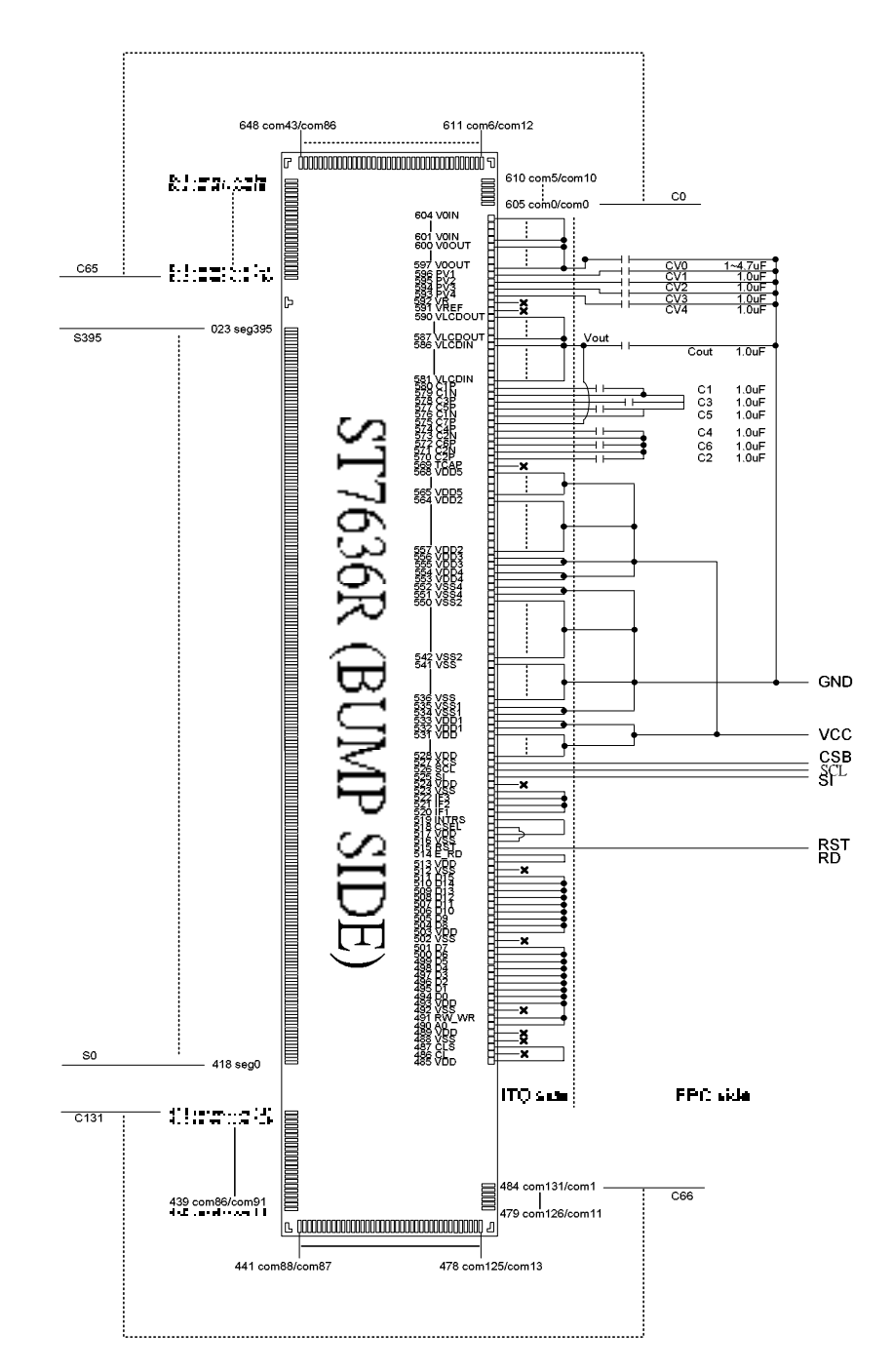

Interface: 4 Line Serial Peripheral Interface Booster: 7x Use Internal Resistors Capacitor: 1.0 uF / 25V

# **ST7636R**

# **16. Application Note of VLCD and Vop (V0) ITO Layout**

When using internal voltage generator, VLCDIN VLCDOUT must be connected together. VOIN and V0out must be connected together too. In the following is the ITO layout for VLCDIN VLCDOUT V0IN and V0OUT individually. Please follow the way as below for these two LCD power voltages.

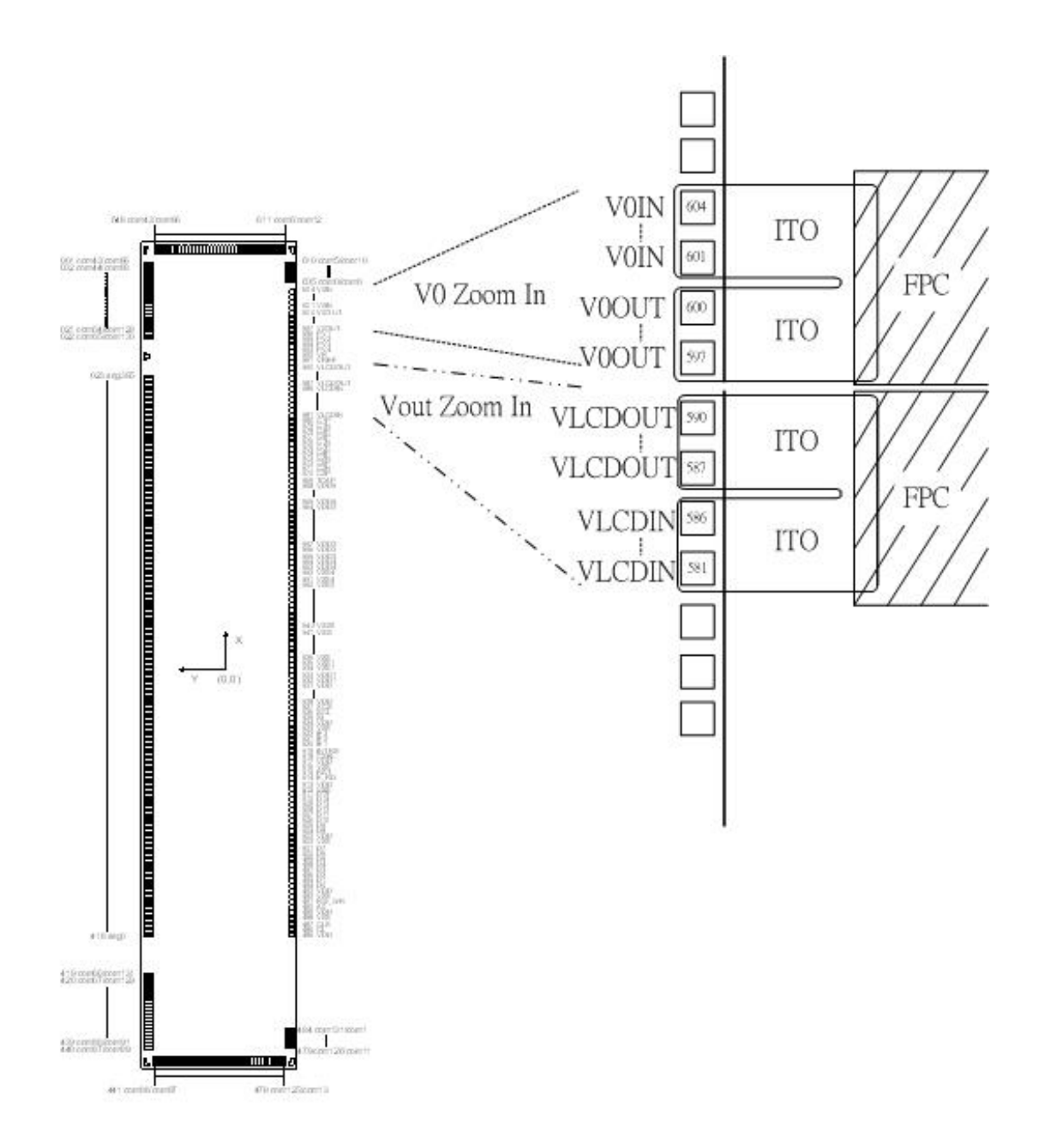

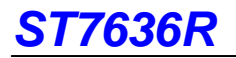

## **17. Application Note of VDD and VSS ITO Layout**

In the following is the ITO layout of power system (VDD and VSS). Please follow the way as below for VDD and VSS ITO layout.

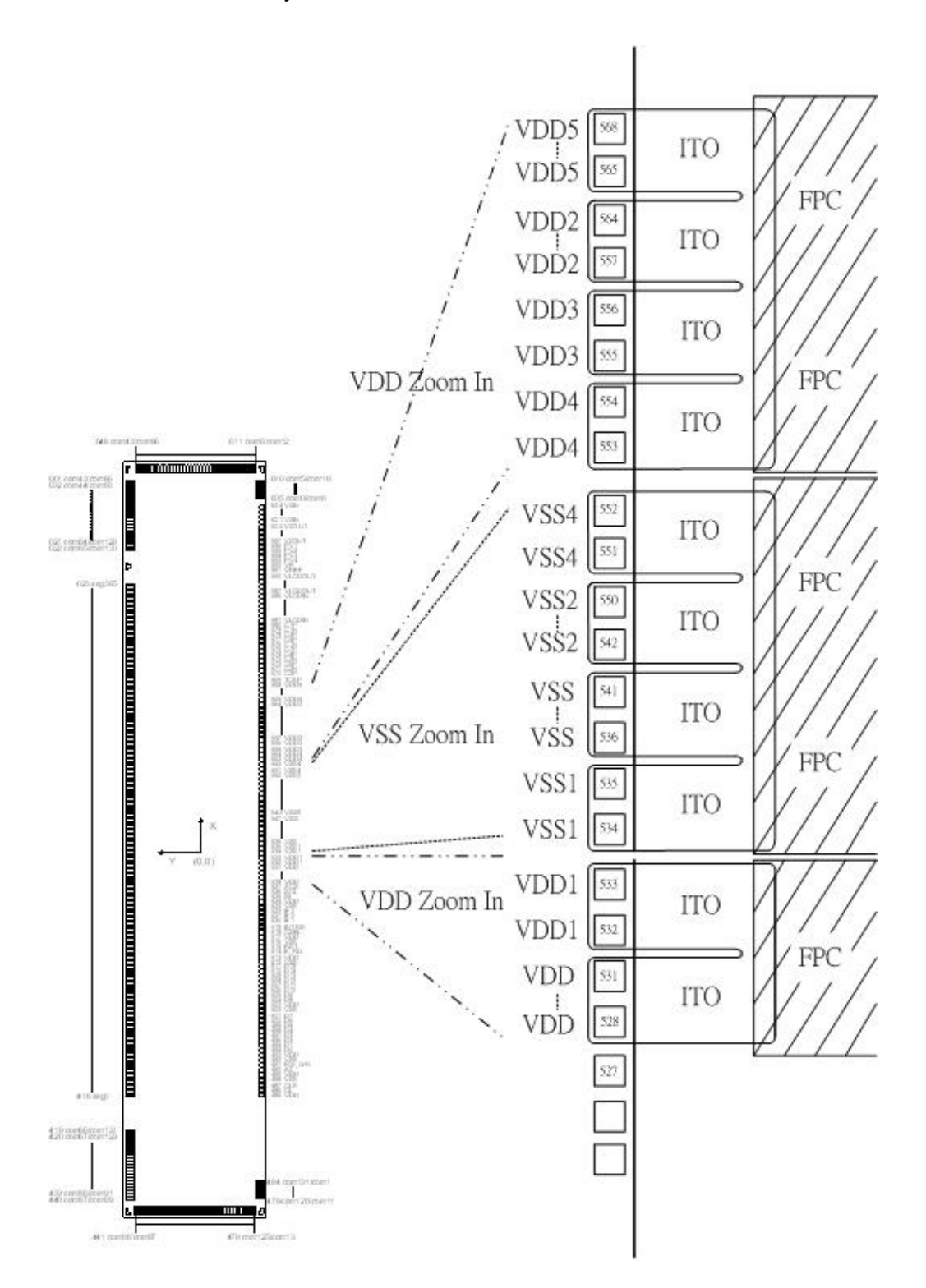

## **18. Application Note of EEPROM Flow**

In the following is EEPROM flow chart and its detail application programs.

**EEPROM Flow Chart** 

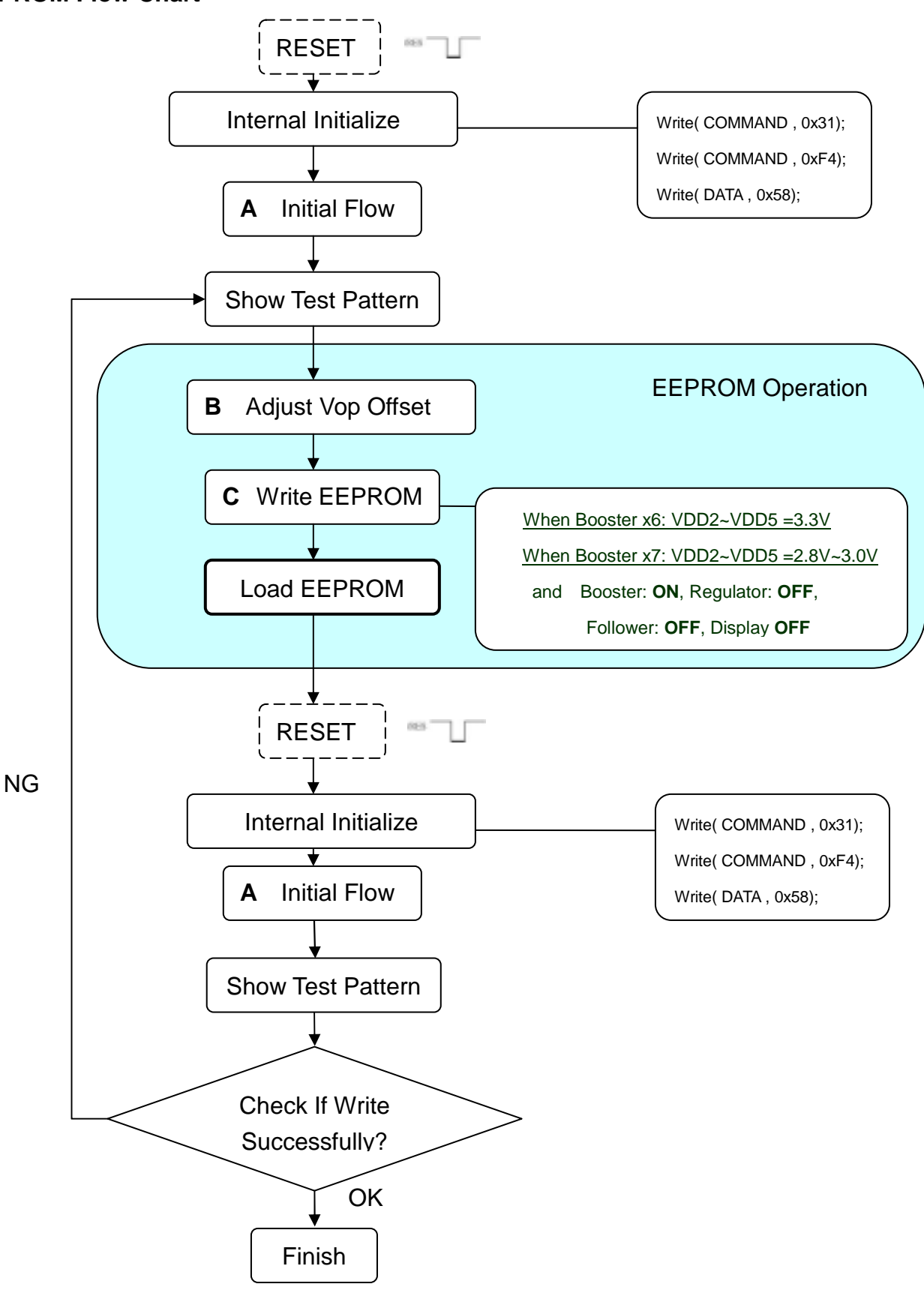

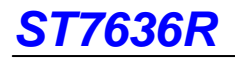

## **Application Programs**

## A. Initial Flow

void ST7636R\_Init( void )

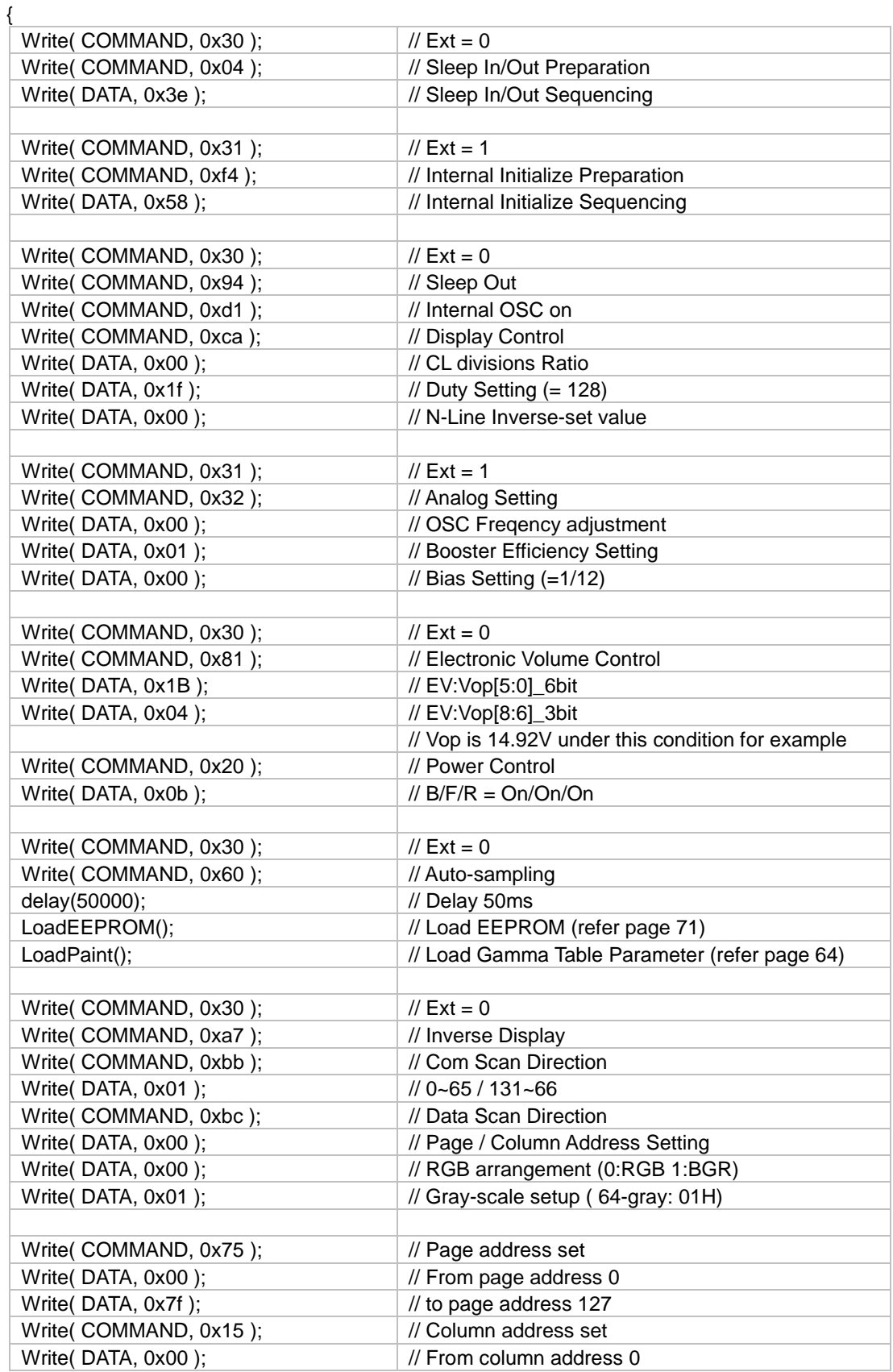

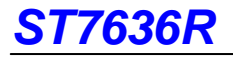

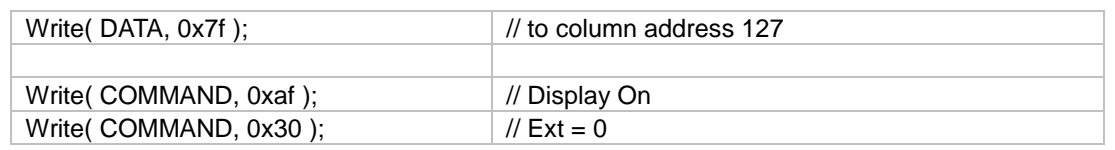

}

# B. Adjust Vop Offset

void adj\_Vop\_offset(void)

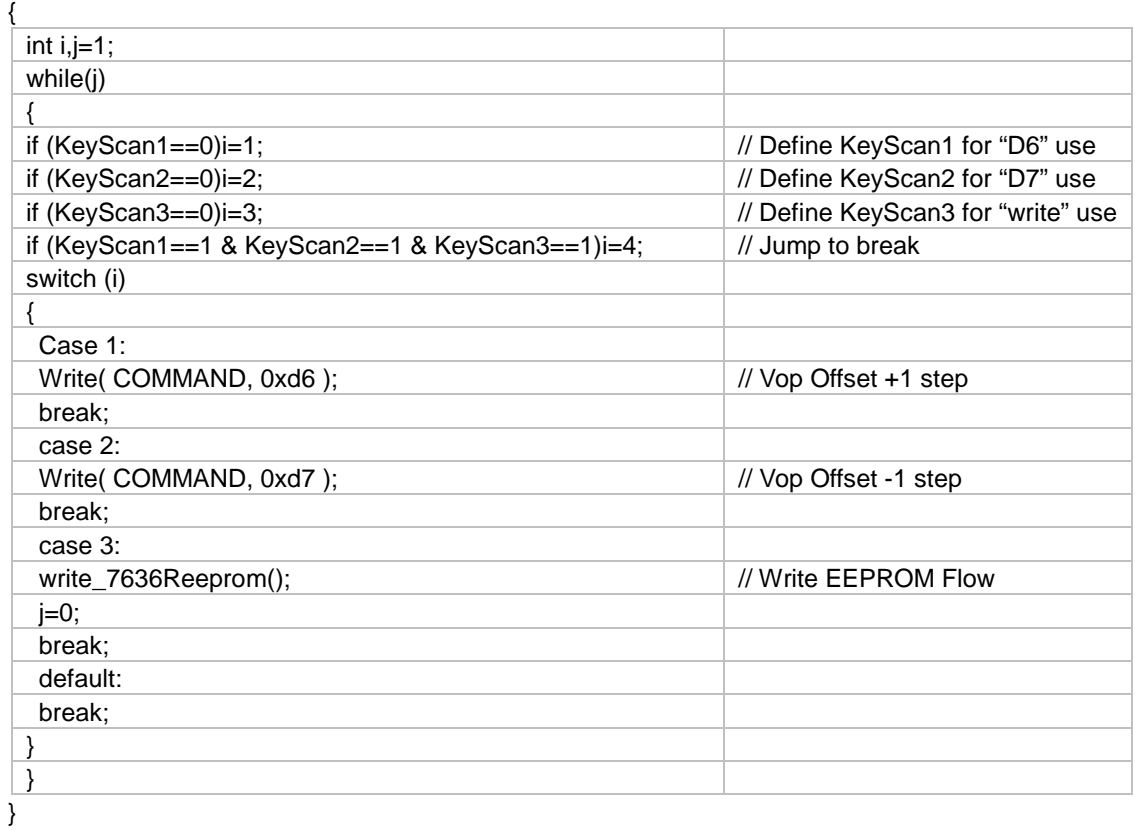

# C. Write EEPROM

void write\_7636Reeprom(void)

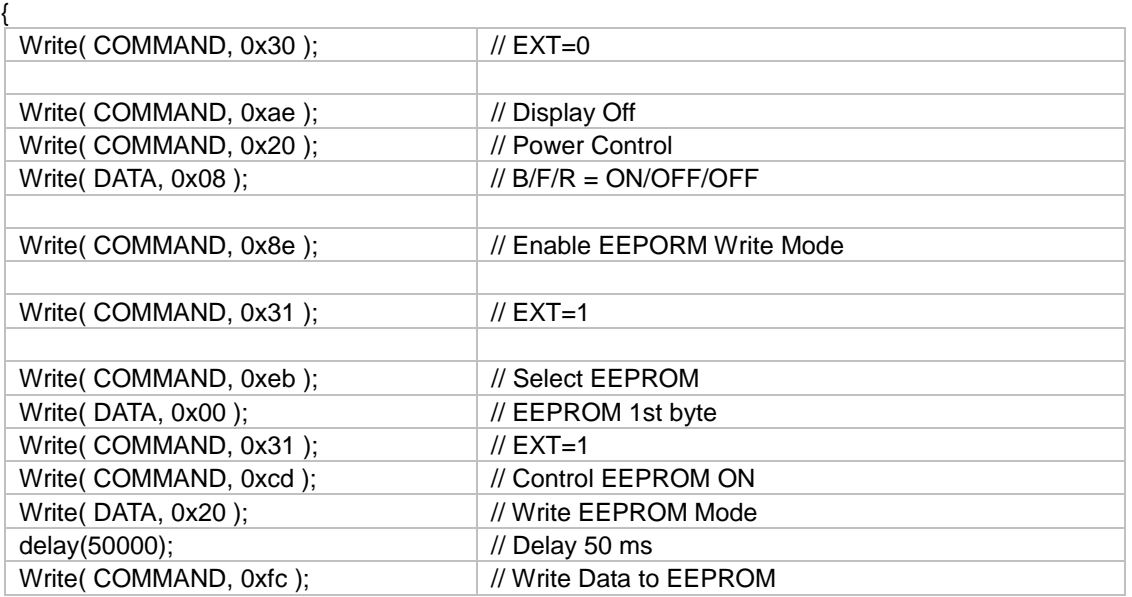

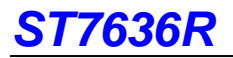

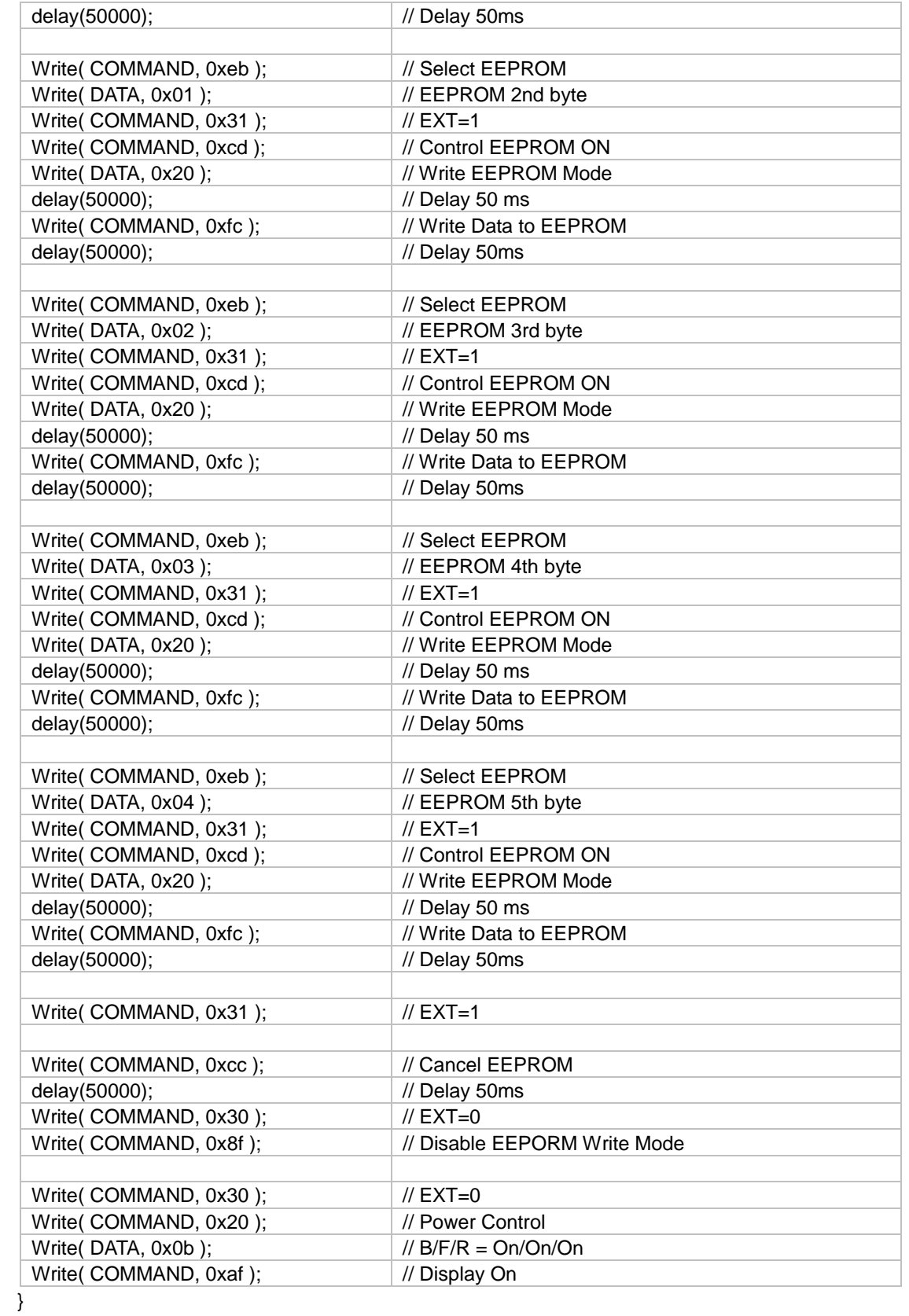

#### NOTE:

Microprocessor interface pins should not be floating in any operation mode.
**ST7636R** 

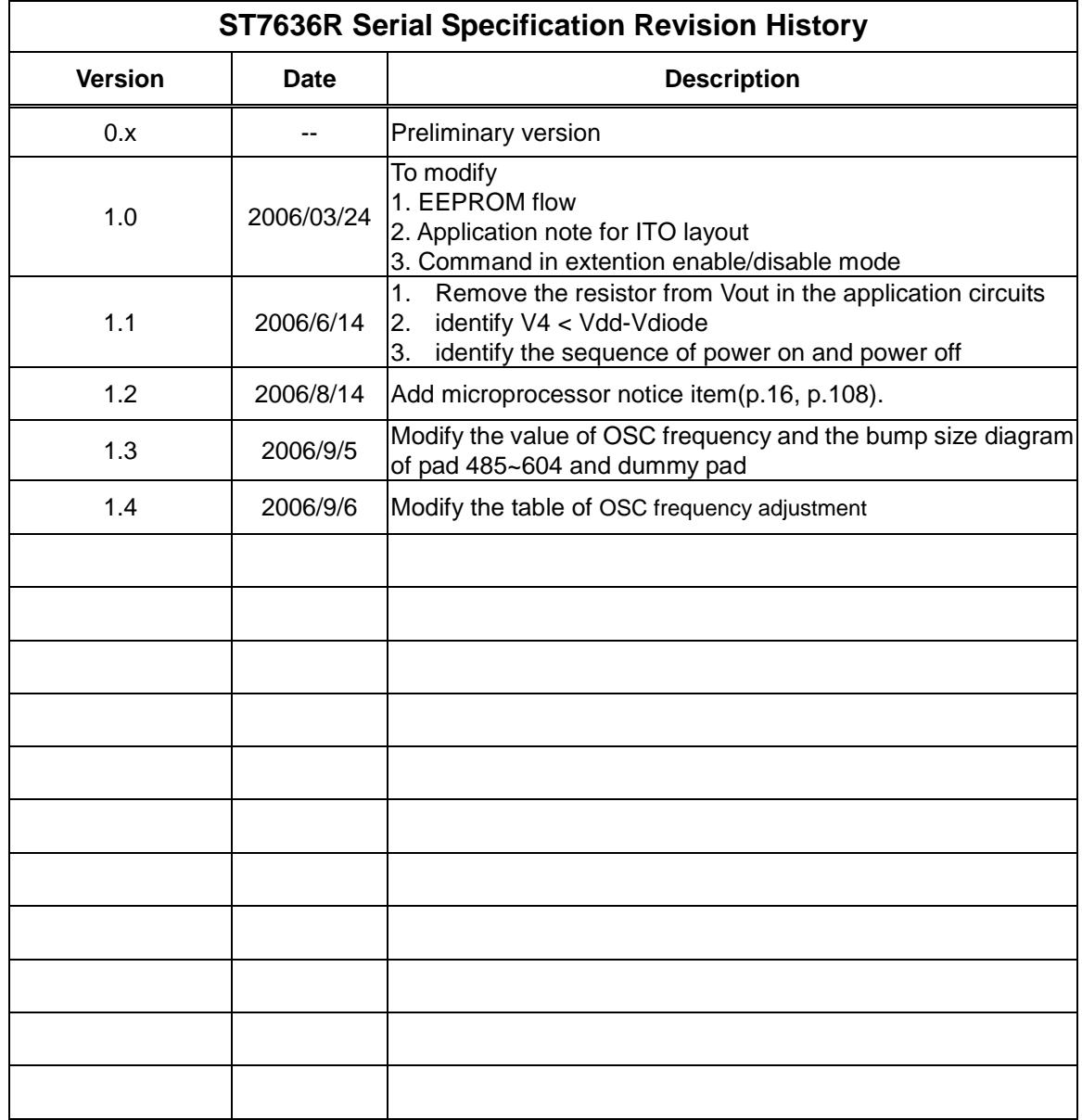